ADAP-KOOL® Drive Bedieningshandleiding **Danfoss** Manual

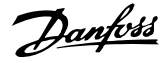

# **Inhoud**

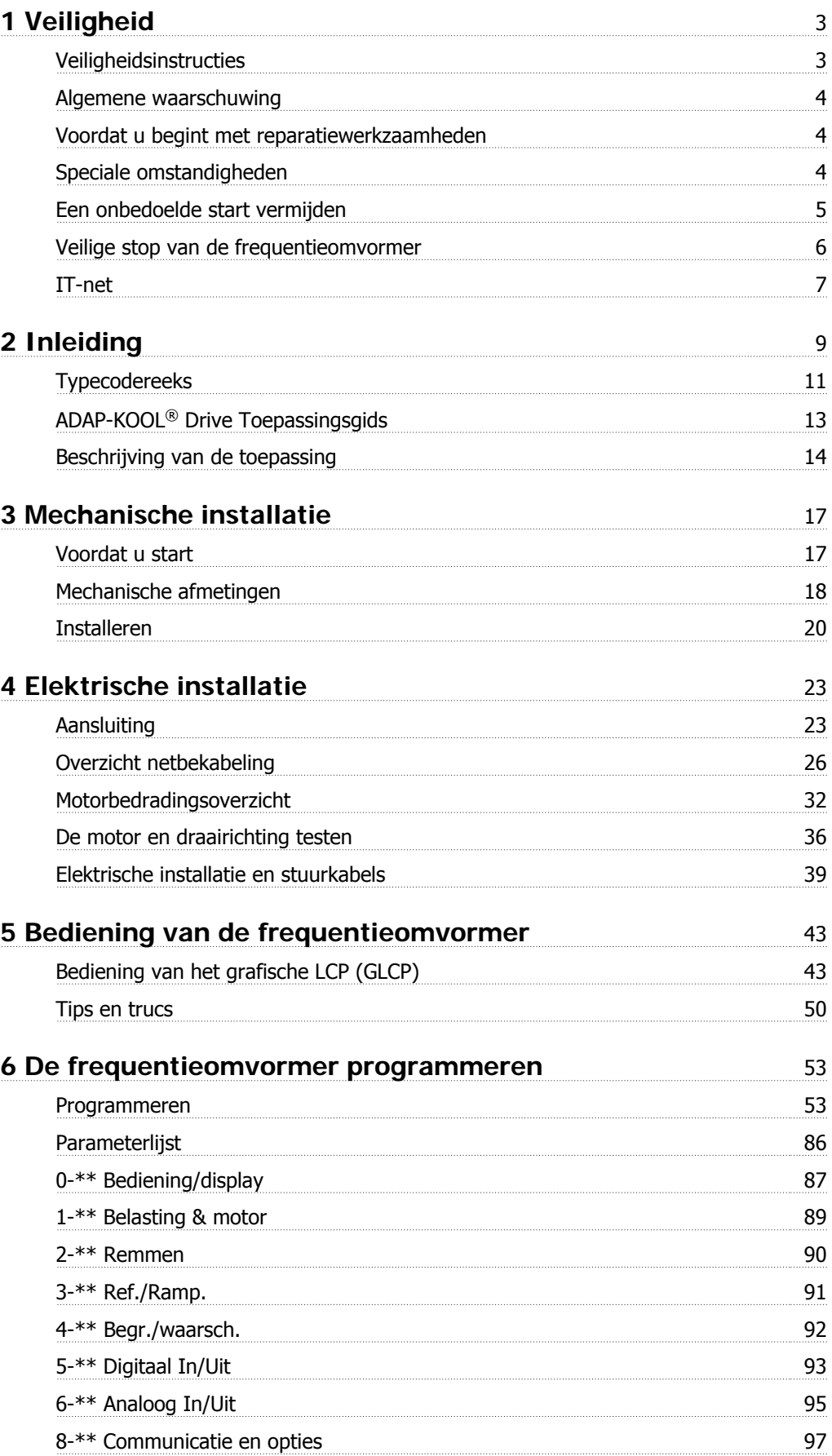

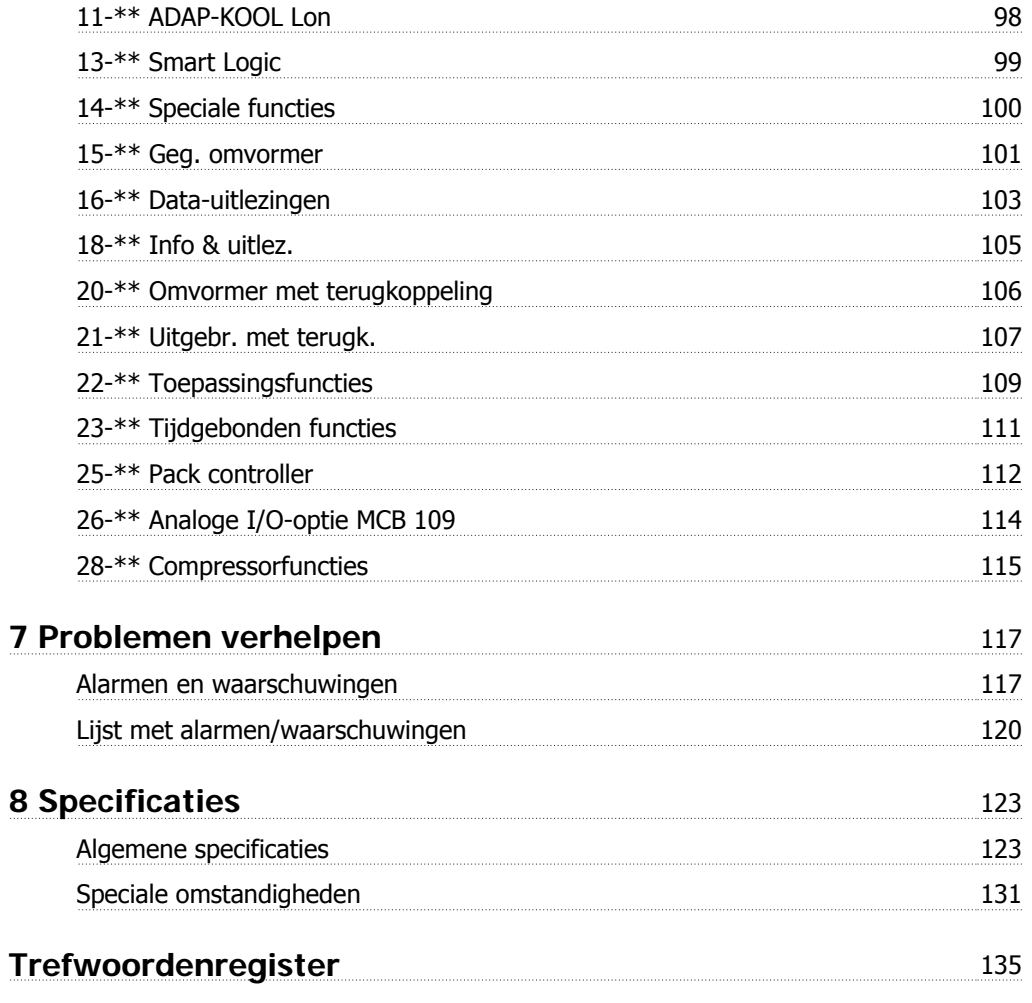

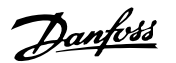

# **1 Veiligheid**

## **1.1.1 Symbolen**

In deze bedieningshandleiding gebruikte symbolen:

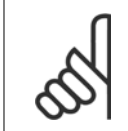

**NB!** Geeft aan dat de lezer ergens op moet letten.

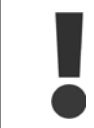

Geeft een algemene waarschuwing aan.

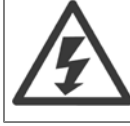

Geeft een hoogspanningswaarschuwing aan.

\* Geeft de standaardinstelling aan.

# **1.1.2 Waarschuwing hoge spanning**

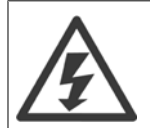

De spanning van de frequentieomvormer met optiekaart MCO 101 is gevaarlijk wanneer hij op het lichtnet is aangesloten. Onjuiste installatie van de motor of frequentieomvormer kan de apparatuur beschadigen en lichamelijk letsel of dodelijke gevolgen met zich mee brengen. Volg daarom de aanwijzingen in deze handleiding alsmede de lokale en nationale veiligheidsvoorschriften op.

## **1.1.3 Veiligheidsinstructies**

**NB!**

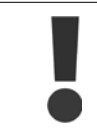

Voordat u functies gebruikt die direct of indirect van invloed zijn op de persoonlijke veiligheid (bijv. **Veilige stop**, **Brandmodus** of andere functies die de motor laten stoppen of in bedrijf proberen te houden) moeten een grondige **risicoanalyse** en **systeemtest** uitgevoerd worden. Tijdens de systeemtest **moet** in ieder geval de werking van het systeem bij storingen met betrekking tot stuursignalen (analoge en digitale signalen en seriële communicatie) getest worden.

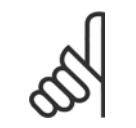

**Neem contact op met Danfoss voordat u gebruik maakt van de brandmodus.**

- Zorg ervoor dat de frequentieomvormer goed geaard is.
- Verwijder de aansluitingen voor de netvoeding en de motor, en overige voedingsaansluitingen niet terwijl de frequentieomvormer op de voedingbron is aangesloten.
- Bescherm gebruikers tegen voedingsspanning.
- Bescherm de motor tegen overbelasting overeenkomstig nationale en lokale voorschriften.
- De aardlekstroom is hoger dan 3,5 mA.
- De [Off]-toets is geen veiligheidsschakelaar. Hij schakelt de frequentieomvormer niet af van het net.

#### **1.1.4 Algemene waarschuwing**

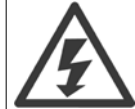

#### **Waarschuwing:**

Het aanraken van elektrische onderdelen kan fatale gevolgen hebben – zelfs nadat de apparatuur is afgeschakeld van het net. Zorg er ook voor dat de andere spanningsingangen (koppeling van de DC-tussenkring) en de motoraansluiting voor kinetische backup zijn afgeschakeld.

Houd rekening met onderstaande wachttijden voordat u mogelijk spanningvoerende delen van de frequentieomvormer aanraakt: 200-240 V, 1,1-3,7 kW: wacht minstens 4 minuten.

200-240 V, 5,5-45 kW: wacht minstens 15 minuten.

380-480 V, 1,1-7,5 kW: wacht minstens 4 minuten.

380-480 V, 11-90 kW: wacht minstens 15 minuten.

Een kortere tijd is alleen toegestaan als dit op het motortypeplaatje van de betreffende eenheid wordt aangegeven.

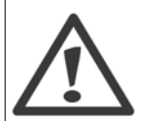

#### **Lekstroom**

De aardlekstroom van de frequentieomvormer is hoger dan 3,5 mA. Op basis van IEC 61800-5-1 moet een versterkte aardverbinding (PE) worden gerealiseerd door middel van een koperen PE-draad van min. 10 mm², een aluminium PE-draad van 16 mm² of een extra PE-draad – met dezelfde kabeldoorsnede als de netbedrading – die afzonderlijk wordt afgesloten.

#### **Reststroomapparaat**

Dit product kan gelijkstroom veroorzaken in de beschermende geleider. Wanneer een reststroomapparaat (RCD – Residual Current Device) wordt toegepast voor extra beveiliging mag op de voedingskant van dit product alleen een RCD van het B-type (met tijdsvertraging) worden gebruikt. Zie ook RCD Toepassingsnotitie MN.90.Gx.02.

De aarding van de frequentieomvormer en het gebruik van RCD's moeten altijd voldoen aan de nationale en lokale voorschriften.

#### **1.1.5 Voordat u begint met reparatiewerkzaamheden**

- 1. Schakel de frequentieomvormer af van het net.
- 2. Schakel de DC-busklemmen 88 en 89 af.
- 3. Houd rekening met de wachttijd die in de sectie Algemene waarschuwing staat vermeld.
- 4. Verwijder de motorkabel.

#### **1.1.6 Speciale omstandigheden**

#### **Elektrische klasse:**

De klasseaanduiding op het motortypeplaatje (afbeelding 2.1) van de frequentieomvormer is gebaseerd op een standaard 3-fasen netvoeding, binnen het aangegeven spannings-, stroom- en temperatuurbereik, die gewoonlijk zal worden gebruikt voor de meeste toepassingen.

De frequentieomvormer ondersteunt ook andere, specifieke toepassingen, maar deze zijn van invloed op de elektrische klasse van de frequentieomvormer. Speciale omstandigheden die van invloed zijn op de elektrische klasse zijn onder andere:

□ eenfasetoepassingen;

□ toepassingen voor hoge temperaturen waarbij een reductie van de elektrische klasse noodzakelijk is;

□ scheepvaarttoepassingen met zwaardere milieuomstandigheden.

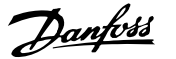

Andere toepassingen kunnen ook van invloed zijn op de elektrische klasse.

Raadpleeg de relevante secties in deze bedieningshandleiding en in de AKD 102 Drive Design Guide, MG.11.Mx.yy voor informatie over elektrische klassen.

#### **Installatievereisten:**

De algemene elektrische veiligheid van de frequentieomvormer vereist speciale installatieoverwegingen ten aanzien van:

- □ zekeringen en stroomonderbrekers voor beveiliging tegen overstroom en kortsluiting;
- □ keuze van voedingskabels (net, motor, rem, loadsharing en relais);
- □ configuratie elektriciteitsnetwerk (IT, TN, één zijde geaard, enz.);
- □ veiligheid van laagspanningspoorten (PELV-eisen).

Raadpleeg de betreffende secties in de AKD 102 Drive Design Guide voor informatie over de installatievereisten.

#### **1.1.7 Voorzichtig**

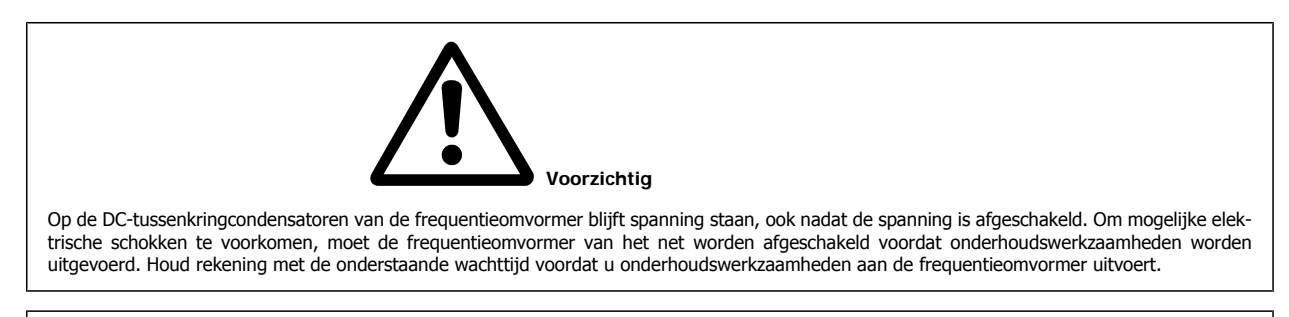

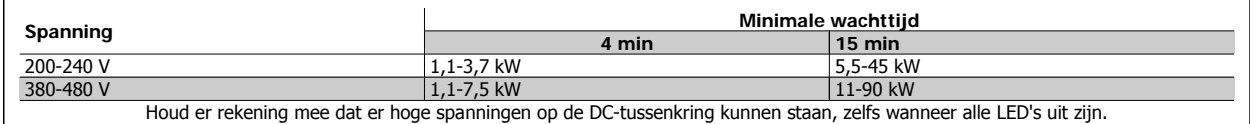

#### **1.1.8 Installatie op grote hoogtes (PELV)**

Voor hoogtes boven 2000 m dient u contact op te nemen met Danfoss in verband met PELV.

#### **1.1.9 Een onbedoelde start vermijden**

**Wanneer de frequentieomvormer op het net is aangesloten, kan de motor worden gestart/gestopt via digitale commando's, buscommando's, referenties of via het lokale bedieningspaneel van de omvormer.**

- Schakel de frequentieomvormer altijd af van het net wanneer een onbedoelde start moet worden vermeden vanwege de persoonlijke veiligheid.
- Om een onbedoelde start te vermijden, dient u altijd de [Off]-toets te activeren voordat u parameters wijzigt.
- Om te voorkomen dat een gestopte motor als gevolg van een elektronische fout, een tijdelijke overbelasting, een storing in de netvoeding of een verbroken motoraansluiting start, moet klem 37 worden uitgeschakeld.

## **1.1.10 Veilige stop van de frequentieomvormer**

Bij versies die zijn uitgerust met ingangsklem 37 voor de functie Veilige stop kan de frequentieomvormer de veiligheidsfunctie Veilige uitschakeling van het koppel (zoals gedefinieerd in IEC 61800-5-2) of Stopcategorie 0 (zoals gedefinieerd in EN 60204-1) uitvoeren.

De functie is ontworpen en geschikt bevonden voor de vereisten van veiligheidscategorie 3 conform EN 954-1. Deze functionaliteit wordt Veilige stop genoemd. Voordat de Veilige stop in een installatie wordt geïntegreerd en toegepast, moet een grondige risicoanalyse worden uitgevoerd op het systeem om te bepalen of de functionaliteit en veiligheidscategorie van de Veilige stop relevant en voldoende zijn. Om de functie Veilige stop te installeren en te gebruiken overeenkomstig de vereisten voor veiligheidscategorie 3 conform EN 954-1 moeten de betreffende informatie en de instructies in de AKD 102 Design Guide, MG.11.Mx.yy, in acht worden genomen! De informatie en instructies in de Bedieningshandleiding zijn niet voldoende voor een juist en veilig gebruik van de veiligestopfunctionaliteit!

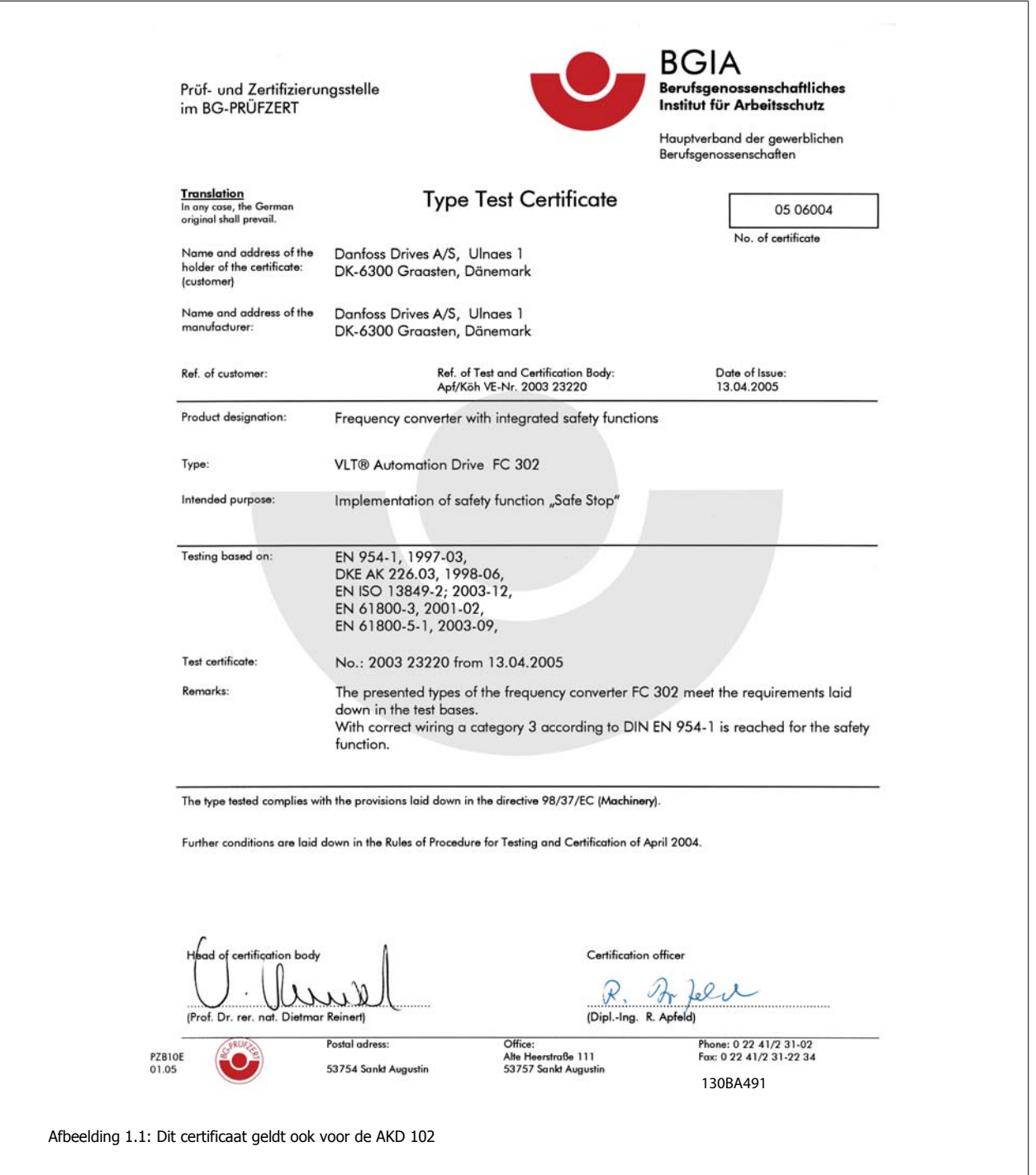

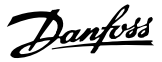

## **1.1.11 IT-net**

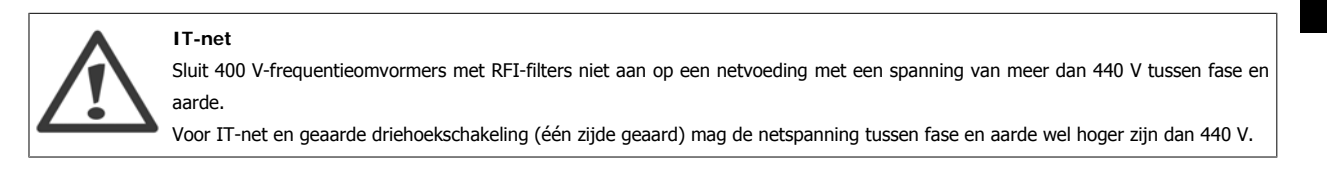

par. SP-50 RFI Filter kan worden gebruikt om interne RFI-condensators af te schakelen van RFI-filter naar aarde. Dit zal de RFI-prestaties reduceren tot A2-niveau.

#### **1.1.12 Softwareversie en goedkeuringen: ADAP-KOOL® Drive**

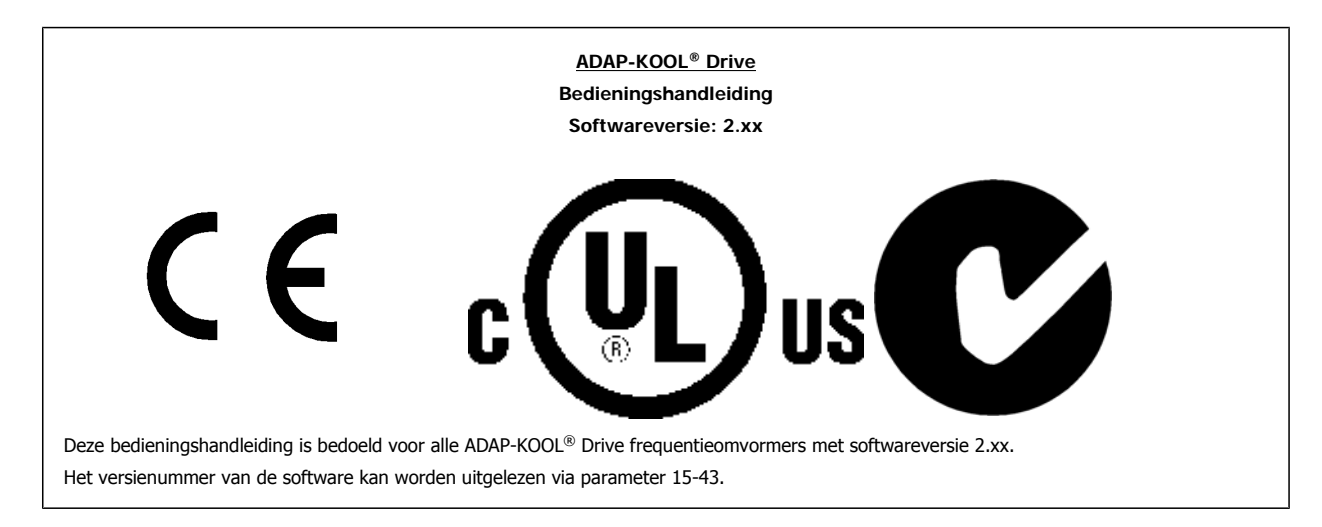

#### **1.1.13 Verwijderingsinstructie**

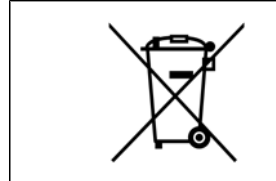

Apparatuur die elektrische componenten bevat mag niet als huishoudelijk afval worden afgevoerd. Dergelijke apparatuur moet apart worden afgevoerd als elektrisch en elektronisch afval volgens de geldende lokale voorschriften.

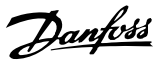

# **2 Inleiding**

# **2.1 Inleiding**

De AKD 102 ADAP-KOOL Drive van Danfoss Food Retail is specifiek ontworpen met het oog op onze afnemers van koelsystemen uit de levensmiddelendetailhandel De omvormer is zodanig ontworpen dat de inbedrijfstelling en installatie simpel en vlot verlopen. Het ingebouwde 'Wizard set-upmenu' en de ingebouwde 'pack controller' leiden de installatiemonteur op duidelijke en gestructureerde wijze door de set-up van de omvormer en zijn ontworpen met hulp van ontwerpers uit de koeltechniek, zodat de gebruikte tekst en taal glashelder zijn voor de installatiemonteur.

De AKD 102 omvormer wordt geleverd met een algemene gebruikersinterface voor alle vermogens van 1,1-250 kW. Zodra u hebt geleerd om één omvormer in bedrijf te stellen, weet u hoe u alle omvormers in bedrijf moet stellen. Op dit lokale bedieningspaneel bevindt zich ook een 'Info'-toets die in feite toegang geeft tot een ingebouwde bedieningshandleiding, die u voorziet van informatie en op andere parameters wijst die mogelijk moeten worden gewijzigd. De AKD 102 is tevens uitgerust met een ingebouwde 'packregelaar', die via de eigen software van de omvormer wordt bestuurd. Hierdoor kan de omvormer de hoofdcompressor door middel van een variabele snelheid regelen en daarnaast 2 compressoren met vaste snelheid in- en uitschakelen. Dit zorgt voor een uiterst efficiënt packontwerp, dat de variabele snelheidsregeling bovendien energiezuiniger maakt. Door de omvormer op deze manier te gebruiken, is niet langer een externe packregelaar nodig, en dit leidt weer tot besparingen voor de klant.

De omvormer is leverbaar in twee beschermingsklassen, namelijk IP 21 (IP 20 tot 7,5 kW) of IP 55 (IP 66 op aanvraag); zo kunnen onze klanten profiteren van de meest robuuste ontwerpen, die rechtstreeks vanaf de fabriek worden geleverd zonder dat er extra kasten nodig zijn om de omvormer in te plaatsen. De AKD profiteert ook van het feit dat RFI-filters standaard worden ingebouwd, wat betekent dat de problemen ten aanzien van radiostoring en lange kabels voor onze klanten geen enkel probleem vormen.

De modulaire opbouw van de AKD betekent dat u enkel betaalt voor wat u nodig hebt. Elke AKD wordt pas geproduceerd wanneer we een order van een klant binnenkrijgen, zodat hij exact volgens klantspecificatie wordt gebouwd, inclusief eventueel geselecteerde opties. Door de toegepaste ontwerp- en productiefilosofie is het echter geen probleem om opties zoals ADAP-KOOL Lon op een later tijdstip toe te voegen als dit nodig mocht zijn. Het installeren van opties vereist slechts een eenvoudige modificatie in de omvormer, en deze kan door iedereen op eenvoudige wijze worden uitgevoerd. Garantie: voor elke AKD geldt een garantie van 18 maanden vanaf de fabricagedatum of 12 maanden vanaf de gedocumenteerde installatie, waarbij de eerste van de twee datums bepalend is. Zo hoeven afnemers uit de levensmiddelendetailhandel zich nergens zorgen over te maken wanneer hun keuze op de AKD valt.

#### **2.1.1 Beschikbare publicaties**

- **-** De Bedieningshandleiding MG.11.Lx.yy bevat de benodigde informatie voor het installeren en in bedrijf stellen van de frequentieomvormer.
- **-** De Design Guide MG.11.Mx.yy bevat alle technische informatie over de frequentieomvormer, het ontwerpen van installaties en mogelijke toepassingen.
- **-** De Programmeerhandleiding MG.11.Nx.yy geeft informatie over het programmeren van de frequentieomvormer en bevat een uitgebreide beschrijving van de parameters.
- **-** Bedieningshandleiding AKD 102 High Power, MG.11.Ox.yy
- **-** Bedieningshandleiding AKD LonWorks, MG.11.Px.yy

 $x = *version*$ 

 $vv =$  taalcode

Technische publicaties van Danfoss Drives zijn ook online beschikbaar via www.danfoss.com/BusinessAreas/DrivesSolutions/Documentations/Technical +Documentation.htm.

## **2.1.2 Identificatie frequentieomvormer**

Hieronder staat een voorbeeld van een identificatielabel. Dit label bevindt zich op de frequentieomvormer en geeft het type en de aanwezige opties aan. Zie tabel 2.1 voor meer informatie over het interpreteren van de typecodereeks (T/C).

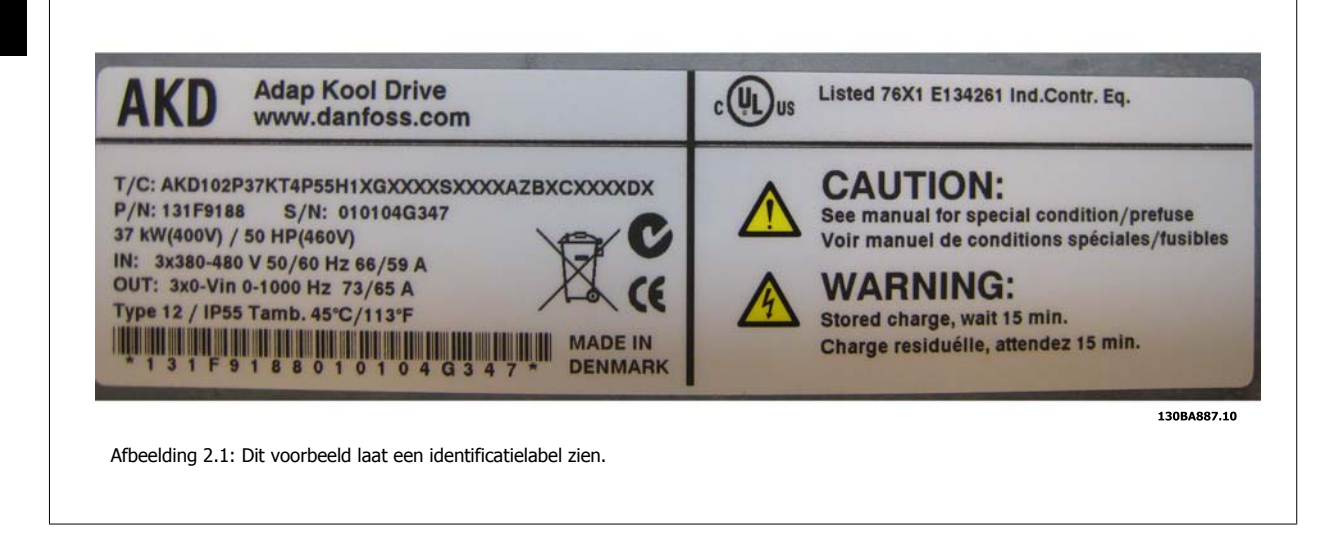

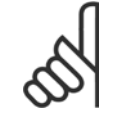

**NB!**

Zorg ervoor dat u het T/C-nummer (typecode) en serienummer bij de hand hebt als u contact opneemt met Danfoss.

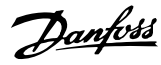

# **2.1.3 Typecodereeks**

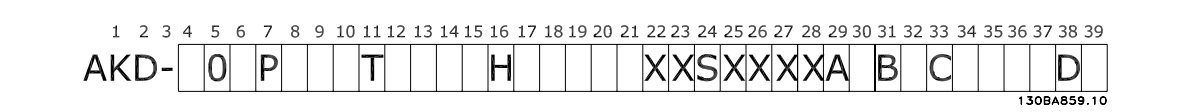

 **2**

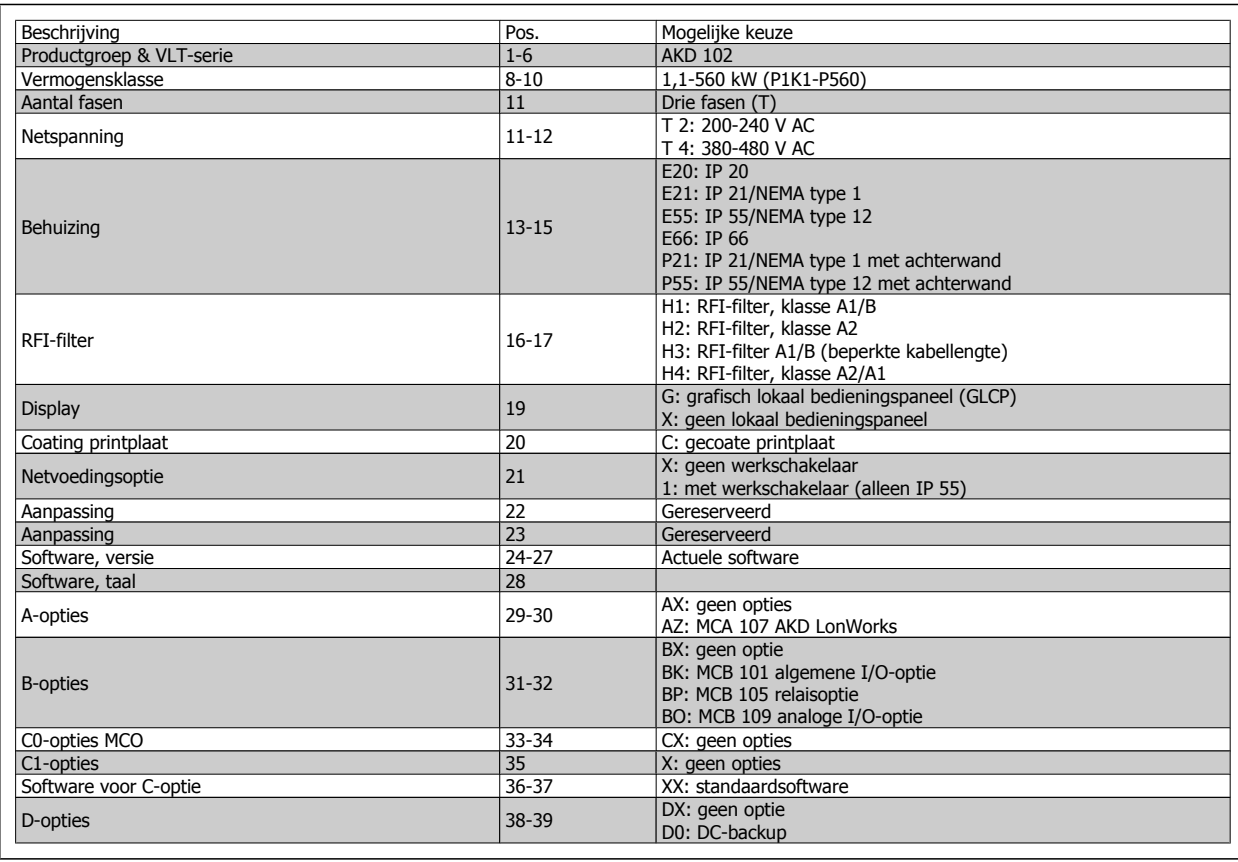

Tabel 2.1: Beschrijving typecode

De diverse opties worden verder beschreven in de ADAP-KOOL® Drive AKD 102 Design Guide, MG.11.Mx.yy.

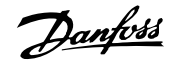

## **2.1.4 Afkortingen en standaarden**

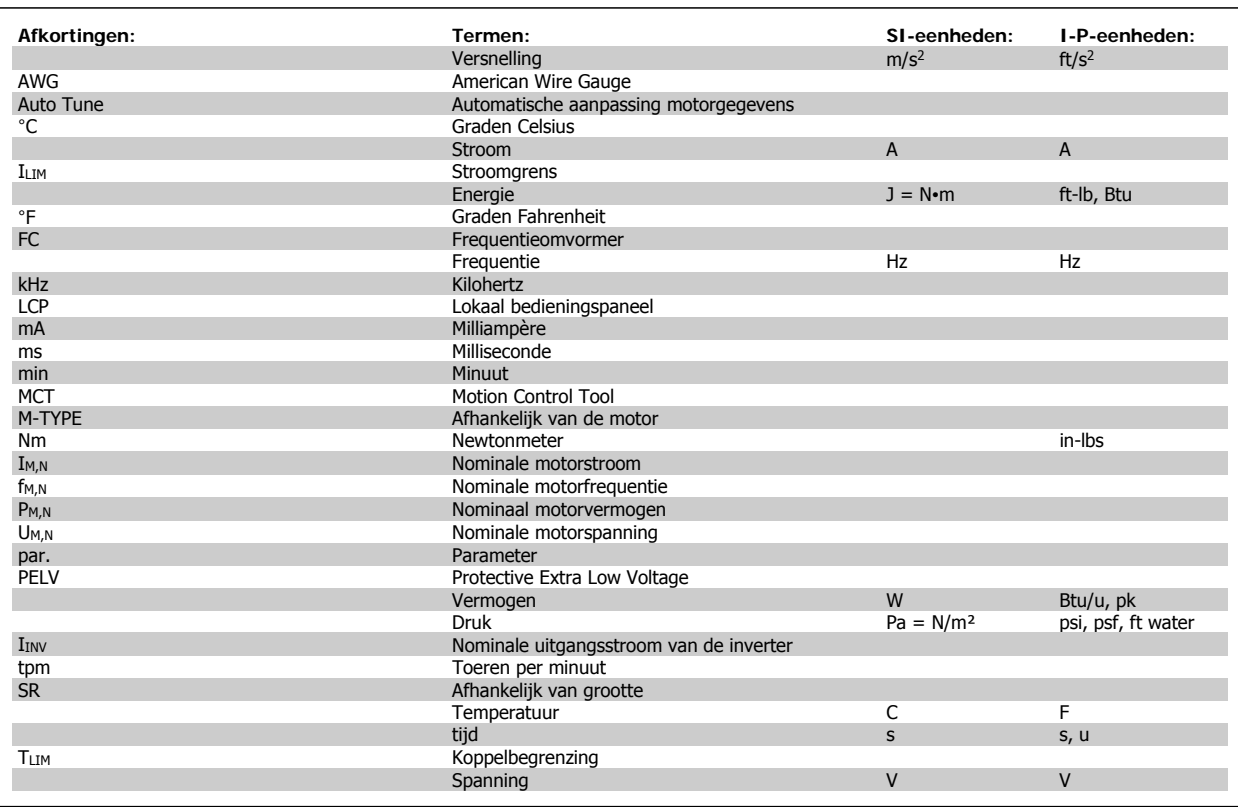

Tabel 2.2: Tabel met afkortingen en standaarden

# **2.1.5 ADAP-KOOL® Drive Toepassingsgids**

Het ingebouwde 'wizard'-menu leidt de installatiemonteur op duidelijke en gestructureerde wijze door de set-up van de omvormer en is ontworpen met de hulp van ontwerpers uit de koeltechniek, zodat de gebruikte tekst en taal glashelder zijn voor de installatiemonteur.

ADAP-KOOL Drive AKD 102 zal aanvankelijk automatisch opstarten met de Toepassingsgids (elke keer totdat de frequentieomvormer in bedrijf is genomen). Vervolgens kan de toepassingsgids na een eventuele spanningsuitval worden opgestart via het snelmenuscherm.

Als u op [Cancel] drukt, keert de AKD 102 terug naar het statusscherm. Een automatische timer zorgt ervoor dat de wizard na een inactiviteit van 5 minuten (geen toetsen ingedrukt) wordt uitgeschakeld. Wanneer de frequentieomvormer eenmaal in bedrijf is genomen, kan de wizard worden opgestart via het snelmenu.

Door het beantwoorden van de vragen op het scherm wordt u door een volledige setup voor de ADAP-KOOL Drive geleid. De meeste standaard koeltoepassingen kunnen worden geconfigureerd met behulp van deze toepassingsgids. Geavanceerde functies moeten worden ingesteld via het menusysteem (snelmenu of hoofdmenu) van de omvormer.

De toepassingsgids heeft betrekking op alle standaardinstellingen voor:

- **-** Compressoren
- **-** 1 ventilator/pomp
- **-** Condensorventilatoren

Na voltooiing van de setup kunt u de wizard opnieuw starten of de toepassing opstarten

De toepassingsgids kan op elk moment worden geannuleerd door op [Back] te drukken. De toepassingsgids kan opnieuw worden opgestart via het snelmenu. Wanneer u de toepassingsgids opnieuw opstart, wordt u gevraagd of u de eerdere wijzingen wilt behouden of de fabrieksinstellingen wilt terugzetten.

## **2.1.6 Beschrijving van de toepassing**

De AKD-wizard bestaat uit drie basistoepassingen:

**Compressor** 

- Multi-condensorventilator
- 1 ventilator/pomp

Deze toepassingen worden verder uitgesplitst om het mogelijk te maken om de omvormer aan te sturen via de interne PID-regelaars van de omvormer of via een extern stuursignaal.

#### **Compressor**

**2** 

De wizard leidt de gebruiker door de setup van een koelcompressor door hem te vragen om gegevens in te voeren over de compressor en het koelsysteem waarvoor de omvormer wordt gebruikt. De wizard maakt gebruik van terminologie en eenheden die zijn standaard zijn binnen de koelsector. Hierdoor kan de setup in 10-15 eenvoudige stappen worden voltooid met behulp van slechts twee toetsen op het lokale bedieningspaneel van de omvormer.

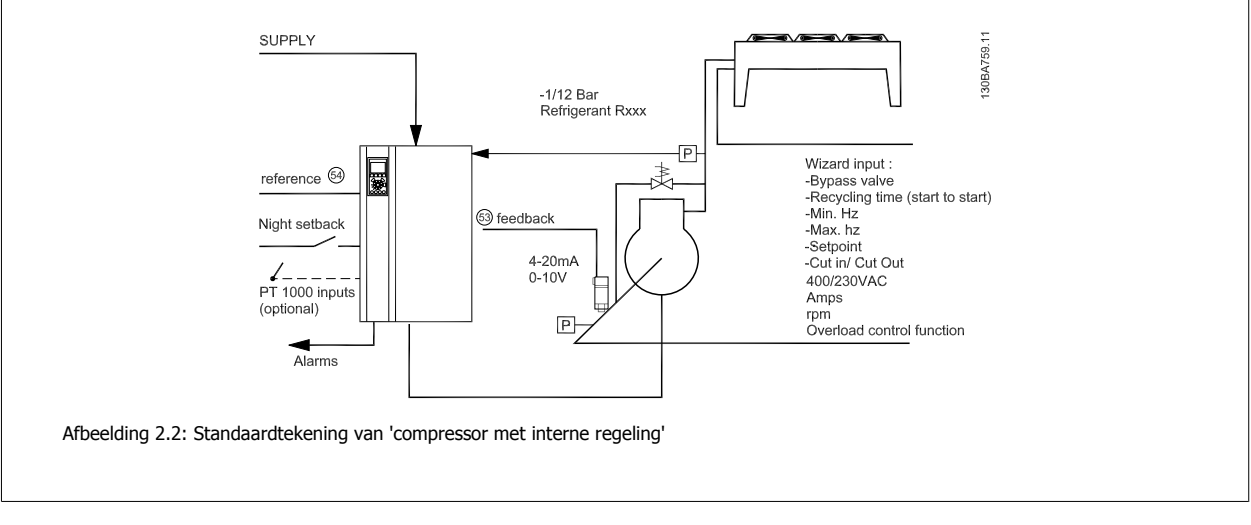

#### **Een of meer ventilatoren of pompen**

De wizard leidt de gebruiker door de setup van een condensorventilator of pomp voor een koelsysteem door hem te vragen om gegevens in te voeren over de condensor of pomp en het koelsysteem waarvoor de omvormer wordt gebruikt. De wizard maakt gebruik van terminologie en eenheden die zijn standaard zijn binnen de koelsector. Hierdoor kan de setup in 10-15 eenvoudige stappen worden voltooid met behulp van slechts twee toetsen op het lokale bedieningspaneel van de omvormer.

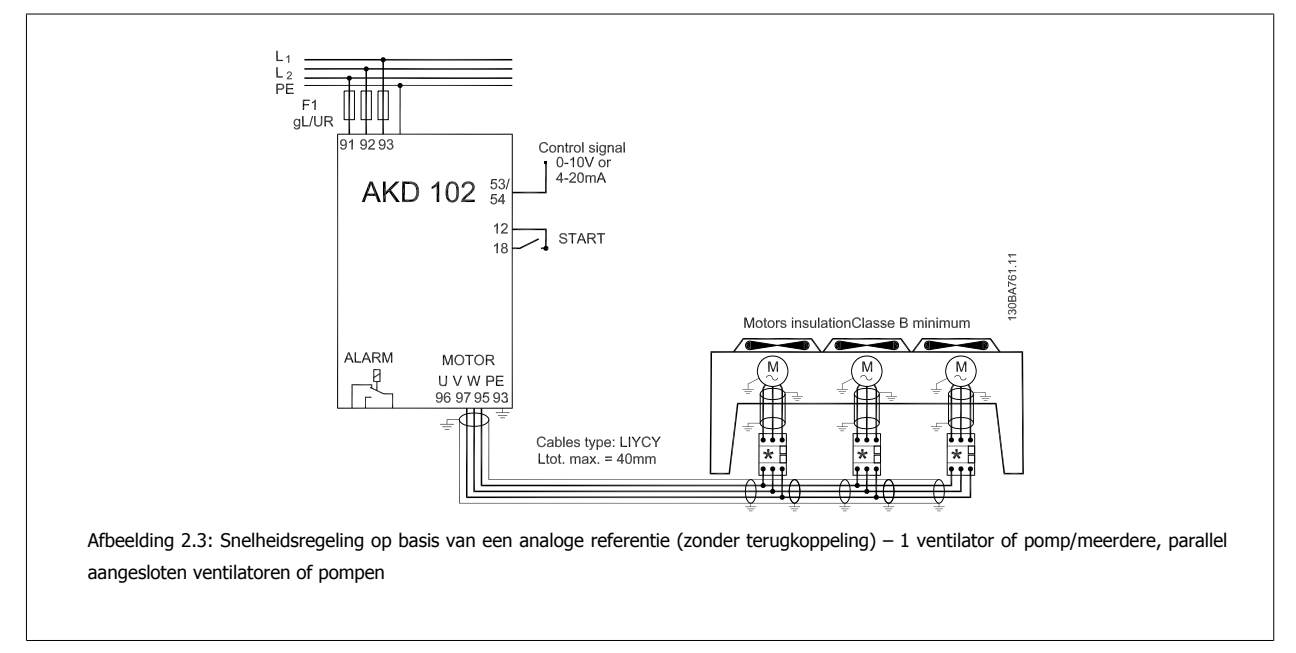

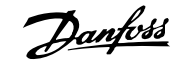

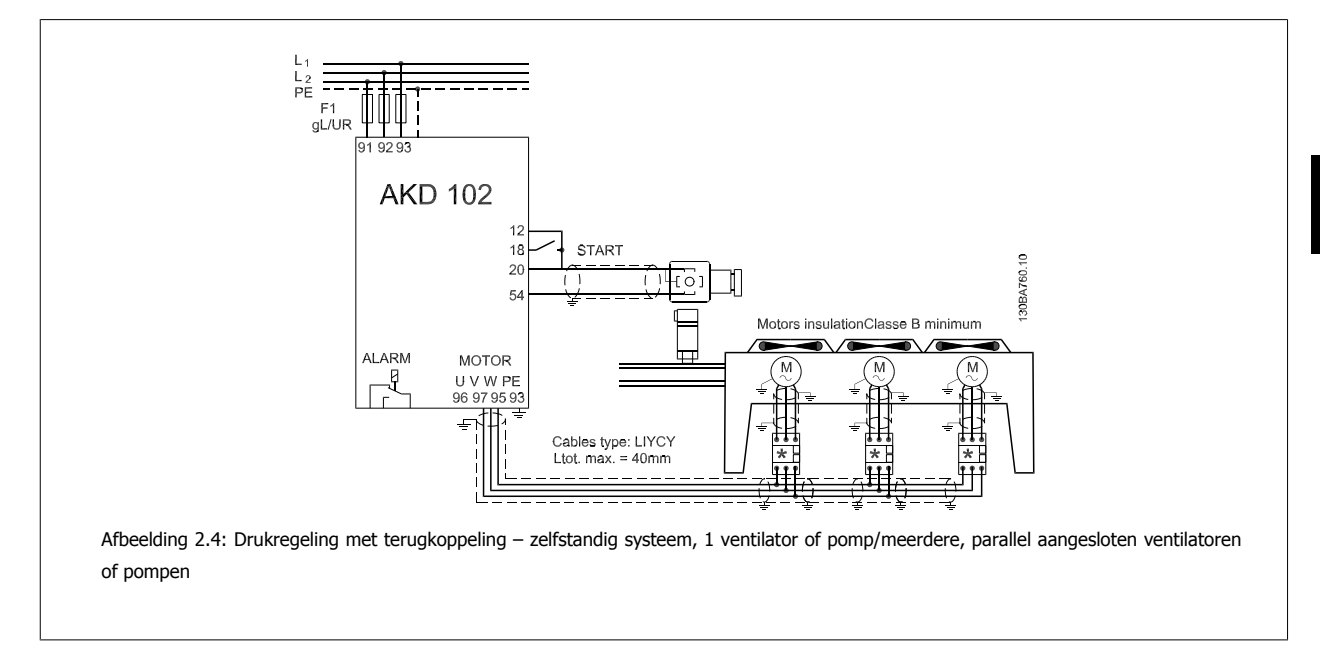

#### **Compressorpack**

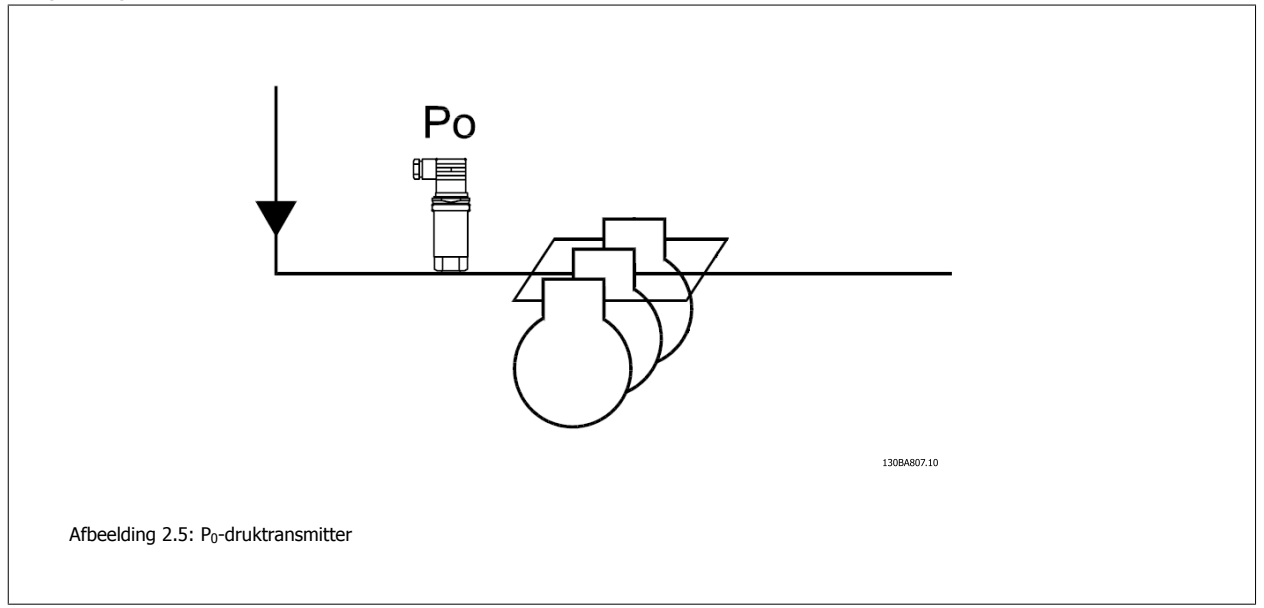

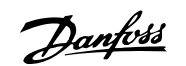

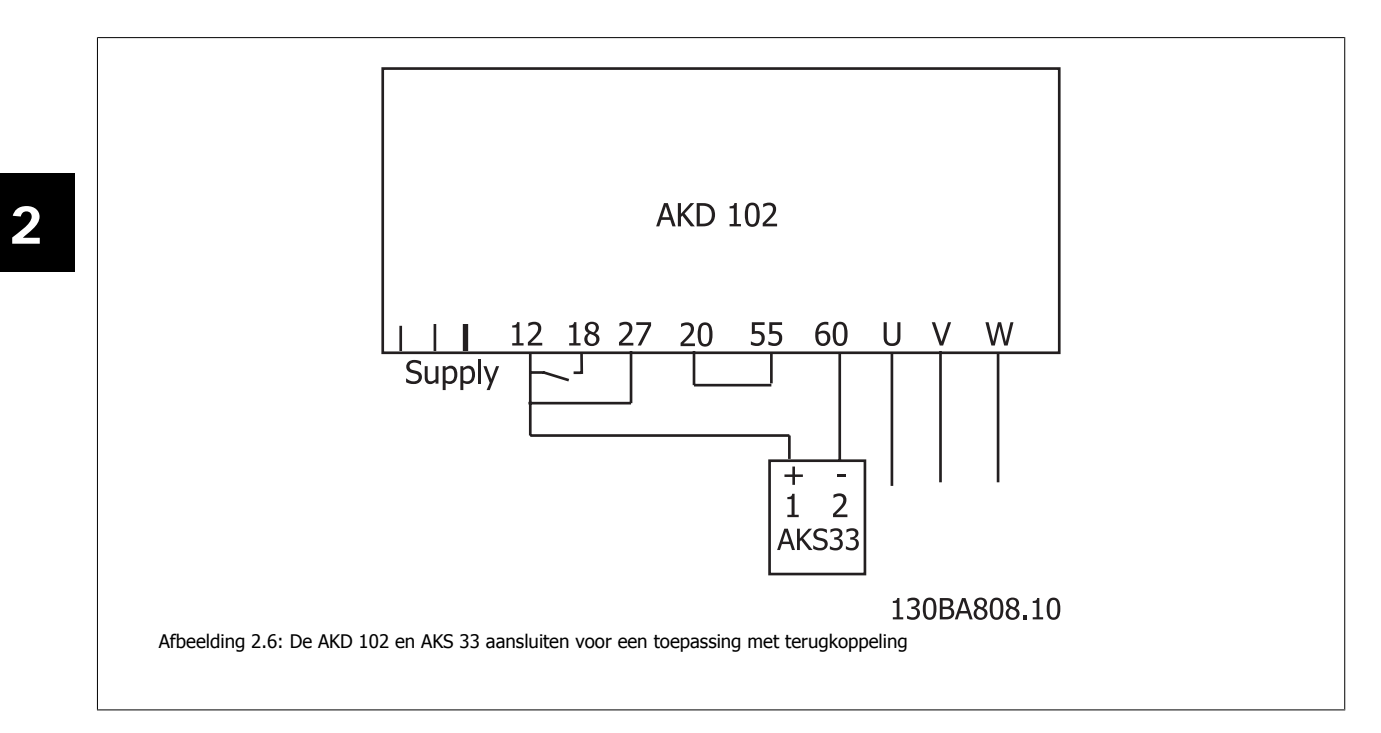

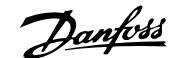

# **3 Mechanische installatie**

# **3.1 Voordat u start**

## **3.1.1 Checklist**

Controleer bij het uitpakken van de frequentieomvormer of de eenheid compleet en onbeschadigd is. Gebruik onderstaande tabel om het pakket te controleren.

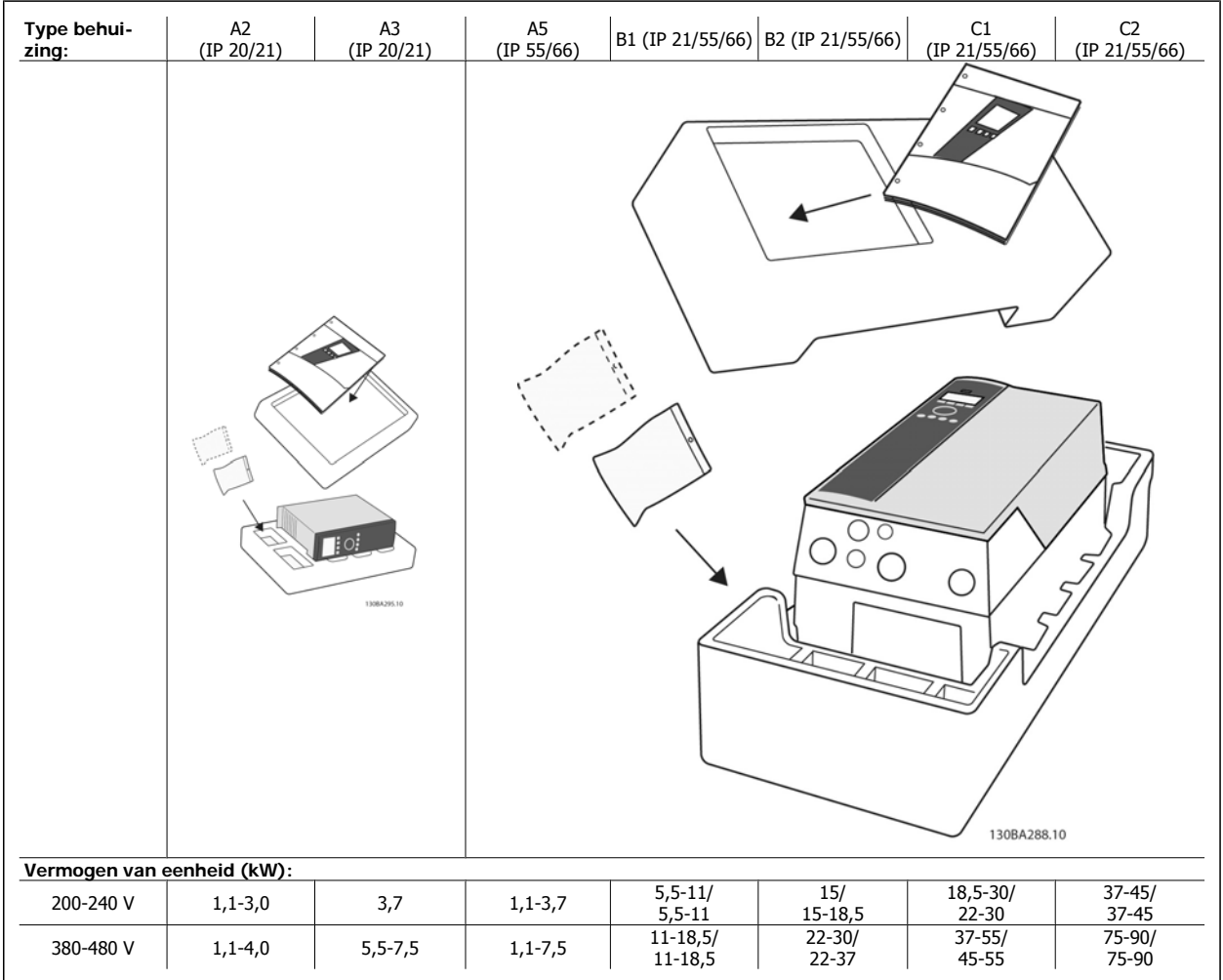

Tabel 3.1: Uitpaktabel

Het wordt aanbevolen om diverse schroevendraaiers (phillips- of kruiskopschroevendraaier en torx-set), een zijsnijtang, boor en mes bij de hand te houden voor het uitpakken en monteren van de frequentieomvormer. De inhoud van deze dozen bevat, zoals aangegeven: accessoiretas(sen), documentatie en de eenheid. Afhankelijk van de geïnstalleerde opties kunnen er één of twee tassen en een of meer boekjes bijgevoegd zijn.

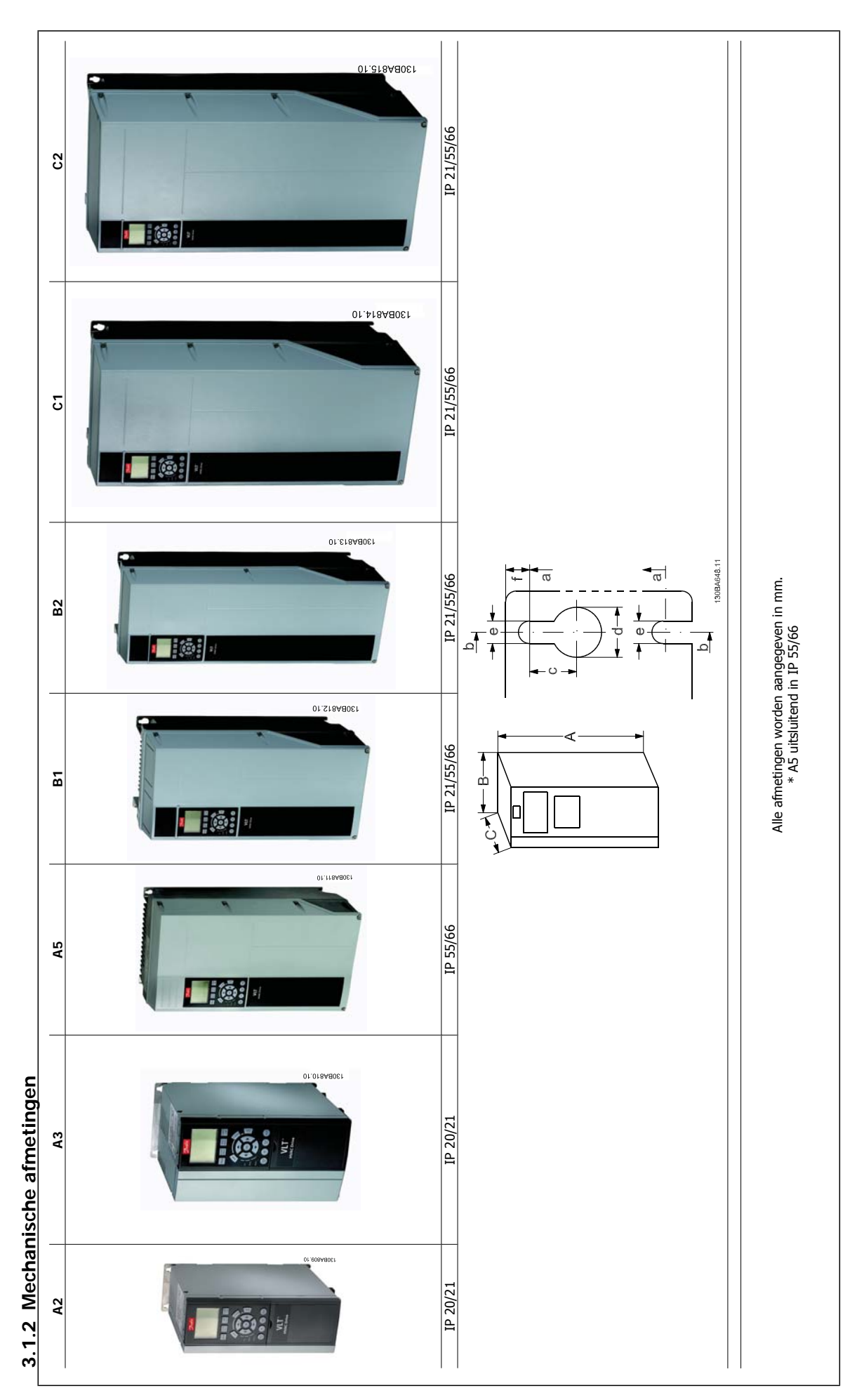

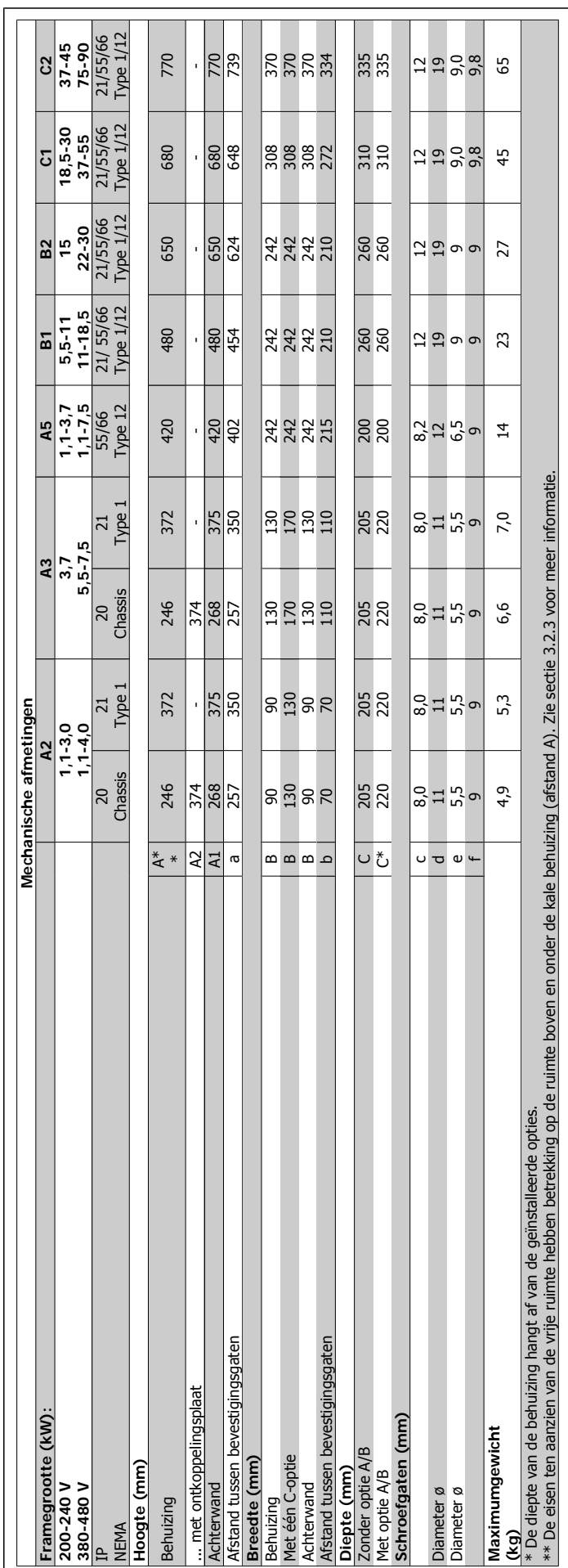

# **3.2 Installeren**

## **3.2.1 Checklist**

Alle frequentieomvormers met een IP-classificatie kunnen naast elkaar worden geïnstalleerd met een vrije ruimte van 100 mm boven en onder de eenheid in verband met koelen. Zie Speciale omstandigheden voor informatie over omgevingstemperaturen.

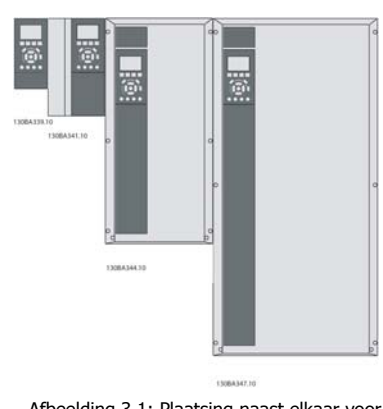

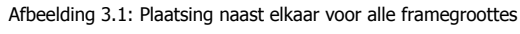

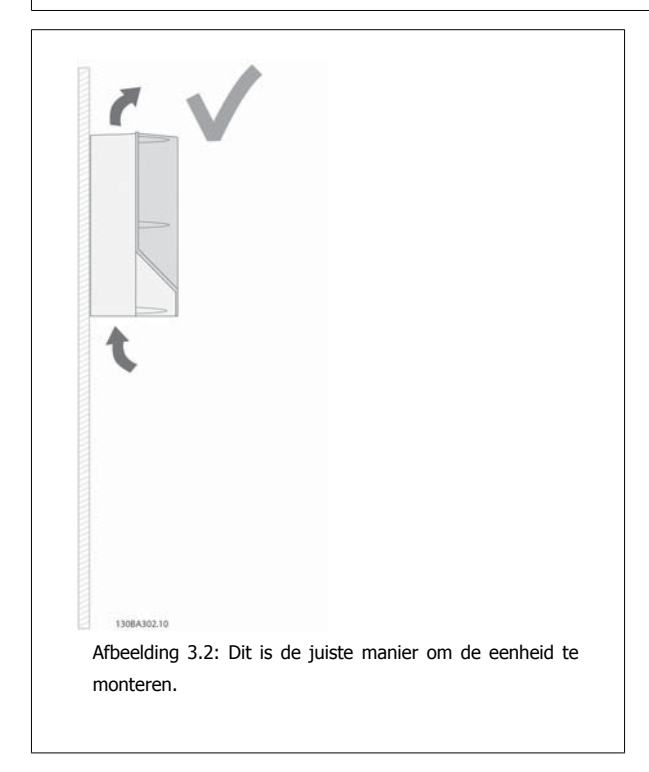

Afbeelding 3.3: Afgezien van A2- en A3-behuizingen kunnen eenheden niet worden gemonteerd op de aangegeven wijze zonder achterwand. De koeling zal in dat geval onvoldoende zijn en dit kan de levensduur van de eenheid aanzienlijk verkorten.

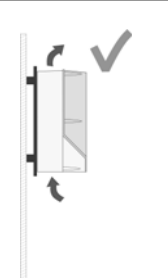

Afbeelding 3.4: Als de eenheid dicht bij de wand moet worden geïnstalleerd, dient u een achterwand bij de eenheid te bestellen (zie bestelcode op positie 14-15). A2 en A3 zijn standaard voorzien van een achterwand.

# **3.2.2 Montage A2 en A3**

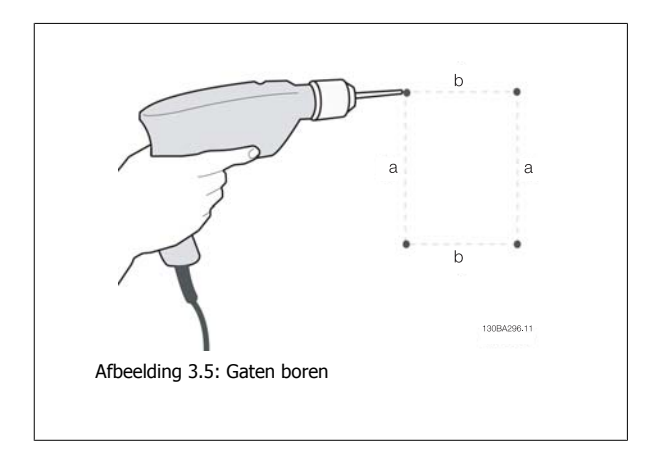

Stap 1: boor gaten volgens de aangegeven maten in onderstaande tabel.

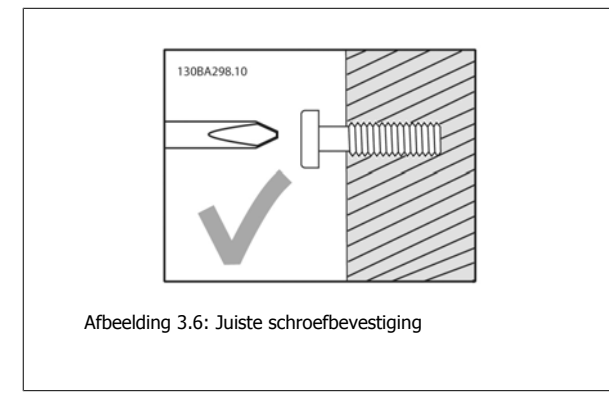

Stap 2A: op deze wijze is het eenvoudig om de eenheid op de schroeven te hangen.

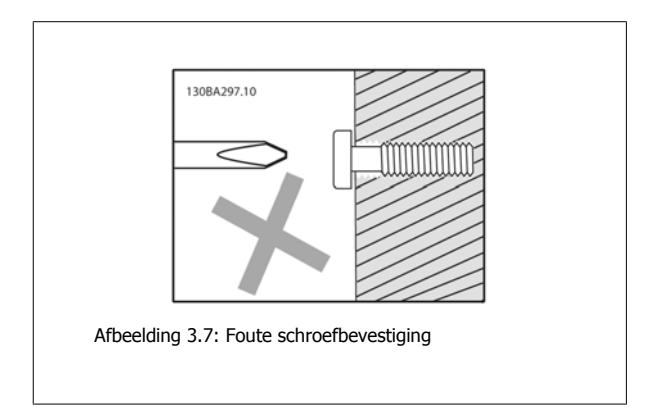

Stap 2B: draai de schroeven niet helemaal vast.

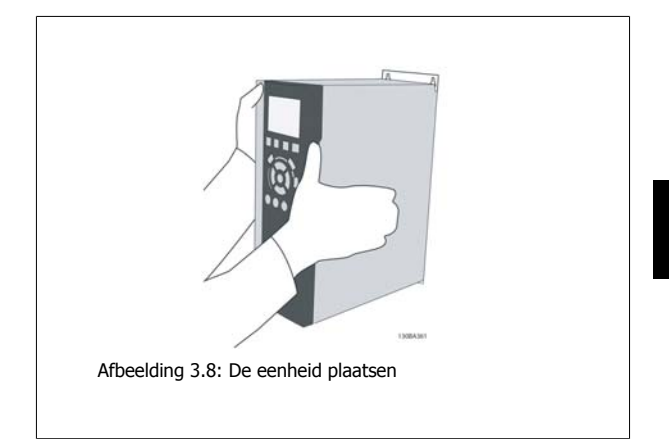

Stap 3: hang de eenheid op de schroeven.

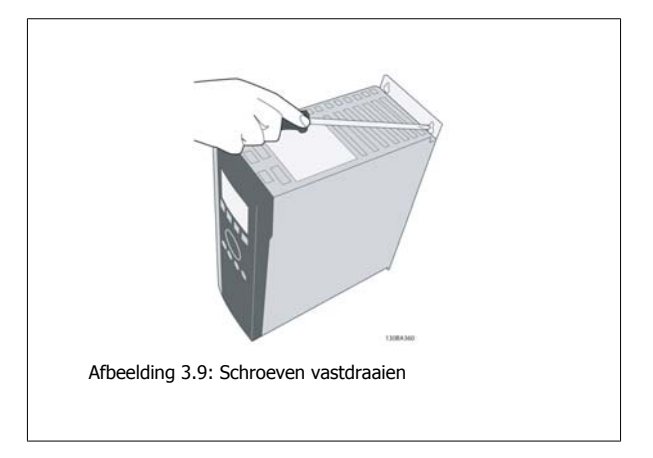

Stap 4: draai de schroeven volledig vast.

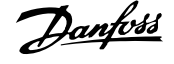

### **3.2.3 Montage A5, B1, B2, C1 en C2**

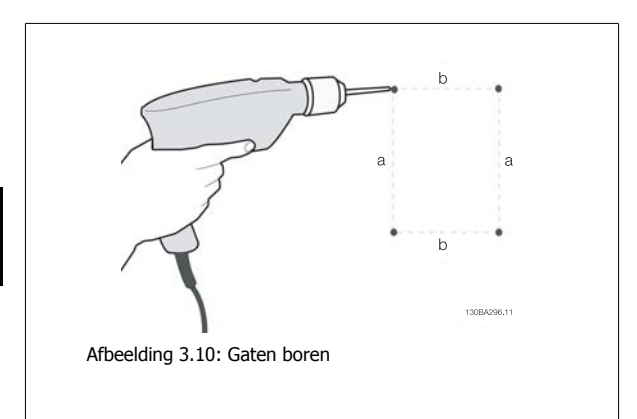

Stap 1: boor gaten volgens de aangegeven maten in onderstaande tabel.

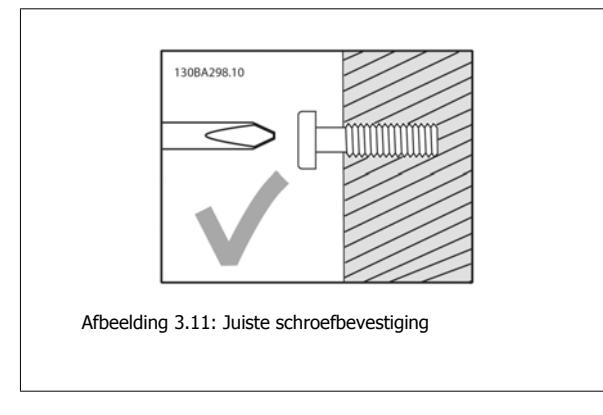

Stap 2A: op deze wijze is het eenvoudig om de eenheid op de schroeven te hangen.

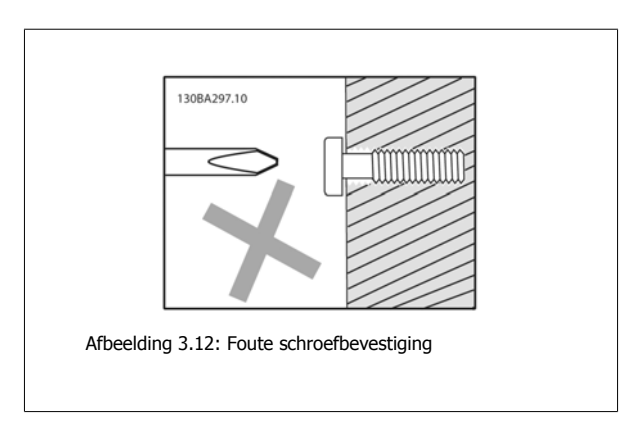

Stap 2B: draai de schroeven niet helemaal vast.

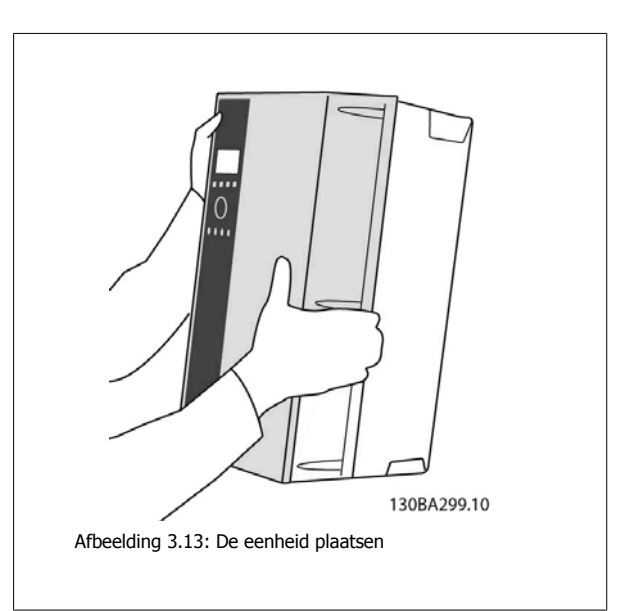

Stap 3: hang de eenheid op de schroeven.

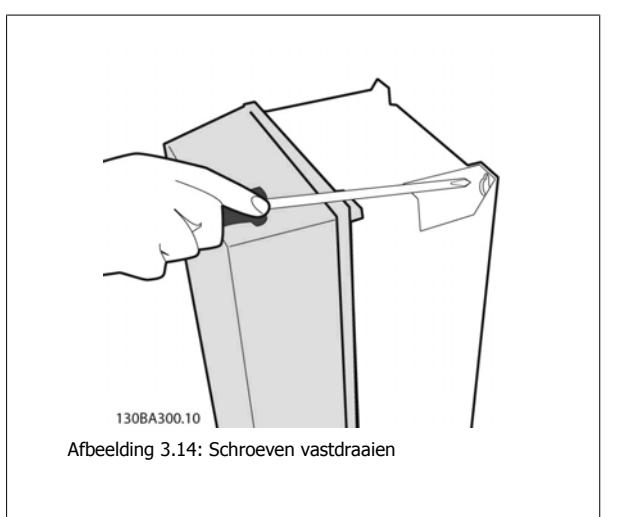

Stap 4: draai de schroeven volledig vast.

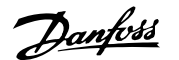

# **4 Elektrische installatie**

# **4.1 Aansluiting**

#### **4.1.1 Kabels algemeen**

**NB!**

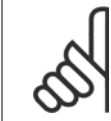

Zie de ADAP-KOOL® Drive AKD 102High Power Bedieningshandleiding, MG.11.Ox.yy voor informatie over de net- en motoraansluitingen voor de High Power-serie.

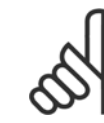

#### **NB!** Kabels algemeen

Volg altijd de nationale en lokale voorschriften op voor de dwarsdoorsneden van kabels.

#### **Informatie over aanhaalmomenten op klemmen**

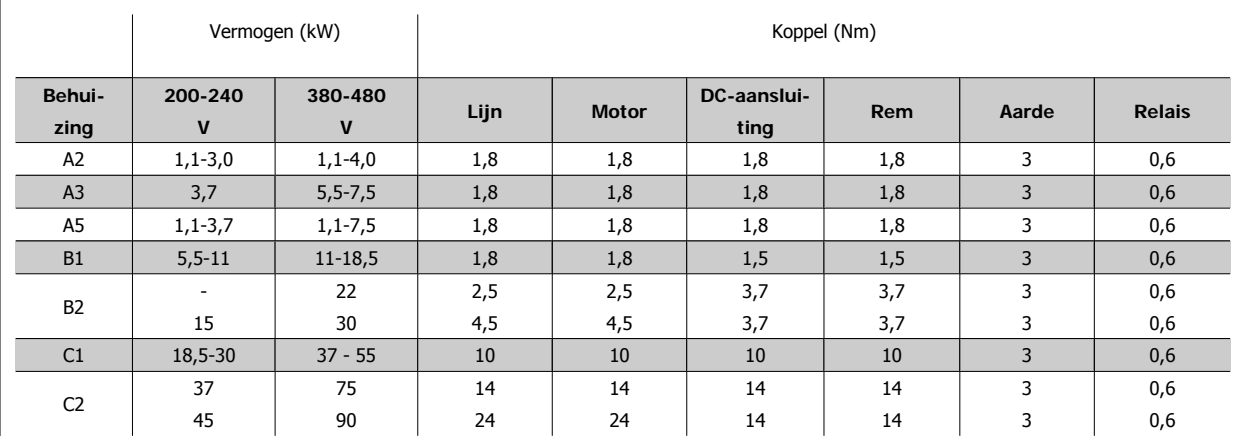

Tabel 4.1: Aanhalen van klemmen

#### **4.1.2 Zekeringen**

 $\overline{\phantom{a}}$ 

#### **Aftakcircuitbeveiliging**

Om de installatie tegen elektrische gevaren en brand te beveiligen, moeten alle aftakcircuits in een installatie en in schakelaars, machines enz., zijn voorzien van een beveiliging tegen kortsluiting en overstroom volgens de nationale/internationale voorschriften.

#### **Kortsluitbeveiliging**

De frequentieomvormer moet beveiligd zijn tegen kortsluiting om elektrische gevaren en brand te voorkomen. Danfoss raadt het gebruik van de aangegeven zekeringen in tabel 4.3 en 4.4 aan om onderhoudspersoneel en apparatuur te beschermen in geval van een interne storing in de omvormer. De frequentieomvormer biedt een algehele beveiliging tegen kortsluiting op de motoruitgang.

 **4**

#### **Overstroombeveiliging**

Zorg voor een overbelastingsbeveiliging om brand door oververhitting van de kabels in de installatie te voorkomen. Een overstroombeveiliging moet altijd worden uitgevoerd overeenkomstig de nationale voorschriften. De frequentieomvormer is voorzien van een interne overstroombeveiliging die kan worden gebruikt voor bovenstroomse overbelastingsbeveiliging (met uitzondering van UL-toepassingen). Zie ADAP-KOOL® Drive AKD 102 Programmeerhandleiding, par. 4-18. De zekeringen moeten bescherming bieden in een circuit dat maximaal 100.000 Arms (symmetrisch) en 500/600 V kan leveren.

#### **Geen UL-conformiteit**

Voor toepassingen die niet hoeven te voldoen aan UL/cUL raadt Danfoss aan om de aangegeven zekeringen in tabel 4.2 te gebruiken, waarmee wordt voldaan aan EN 50178.

Andere typen kunnen in geval van storing onnodige schade aan de frequentieomvormer veroorzaken.

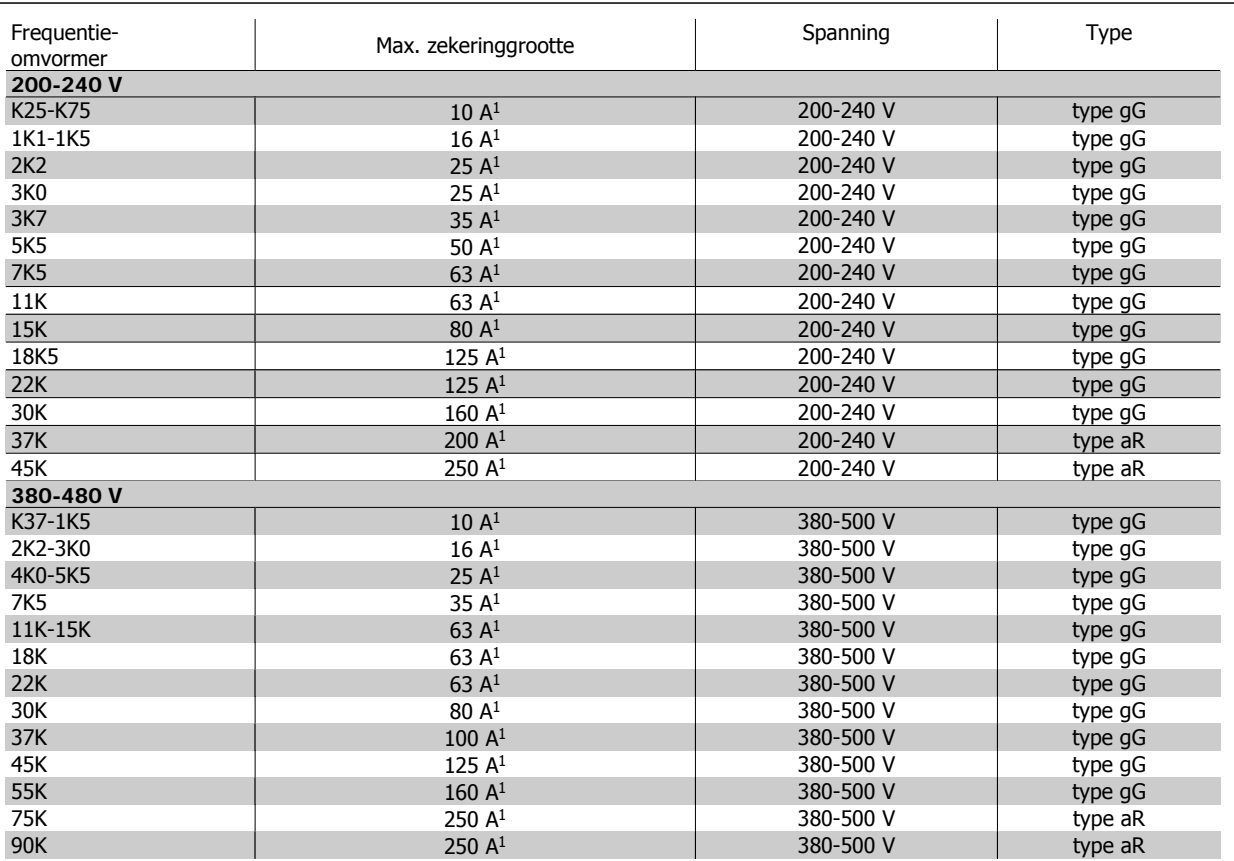

Tabel 4.2: **Niet-UL-zekeringen 200 V tot 480 V**

1) Max. zekeringen – zie de nationale/internationale voorschriften voor het kiezen van een geschikte zekeringgrootte.

\* De aangegeven 170M-zekeringen van Bussmann maken gebruik van de visuele indicatie -/80; voor extern gebruik mogen deze zekeringen worden vervangen door vergelijkbare zekeringen met indicatoren van het type -TN/80 Type T, -/110 of TN/110 Type T.

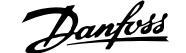

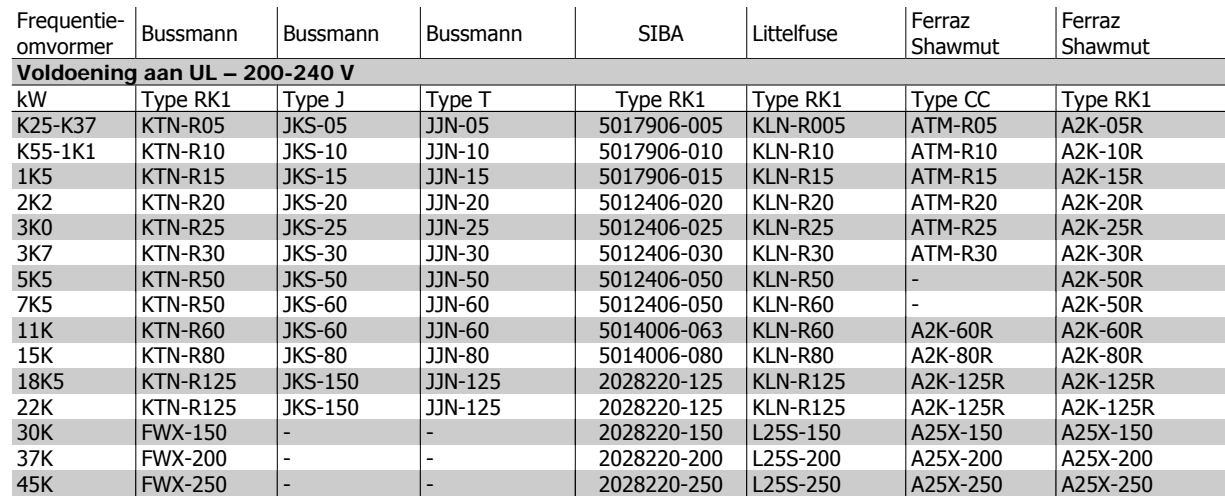

Tabel 4.3: **UL-zekeringen 200-240 V**

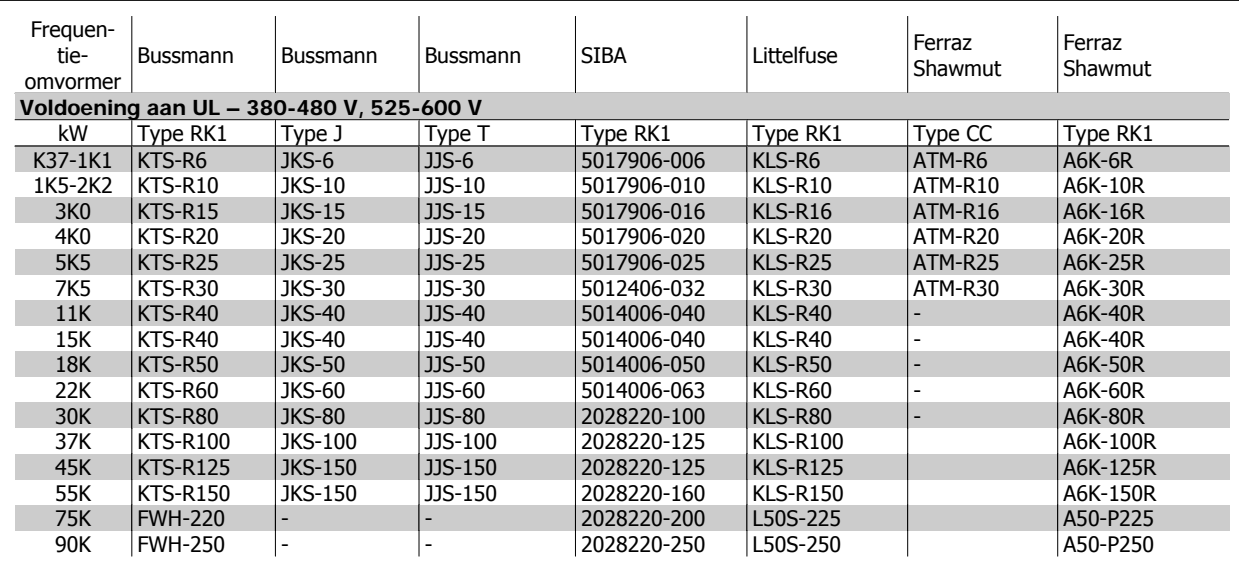

Tabel 4.4: **UL-zekeringen 380-600 V**

Voor frequentieomvormers voor 240 V kunt u KTS-zekeringen van Bussmann gebruiken in plaats van KTN. Voor frequentieomvormers voor 240 V kunt u FWH-zekeringen van Bussmann gebruiken in plaats van FWX. Voor frequentieomvormers voor 240 V kunt u KLSR-zekeringen van Littelfuse gebruiken in plaats van KLNR. Voor frequentieomvormers voor 240 V kunt u L50S-zekeringen van Littelfuse gebruiken in plaats van L50S. Voor frequentieomvormers voor 240 V kunt u A6KR-zekeringen van Ferraz Shawmut gebruiken in plaats van A2KR. Voor frequentieomvormers voor 240 V kunt u A50X-zekeringen van Ferraz Shawmut gebruiken in plaats van A25X.

#### **4.1.3 Aarding en IT-net**

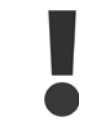

De dwarsdoorsnede van de aardkabel moet minstens 10 mm<sup>2</sup> bedragen of bestaan uit 2 nominale netdraden die afzonderlijk zijn afgesloten conform EN 50178 of IEC 61800-5-1, tenzij anders is bepaald in de geldende nationale voorschriften. Volg altijd de nationale en lokale voorschriften op voor de dwarsdoorsneden van kabels.

De netvoeding is aangesloten op de hoofdschakelaar als deze aanwezig is.

 **4**

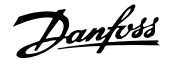

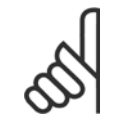

**NB!**

Controleer of de netspanning overeenkomt met de netspanning op het motortypeplaatje van de frequentieomvormer.

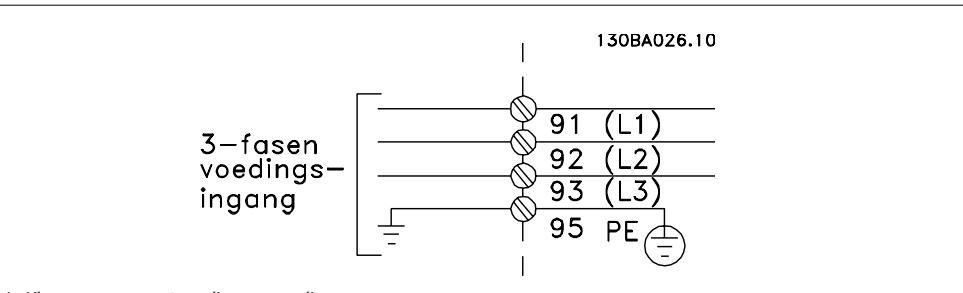

Afbeelding 4.1: Klemmen voor netvoeding en aarding.

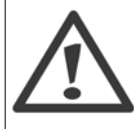

#### **IT-net**

Sluit 400 V-frequentieomvormers met RFI-filters niet aan op een netvoeding met een spanning van meer dan 440 V tussen fase en aarde.

Voor IT-net en geaarde driehoekschakeling (één zijde geaard) mag de netspanning tussen fase en aarde wel hoger zijn dan 440 V.

## **4.1.4 Overzicht netbekabeling**

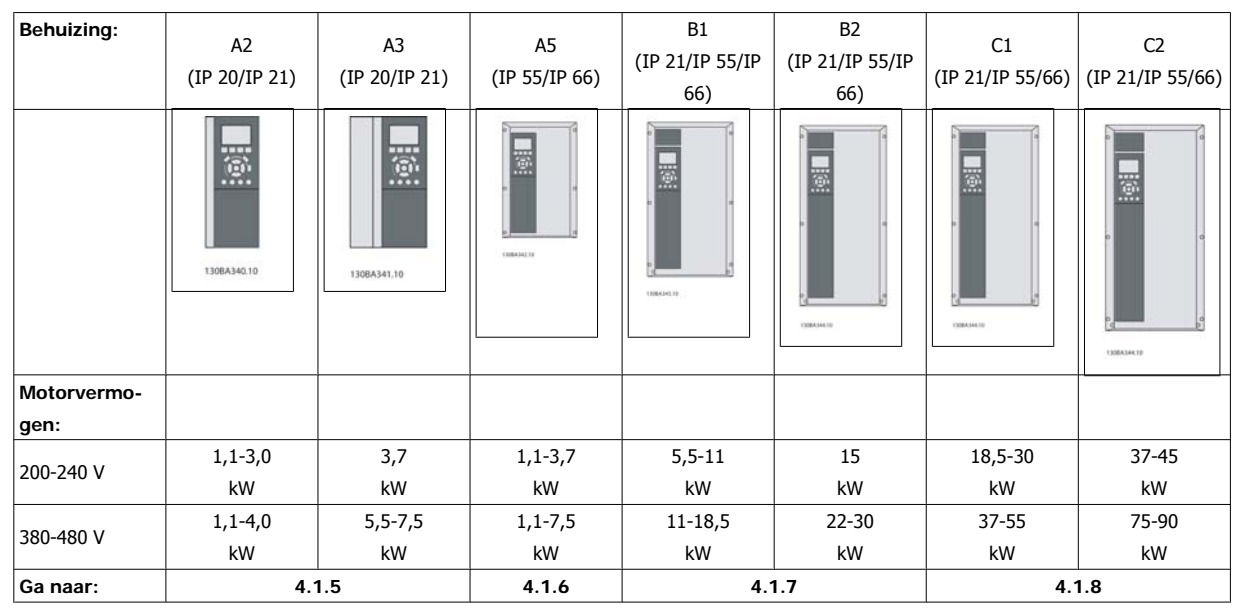

Tabel 4.5: Netbekabelingstabel

**4** 

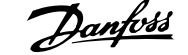

# **4.1.5 Netvoeding voor A2 en A3**

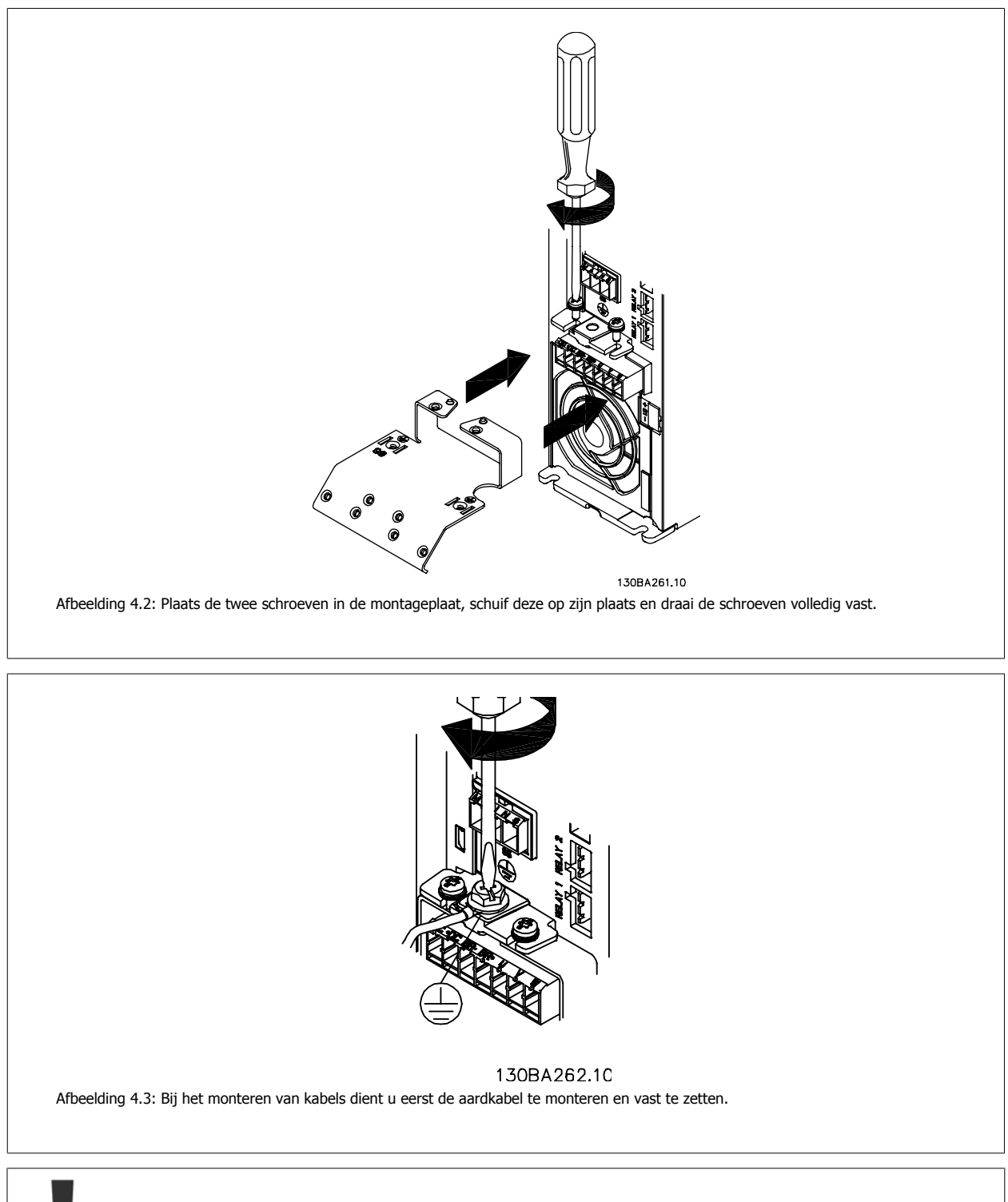

De dwarsdoorsnede van de aardkabel moet minstens 10 mm2 bedragen of bestaan uit 2 nominale netdraden die afzonderlijk zijn afgesloten conform EN 50178/IEC 61800-5-1.

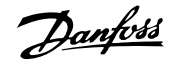

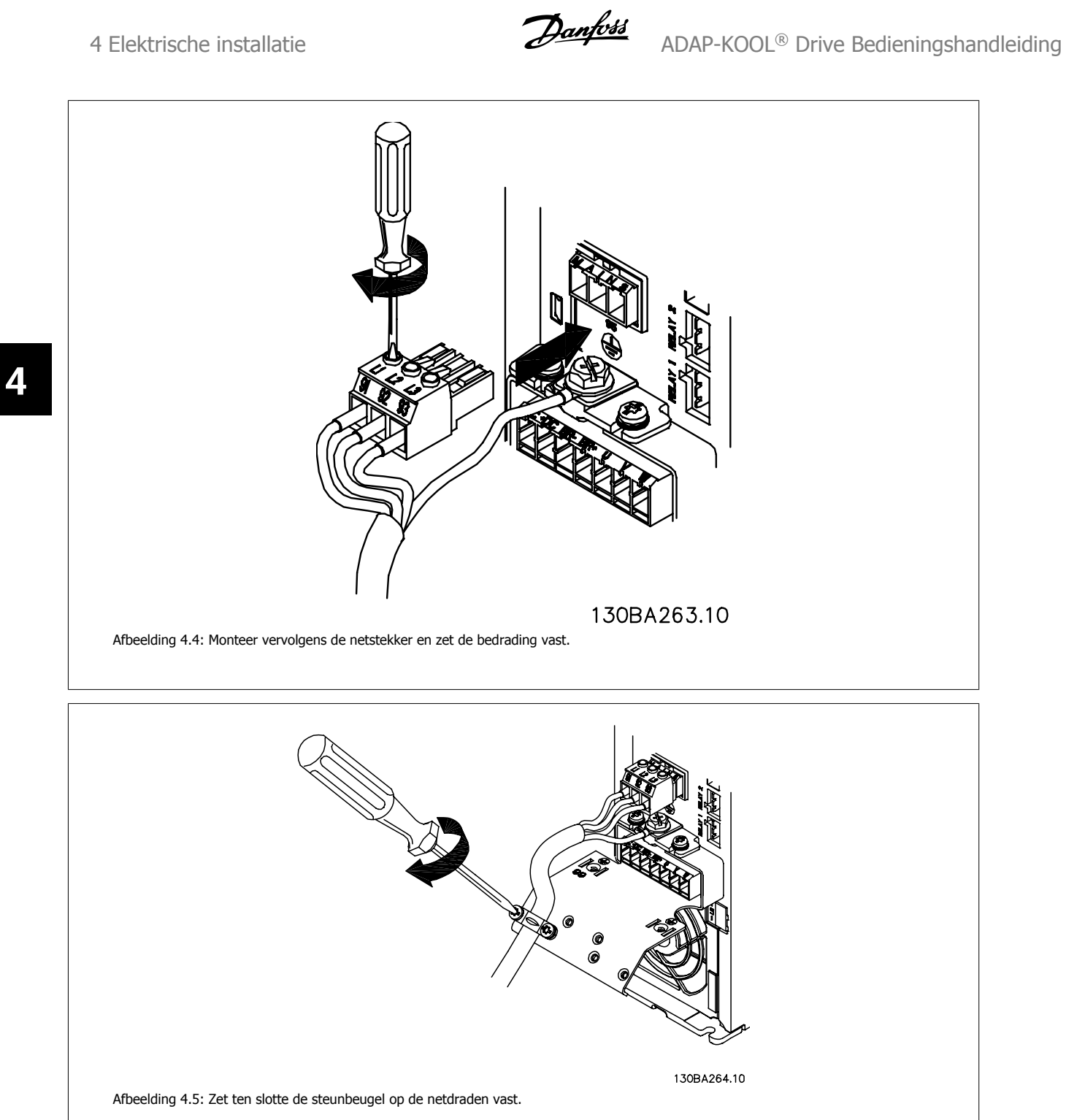

# **4.1.6 Netvoeding voor A5**

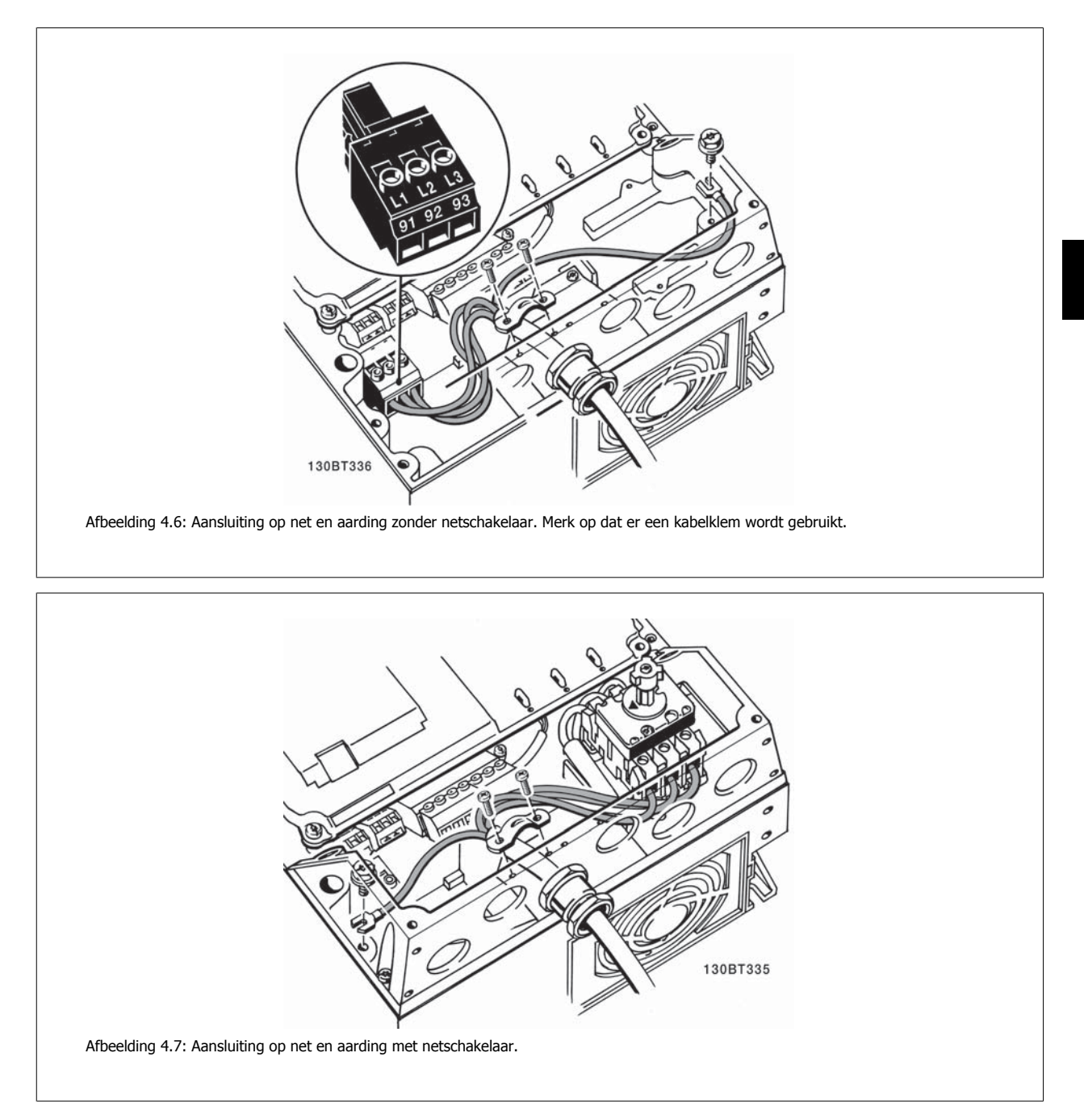

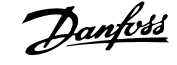

# **4.1.7 Netvoeding voor B1 en B2**

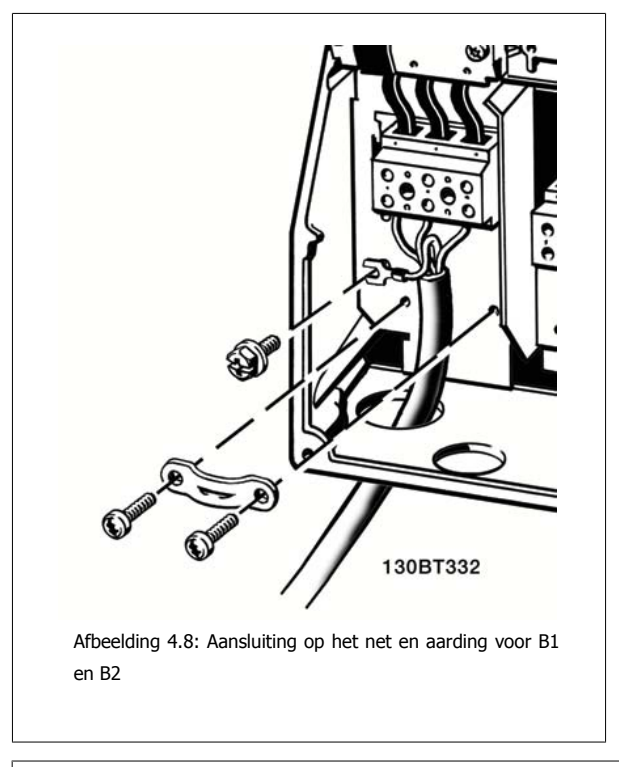

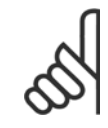

**NB!** Zie de sectie Algemene specificaties aan het einde van deze handleiding voor de juiste kabelafmetingen.

## **4.1.8 Netvoeding voor C1 en C2**

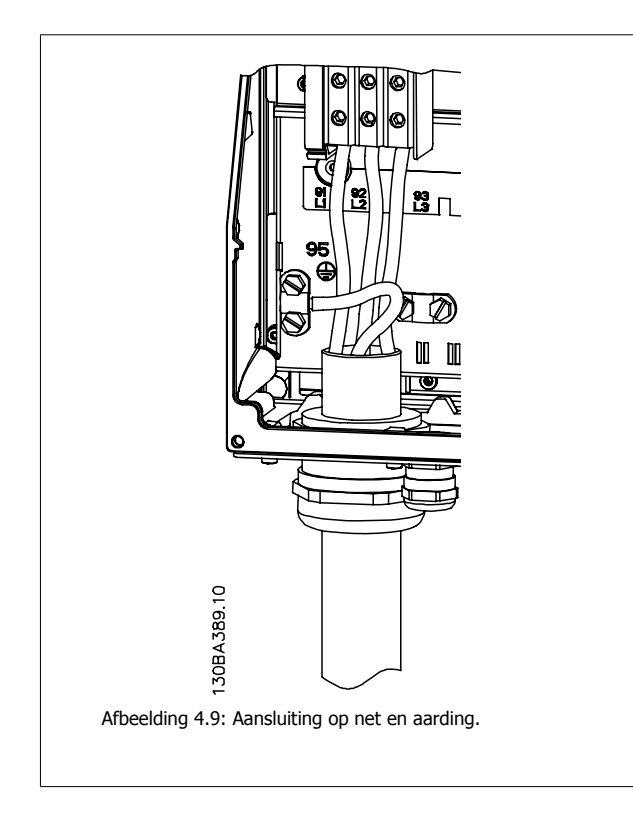

#### **4.1.9 Aansluiting motor – inleiding**

Zie de sectie Algemene specificaties voor de juiste dwarsdoorsnede en lengte van de motorkabel.

- Gebruik een afgeschermde/gewapende motorkabel om te voldoen aan de EMC-emissienormen (of installeer de kabel in een metalen leiding).
- Houd de motorkabel zo kort mogelijk om interferentie en lekstroom te beperken.
- Sluit de afscherming/wapening van de motorkabel aan op de ontkoppelingsplaat van de frequentieomvormer en het metaal van de motor. (Dit geldt ook voor beide uiteinden van een metalen leiding als deze wordt gebruikt bij wijze van afscherming.)
- Gebruik voor aansluitingen op de afscherming een zo groot mogelijk oppervlak (kabelklem of met behulp van een kabelpakking conform EMC). Dit kan worden gedaan met behulp van de bijgeleverde installatiemiddelen in de frequentieomvormer.
- Vermijd afsluiting door middel van gedraaide kabeluiteinden (pigtails), omdat dit het afschermingseffect bij hoge frequenties verstoort.
- Als het noodzakelijk is de afscherming te onderbreken om een motorisolator of motorrelais te installeren, dient de afscherming te worden voortgezet met de laagst mogelijke HF-impedantie.

#### **Kabellengte en dwarsdoorsnede**

De frequentieomvormer is getest met een bepaalde kabellengte en een bepaalde kabeldoorsnede. Als de doorsnede toeneemt, kan ook de kabelcapaciteit – en daarmee de lekstroom – toenemen en moet de kabellengte dienovereenkomstig verminderd worden.

#### **Schakelfrequentie**

Wanneer frequentieomvormers in combinatie met sinusfilters worden gebruikt om de akoestische ruis van een motor te beperken, moet de schakelfre-quentie worden ingesteld volgens de instructies voor sinusfilters in par. F-26 [Motor Noise \(Carrier Freq\)](#page-75-0).

#### **Voorzorgsmaatregelen bij gebruik van aluminium geleiders**

Aluminium geleiders worden niet aanbevolen voor kabeldoorsneden onder 35 mm². De klemmen kunnen worden gebruikt met aluminium geleiders, maar hiervoor moet het geleideroppervlak schoon zijn en moet de oxidatie worden verwijderd en het oppervlak worden afgesloten met neutrale zuurvrije vaseline voordat de geleider wordt aangesloten.

Bovendien moet de klemschroef na twee dagen opnieuw worden aangedraaid vanwege de zachtheid van het aluminium. Het is belangrijk dat de aansluiting zorgt voor een gasdichte verbinding, omdat het aluminium oppervlak anders weer zal oxideren.

Alle soorten driefasen asynchrone standaardmotoren kunnen op de frequentieomvormer worden aangesloten. Kleine motoren zijn gewoonlijk in ster geschakeld (230/400 V, D/Y). Grote motoren zijn in driehoekschakeling geschakeld (400/690 V, D/Y). Kijk op het motortypeplaatje voor de juiste aansluitmodus en spanning.

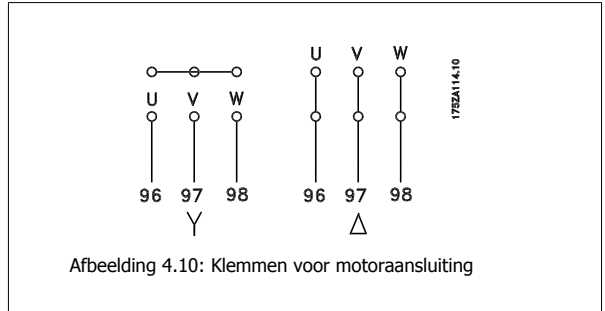

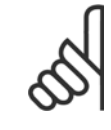

### **NB!**

Bij motoren zonder fase-isolatiemateriaal of andere versterkte isolatie die geschikt is voor gebruik met voedingsspanning (zoals een frequentieomvormer) moet een sinusfilter worden aangebracht op de uitgang van de frequentieomvormer. (Voor motoren die voldoen aan EC 60034-17 is geen sinusfilter nodig.)

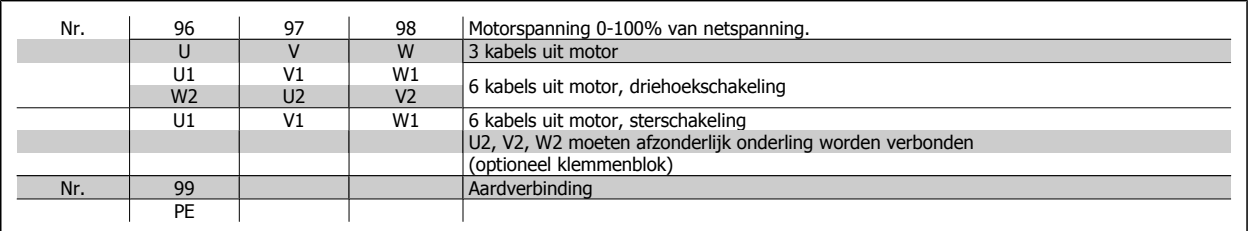

Tabel 4.6: Motoraansluiting met 3 en 6 kabels.

 **4**

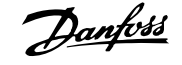

## **4.1.10 Motorbedradingsoverzicht**

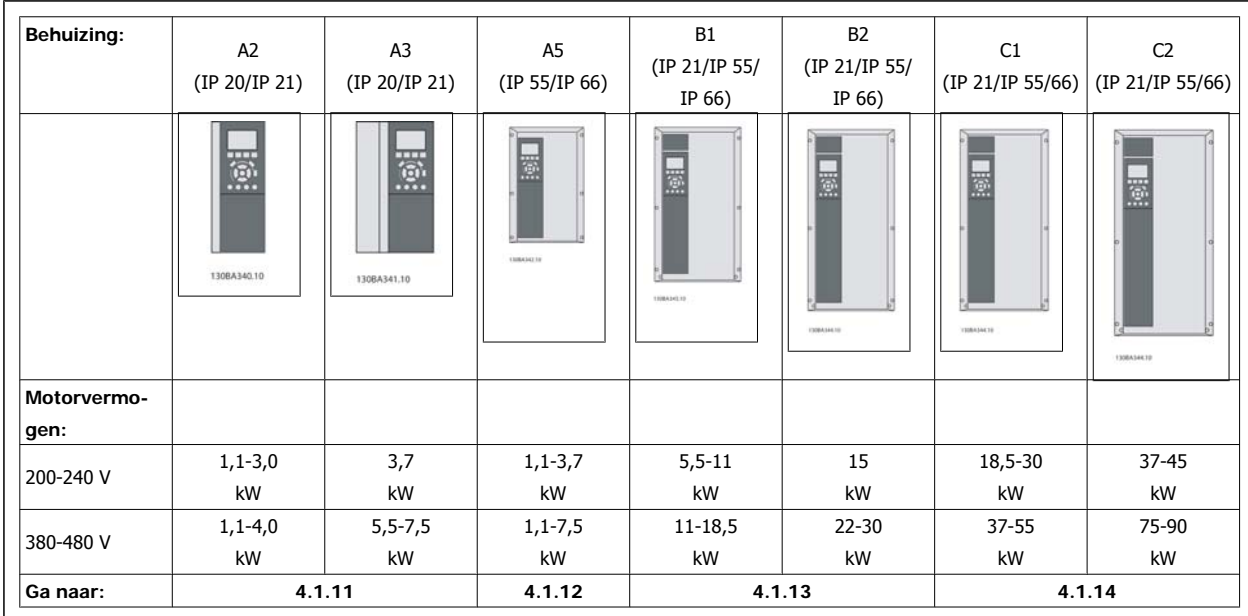

Tabel 4.7: Motorbedradingstabel

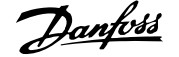

# **4.1.11 Motoraansluiting voor A2 en A3**

Volg de stappen in de tekening om de motor aan te sluiten op de frequentieomvormer.

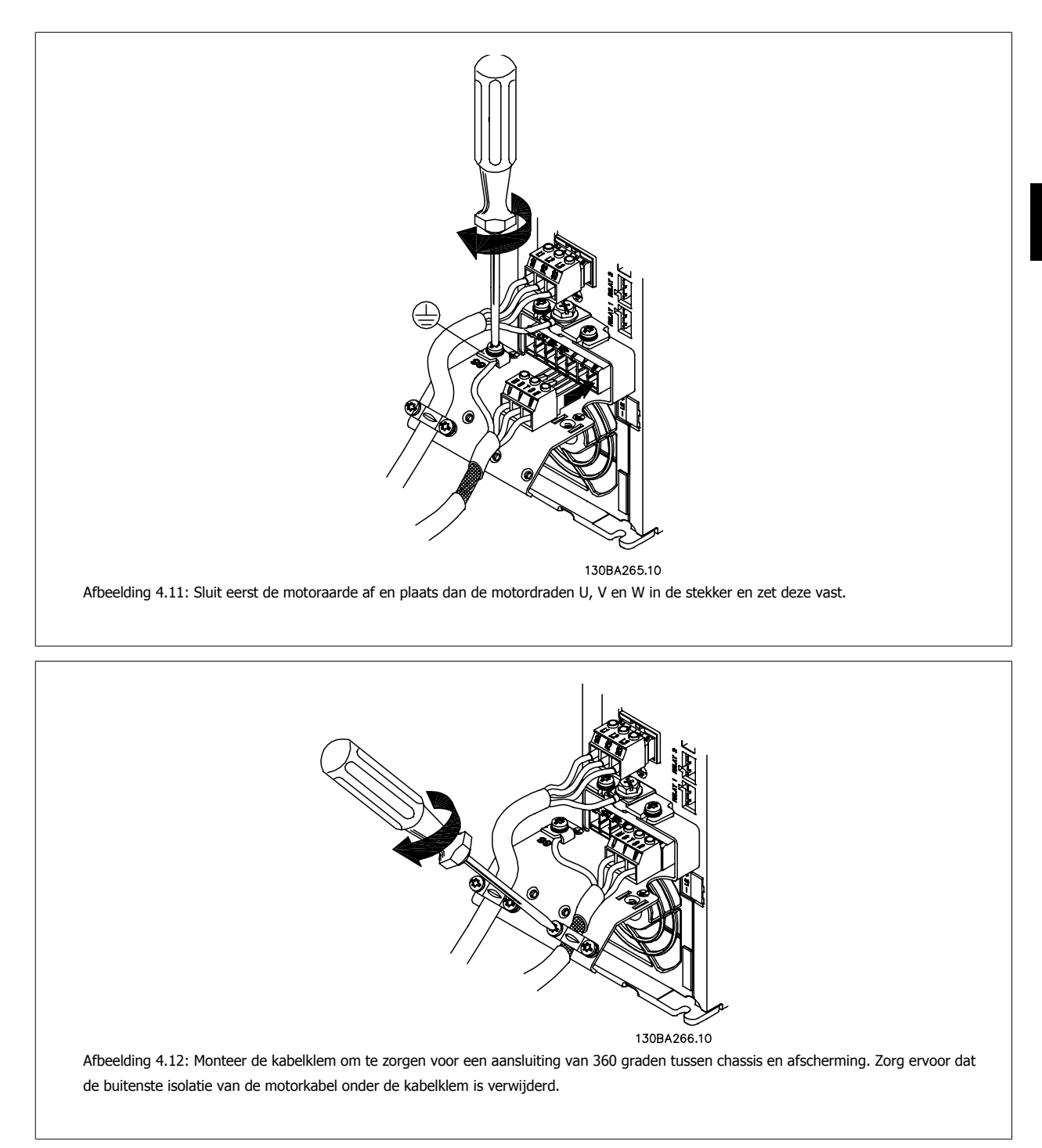

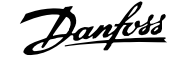

## **4.1.12 Motoraansluiting voor A5**

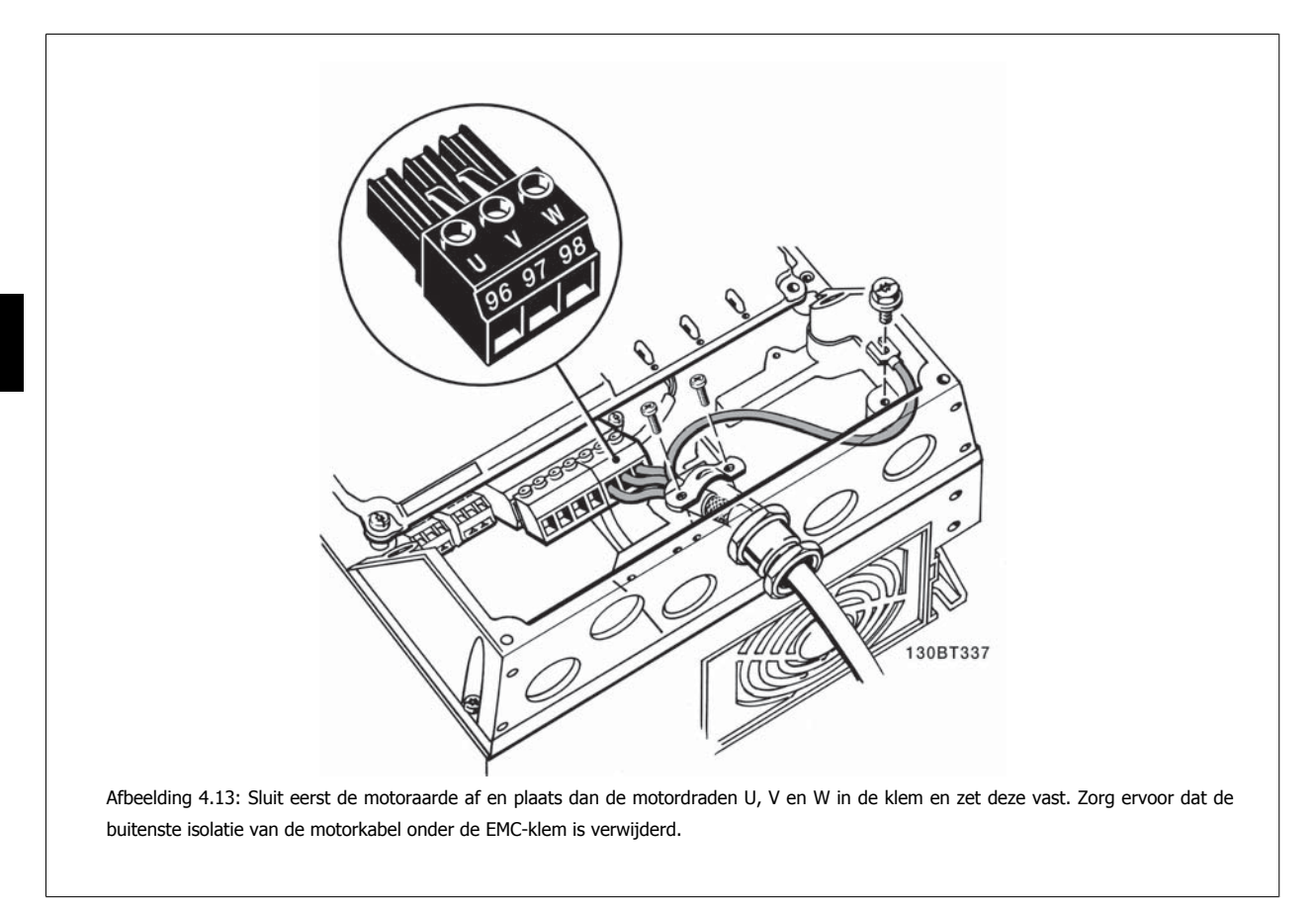

## **4.1.13 Motoraansluiting voor B1 en B2**

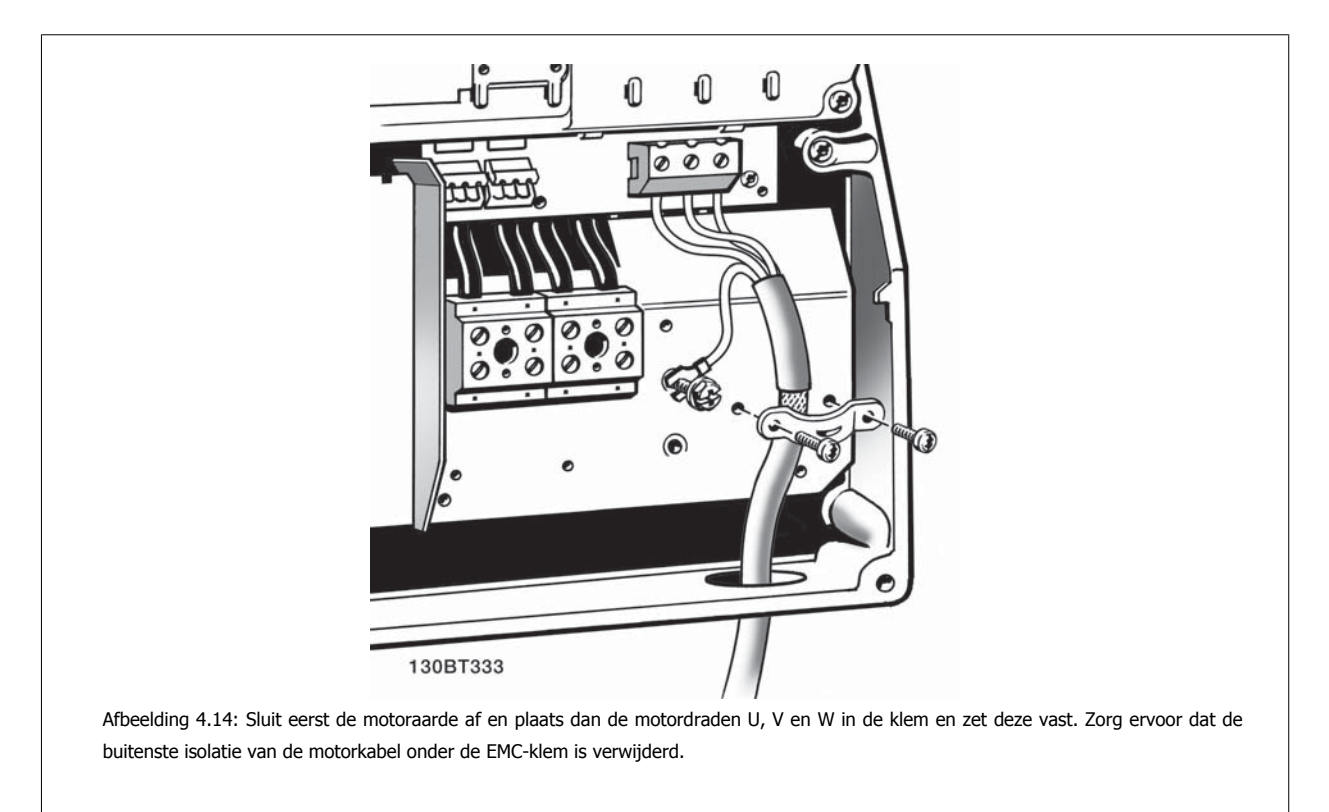

# **4.1.14 Motoraansluiting voor C1 en C2**

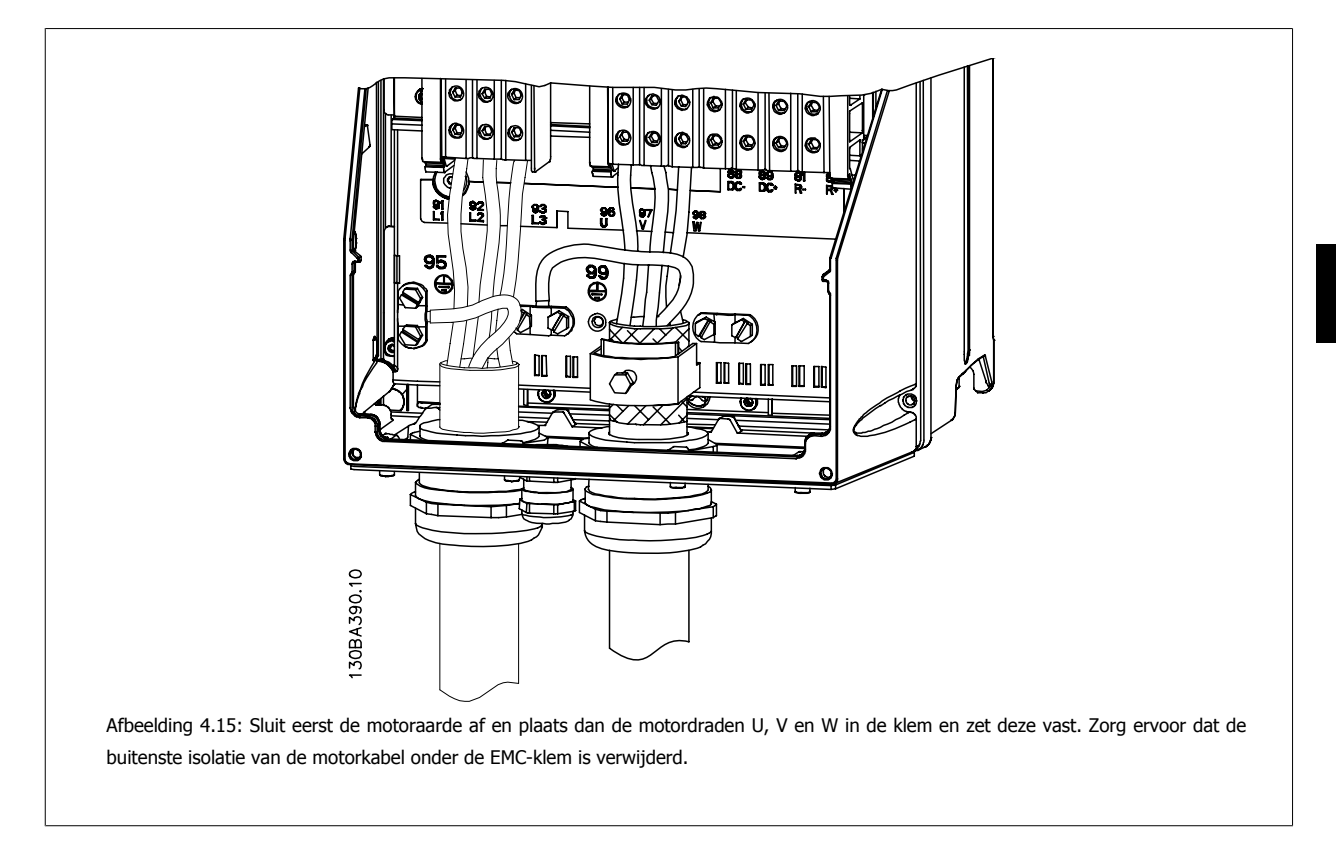

#### **4.1.15 Bedradingsvoorbeeld en testen**

De volgende sectie beschrijft hoe u bij de stuurdraden kunt komen en hoe u deze kunt afsluiten. Zie het hoofdstuk De frequentieomvormer programmeren voor meer informatie over de functie, programmering en bedrading van de stuurklemmen.

#### **4.1.16 Toegang tot stuurklemmen**

Alle klemmen voor de stuurkabels bevinden zich onder de klemafdekking aan de voorkant van de frequentieomvormer. Verwijder de klemafdekking met behulp van een schroevendraaier.

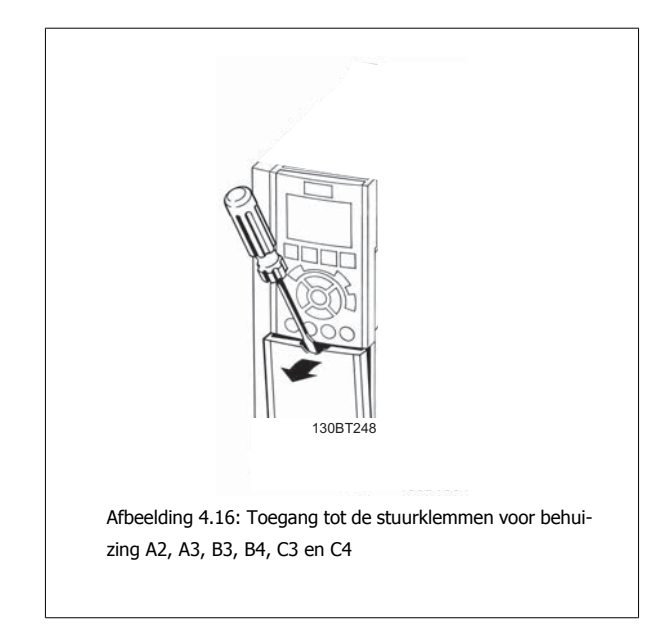

Verwijder de voorplaat om toegang te krijgen tot de stuurklemmen. Zorg er bij het terugplaatsen van de voorplaat voor dat deze goed wordt bevestigd met een aanhaalmoment van 2 Nm.

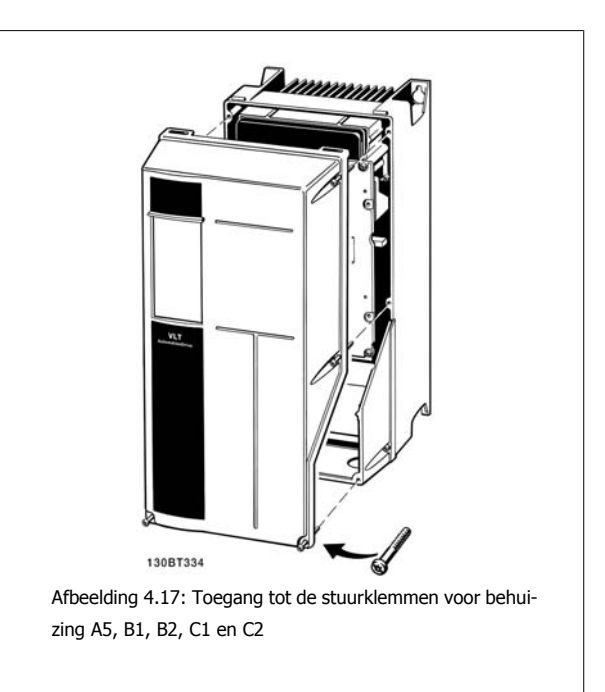

## **4.1.17 Stuurklemmen**

#### **Tekeningverwijzingen:**

- 1. 10-polige stekker voor digitale I/O.
- 2. 3-polige stekker voor RS 485-bus.
- 3. 6-polige stekker voor analoge I/O.
- 4. USB-aansluiting.

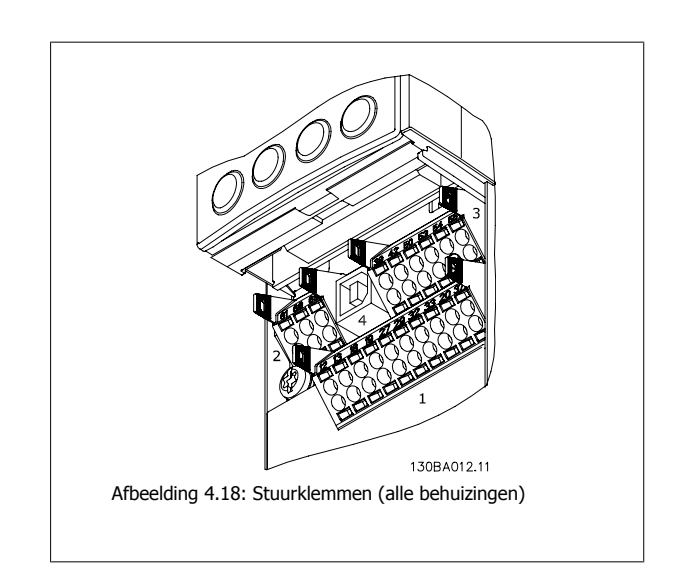

#### **4.1.18 De motor en draairichting testen**

Houd er rekening mee dat de motor onbedoeld kan starten. Zorg ervoor dat personeel of apparatuur geen gevaar loopt!

Volg onderstaande stappen om de motoraansluiting en de draairichting te testen. Zorg ervoor dat er geen spanning op de eenheid staat.
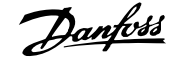

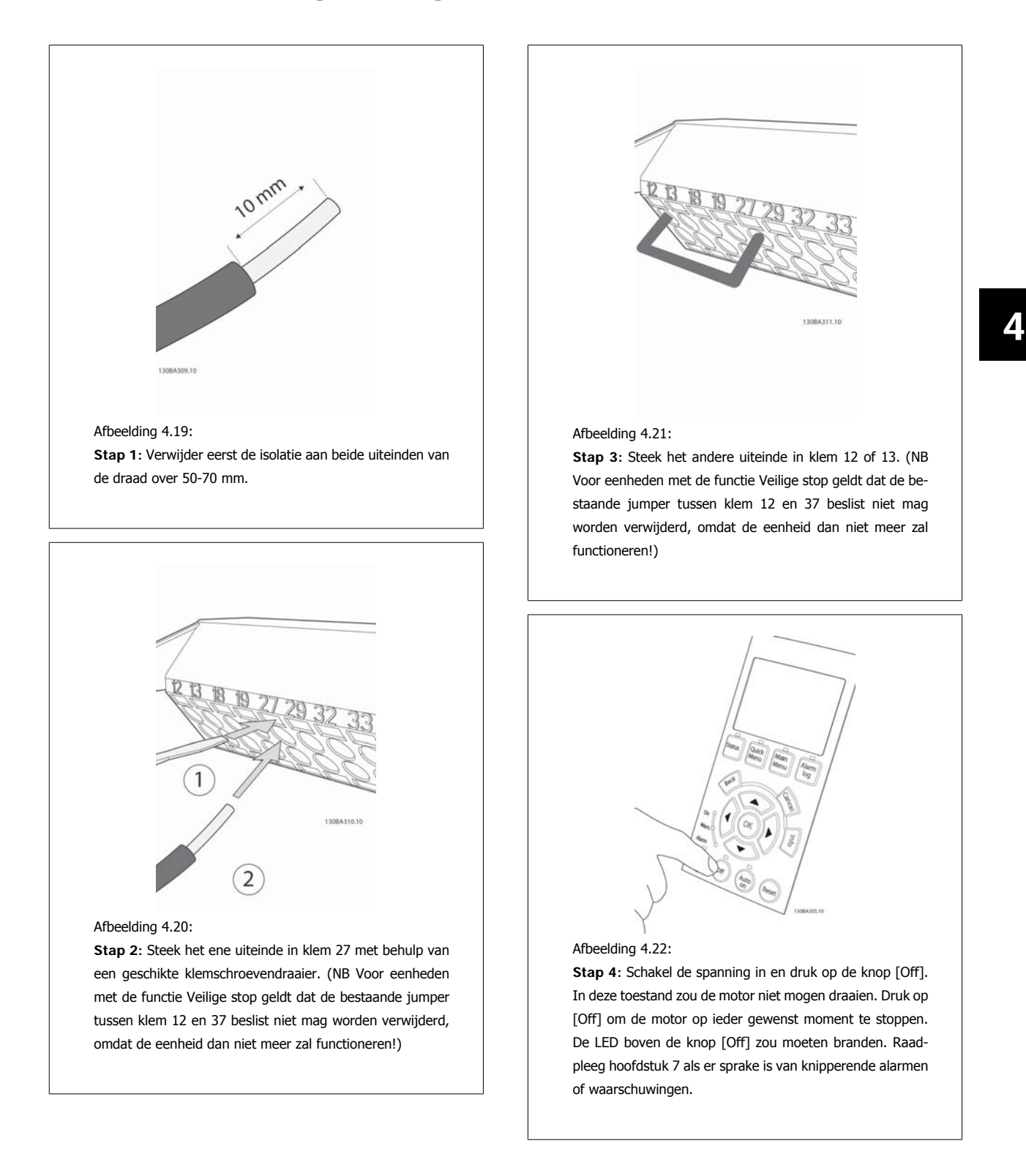

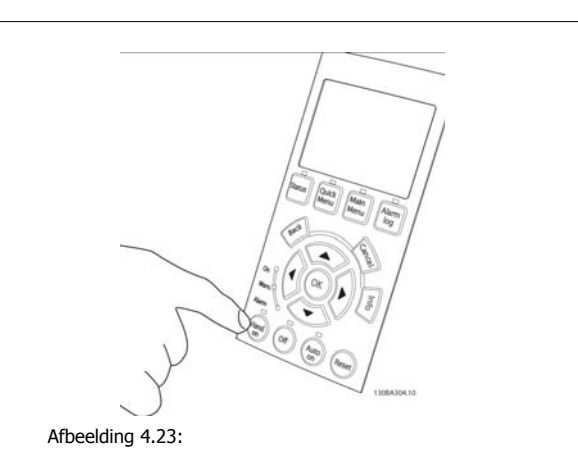

**Stap 5:** Wanneer u op de [Hand on]-knop drukt, zou de LED boven de knop moeten gaan branden en gaat de motor mogelijk draaien.

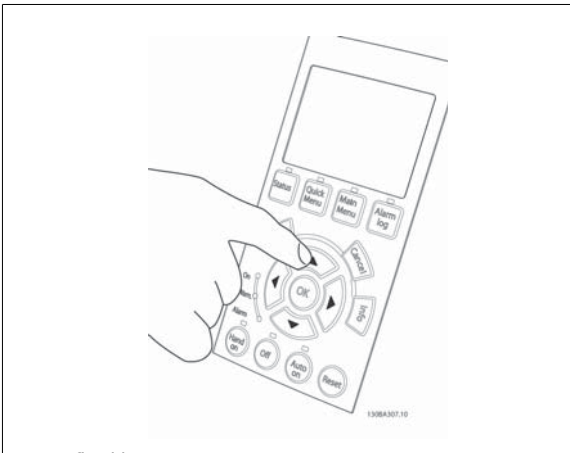

### Afbeelding 4.24:

**Stap 6:** De snelheid van de motor wordt aangegeven op het LCP. Deze kan worden aangepast met behulp van de

pijltjestoetsen omhoog ▲ en omlaag ▼.

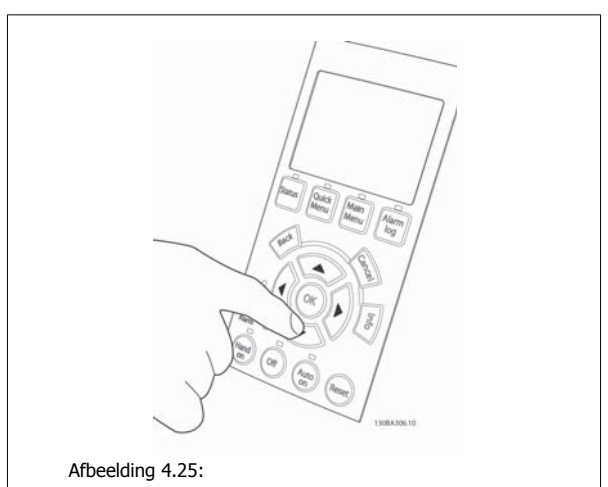

**Stap 7:** Met de pijltjestoetsen links ◄ en rechts ► kunt u de cursor verplaatsen. Hiermee kunt u de snelheid met grotere intervallen aanpassen.

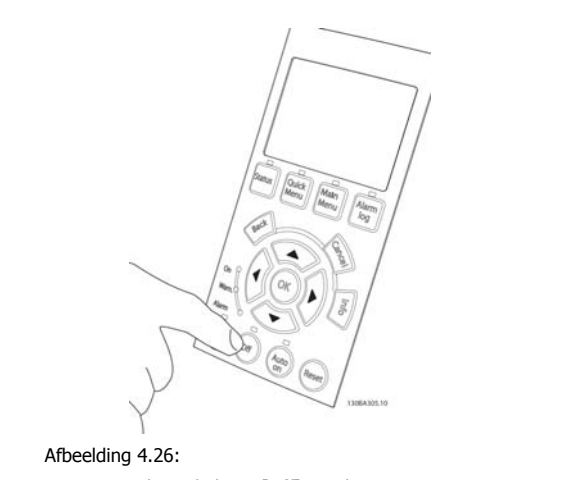

**Stap 8:** Druk op de knop [Off] om de motor weer te stoppen.

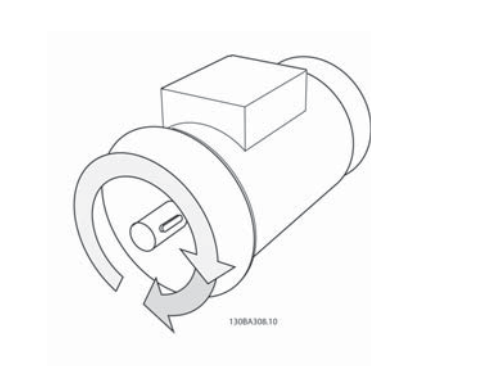

## Afbeelding 4.27:

**Stap 9:** Verwissel zo nodig twee motordraden als de motor niet in de gewenste richting draait.

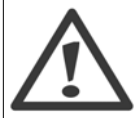

Schakel de frequentieomvormer van het net af voordat u motordraden verwisselt.

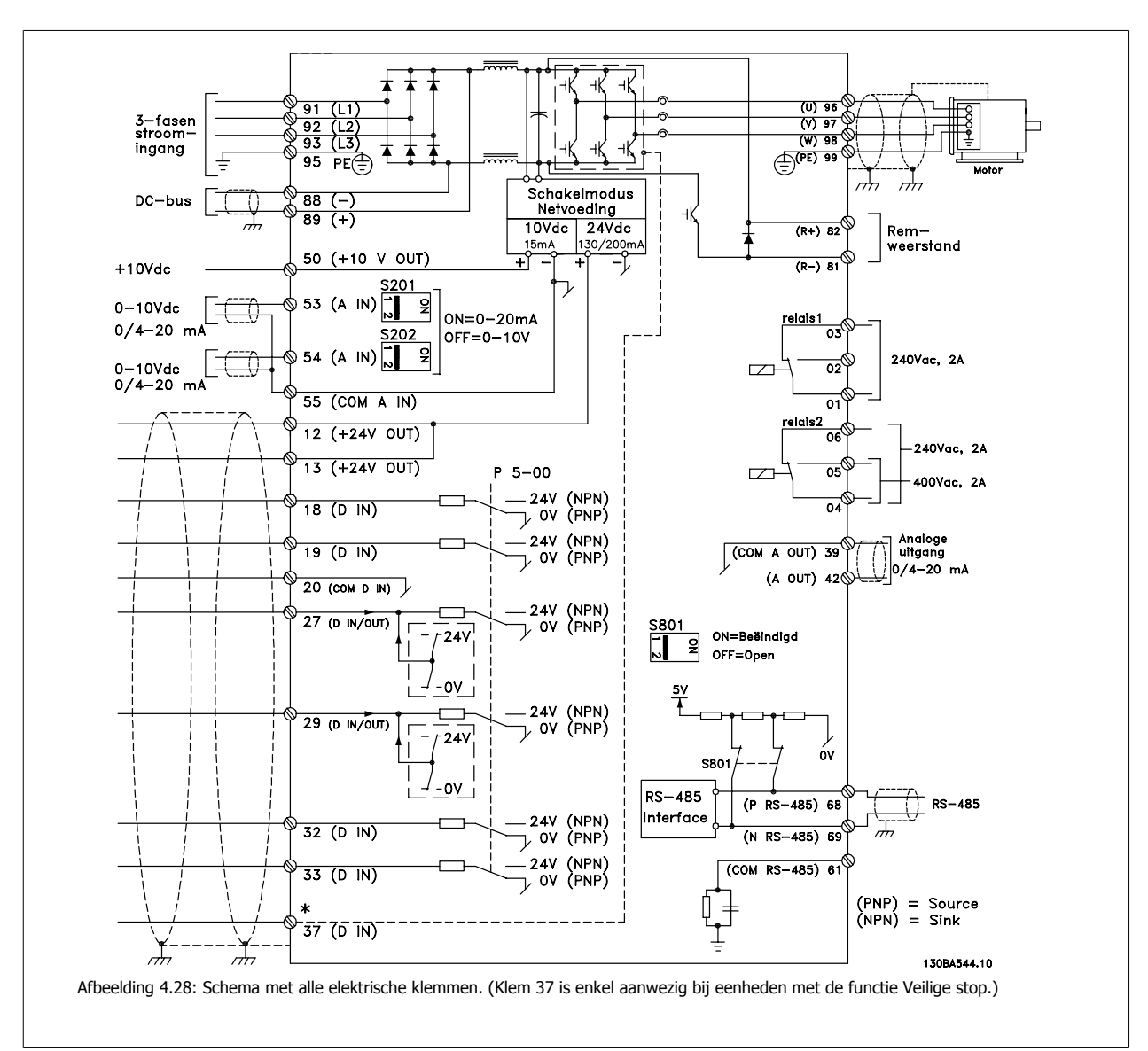

# **4.1.19 Elektrische installatie en stuurkabels**

Bij zeer lange stuurkabels en analoge signalen kunnen, in uitzonderlijke gevallen en afhankelijk van de installatie, aardlussen van 50/60 Hz voorkomen als gevolg van ruis via de netvoedingskabels.

In dat geval dient u de afscherming te doorbreken of een condensator van 100 nF te plaatsen tussen de afscherming en het chassis.

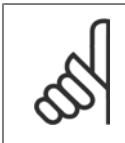

**NB!**

Sluit de massa van de digitale en analoge in- en uitgangen afzonderlijk aan op de gemeenschappelijke klemmen 20, 39 en 55. Hiermee wordt interferentie via aarde tussen groepen voorkomen. Dit voorkomt bijvoorbeeld dat het schakelen aan digitale ingangen analoge ingangssignalen verstoort.

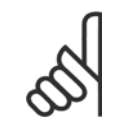

**NB!**

Stuurkabels moeten zijn afgeschermd/gewapend..

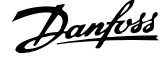

# **4.1.20 Schakelaar S201, S202 en S801**

De schakelaars S201 (AI 53) en S202 (AI 54) worden gebruikt om een stroom- (0-20 mA) of spanningsconfiguratie (0 tot 10 V) van respectievelijk de analoge ingangsklemmen 53 en 54 te selecteren.

Schakelaar S801 (BUS TER.) kan worden gebruikt om de RS 485-poort (klem 68 en 69) af te sluiten.

Het is mogelijk dat de schakelaars worden bedekt door een eventuele optie.

#### **Standaardinstelling:**

S201 (AI 53) = uit (spanningsingang) S202 (AI 54) = uit (spanningsingang) S801 (busafsluiting) = uit

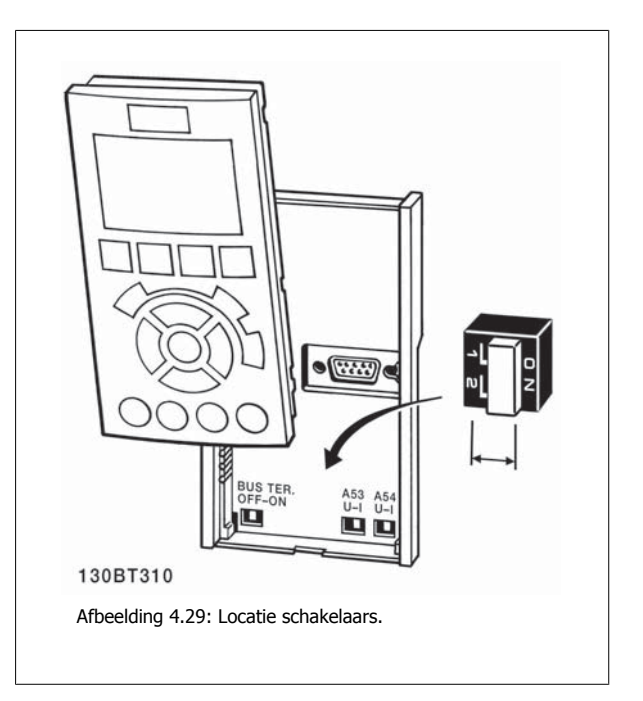

ADAP-KOOL® Drive Bedieningshandleiding **Adaptektive Control and ADAP-KOOL®** Drive Bedieningshandleiding

 **4**

# **4.2 Laatste optimalisatie en test**

# **4.2.1 Laatste optimalisatie en test**

Volg onderstaande stappen om de motorasprestaties te optimaliseren en de frequentieomvormer voor de aangesloten motor en de installatie te optimaliseren. Zorg ervoor dat de frequentieomvormer en de motor zijn aangesloten en dat de voeding voor de frequentieomvormer is ingeschakeld.

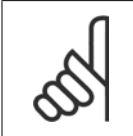

**NB!**

Controleer voor het inschakelen of de aangesloten apparatuur klaar is voor gebruik.

## **Stap 1. Kijk waar het motortypeplaatje zich bevindt. NB! NB!**

![](_page_40_Figure_9.jpeg)

De motor kan op twee manieren zijn aangesloten, nl. ster (Y) of driehoek (Δ). Deze informatie staat aangegeven op het motortypeplaatje.

![](_page_40_Figure_11.jpeg)

**Stap 2. Voer de gegevens van het motortypeplaatje in op onderstaande parameterlijst.**

Om toegang te krijgen tot deze lijst drukt u eerst op de toets [Quick Menus] en selecteert u vervolgens Q2 Snelle setup.

![](_page_40_Picture_144.jpeg)

Tabel 4.8: Motorparameters

#### **Stap 3. Activeer Automatische aanpassing motorgegevens (AMA).**

Het uitvoeren van een zorgt voor de beste prestaties. AMA verricht automatische metingen voor de aangesloten motor en zorgt voor compensatie van installatieverschillen.

Via de wizard kunt u een beperkte AMA uitvoeren voor compressoren – volg in andere gevallen onderstaande procedure.

- 1. Sluit klem 27 aan op klem 12 of gebruik [Quick Menus] en Q2 Snelle setup en stel klem 27 via par. 5-12 in op Niet in bedrijf (par. 5-12 [0]).
- 2. Druk op [Quick Menus], en selecteer achtereenvolgens Q3 Functiesetups, Q3-1 Alg. instellingen en Q3-10 Geav. Motorinstellingen, en schuif vervolgens omlaag naar AMA par. 1-29.
- 3. Druk op [OK] om AMA te activeren via par. 1-29.
- 4. Selecteer een volledige of beperkte AMA. Als er een sinusfilter gemonteerd is, dient u een beperkte AMA uit te voeren of het sinusfilter tijdelijk te verwijderen voordat u de AMA-procedure uitvoert.
- 5. Druk op de [OK]-toets. Op het display verschijnt 'Druk op [Hand on] om AMA te starten'.
- 6. Druk op de [Hand on]-toets. Een balkje geeft de voortgang van de AMA aan.

**AMA onderbreken tijdens de procedure**

1. Druk op de [Off]-toets – de frequentieomvormer komt in de alarmmodus terecht en op het display wordt aangegeven dat de AMA is beëindigd door de gebruiker.

**AMA is met succes doorlopen**

- 1. Het display toont de melding 'Druk op [OK] om AMA te voltooien'.
- 2. Druk op de [OK]-toets om de AMA-procedure te verlaten.

**AMA is mislukt**

**4** 

- 1. De frequentieomvormer komt terecht in de alarmmodus. In het hoofdstuk Problemen verhelpen wordt een beschrijving van het alarm gegeven.
- 2. 'Rapportwaarde' in de [Alarm log] toont de laatste meting die door de AMA is uitgevoerd voordat de frequentieomvormer in de alarmmodus terechtkwam. Aan de hand van dit nummer en de beschrijving van het alarm kunt u het probleem verhelpen. Vergeet niet om dit nummer en de beschrijving van het alarm te vermelden als u contact opneemt met Danfoss Service.

![](_page_41_Picture_20.jpeg)

#### **NB!**

Het mislukken van de AMA wordt vaak veroorzaakt doordat de gegevens van het motortypeplaatje niet goed worden overgenomen of omdat er een te groot verschil bestaat tussen het motorvermogen en het vermogen van de frequentieomvormer.

#### **Stap 4. Stel de snelheidsbegrenzing en de aan/uitlooptijd in.**

Stel de gewenste begrenzingen voor de snelheid en de aan- en uitlooptijd in.

![](_page_41_Picture_197.jpeg)

![](_page_41_Picture_198.jpeg)

![](_page_41_Picture_199.jpeg)

Zie de sectie De frequentieomvormer programmeren, Modus Snelmenu voor een eenvoudige setup van deze parameters.

![](_page_42_Picture_1.jpeg)

# **5 Bediening van de frequentieomvormer**

# **5.1.1 Twee bedieningswijzen**

#### **De frequentieomvormer kan op twee manieren worden bediend:**

- 1. Via een grafisch lokaal bedieningspaneel (GLCP); zie 5.1.2
- 2. Via RS 485 seriële communicatie of USB, beide voor pc-aansluiting; zie 5.1.3

Als de frequentieomvormer is uitgerust met een veldbusoptie, dient u de bijbehorende documentatie te raadplegen.

# **5.1.2 Bediening van het grafische LCP (GLCP)**

Onderstaande instructies gelden voor het GLCP (LCP 102).

De functies van het GLCP zijn verdeeld in vier groepen:

- 1. Grafisch display met statusregels.
- 2. Menutoetsen en indicatielampjes (LED's) parameters wijzigen en schakelen tussen displayfuncties.
- 3. Navigatietoetsen en indicatielampjes (LED's).
- 4. Bedieningstoetsen en indicatielampjes (LED's)

#### **Grafisch display:**

Het LCD-display is voorzien van achtergrondverlichting en maximaal 6 alfanumerieke regels. Alle gegevens worden weergegeven op het LCP dat in de [Status]-modus maximaal vijf bedrijfsvariabelen kan weergeven.

## **Displayregels:**

- a. **Statusregel**: statusmeldingen met pictogrammen en afbeeldingen.
- b. **Regel 1-2:** bedieningsinformatie over gegevens die door de gebruiker zijn gedefinieerd of geselecteerd. Er kan maximaal één extra regel worden toegevoegd met de toets [Status].
- c. **Statusregel:** statusmeldingen met tekst.

![](_page_42_Figure_22.jpeg)

![](_page_43_Picture_1.jpeg)

Het display bestaat uit 3 delen:

**Bovenste gedeelte** (a) toont de status in de statusmodus of maximaal 2 variabelen in een andere modus en in geval van een alarm/waarschuwing.

Het nummer van de actieve setup (geselecteerd als Actieve setup in par. 0-10) wordt weergegeven. Bij het programmeren van een andere setup dan de Actieve setup zal het nummer van de setup die wordt geprogrammeerd aan de rechterkant tussen haakjes worden weergegeven.

Het **middelste gedeelte** (b) toont maximaal 5 variabelen met bijbehorende eenheid, ongeacht de status. In geval van een alarm/waarschuwing wordt de waarschuwing weergegeven in plaats van de variabelen.

Schakelen tussen de drie verschillende statusuitlezingen is mogelijk door op de [Status]-toets te drukken. In elk statusscherm worden de bedrijfsvariabelen met een andere opmaak weergegeven – zie hierna.

Aan elk van de bedrijfsvariabelen kunnen diverse metingen worden gekoppeld. De te tonen waarden/metingen kunnen worden gedefinieerd via par. 0-20, 0-21, 0-22, 0-23 en 0-24. Via [Quick Menus], Q3 Functiesetups, Q3-1 Alg. instellingen en Q3-13 Displayinstellingen krijgt u toegang tot deze parameters.

Elke uitleesparameter voor een waarde/meting die is geselecteerd in par. 0-20 tot 0-24 wordt gekenmerkt door een eigen schaal en een aantal cijfers achter een eventueel decimaalteken. Bij grotere numerieke waarden worden minder cijfers weergegeven achter het decimaalteken. Voorbeeld: uitlezing stroom

5,25 A; 15,2 A 105 A.

#### **Statusdisplay I:**

Deze uitleesstatus is standaard actief na een start of initialisatie. Gebruik [Info] voor informatie over de waarde/meting die is gekoppeld aan de weergegeven bedrijfsvariabelen (1.1, 1.2, 1.3, 2 en 3). Zie de bedrijfsvariabelen die worden weergegeven in het afgebeelde scherm. 1.1, 1.2 en 1.3 staan klein weergegeven. 2 en 3 zijn groter weergegeven.

![](_page_43_Figure_13.jpeg)

#### **Statusdisplay II:**

Zie de bedrijfsvariabelen (1.1, 1.2, 1.3 en 2) die worden weergegeven in het afgebeelde scherm.

In het voorbeeld zijn Snelheid, Motorstroom, Motorvermogen en Frequentie als variabelen geselecteerd in de eerste en tweede regel. 1.1, 1.2 en 1.3 worden klein weergegeven. 2 wordt groot weergegeven.

![](_page_43_Figure_17.jpeg)

ADAP-KOOL® Drive Bedieningshandleiding **1988** S Bediening van de frequentieomvormer

## **Statusdisplay III**

In deze uitleesstatus worden de gebeurtenis en de actie van de Smart Logic Control weergegeven. Zie de sectie Smart Logic Control voor meer informatie.

![](_page_44_Picture_190.jpeg)

Het **onderste gedeelte** toont de status van de frequentieomvormer in de statusmodus.

#### **Aanpassing contrast display**

Druk op [Status] en [▲] om het display donkerder te maken. Druk op [Status] en [▼] om het display helderder te maken.

> **Rtstud** 130BP074.10 Top section  $\frac{11}{5.44A}$  25.3k  $1.4$ Hz Middle section  $2.9%$ wr.card temp [W29] Bottom section Auto Remote Bunning

#### **Indicatielampjes (LED's):**

Als bepaalde drempelwaarden worden overschreden, gaan de alarm- en/of waarschuwings-LED's branden. Er verschijnen tevens een status- en alarmtekst op het bedieningspaneel.

De On-LED gaat branden wanneer de frequentieomvormer spanning van een netvoeding, DC-bus of externe 24 V-voeding krijgt. Tegelijkertijd is de achtergrondverlichting aan.

- Groene LED/On: de besturingssectie werkt.
- Gele LED/Warn.: geeft een waarschuwing aan.
- Knipperende rode LED/Alarm: geeft een alarm aan.

#### **GLCP-toetsen**

#### **Menutoetsen**

De menutoetsen zijn ingedeeld op functie. De toetsen onder het display en de indicatielampjes dienen voor het instellen van de parameters en

![](_page_44_Picture_19.jpeg)

لي<br>م

#### **[Status]**

geeft de status weer van de frequentieomvormer en/of de motor. Via de [Status]-toets zijn 3 verschillende uitlezingen te selecteren: 5 regeluitlezingen, 4 regeluitlezingen of Smart Logic Control.

**[Status]** dient om de displaymodus te selecteren of om naar de displaymodus terug te schakelen vanuit de modi Snelmenu, Hoofdmenu of Alarm. De toets [Status] dient tevens om te schakelen tussen de enkele en dubbele uitleesmodi.

#### **[Quick Menus]**

maakt een snelle setup van de frequentieomvormer mogelijk. **Hiermee kunnen de meestgebruikte ADAP-KOOL®-functies worden geprogrammeerd.**

![](_page_45_Picture_1.jpeg)

Via [Quick Menus] hebt u toegang tot de volgende onderdelen:

- **Persoonlijk menu**
- **Snelle setup**
- **Functiesetups**
- **AKD 102-wizardmenu**
- **Gemaakte wijz.**
- **Logdata**

Functiesetups biedt een snelle en eenvoudige toegang tot alle parameters die nodig zijn voor de meeste ADAP-KOOL®-toepassingen, inclusief de meeste VAV en CAV toevoer- en retourventilatoren, koeltorenventilatoren, primaire, secundaire en condensaatpompen alsmede andere pomp-, ventilator- en compressortoepassingen. Daarnaast bevat het parameters om te bepalen welke variabelen op het LCP moeten worden getoond, parameters voor vooraf in te stellen snelheden, schaling van analoge referenties, 1- of multi-zone toepassingen met terugkoppeling en specifieke functies met betrekking tot ventilatoren, pompen en compressoren.

De parameters van het Snelmenu zijn direct toegankelijk, tenzij er via par. 0-60, 0-61, 0-65 of 0-66 een wachtwoord is ingesteld. Het is mogelijk om direct te schakelen tussen Snelmenu en Hoofdmenu.

#### **[Main Menu]**

dient om alle parameters te programmeren. De parameters van het hoofdmenu zijn direct toegankelijk, tenzij er via par. 0-60, 0-61, 0-65 of 0-66 een wachtwoord is ingesteld. Voor de meeste ADAP-KOOL®-toepassingen is het niet nodig om via het hoofdmenu parameters te selecteren. In plaats daarvan bieden Snelmenu, Snelle setup en Functiesetup de snelste en eenvoudigste manier om toegang te krijgen tot de benodigde specifieke parameters. Het is mogelijk om direct te schakelen tussen Hoofdmenu en Snelmenu.

De parametersnelkoppeling kan worden uitgevoerd door de **[Main Menu]**-toets gedurende 3 seconden in te drukken. De parametersnelkoppeling geeft directe toegang tot elke mogelijke parameter.

#### **[Alarm Log]**

toont een overzicht van de laatste vijf alarmmeldingen (genummerd A1-A5). U kunt aanvullende gegevens over een alarm krijgen door via de pijltjestoetsen naar het alarmnummer te gaan en op [OK] te drukken. Er wordt informatie weergegeven over de toestand van uw frequentieomvormer net voordat de alarmmodus werd ingeschakeld.

De [Alarm log]-toets op het LCP geeft toegang tot zowel de Alarmlog als de Onderhoudslog.

#### **[Back]**

brengt u een stap of laag terug in de navigatiestructuur.

#### **[Cancel]**

annuleert uw laatste wijziging of commando, zolang het display niet is gewijzigd.

#### **[Info]**

geeft informatie over een commando, parameter of functie in elk mogelijk scherm. Met [Info] kunt u zo nodig uitgebreide informatie weergeven. Verlaat de infomodus door op [Info], [Back] of [Cancel] te drukken.

![](_page_45_Picture_24.jpeg)

# ADAP-KOOL® Drive Bedieningshandleiding  $\mathcal{D}_{\mathit{amb}}$  5 Bediening van de frequentieomvormer

![](_page_46_Picture_1.jpeg)

#### **Navigatietoetsen**

Gebruik de vier pijltjestoetsen om te bewegen tussen de verschillende opties in **[Quick Menus]**, **[Main Menu]** en **[Alarm log]**. Gebruik de toetsen om de cursor te verplaatsen.

**[OK]** dient om een parameter te selecteren die wordt gemarkeerd door de cursor en om de wijziging van een parameter te bevestigen.

De **bedieningstoetsen** voor de lokale bediening bevinden zich onder aan het bedieningspaneel.

![](_page_46_Picture_7.jpeg)

![](_page_46_Picture_8.jpeg)

#### **[Hand On]**

maakt het mogelijk om de frequentieomvormer via het GLCP te besturen. Met [Hand on] wordt ook de motor gestart, waarna het mogelijk is om de gegevens voor de motorsnelheid via de pijltjestoetsen in te stellen. De toets kan worden ingesteld als *Ingesch*. [1] of *Uitgesch*. [0] via par. 0-40 [Hand on]-toets op LCP.

De volgende stuursignalen zullen actief blijven wanneer [Hand on] wordt geactiveerd:

- [Hand on] [Off] [Auto on]
- Reset
- Vrijloop na stop, geïnverteerd

**NB!**

**NB!**

- Omkeren
- Setupselectie lsb Setupselectie msb
- Stopcommando via seriële communicatie
- Snelle stop
- DC-rem

![](_page_46_Picture_21.jpeg)

Externe stopsignalen die via stuursignalen of een seriële bus worden geactiveerd, zullen een 'start'-commando via het LCP onderdrukken.

### **[Off]**

stopt de aangesloten motor. De toets kan worden ingesteld als Ingesch. [1] of Uitgesch. [0] via par. 0-41 [Off]-toets op LCP. Als er geen externe stopfunctie is geselecteerd en de toets [Off] inactief is, kan de motor worden gestopt door de netvoeding af te schakelen.

#### **[Auto On]**

maakt het mogelijk om de frequentieomvormer te sturen via stuurklemmen en/of seriële communicatie. Als een startsignaal naar de stuurklemmen en/ of de bus wordt gestuurd, start de frequentieomvormer. De toets kan worden ingesteld als Ingesch. [1] of Uitgesch. [0] via par. 0-42 [Auto on]-toets op LCP.

![](_page_46_Picture_27.jpeg)

Een actief HAND-OFF-AUTO-signaal via de digitale ingangen heeft een hogere prioriteit dan de bedieningstoetsen [Hand on] - [Auto on].

![](_page_47_Picture_1.jpeg)

#### **[Reset]**

dient om de frequentieomvormer te resetten na een alarm met uitschakeling (trip). De toets kan worden ingesteld als *Ingesch*. [1] of *Uitgesch*. [0] via par. 0-43 [Reset]-toets op LCP.

De **parametersnelkoppeling** kan worden uitgevoerd door de [Main Menu]-toets gedurende 3 seconden in te drukken. De parametersnelkoppeling geeft directe toegang tot elke mogelijke parameter.

# **5.1.3 RS 485-busaansluiting**

Een of meer frequentieomvormers kunnen worden aangesloten op een controller (of master) met de standaard RS 485-interface. Klem 68 wordt aangesloten op het P-signaal (TX+, RX+), terwijl klem 69 wordt aangesloten op het N-signaal (TX-, RX-).

![](_page_47_Figure_8.jpeg)

Gebruik parallelle aansluitingen om meerdere frequentieomvormers aan te sluiten op een master.

Om mogelijke vereffeningsstromen in de afscherming te vermijden, moet de kabelafscherming worden geaard via klem 61, die via een RC-koppeling met het frame is verbonden.

#### **Busafsluiting**

De RS 485-bus moet aan beide uiteinden worden afgesloten met een weerstandsnetwerk. Als de omvormer het eerste of laatste toestel in de RS 485 lus is, moet schakelaar S801 op de stuurkaart in de aan-positie (ON) worden gezet. Zie de sectie Schakelaar S201, S202 en S801 voor meer informatie.

# **5.1.4 Een pc aansluiten op de AKD 102**

Installeer de MCT 10 setup-software om de frequentieomvormer vanaf een pc te besturen of te programmeren. De pc wordt aangesloten via een standaard (host/apparaat) USB-kabel of via de RS 485-interface, zoals weergegeven in de ADAP-KOOL® Drive AKD 102 Design Guide, hoofdstuk Installeren > Installeren van diverse aansluitingen.

![](_page_47_Picture_15.jpeg)

**NB!**

De USB-aansluiting is galvanisch gescheiden van de netspanning (PELV) en andere hoogspanningsklemmen. De USB-aansluiting is verbonden met de aardverbinding van de frequentieomvormer. Sluit alleen een geïsoleerde laptop aan op de USB-poort op de ADAP-KOOL® Drive.

![](_page_48_Picture_3.jpeg)

# **5.1.5 PC Software tools**

#### **PC-based Configuration Tool MCT 10**

All Frequency converters are equipped with a serial communication port. Danfoss provides a PC tool for communication between PC and frequency converter, PC-based Configuration Tool MCT 10. Please check the section on Available Literature for detailed information on this tool.

#### **MCT 10 Set-up Software**

MCT 10 has been designed as an easy to use interactive tool for setting parameters in our frequency converters. The software can be downloaded from the Danfoss internet site http://www.Danfoss.com/BusinessAreas/DrivesSolutions/Softwaredownload/DDPC+Software+Program.htm. The xMCT 10 Set-up software will be useful for:

- Planning a communication network off-line. MCT 10 contains a complete frequency converter database
- Commissioning frequency converters on line
- Saving settings for all frequency converters
- Replacing a frequency converter in a network
- Simple and accurate documentation of frequency converter settings after commissioning.
- Expanding an existing network
- Future developed frequency converters will be supported

#### **Save Frequency Converter Settings:**

- 1. Connect a PC to the unit via USB com port. (Note: Use a PC, which is isolated from the mains, in conjunction with the USB port. Failure to do so may damage equipment.)
- 2. Open MCT 10 Set-up Software
- 3. Choose "Read from drive"
- 4. Choose "Save as"

All parameters are now stored in the PC.

![](_page_49_Picture_1.jpeg)

#### **Load Frequency Converter Settings:**

- 1. Connect a PC to the frequency converter via USB com port
- 2. Open MCT 10 Set-up software
- 3. Choose "Open"– stored files will be shown
- 4. Open the appropriate file
- 5. Choose "Write to drive"

All parameter settings are now transferred to the frequency converter.

A separate manual forMCT 10 Set-up Software is available: MG.10.Rx.yy.

#### **The MCT 10 Set-up Software Modules**

The following modules are included in the software package:

![](_page_49_Picture_13.jpeg)

#### **Ordering number:**

Please order the CD containing MCT 10 Set-up Software using code number 130B1000.

MCT 10 can also be downloaded from the Danfoss Internet: WWW.DANFOSS.COM, Business Area: Motion Controls.

# **5.1.6 Tips en trucs**

![](_page_49_Picture_174.jpeg)

Tabel 5.1: Tips en trucs

# **5.1.7 Snel overzetten van parameterinstellingen via GLCP**

Wanneer de setup van een frequentieomvormer voltooid is, kunt u de parameterinstellingen het beste in het GLCPtoetsenbord of met behulp van de MCT 10 setup-software op een pc opslaan (back-up).

![](_page_49_Picture_22.jpeg)

**NB!**

Stop de motor vóór u een van deze handelingen uitvoert.

![](_page_50_Picture_1.jpeg)

#### **Gegevensopslag in LCP:**

- 1. Ga naar par. K-50 Keypad Copy
- 2. Druk op de [OK]-toets.
- 3. Selecteer 'Alles naar LCP'.
- 4. Druk op de [OK]-toets.

Alle parameterinstellingen worden nu opgeslagen in het GLCP, wat wordt aangegeven via de voortgangsbalk. Druk op [OK] als 100% is bereikt.

U kunt het GLCP nu aansluiten op een andere frequentieomvormer en de parameterinstellingen naar die frequentieomvormer kopiëren.

#### **Gegevensoverdracht van LCP naar frequentieomvormer:**

- 1. Ga naar par. K-50 Keypad Copy
- 2. Druk op de [OK]-toets.
- 3. Selecteer 'Alles vanaf LCP'.
- 4. Druk op de [OK]-toets.

De parameterinstellingen die in het GLCP zijn opgeslagen worden nu gekopieerd naar de frequentieomvormer, wat wordt aangegeven in de voortgangsbalk. Druk op [OK] als 100% is bereikt.

# **5.1.8 Standaardinstellingen herstellen door middel van initialisatie**

De standaardinstellingen van de frequentieomvormer kunnen op twee manieren worden hersteld: aanbevolen initialisatie en handmatige initialisatie. Houd er rekening mee dat deze verschillende resultaten opleveren, zoals hieronder beschreven.

#### **Aanbevolen initialisatie (via par. H-03 Restore Factory Settings)**

- 1. Selecteer par. H-03 Restore Factory Settings.
- 2. Druk op [OK].
- 3. Selecteer 'Initialisatie' (voor NLCP: selecteer '2').
- 4. Druk op [OK].
- 5. Schakel de spanning naar de eenheid af en wacht tot het display uit gaat.
- 6. Sluit de voeding weer aan, waarna de frequentieomvormer is gereset. Het kan enkele seconden duren voordat de eenheid voor de eerste keer opstart.
- par. H-03 Restore Factory Settings initialiseert alles, behalve: par. SP-50 RFI Filter par. O-30 Protocol par. O-31 Address par. O-32 Drive Port Baud Rate par. O-35 Minimum Response Delay par. O-36 Maximum Response Delay par. O-37 Maximum Inter-Char Delay par. ID-00 Operating Hours tot par. ID-05 Over Volt's par. ID-20 Historic Log: Event tot par. ID-22 Historic Log: Time par. ID-30 Alarm Log: Error Code tot par. ID-32 Alarm Log: Time

7. Druk op [Reset].

![](_page_50_Picture_27.jpeg)

De parameters die in par. K-25 Quick Start zijn opgeslagen, blijven gehandhaafd bij het herstellen van de fabrieksinstellingen.

#### **Handmatige initialisatie**

![](_page_50_Picture_30.jpeg)

#### **NB!**

**NB!**

Bij het uitvoeren van een handmatige initialisatie worden ook de instellingen voor seriële communicatie, RFI-filter en foutlog gereset. Verwijdert de parameters die zijn geselecteerd in par. K-25 Quick Start.

![](_page_51_Picture_1.jpeg)

1. Schakel de netvoeding af en wacht totdat het display is uitgeschakeld.

2a. Druk tegelijkertijd op [Status] - [Main Menu] - [OK] terwijl het grafisch LCP (GLCP) wordt ingeschakeld.

2b. Druk op [Menu] terwijl het numerieke LCP (LCP 101) wordt ingeschakeld.

3. Laat de toetsen los na 5 seconden.

4. De frequentieomvormer is nu ingesteld volgens de standaardinstellingen.

Met deze parameter wordt alles geïnitialiseerd behalve: par. ID-00 Operating Hours par. ID-03 Power Up's par. ID-04 Over Temp's par. ID-05 Over Volt's

![](_page_52_Picture_1.jpeg)

# **6 De frequentieomvormer programmeren**

# **6.1 Programmeren**

# **6.1.1 Parametersetup**

![](_page_52_Picture_189.jpeg)

Tabel 6.1: Parametergroepen

![](_page_53_Picture_1.jpeg)

![](_page_53_Picture_270.jpeg)

Parameterbeschrijvingen en -keuzes worden op het display van het grafische (GLCP) of numerieke (NLCP) bedieningspaneel weergegeven. (Zie de betreffende sectie voor meer informatie.) U kunt toegang krijgen tot de parameters door op de [Quick Menus]-toets of de [Main Menu]-toets op het bedieningspaneel te drukken. Het snelmenu wordt voornamelijk gebruikt om de eenheid de eerste keer bedrijfsklaar te maken door programmering van de parameters die nodig zijn om de eenheid op te starten. Het hoofdmenu biedt toegang tot alle parameters om de eenheid voor een specifieke toepassing te programmeren.

Alle digitale en analoge in- en uitgangsklemmen zijn multifunctioneel. Alle klemmen zijn in de fabriek standaard ingesteld op functies die geschikt zijn voor de meeste ADAP-KOOL-toepassingen. Als er echter andere specifieke functies nodig zijn, moeten deze worden geprogrammeerd via parametergroep 5 of 6.

![](_page_54_Picture_1.jpeg)

# **6.1.2 Modus Snelmenu**

#### **Parametergegevens**

Het grafische display (GLCP) biedt toegang tot alle parameters die worden vermeld onder het Snelmenu. Volg onderstaande procedure om parameterinstellingen in te voeren of te wijzigen met behulp van de [Quick Menus]-toets.

- 1. Druk op de [Quick Menus]-toets.
- 2. Gebruik de toetsen [▲] en [▼] om naar de te wijzigen parameter te gaan.
- 3. Druk op [OK].
- 4. Gebruik de toetsen [▲] en [▼] om de juiste parameterinstelling te selecteren.
- 5. Druk op [OK].
- 6. Gebruik de toetsen [◀] en [▶] om naar een ander cijfer binnen de parameterinstelling te gaan.
- 7. Het gemarkeerde gebied geeft aan welk cijfer is geselecteerd voor wijziging.
- 8. Druk op de toets [Cancel] om de wijziging ongedaan te maken of druk op de toets [OK] om de wijziging te bevestigen en de nieuwe instelling op te slaan.

#### **Voorbeeld van het wijzigen van een parameterinstelling**

Stel dat par. 22-60 Functie Defecte band is ingesteld op Uit. U wilt de bewakingsfunctie voor de ventilatorband – wel of niet defect – echter inschakelen. Volg hiervoor onderstaande procedure:

- 1. Druk op de [Quick Menus]-toets.
- 2. Selecteer Functiesetups met behulp van de toets [▼].
- 3. Druk op [OK].
- 4. Selecteer Toepassingsinst. met behulp van de toets [ ▼]. 5. Druk op [OK].
- 
- 6. Druk opnieuw op [OK] om Vent. functies te selecteren. 7. Selecteer Functie Defecte band door op [OK] te drukken.

[OK] om de nieuwe instelling te bevestigen.

8. Gebruik de toets [▼] om [2] *Uitsch*. te selecteren en druk op

De frequentieomvormer zal nu uitschakelen (trip) wanneer een defecte ventilatorband wordt gedetecteerd.

Selecteer Persoonlijk menu om alleen de parameters weer te geven die eerder zijn geselecteerd en geprogrammeerd als persoonlijke parameters. De OEM van de luchtbehandelingskast (LBK) of pomp kan deze parameters bijvoorbeeld bij de inbedrijfstelling in de fabriek al hebben geprogrammeerd in het Persoonlijk menu om de inbedrijfstelling/fijnafstelling ter plaatse eenvoudiger te maken. Deze parameters zijn ingesteld via par. 0-25 Persoonlijk menu. Er kunnen maximaal 20 parameters worden geprogrammeerd via dit menu.

Als par. 5-12 Klem 27 digitale ingang is ingesteld op Niet in bedrijf is voor klem 27 geen aansluiting naar +24 V nodig om starten mogelijk te maken. Als par. 5-12 Klem 27 digitale ingang is ingesteld op Vrijloop geïnv. (standaardinstelling) is een aansluiting naar +24 V nodig om starten mogelijk te maken.

Selecteer Gemaakte wijz. voor informatie over:

- de laatste 10 wijzigingen. Gebruik de navigatietoetsen omhoog/omlaag om door de laatste 10 gewijzigde parameters te schuiven.
- de wijzigingen die sinds de standaardinstelling zijn gemaakt.

Selecteer Logdata voor informatie over de uitlezingen in de displayregel. De informatie wordt als grafiek weergegeven. Het is alleen mogelijk om de ingestelde displayparameters in par. 0-20 en 0-24 te bekijken. Er kunnen maximaal 120 voorbeelden in het geheugen worden opgeslagen voor later gebruik.

#### **Efficiënte parametersetup voor ADAP-KOOL-toepassingen**

Via [**Quick Menus]** kunnen de parameters voor de meeste ADAP-KOOL-toepassingen op eenvoudige wijze worden ingesteld.

Als u op [Quick Menus] drukt, worden de diverse functies van het snelmenu weergegeven. Zie ook afbeelding 6.1 hieronder en tabel Q3-1 tot Q3-4 in onderstaande sectie Functiesetups.

#### **Voorbeeld van het gebruik van de optie Snelle setup**

Stel dat u de uitlooptijd wilt instellen op 100 seconden!

- 1. Selecteer Snelle setup. De eerste parameter van de snelle setup, par. 0-01 Taal, wordt weergegeven.
- 2. Gebruik de toets [▼] om par. 3-42 Ramp 1 uitlooptijd (met standaardwaarde 20 s) te selecteren.
- 3. Druk op [OK].
- 4. Gebruik de toets [◀] om het tweede teken voor de komma te markeren.
- 5. Wijzig '0' in '1' met behulp van de toets  $\lceil 4 \rceil$ .
- 6. Gebruik de toets [▶] om het cijfer '2' te markeren.
- 7. Wijzig '2' in '0' met behulp van de toets  $[\nabla]$ .
- 8. Druk op [OK].

De nieuwe uitlooptijd is nu ingesteld op 100 seconden. Het wordt aangeraden om de setup in de aangegeven volgorde uit te voeren.

![](_page_55_Picture_1.jpeg)

![](_page_55_Picture_3.jpeg)

**NB!**

Een volledige beschrijving van de functie vindt u in de betreffende parametersecties van deze handleiding.

De optie Snelle setup geeft toegang tot de 13 belangrijkste parameters voor de setup van de omvormer. Na het programmeren zal de omvormer in de meeste gevallen klaar voor gebruik zijn. De 13 (zie voetnoot) parameters van de Snelle setup worden in onderstaande tabel vermeld. Een volledige beschrijving van de functie vindt u in de betreffende parametersecties van deze handleiding.

![](_page_55_Picture_7.jpeg)

![](_page_55_Picture_165.jpeg)

\*De weergave op het display hangt af van de geselecteerde waarde in parameter 0-02 en 0-03. De standaardinstelling van parameter 0-02 en 0-03 hangt af van de geografische regio waarin de frequentieomvormer is geleverd, maar deze kan indien nodig worden gewijzigd.

Tabel 6.2: Parameters Snelle setup

![](_page_56_Picture_1.jpeg)

# **Parameterbeschrijving voor de Snelle setup:**

Ē.

![](_page_56_Picture_183.jpeg)

4.00 kW\* [0.09 - 3000.00 kW]

![](_page_57_Picture_1.jpeg)

<span id="page-57-0"></span>![](_page_57_Picture_183.jpeg)

![](_page_57_Picture_184.jpeg)

![](_page_57_Picture_6.jpeg)

Deze parameter kan niet worden gewijzigd terwijl de motor loopt.

![](_page_57_Picture_185.jpeg)

![](_page_57_Picture_10.jpeg)

# **NB!**

**NB!**

Deze parameter kan niet worden gewijzigd terwijl de motor loopt.

![](_page_57_Picture_186.jpeg)

![](_page_57_Picture_14.jpeg)

# Deze parameter kan niet worden gewijzigd terwijl de motor loopt.

# **1-39 Motorpolen**

4-polige motor\*

**NB!**

### **Range: Functie:**

[Waarde 2-100 polen] Stel het aantal motorpolen in.

![](_page_57_Picture_187.jpeg)

De tabel geeft het aantal polen weer voor normale snelheidsbereiken voor verschillende typen motoren. Motoren die voor andere frequenties zijn ontworpen, moeten afzonderlijk worden gedefini-

![](_page_58_Picture_1.jpeg)

eerd. De waarde voor de motorpolen is altijd een even getal, omdat het verwijst naar het totale aantal polen en niet naar het aantal paren. De frequentieomvormer stelt par. 1-39 in eerste instantie in op basis van par. 1-23 Motorfrequentie en par. 1-25 Nom. motorsnelheid. Deze parameter kan niet worden gewijzigd terwijl de motor loopt.

<span id="page-58-0"></span>![](_page_58_Picture_182.jpeg)

![](_page_58_Picture_5.jpeg)

**NB!**

De maximale uitgangsfrequentie mag niet hoger zijn dan 10% van de schakelfrequentie van de omvormer (par. 14-01).

![](_page_58_Picture_183.jpeg)

![](_page_59_Picture_1.jpeg)

![](_page_59_Picture_200.jpeg)

![](_page_60_Picture_1.jpeg)

![](_page_60_Picture_275.jpeg)

![](_page_61_Picture_1.jpeg)

![](_page_61_Picture_173.jpeg)

![](_page_61_Picture_174.jpeg)

Activeer de AMA-functie door de [Hand on]-toets in te drukken nadat u [1] of [2] hebt geselecteerd. Zie ook de sectie Automatische aanpassing motorgegevens. Als de procedure normaal is verlopen, zal het display de melding 'Druk op [OK] om AMA te voltooien' weergeven. Na het indrukken van de [OK]-toets is de frequentieomvormer gereed voor bedrijf.

Opmerking:

- Voor de beste aanpassing van de frequentieomvormer wordt aanbevolen AMA uit te voeren met een koude motor.
- AMA kan niet worden uitgevoerd terwijl de motor loopt.

![](_page_61_Picture_9.jpeg)

# **NB!**

**NB!**

Het is belangrijk om de motorparameters in 1-2\* Motordata juist in te stellen, aangezien deze deel uitmaken van het AMA-algoritme. Een AMA moet worden uitgevoerd om te zorgen voor optimale dynamische motorprestaties. Dit kan tot 10 minuten duren, afhankelijk van het nominale motorvermogen.

![](_page_61_Picture_12.jpeg)

Voorkom dat tijdens AMA een extern koppel wordt gegenereerd.

![](_page_62_Picture_1.jpeg)

![](_page_62_Picture_3.jpeg)

**NB!**

**NB!**

Als een van de instellingen in par. 1-2\* Motordata wordt gewijzigd, worden de geavanceerde motorparameters par. P-30 Stator Resistance (Rs) tot par. P-39 Motor Poles teruggezet naar de standaardinstelling. Deze parameter kan niet worden gewijzigd terwijl de motor loopt.

![](_page_62_Picture_5.jpeg)

Een volledige AMA moet zonder filter worden uitgevoerd, terwijl een beperkte AMA moet worden uitgevoerd met filter.

Zie ook de sectie Automatische aanpassing motorgegevens - toepassingsvoorbeeld.

# **6.1.3 Functiesetups**

Functiesetups biedt een snelle en eenvoudige toegang tot alle parameters die nodig zijn voor de meeste ADAP-KOOL-toepassingen, inclusief de meeste VAV en CAV toevoer- en retourventilatoren, koeltorenventilatoren, primaire, secundaire en condensaatpompen alsmede andere pomp-, ventilator- en compressortoepassingen.

#### **Toegang tot Functiesetups – voorbeeld**

![](_page_62_Figure_11.jpeg)

![](_page_63_Picture_1.jpeg)

![](_page_63_Picture_3.jpeg)

[OK].

**NB!**

De snelste en eenvoudigste manier om de AKD 102 te programmeren, is via de AKD-wizard (zie het hoofdstuk Inleiding).

De parameters voor Functiesetups zijn ingedeeld in de volgende groepen:

![](_page_63_Picture_200.jpeg)

![](_page_63_Picture_201.jpeg)

![](_page_63_Picture_202.jpeg)

![](_page_64_Picture_1.jpeg)

![](_page_64_Picture_215.jpeg)

Zie ook de ADAP-KOOL® Drive AKD 102 Programmeerhandleiding voor een uitgebreide beschrijving van de parametergroepen onder Functiesetups.

![](_page_64_Picture_216.jpeg)

a a shekara

![](_page_65_Picture_1.jpeg)

![](_page_65_Picture_170.jpeg)

![](_page_66_Picture_1.jpeg)

![](_page_66_Picture_166.jpeg)

![](_page_67_Picture_1.jpeg)

![](_page_67_Picture_168.jpeg)

![](_page_68_Picture_1.jpeg)

![](_page_68_Picture_162.jpeg)

Deze parameter kan niet worden gewijzigde terwijl de motor loopt.

**NB!**

Bij een regeling met terugkoppeling zullen de commando's Omkeren en Start omgekeerd de draairichting van de motor niet wijzigen.

**1-90 Therm. motorbeveiliging Option: Functie:** De frequentieomvormer bepaalt de motortemperatuur voor de motorbeveiliging op twee manieren: • Via een thermistorsensor die is verbonden met een van de analoge of digitale ingangen (par. 1-93 Thermistorbron). • Via een berekening (ETR = thermo-elektronisch relais) van de thermische belasting op basis van de actuele belasting en tijd. De berekende thermische belasting wordt vergeleken met de nominale motorstroom  $I_{M,N}$  en de nominale motorfrequentie  $f_{M,N}$ . De berekeningen schatten de behoefte voor een lagere belasting bij lagere snelheden, omdat er minder koeling is van de ingebouwde ventilator. [0] Geen bescherm. Als er bij overbelasting van de motor geen waarschuwing of een uitschakeling van de frequentieomvormer vereist is. [1] Thermistorwaarsch. Genereert een waarschuwing als de aangesloten thermistor in de motor reageert vanwege een overtemperatuur van de motor. [2] Thermistoruitsch. Schakelt de frequentieomvormer uit (trip) als de aangesloten thermistor in de motor reageert vanwege een overtemperatuur van de motor.  $\tilde{a}$ 4000 3000 1330 550 250  $\boldsymbol{\vartheta}$  [\*C]  $-20^{\circ}$ C  $\vartheta$  nomingal-5<sup> $\circ$ </sup>C  $\vartheta$  no De uitschakelwaarde van de thermistor is > 3 kΩ. Integreer een thermistor (PTC-sensor) in de motor als beveiliging van de wikkelingen.

![](_page_69_Picture_1.jpeg)

De motorbeveiliging kan worden gerealiseerd op basis van diverse technieken: een PTC-sensor in de motorwikkelingen, een mechanische thermische schakelaar (type Klixon) of een thermo-elektronisch relais (ETR).

Bij gebruik van een digitale ingang en 24 V als voeding:

Voorbeeld: de frequentieomvormer schakelt uit (trip) wanneer de motortemperatuur te hoog is. Parametersetup:

Stel par. 1-90 Therm. motorbeveiliging in op Thermistoruitsch. [2].

Stel par. 1-93 Thermistorbron in op Dig. ingang 33 [6]

![](_page_69_Figure_8.jpeg)

Bij gebruik van een digitale ingang en 10 V als voeding:

Voorbeeld: de frequentieomvormer schakelt uit (trip) wanneer de motortemperatuur te hoog is. Parametersetup:

Stel par. 1-90 Therm. motorbeveiliging in op Thermistoruitsch. [2].

Stel par. 1-93 Thermistorbron in op Dig. ingang 33 [6]

![](_page_69_Figure_13.jpeg)

Bij gebruik van een analoge ingang en 10 V als voeding:

Voorbeeld: de frequentieomvormer schakelt uit (trip) wanneer de motortemperatuur te hoog is. Parametersetup:

Stel par. 1-90 Therm. motorbeveiliging in op Thermistoruitsch. [2].

Stel par. 1-93 Thermistorbron in op Anal. ingang 54[2]

Selecteer geen referentiebron.

![](_page_69_Figure_19.jpeg)

![](_page_70_Picture_1.jpeg)

![](_page_70_Picture_196.jpeg)

De ETR (thermo-elektronisch relais) functies 1-4 zullen de belasting berekenen wanneer de setup waarin ze zijn geselecteerd, actief is. ETR zal bijvoorbeeld een berekening starten wanneer setup 3 is geselecteerd. Voor de Noord-Amerikaanse markt: de ETR-functies bieden bescherming volgens klasse 20 tegen overbelasting van de motor, conform NEC.

![](_page_70_Figure_5.jpeg)

# **1-93 Thermistorbron**

# **Option: Functie:**

Selecteer de ingang waarop de thermistor (PTC-sensor) moet worden aangesloten. Het is niet mogelijk om een analoge ingang (optie [1] of [2]) te selecteren wanneer de analoge ingang al wordt gebruikt als referentiebron (ingesteld in par. 3-15 Referentiebron 1, 3-16 Referentiebron 2 of 3-17 Referentiebron 3).

Bij gebruik van MCB 112, moet deze parameter altijd zijn ingesteld op Geen [0].

![](_page_70_Picture_197.jpeg)

![](_page_71_Picture_1.jpeg)

![](_page_71_Picture_143.jpeg)

**NB!**

Deze parameter kan niet worden gewijzigd terwijl de motor loopt.

![](_page_71_Picture_5.jpeg)

Digitale ingangen moeten worden ingesteld op Niet in bedrijf - zie par. 5-1\* Dig. ingangen.

# **C-05 Multi-step Frequency 1 - 8**

Array [8]

**Range: Functie:**

![](_page_71_Figure_11.jpeg)

![](_page_71_Picture_144.jpeg)

### **Option: Functie:**

Stel in welke referentie-ingang moet worden gebruikt voor het eerste referentiesignaal. Par. 3-15, 3-16 en 3-17 definiëren maximaal drie verschillende referentiesignalen. De som van deze referentiesignalen bepaalt de actuele referentie.

Deze parameter kan niet worden gewijzigd terwijl de motor loopt.

![](_page_71_Picture_145.jpeg)
# ADAP-KOOL® Drive Bedieningshandleiding  $\overline{\mathcal{A}}$ anfoss 6 De frequentieomvormer programmeren

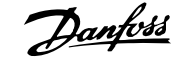

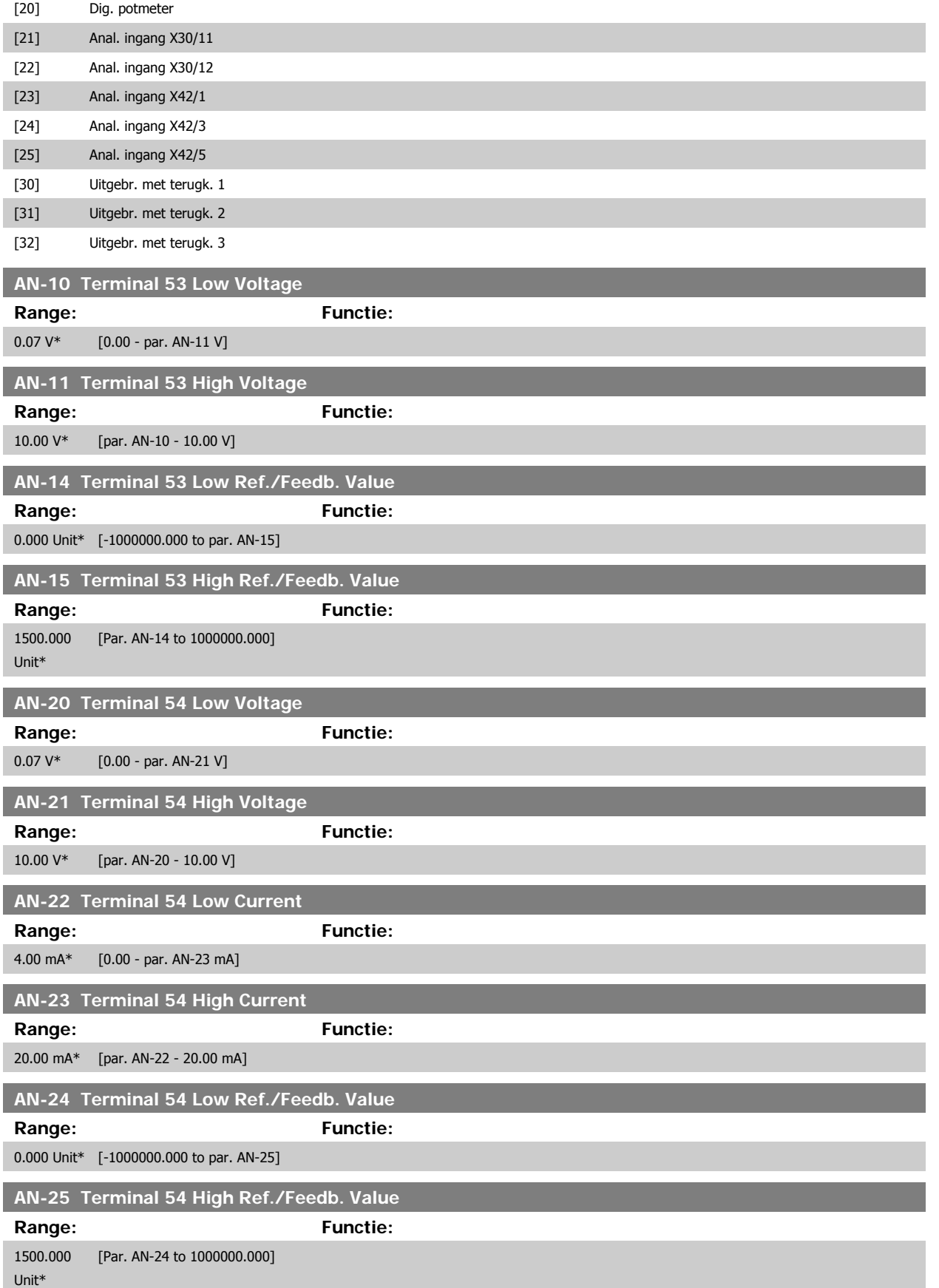

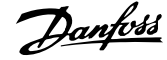

<span id="page-73-0"></span>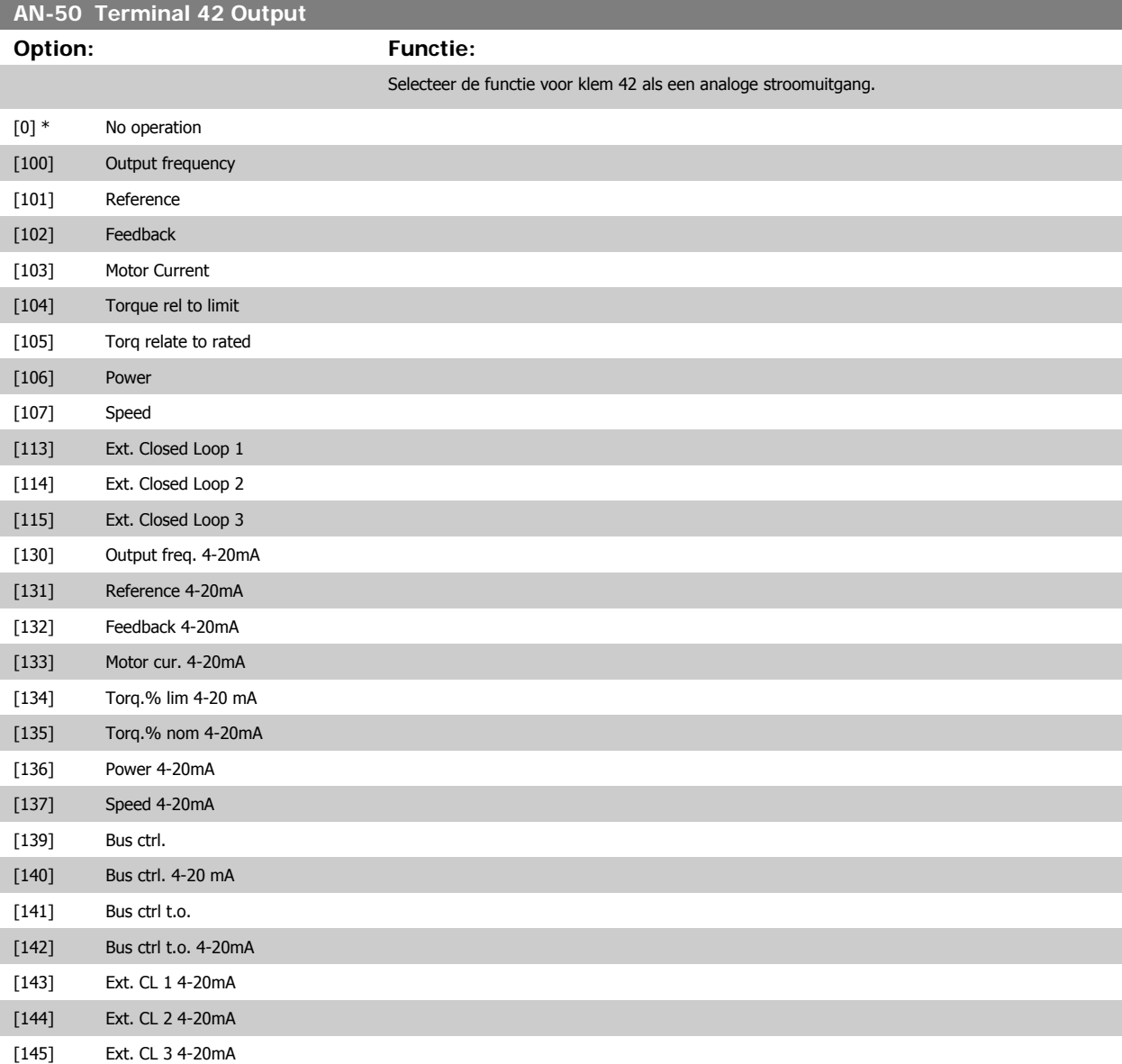

# **NB!**

De minimumreferentie wordt ingesteld via par. F-52 [Minimum Reference](#page-58-0) en par. CL-13 Minimum Reference/Feedb. - de maximumreferentie wordt ingesteld via par. F-53 [Maximum Reference](#page-58-0) en par. CL-14 Maximum Reference/Feedb..

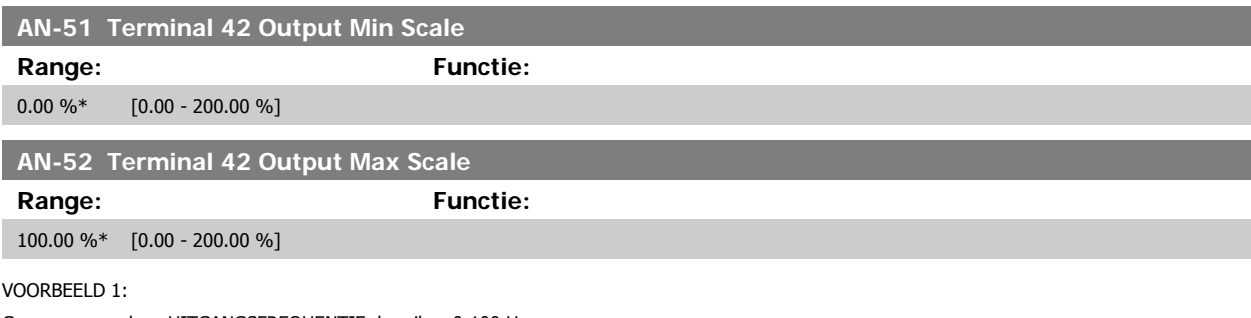

Gegevenswaarde = UITGANGSFREQUENTIE, bereik = 0-100 Hz

Vereiste bereik voor uitgang = 0-50 Hz

Een uitgangssignaal van 0 of 4 mA is vereist bij 0 Hz (0% van bereik) – stel par. AN-51 Terminal 42 Output Min Scale in op 0% Een uitgangssignaal van 20 mA is vereist bij 50 Hz (50% van bereik) – stel par. AN-52 Terminal 42 Output Max Scale in op 50%

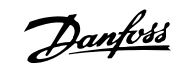

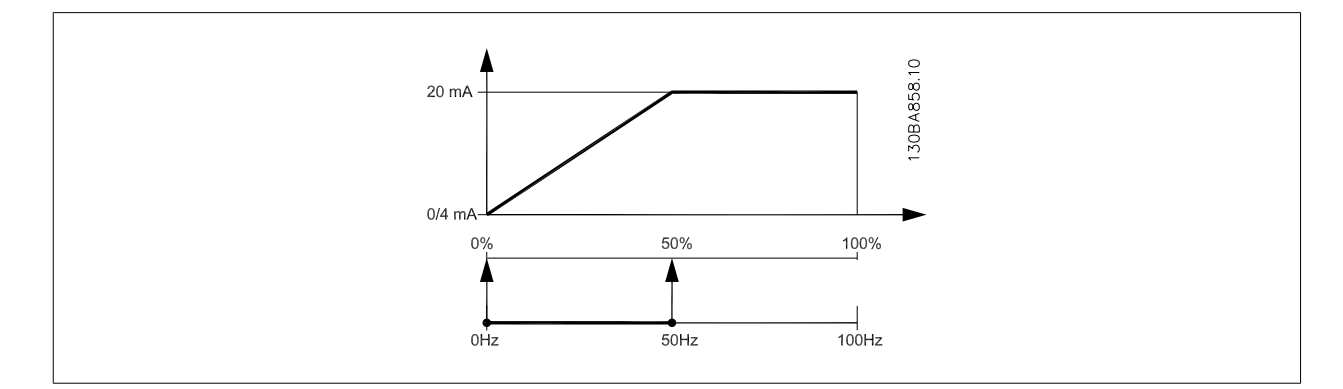

### VOORBEELD 2:

Variabele = TERUGKOPPELING, bereik = -200% tot +200%

Vereiste bereik voor uitgang = 0-100%

Een uitgangssignaal van 0 of 4 mA is vereist bij 0% (50% van bereik) – stel par. AN-51 [Terminal 42 Output Min Scale](#page-73-0) in op 50% Een uitgangssignaal van 20 mA is vereist bij 100% (75% van bereik) – stel par. AN-52 [Terminal 42 Output Max Scale](#page-73-0) in op 75%

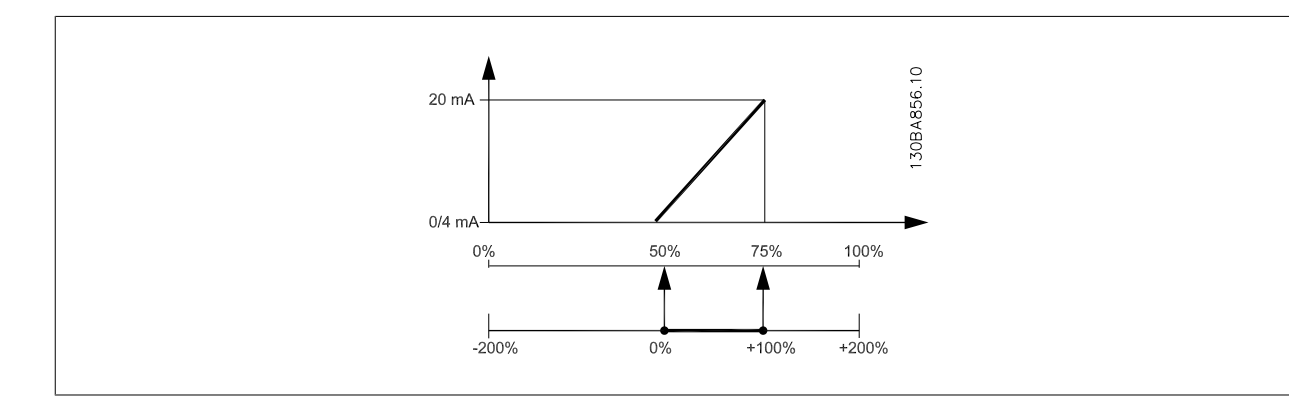

### VOORBEELD 3:

Variabele = REFERENTIE, bereik = Min. ref. - Max. ref.

Vereiste bereik voor uitgang = Min. ref. (0%) - Max. ref. (100%), 0-10 mA

Een uitgangssignaal van 0 of 4 mA is vereist bij Min. ref. - stel par. AN-51 [Terminal 42 Output Min Scale](#page-73-0) in op 0%

Een uitgangssignaal van 10 mA is vereist bij Max. ref. (100% van bereik) – stel par. AN-52 [Terminal 42 Output Max Scale](#page-73-0) in op 200%  $(20 \text{ mA} / 10 \text{ mA} \times 100\% = 200\%).$ 

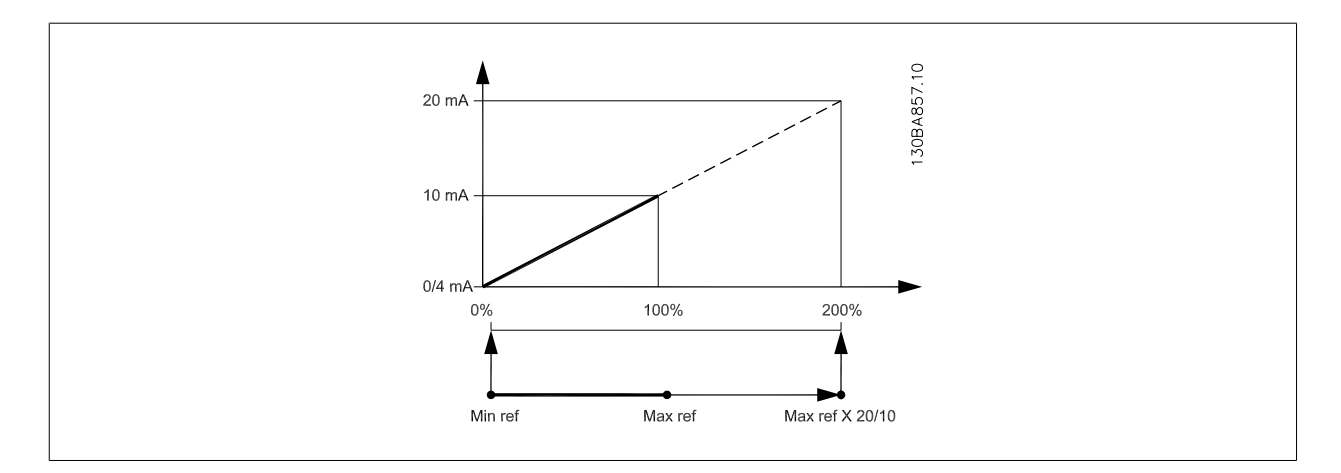

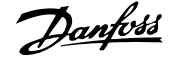

# **F-26 Motor Noise (Carrier Freq) Option: Functie:** Stel de schakelfrequentie van de inverter in. Het wijzigen van de schakelfrequentie kan de akoestische ruis van de motor helpen verminderen. \*) Afhankelijk van de grootte. **NB!** De uitgangsfrequentiewaarde van de frequentieomvormer mag nooit hoger zijn dan 1/10 van de schakelfrequentie. Pas, terwijl de motor draait, de schakelfrequentie in par. 14-01 aan totdat de motor zo weinig mogelijk lawaai maakt. Zie ook par. 14-00 en de sectie Reductie. **NB!** Schakelfrequenties van meer dan 5,0 kHz leiden tot automatische reductie van het maximale uitgangsvermogen van de frequentieomvormer. [0] 1.0 kHz [1] 1.5 kHz [2] 2.0 kHz [3] 2.5 kHz [4] 3.0 kHz [5] 3.5 kHz [6] 4.0 kHz [7] \* 5.0 kHz [8] 6.0 kHz [9] 7.0 kHz [10] 8.0 kHz [11] 10.0 kHz [12] 12.0 kHz

[13] 14.0 kHz [14] 16.0 kHz

**20-00 Bron terugk. 1**

## **Option: Functie:**

Er kunnen maximaal drie verschillende terugkoppelingssignaal worden gebruikt als terugkoppelingssignaal voor de PID-regelaar van de frequentieomvormer.

Deze parameter bepaalt welke ingang op de frequentieomvormer moet worden gebruikt als de bron voor het eerste terugkoppelingssignaal.

Anal. ingang X30/11 en Anal. ingang X30/12 hebben betrekking op de optionele Algemene I/Okaart.

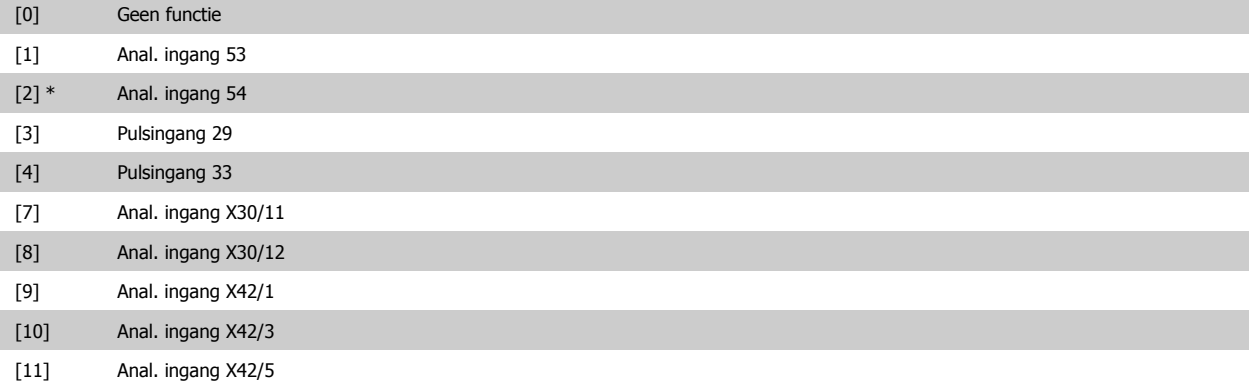

# ADAP-KOOL® Drive Bedieningshandleiding  $\mathcal{D}_{\mathit{amb}}$  6 De frequentieomvormer programmeren

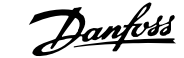

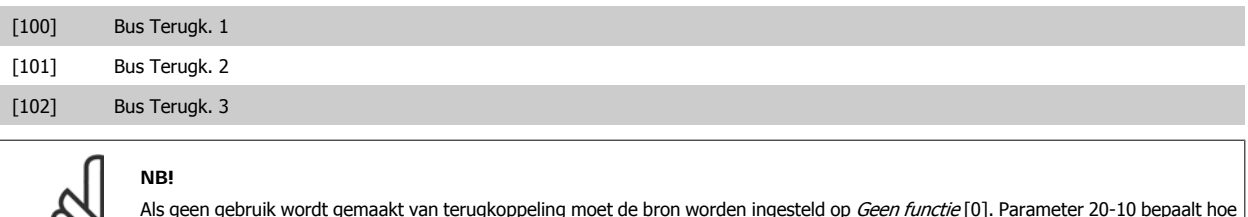

Als geen gebruik wordt gemaakt van terugkoppeling moet de bron worden ingesteld op *Geen functie* [0]. Parameter 20-10 bepaalt hoe de drie mogelijke terugkoppelingen zullen worden gebruikt door de PID-regelaar.

# **20-01 Conversie terugk. 1**

လ

Deze parameter maakt het mogelijk om een conversiefunctie toe te passen op Terugkoppeling 1.

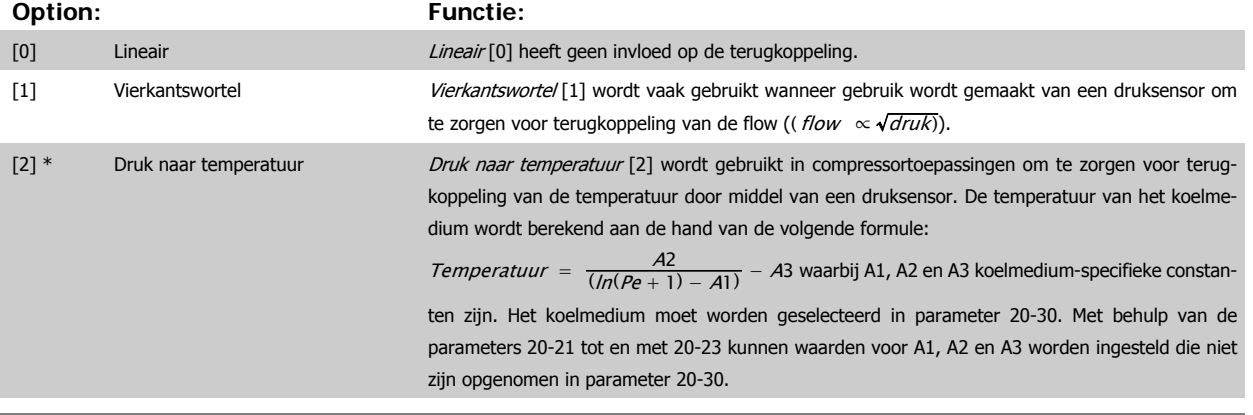

## **20-02 Eenh. bron terugk. 1**

Deze parameter bepaalt de eenheid die gebruikt wordt voor deze terugkoppelingsbron, voordat de terugkoppelingsconversie van par. 20-01 Conversie terugk. 1 toegepast wordt. Deze eenheid wordt niet gebruikt door de PID-regelaar. Hij wordt enkel gebruikt voor weergave- en bewakingsdoeleinden.

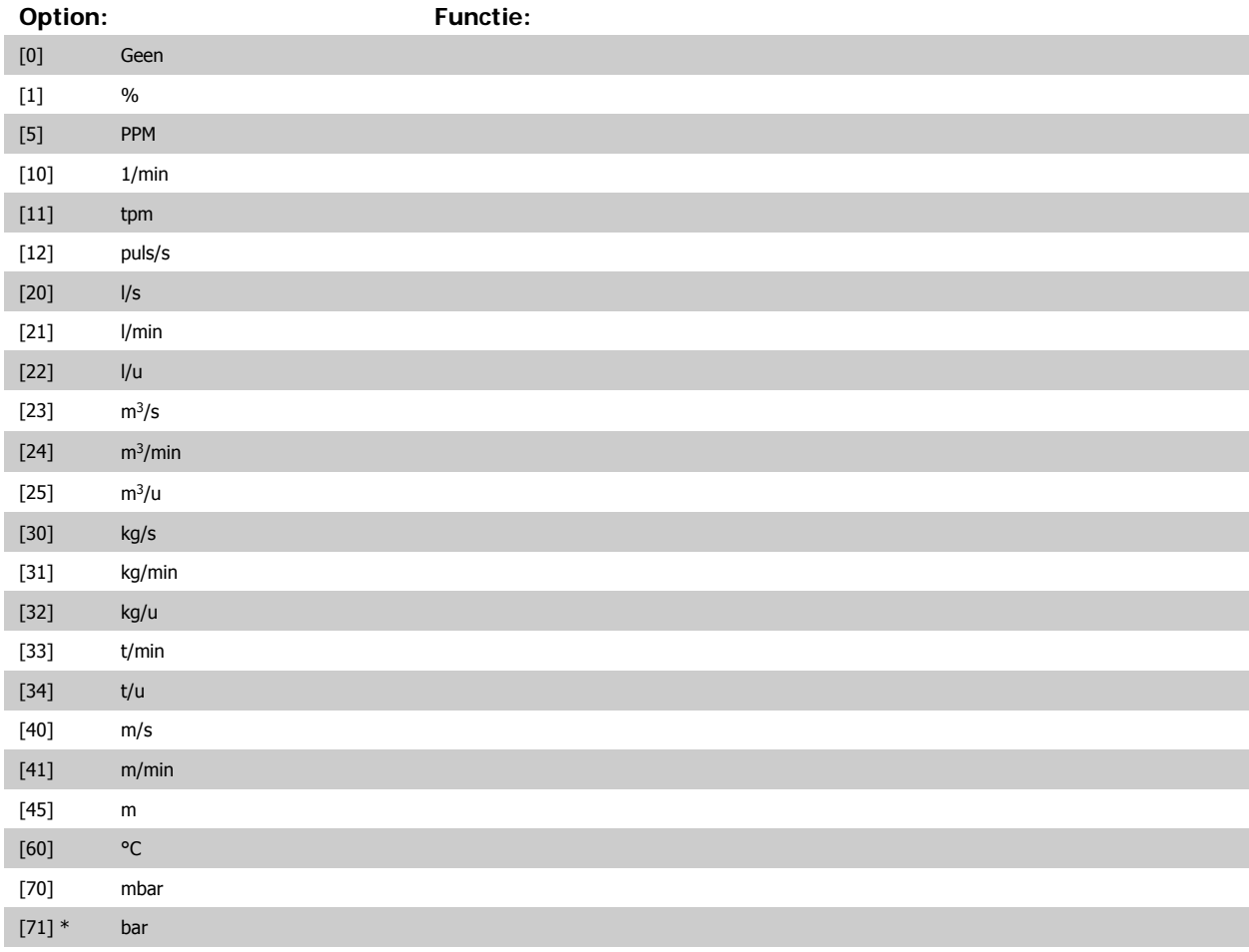

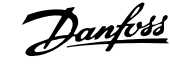

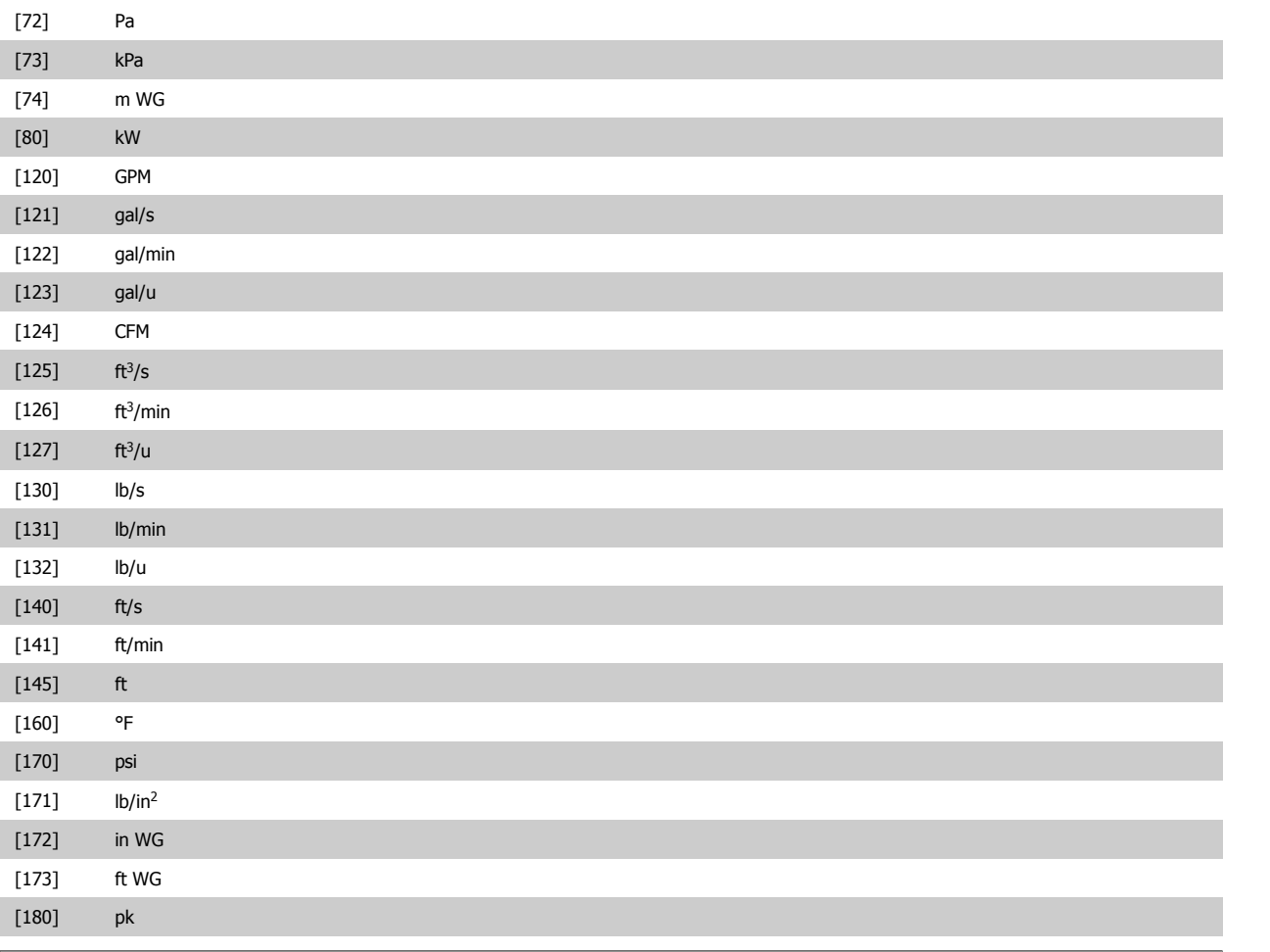

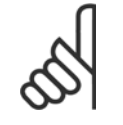

Deze parameter is alleen beschikbaar bij gebruik van Druk naar temperatuur als terugkoppelingsconversie.

# **20-12 Referentie/terugk.eenheid**

**NB!**

Deze parameter bepaalt de eenheid die wordt gebruikt voor de setpointreferentie en de terugkoppeling die door de PID-regelaar wordt gebruikt om de uitgangsfrequentie van de frequentieomvormer te regelen.

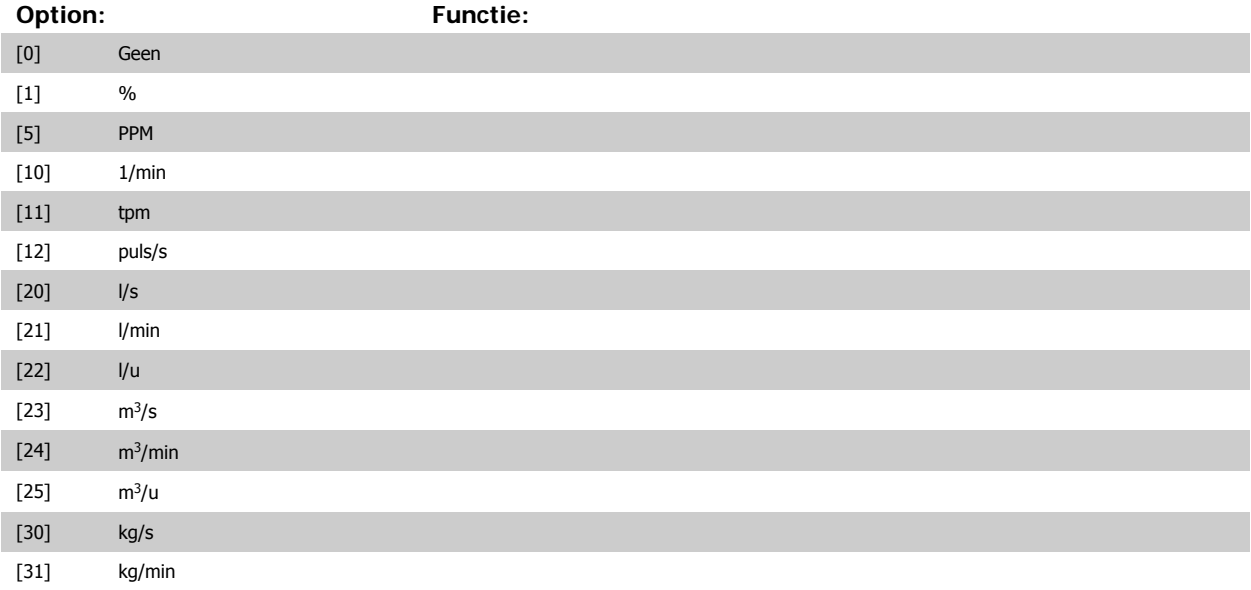

# ADAP-KOOL® Drive Bedieningshandleiding  $\overline{\mathcal{A}_{\mathit{antbdd}}}$  6 De frequentieomvormer programmeren

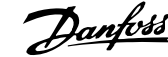

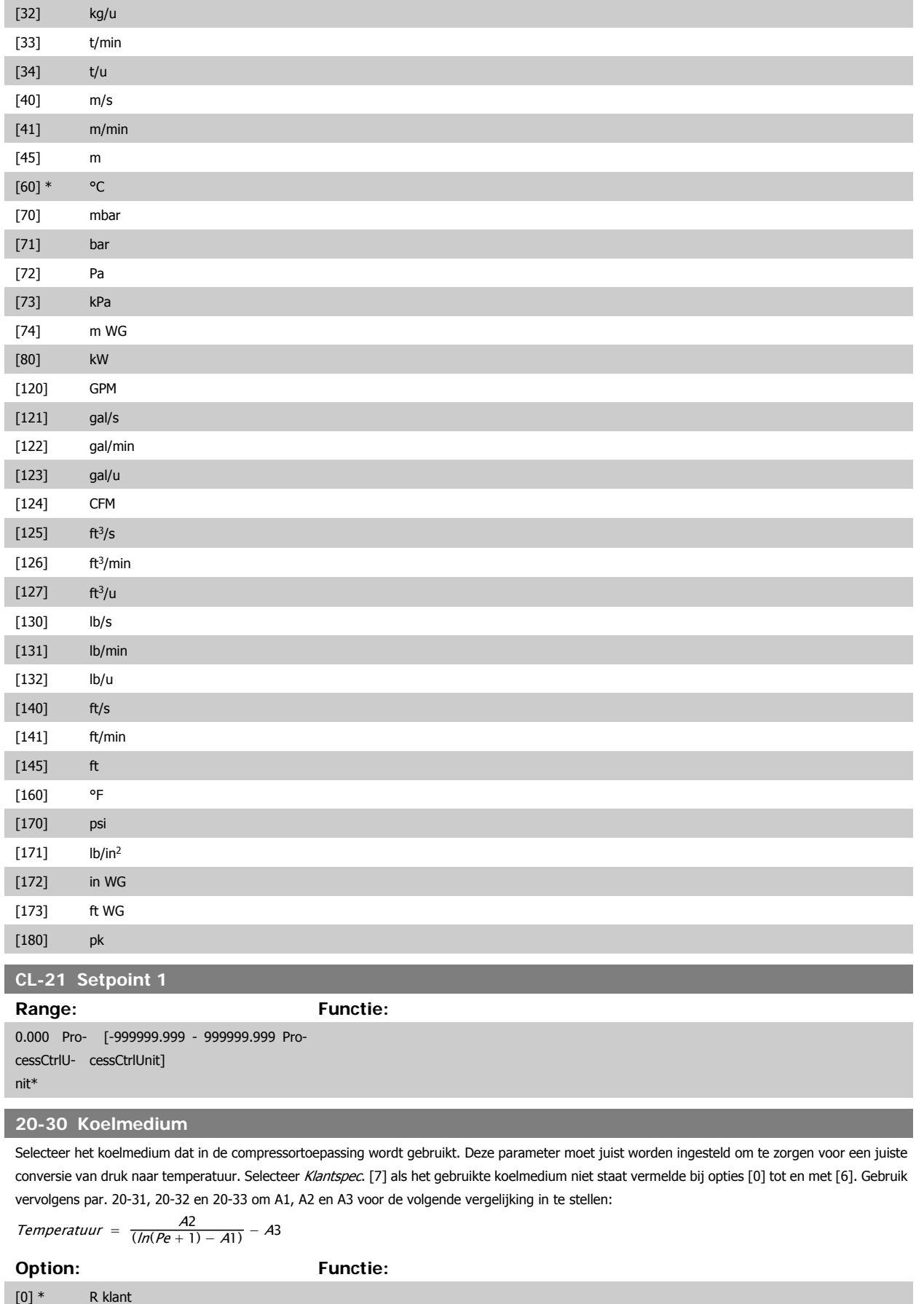

[1] R12

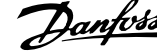

÷

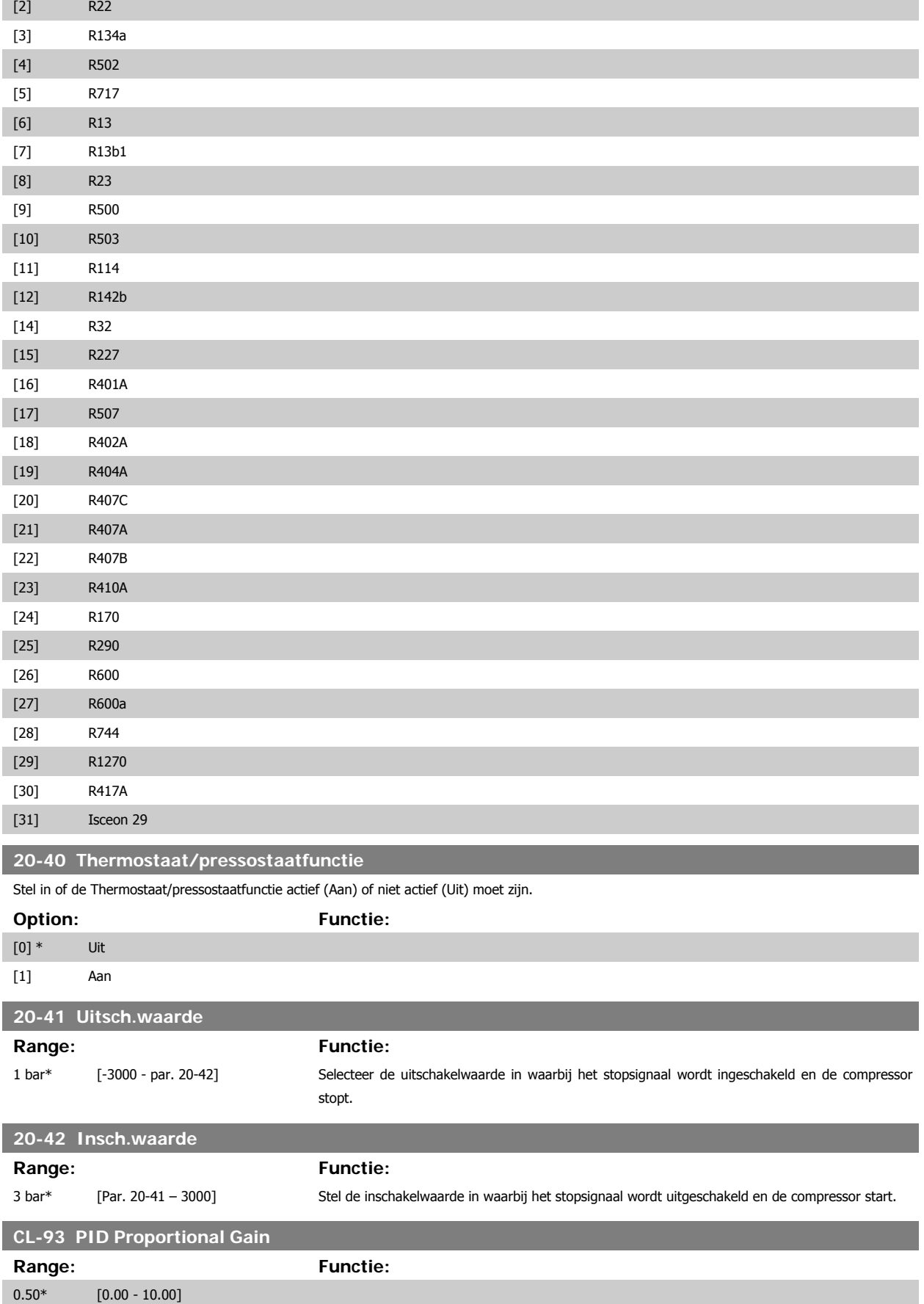

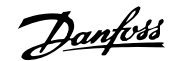

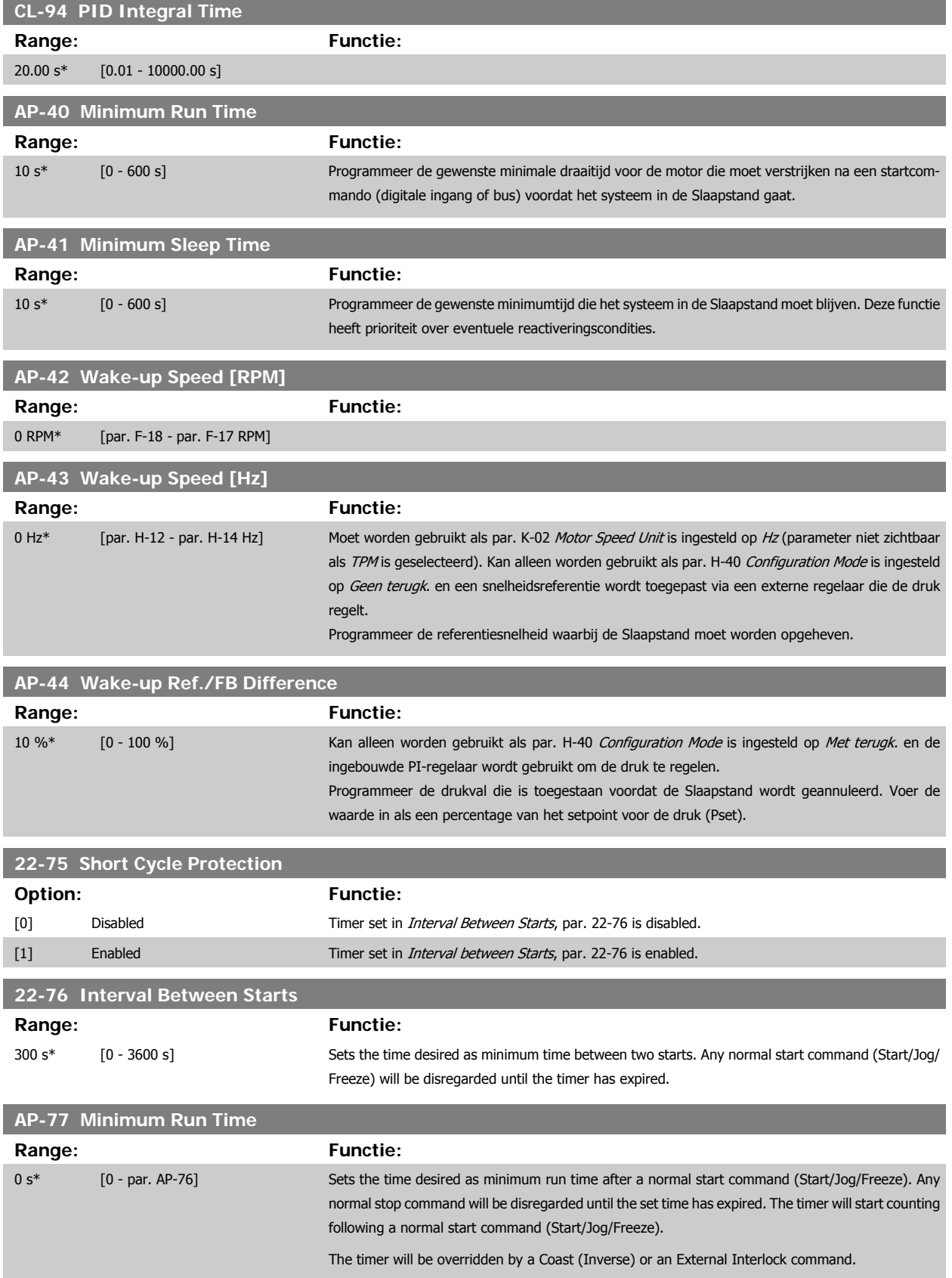

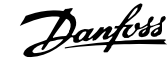

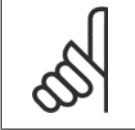

**NB!**

Does not work in pack controller mode.

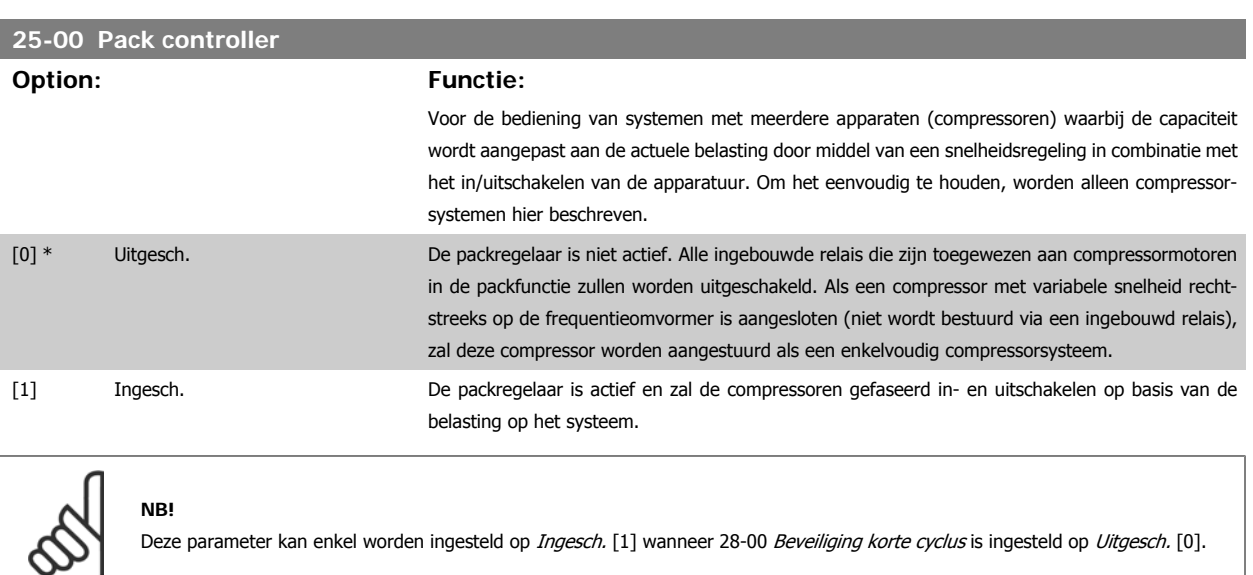

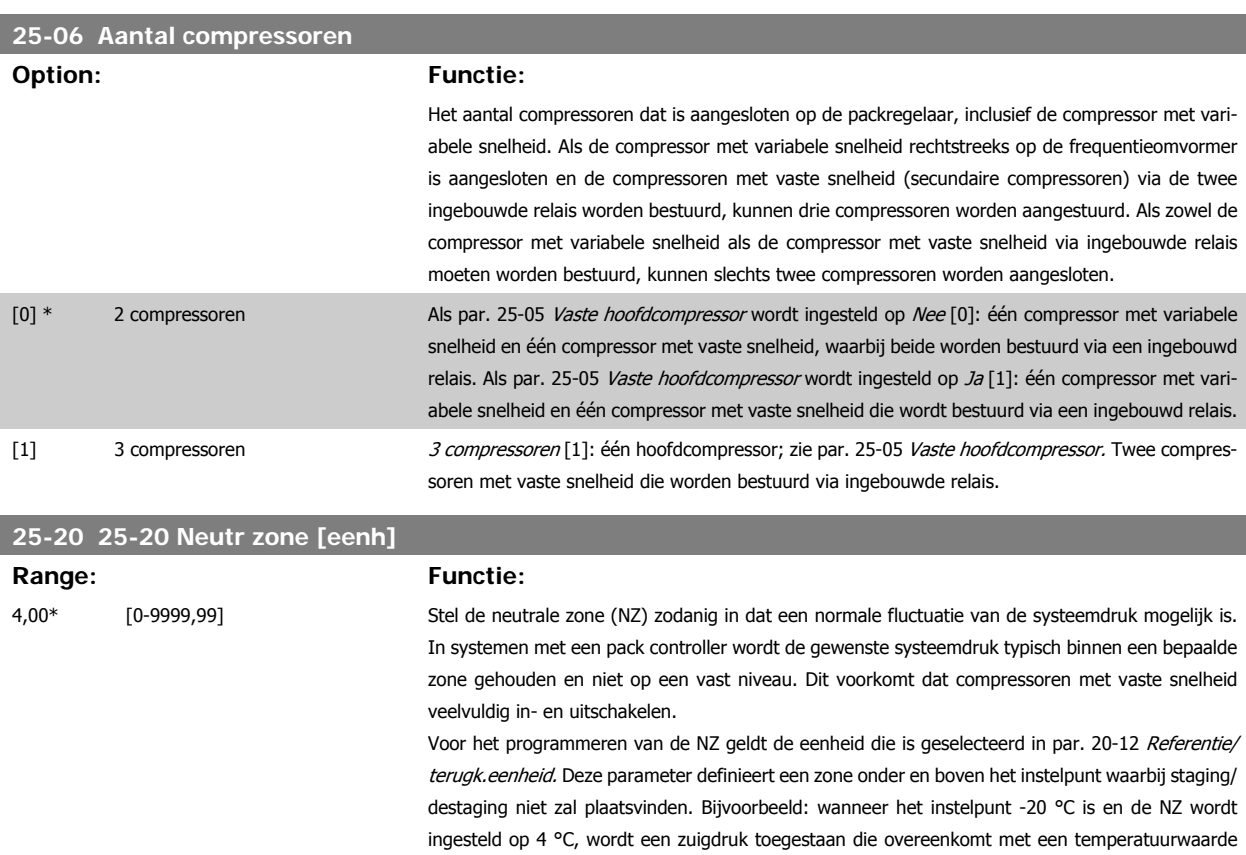

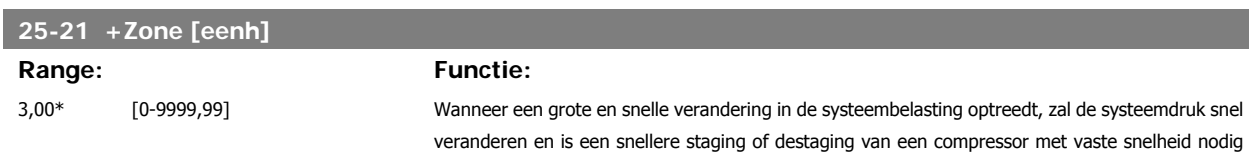

**6** 

tussen -24 °C en -16 °C. Binnen deze zone zal er geen staging of destaging plaatsvinden.

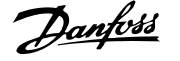

om aan de behoefte te kunnen voldoen. De +Zone definieert het bereik waarbinnen de vertraging voor de +zone actief is.

Als de +Zone te dicht bij nul wordt ingesteld, verliest de functie zijn nut met betrekking tot het voorkomen van veelvuldige staging bij kortstondige drukveranderingen. Een te hoge waarde voor de +Zone kan leiden tot een onacceptabel hoge of lage druk in het systeem terwijl de +Zonevertragingstimer (par. 25-24) actief is. De waarde voor de +Zone kan worden geoptimaliseerd wanneer u het systeem beter leert kennen. Zie par. 25-26 ++Zonevertraging.

Om onbedoelde staging tijdens de inbedrijfstelling en fijnafstelling van de regelaar te vermijden, kan de +Zone in deze fase het beste op een waarde worden ingesteld die groter is dan een te verwachten drukpiek. Hiermee wordt ook meteen de onderdrukkingsfunctie voor drukpieken uitgeschakeld. Wanneer de fijnafstelling is voltooid, moet de +Zone op de gewenste waarde worden ingesteld. Een initiële waarde van 3 °C wordt aanbevolen.

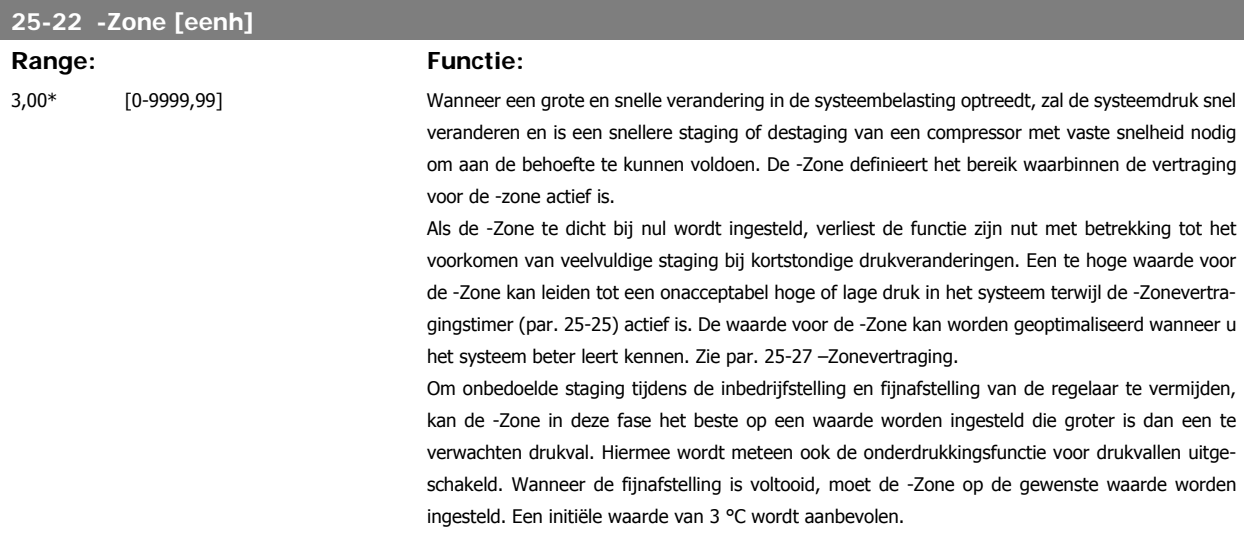

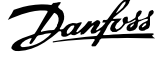

# **6.1.4 Modus Hoofdmenu**

Selecteer de modus Hoofdmenu door op de toets [Main Menu] te drukken. Afbeelding 6.2 toont de uitlezing die op het display van het GLCP wordt weergegeven.

De regels 2 tot en met 5 van het display tonen een lijst met parametergroepen die met behulp van de toetsen omhoog/omlaag kunnen worden geselecteerd.

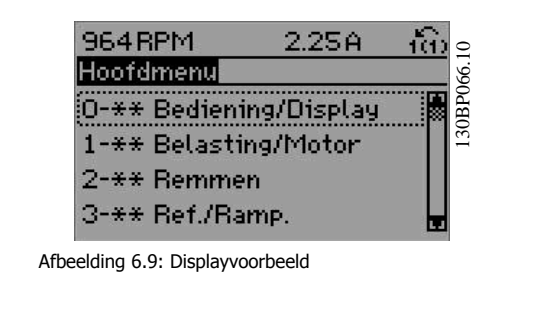

Elke parameter heeft een naam en een getal die altijd hetzelfde zijn, onafhankelijk van de programmeermodus. In de modus Hoofdmenu zijn de parameters in groepen verdeeld. Het eerste cijfer van het parameternummer (vanaf links) geeft het groepsnummer van de parameter aan.

Alle parameterinstellingen kunnen via het hoofdmenu worden gewijzigd. De configuratiemodus van de eenheid (par. 1-00) bepaalt welke parameters verder beschikbaar zijn voor programmering. Als u bijvoorbeeld Snelheid gesl. lus selecteert, zijn aanvullende parameters voor een werking met terugkoppeling beschikbaar. Als optiekaarten zijn geïnstalleerd, zijn aanvullende parameters voor deze specifieke optie beschikbaar.

# **6.1.5 Parameterkeuze**

In de modus Hoofdmenu zijn de parameters in groepen verdeeld. Selecteer een parametergroep met behulp van de navigatietoetsen. De volgende parametergroepen zijn beschikbaar:

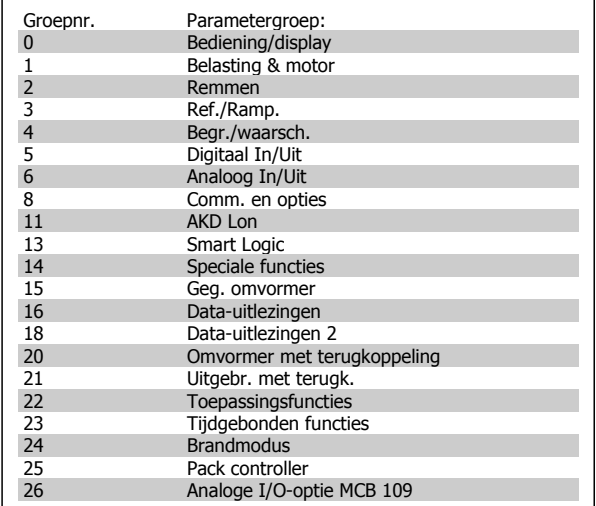

Tabel 6.3: Parametergroepen

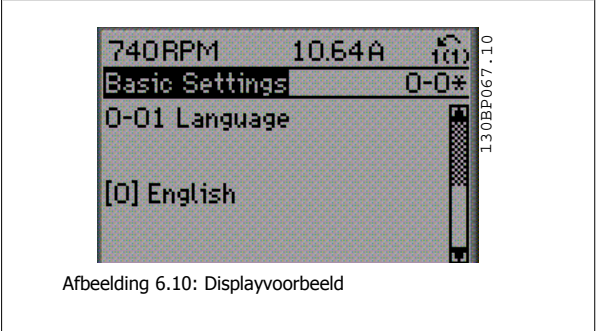

Nadat u een parametergroep hebt geselecteerd, kunt u een parameter selecteren met behulp van de navigatietoetsen.

Het middelste gedeelte van het GLCP-display toont het nummer en de naam van de parameter, evenals de geselecteerde parameterwaarde.

# **6.1.6 Gegevens wijzigen**

- 1. Druk op de toets [Quick Menus] of [Main Menu].
- 2. Gebruik de toetsen [▲] en [▼] om de parametergroep te vinden die u wilt wijzigen.
- 3. Druk op de [OK]-toets.
- 4. Gebruik de toetsen [▲] en [▼] om de parameter te vinden die u wilt wijzigen.
- 5. Druk op de [OK]-toets.
- 6. Gebruik de toetsen [▲] en [▼] om de juiste parameterinstelling te selecteren. Met behulp van de pijltjestoetsen kunt u ook naar een cijfer binnen een getal gaan. De plaats van de cursor geeft aan welk cijfer is geselecteerd voor wijziging. Met de toets [▲] verhoogt u de waarde en met de toets [▼] verlaagt u de waarde.
- 7. Druk op de toets [Cancel] om de wijziging ongedaan te maken of druk op de toets [OK] om de wijziging te bevestigen en de nieuwe instelling op te slaan.

# **6.1.7 Een tekstwaarde wijzigen**

Als de geselecteerde parameter een tekstwaarde heeft, is de tekstwaarde te wijzigen via de navigatietoetsen omhoog/omlaag.

De toets omhoog verhoogt de waarde en de toets omlaag verlaagt de waarde. Plaats de cursor op de waarde die u wilt opslaan en druk op [OK].

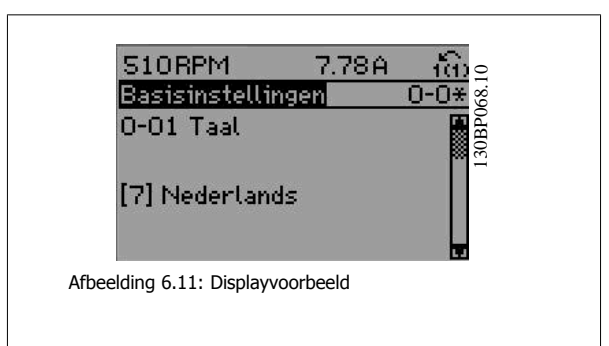

# **6.1.8 Een groep numerieke gegevenswaarden wijzigen**

Als de gekozen parameter een numerieke gegevenswaarde vertegenwoordigt, kunt u de gekozen gegevenswaarde wijzigen met behulp van de navigatietoetsen <> en omhoog/omlaag. Gebruik de toetsen <> om de cursor horizontaal te verplaatsen.

Gebruik de navigatietoetsen omhoog/omlaag om de gegevenswaarde te wijzigen. De toets omhoog verhoogt de waarde en de toets omlaag verlaagt de waarde. Plaats de cursor op de waarde die u wilt opslaan en druk op [OK].

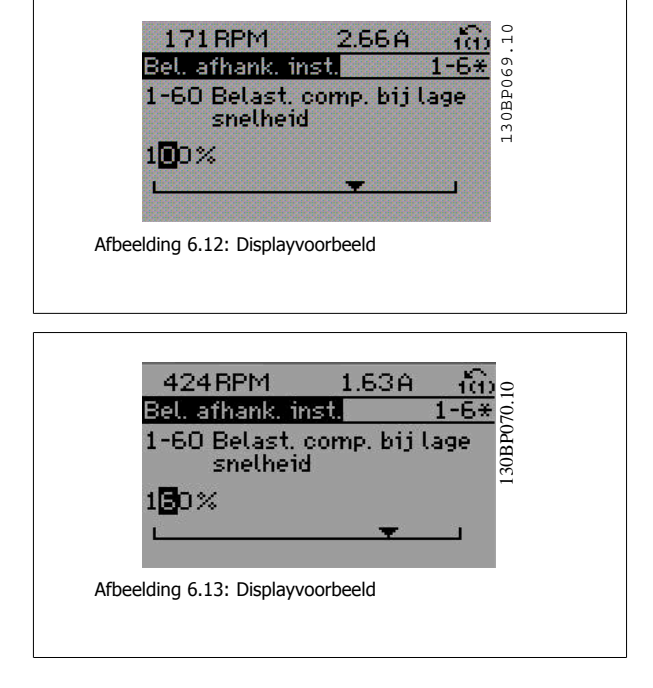

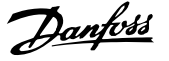

# **6.1.9 Gegevenswaarde wijzigen, Stap-voor-Stap**

Bepaalde parameters zijn stapsgewijs of oneindig variabel te wijzigen. Dit geldt voor par. P-07 [Motor Power \[kW\]](#page-56-0), par. F-05 [Motor Rated Voltage](#page-57-0) en [par.](#page-57-0) F-04 [Base Frequency](#page-57-0).

Dit betekent dat de parameters niet alleen als een groep van numerieke gegevenswaarden maar ook als oneindig variabele numerieke gegevenswaarden kunnen worden ingesteld.

# **6.1.10 Uitlezing en programmering van geïndexeerde parameters**

Parameters worden geïndexeerd wanneer ze in een roterende stapel worden geplaatst.

par. ID-30 Alarm Log: Error Code tot par. ID-32 Alarm Log: Time bevatten een foutlog die kan worden uitgelezen. Selecteer een parameter, druk op [OK] en gebruik de navigatietoetsen omhoog/omlaag om door de geïndexeerde waarden te schuiven.

Gebruik par. C-05 [Multi-step Frequency 1 - 8](#page-71-0) als een ander voorbeeld:

Selecteer de parameter, druk op [OK] en gebruik de navigatietoetsen omhoog/omlaag om door de geïndexeerde waarden te schuiven. Wijzig de waarde van de parameter door de geïndexeerde waarde te selecteren en op de toets [OK] te drukken. Wijzig de waarde via de toetsen omhoog/omlaag. Druk op [OK] om de nieuwe instelling op te slaan. Druk op [Cancel] om te annuleren. Druk op [Back] om de parameter te verlaten.

# **6.2 Parameterlijst**

De parameters voor de ADAP-KOOL® Drive AKD 102 zijn verdeeld in diverse parametergroepen om een eenvoudige selectie van de juiste parameters mogelijk te maken voor een optimale werking van de frequentieomvormer.

De instellingen voor de meeste toepassingen kunnen worden geprogrammeerd door de [Quick Menus]-toets in te drukken en vervolgens via Snelle setup of Functiesetups de benodigde parameters te selecteren.

Beschrijvingen en standaardinstellingen van parameters zijn te vinden in de sectie Parameterlijsten achter in deze handleiding.

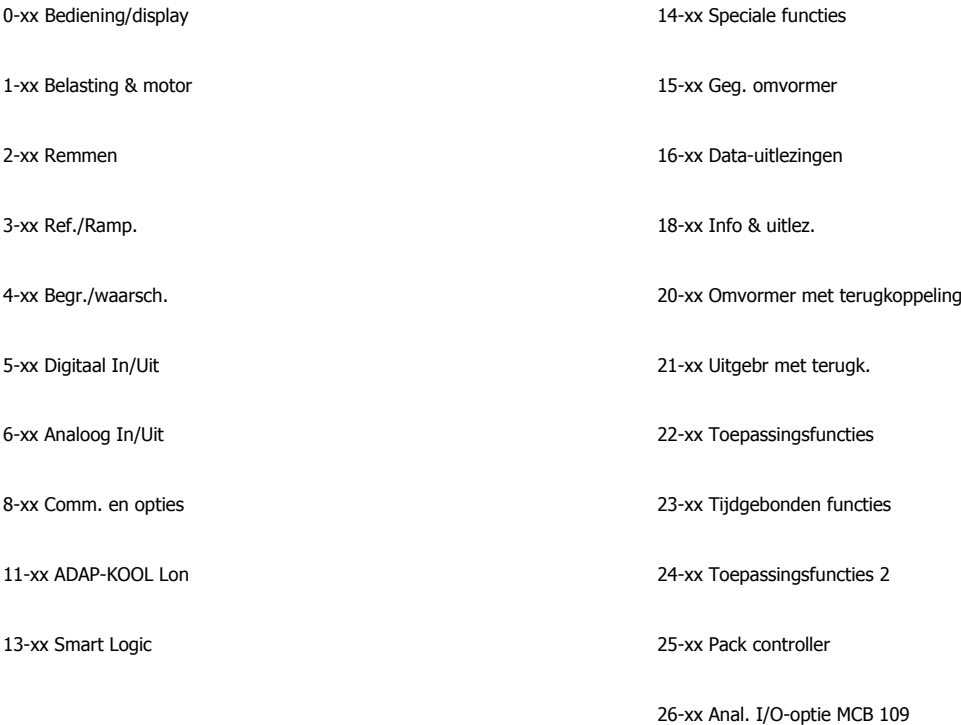

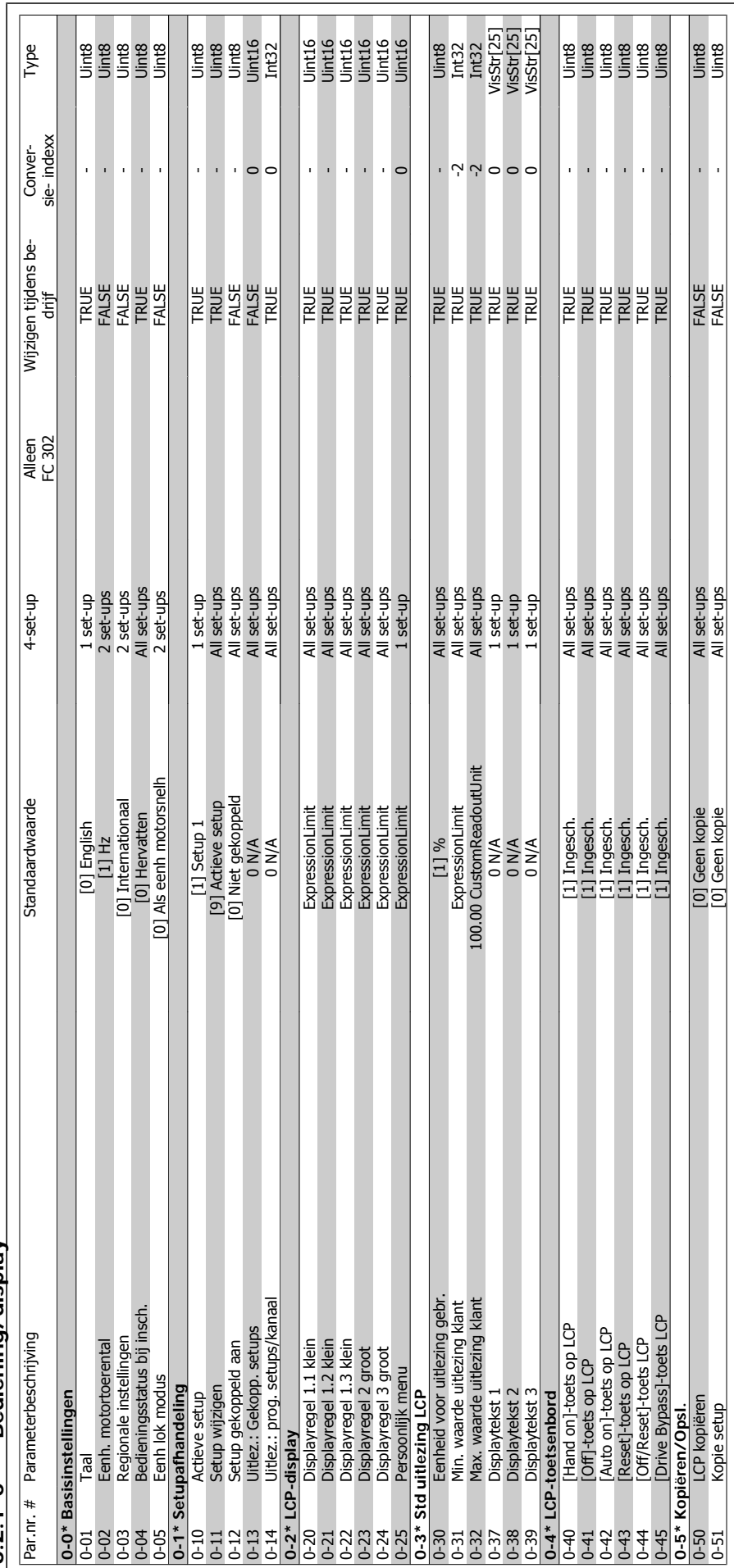

6.2.1 0-\*\* Bediening/display **6.2.1 0-\*\* Bediening/display**

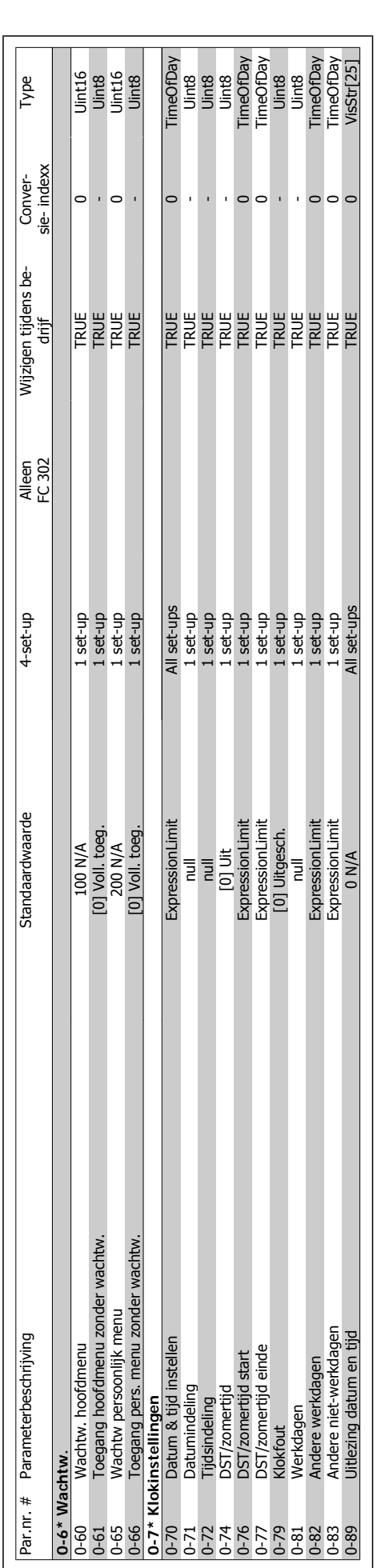

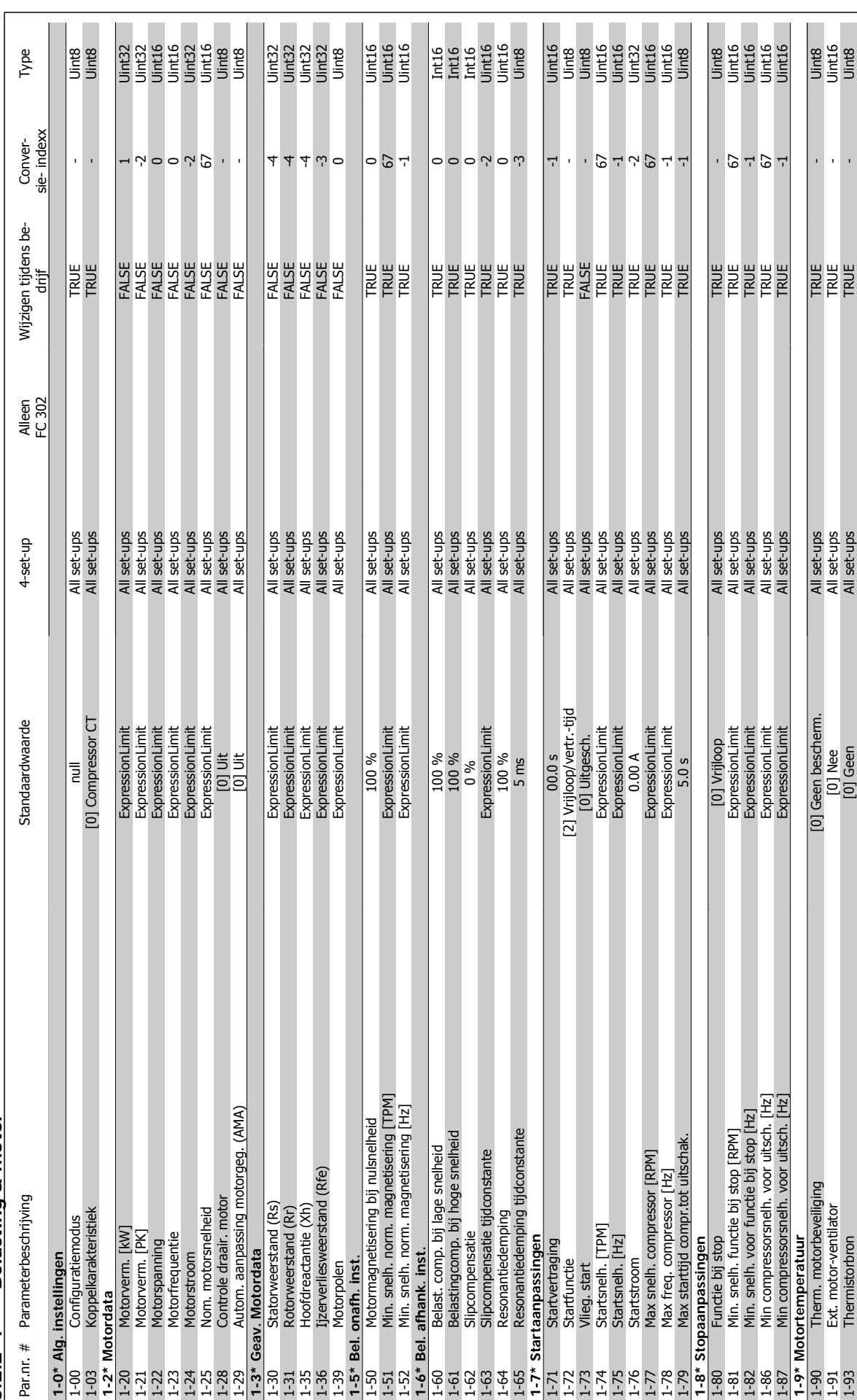

# 6.2.2  $1-*$  Belasting & motor **6.2.2 1-\*\* Belasting & motor**

ADAP-KOOL® Drive Bedieningshandleiding  $\overline{\mathcal{A}_{\mathit{antbdd}}}$  6 De frequentieomvormer programmeren

 $MG.11.12.10 - ADAP-KOOL<sup>®</sup>$  Drive 89

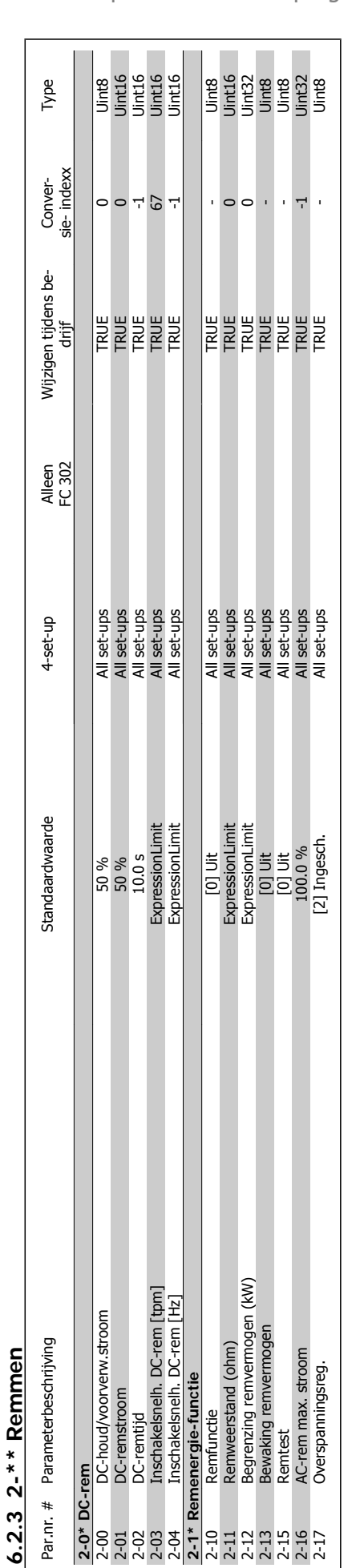

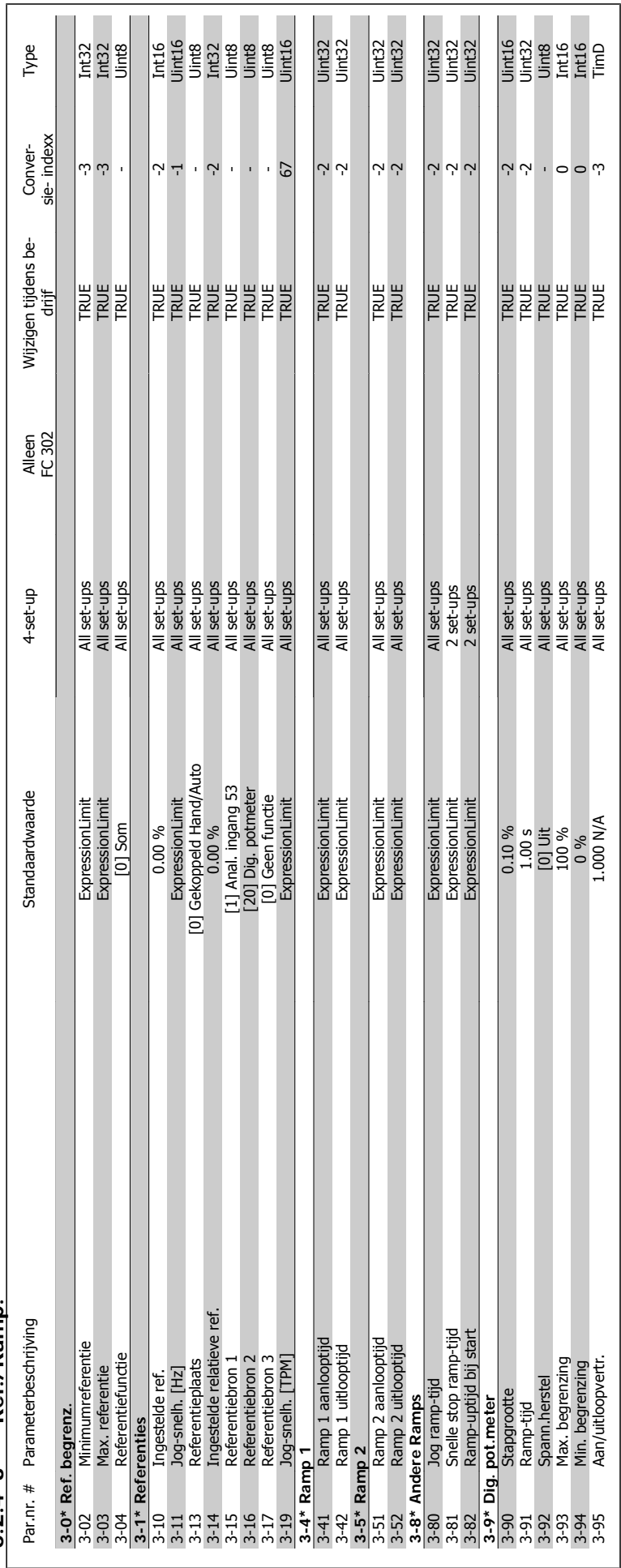

 $6.2.4$  3-\*\* Ref./Ramp. **6.2.4 3-\*\* Ref./Ramp.**

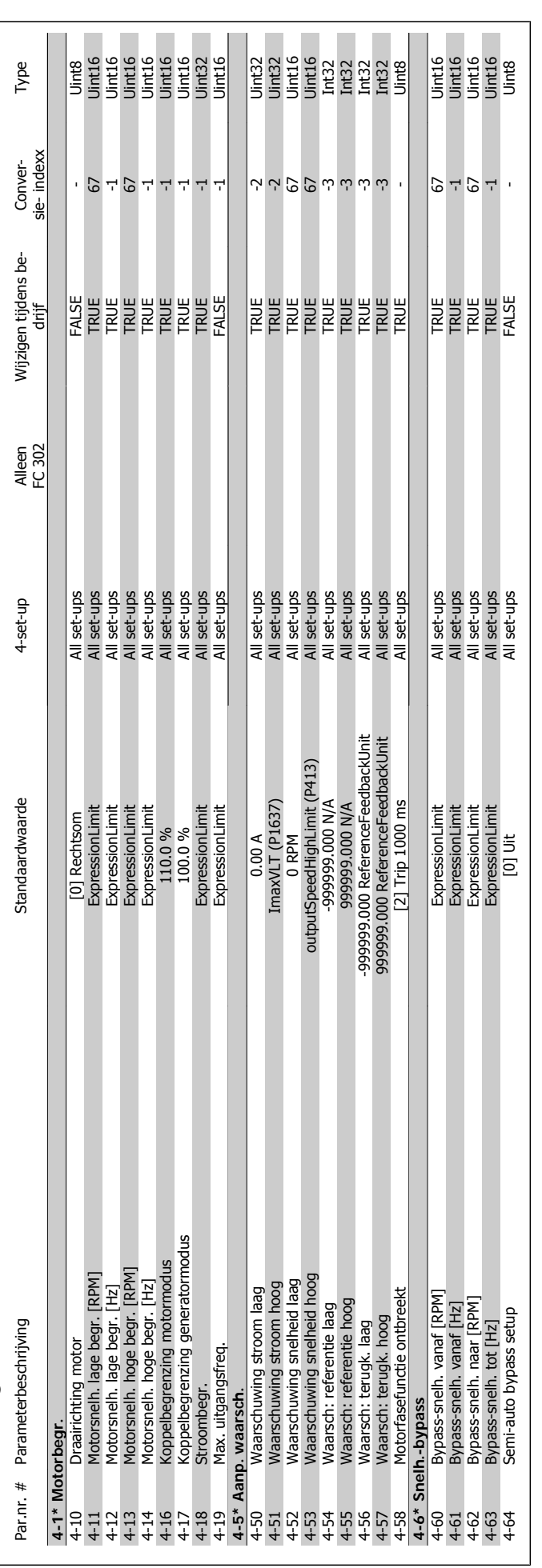

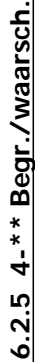

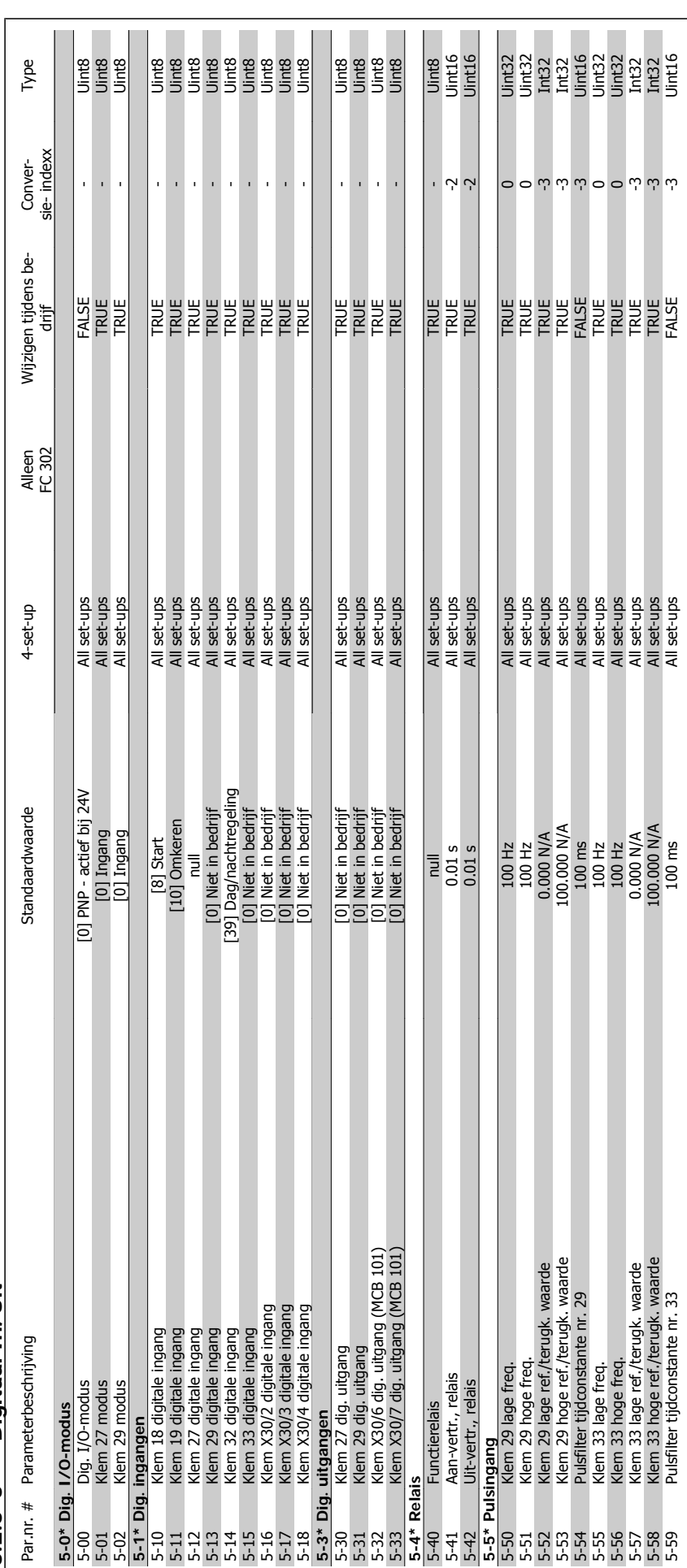

 $6.2.6$  5- $*$  Digitaal In/Uit **6.2.6 5-\*\* Digitaal In/Uit**

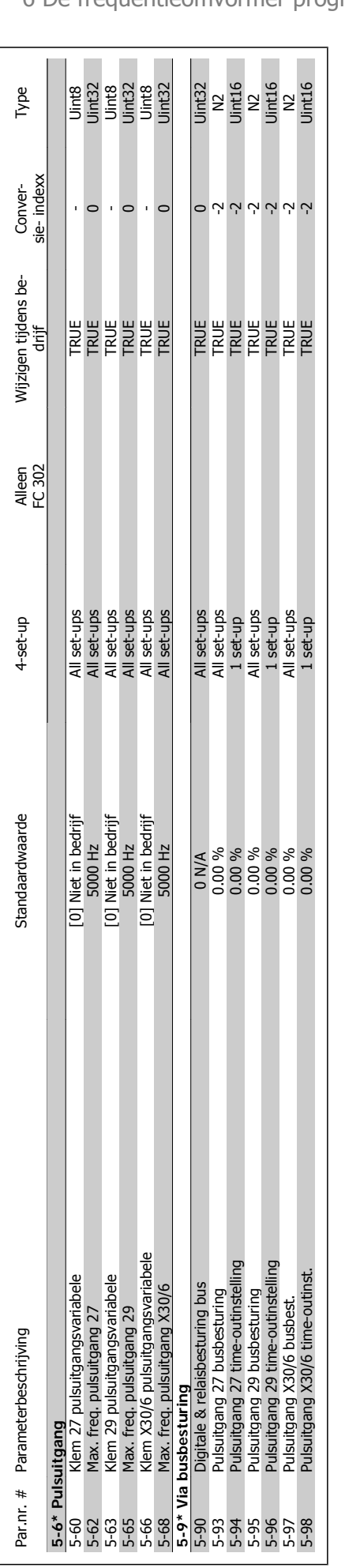

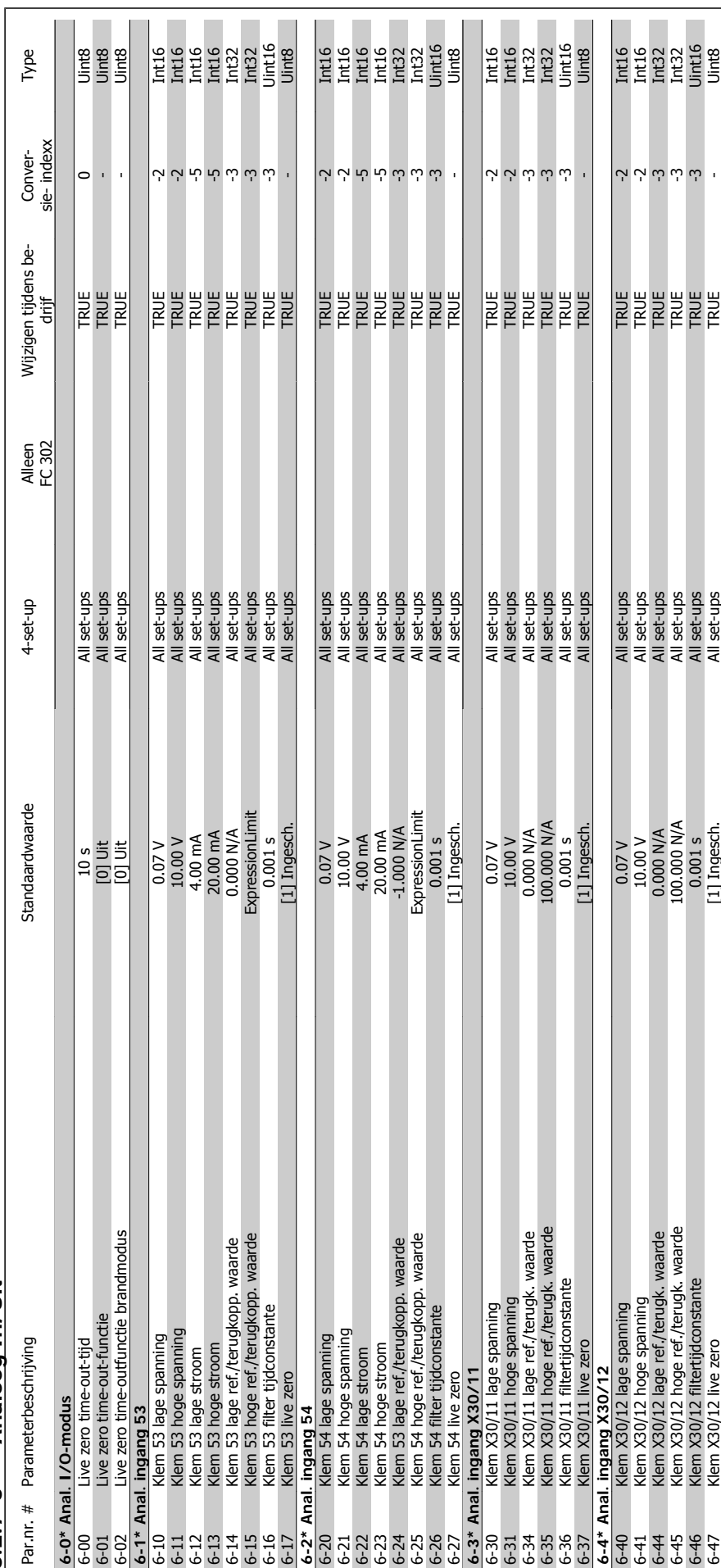

 $6.2.7$   $6-*$  Analoog In/Uit **6.2.7 6-\*\* Analoog In/Uit**

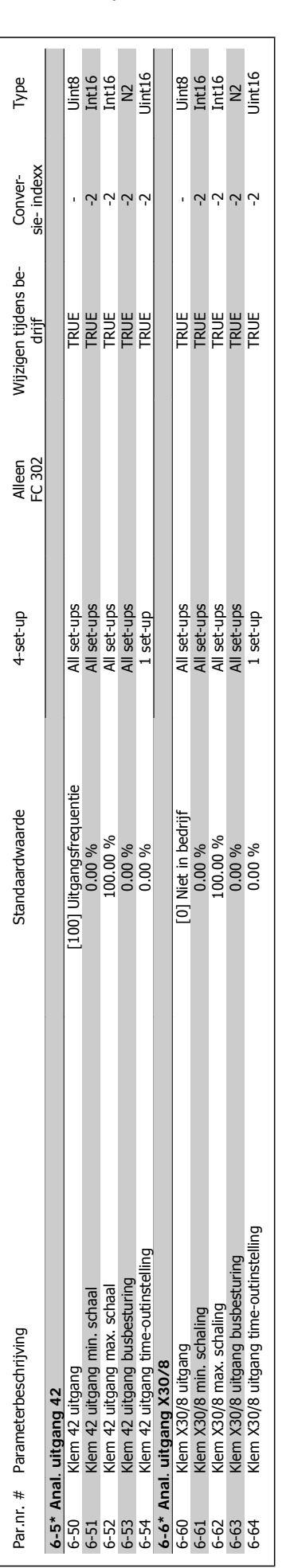

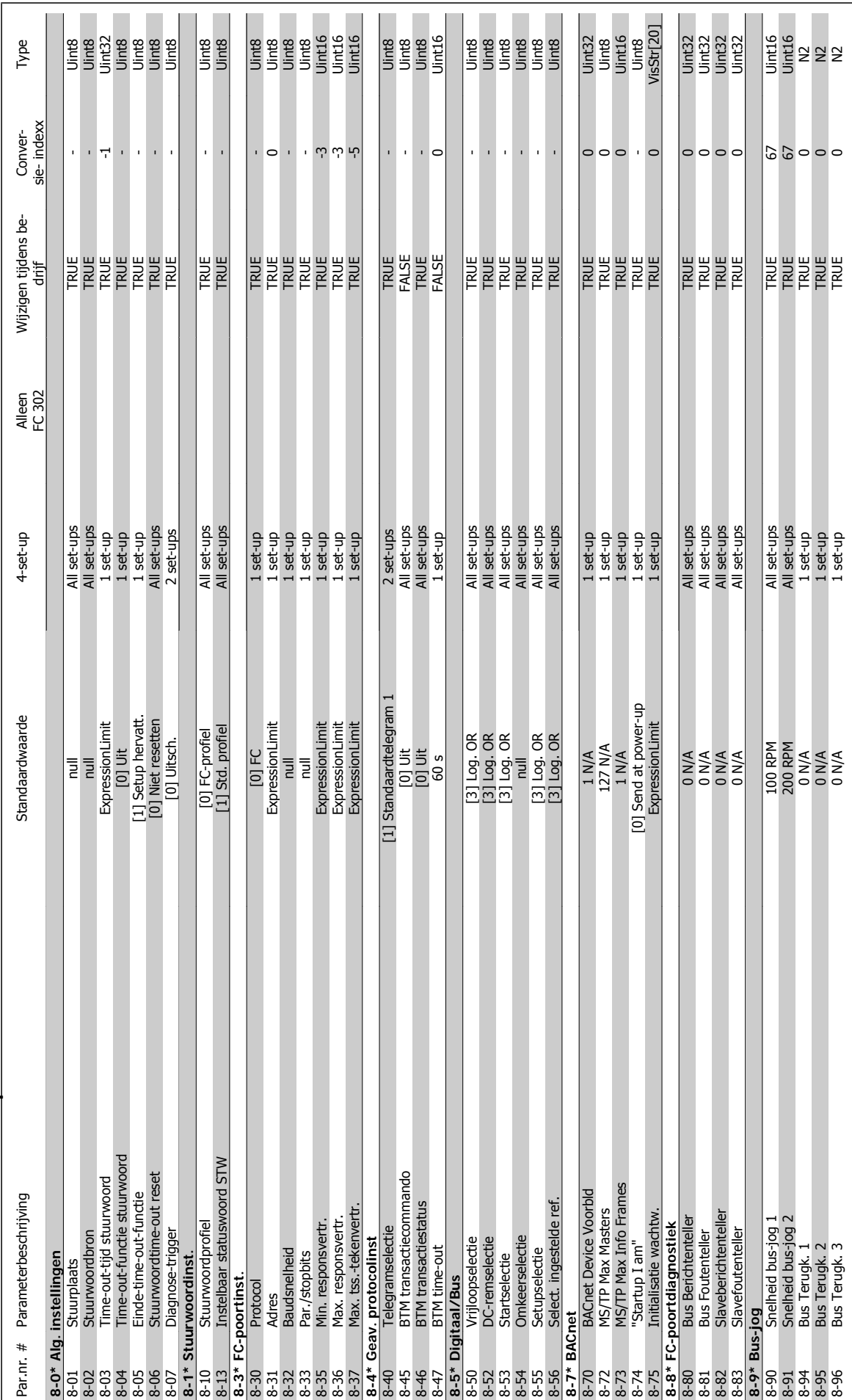

6.2.8 8-\*\* Communicatie en opties **6.2.8 8-\*\* Communicatie en opties**

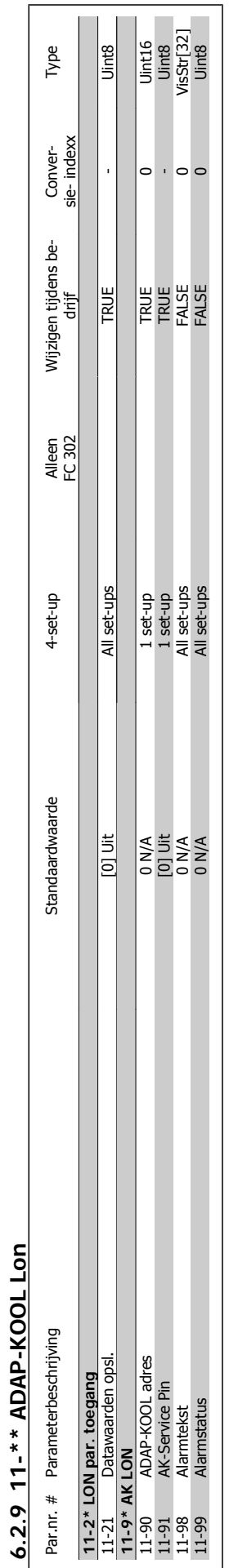

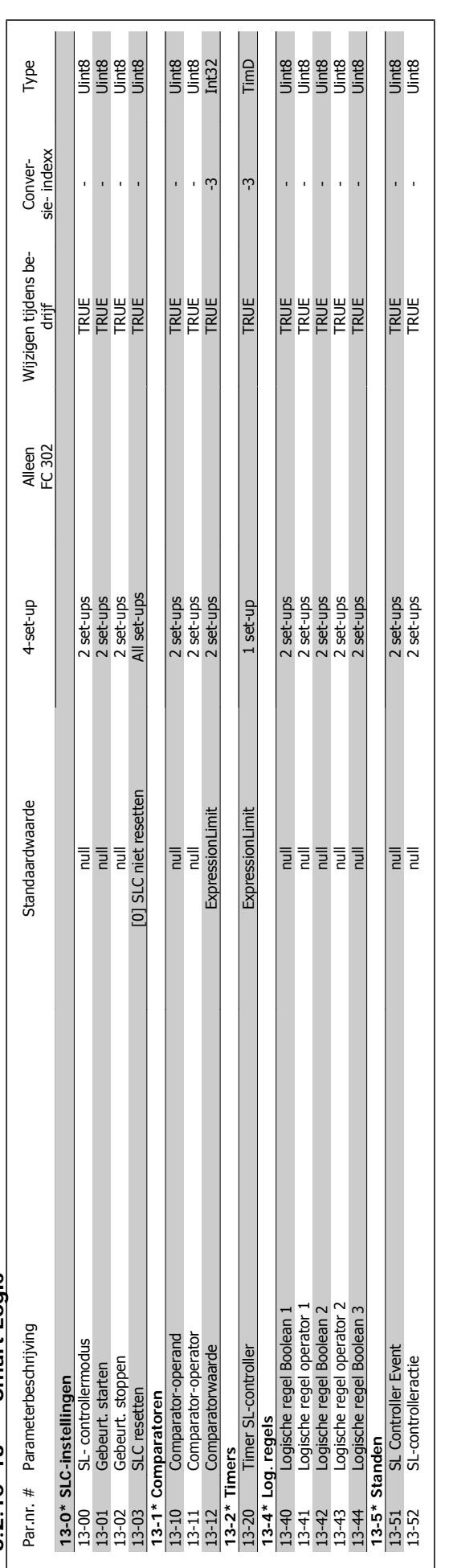

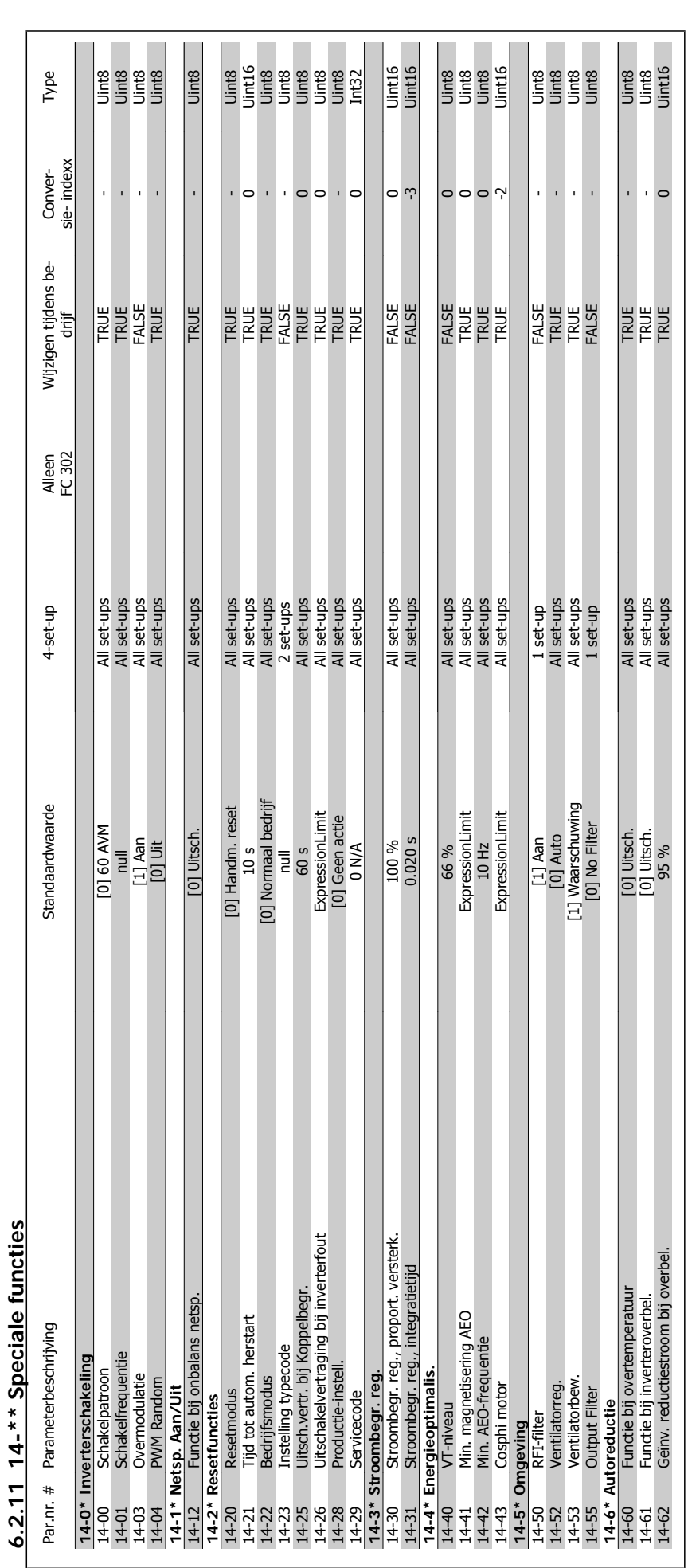

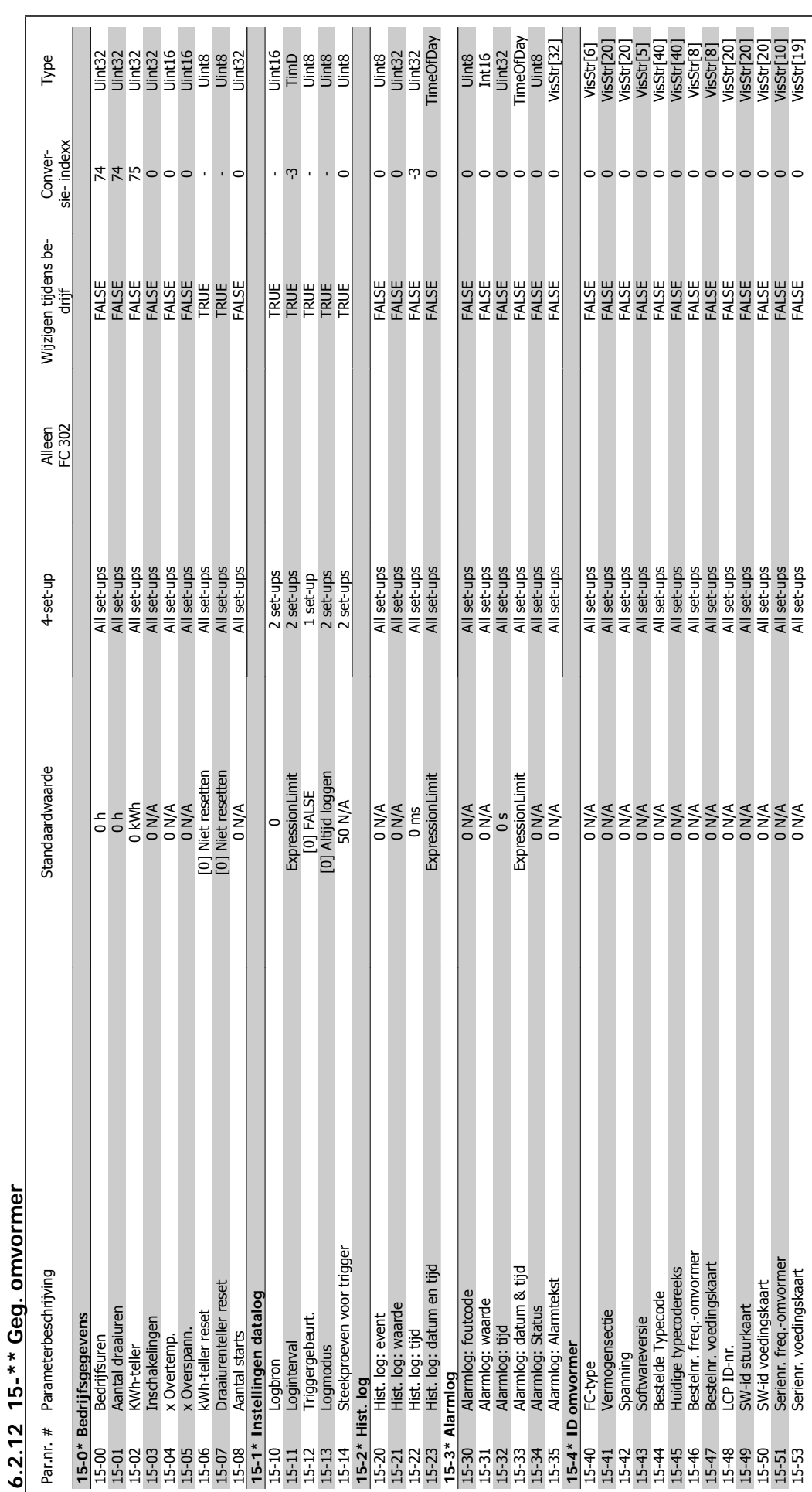

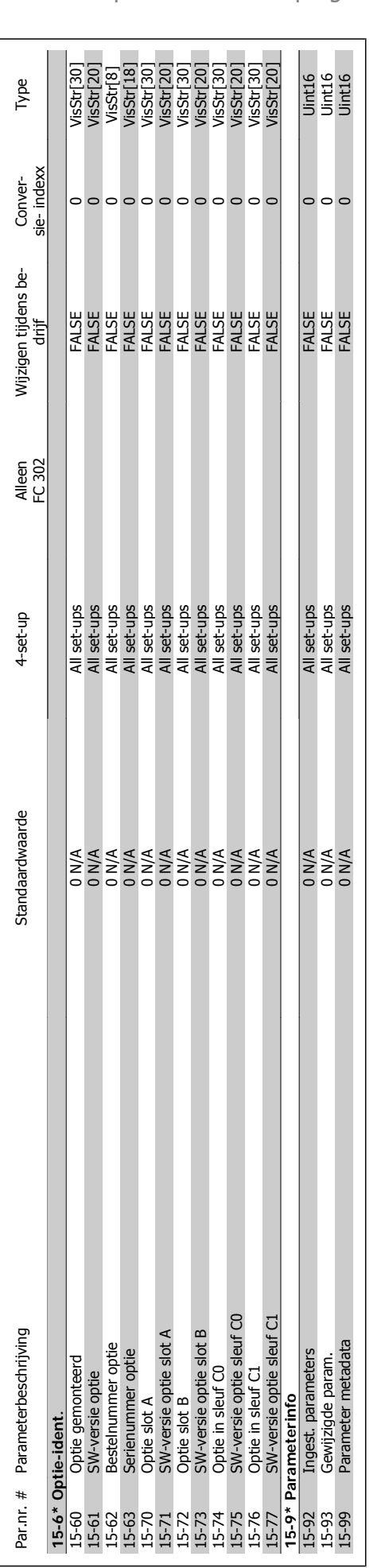

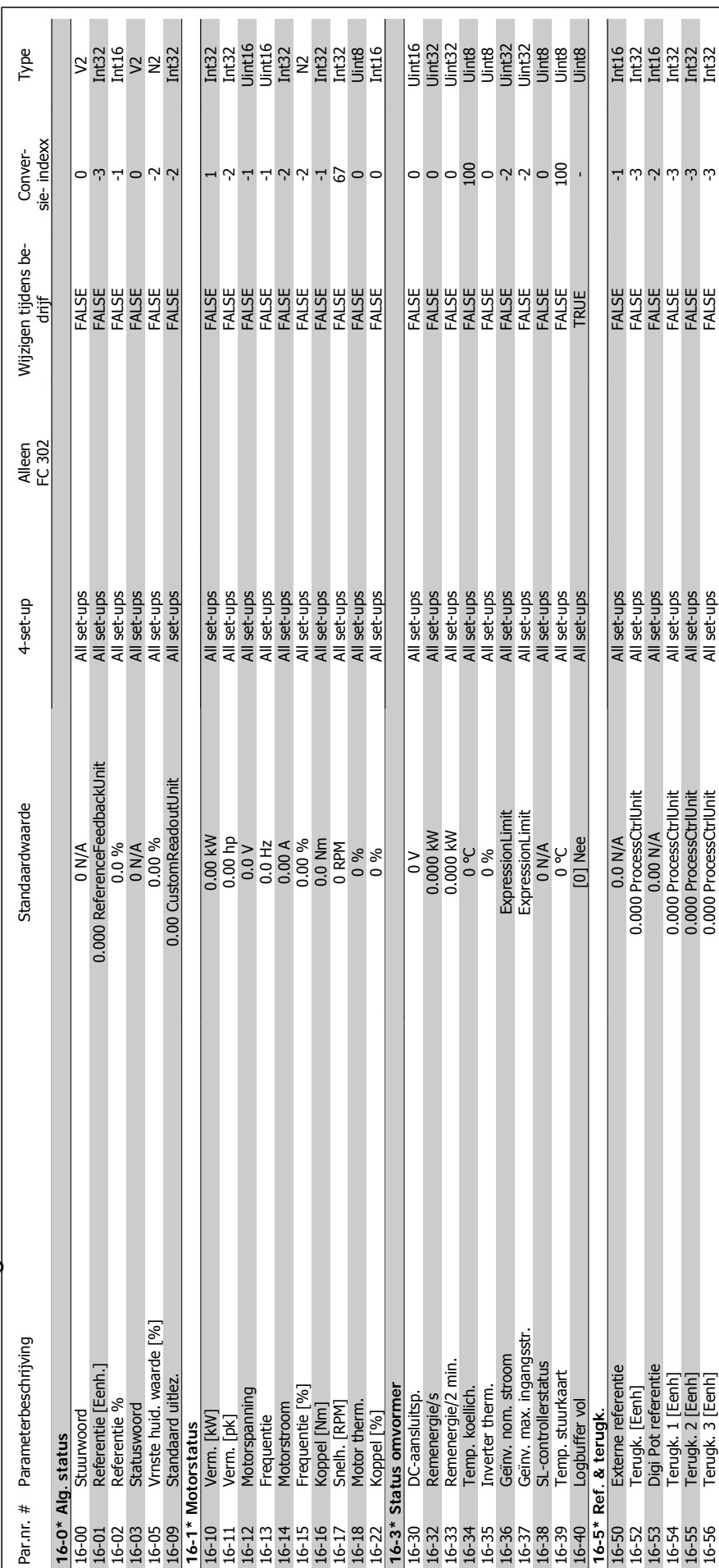

# 6.2.13 16-\*\* Data-uitlezingen **6.2.13 16-\*\* Data-uitlezingen**

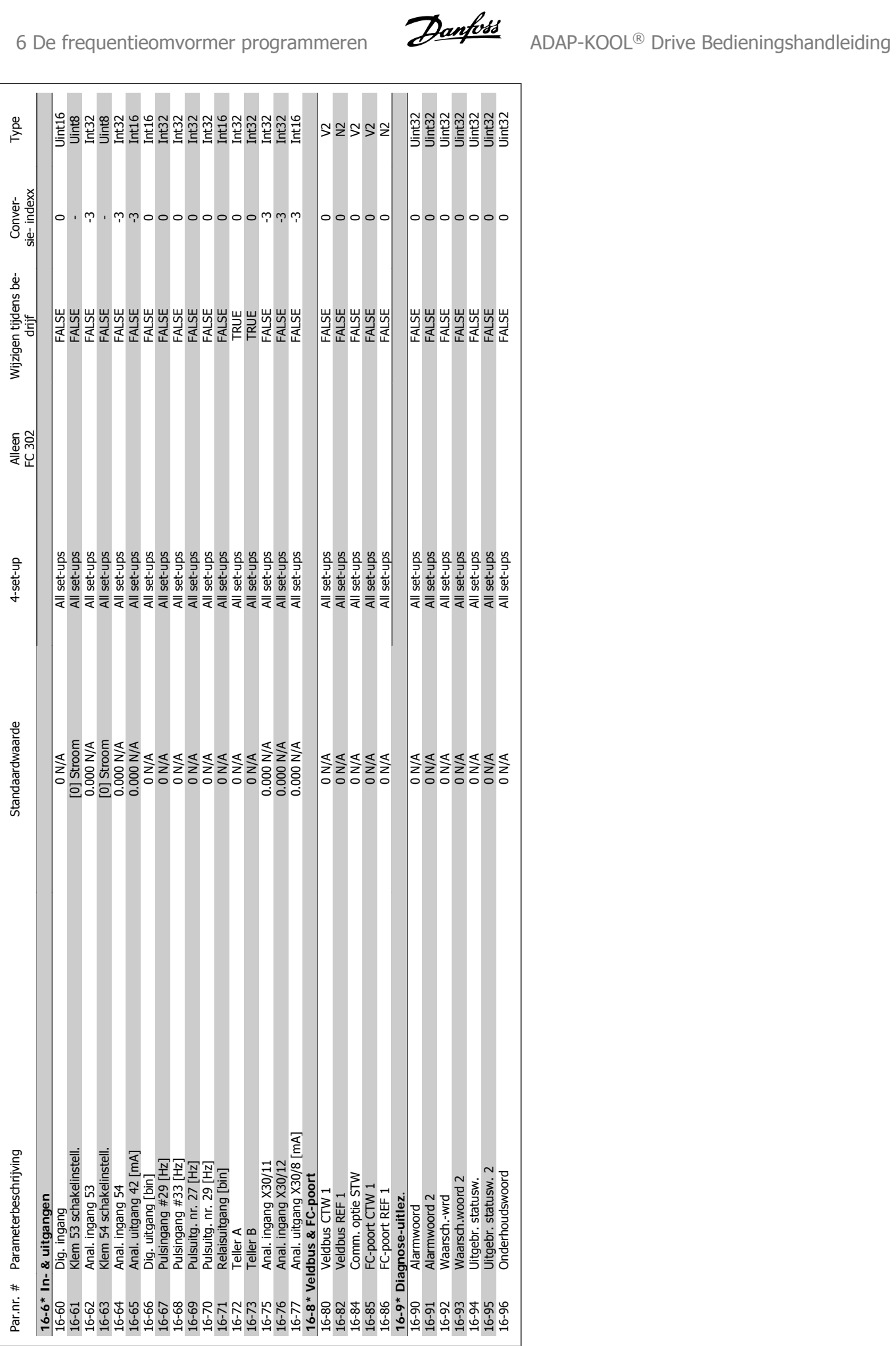

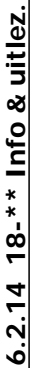

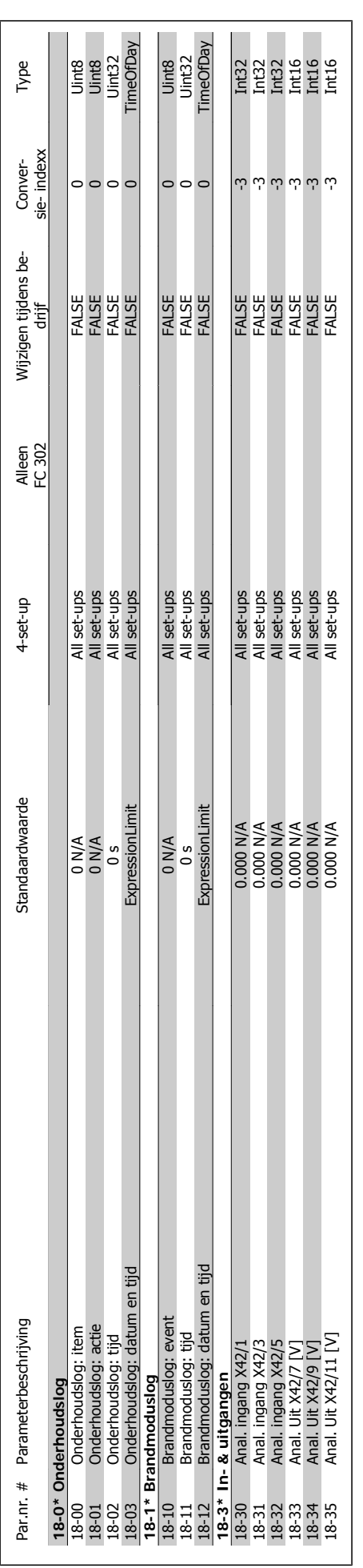

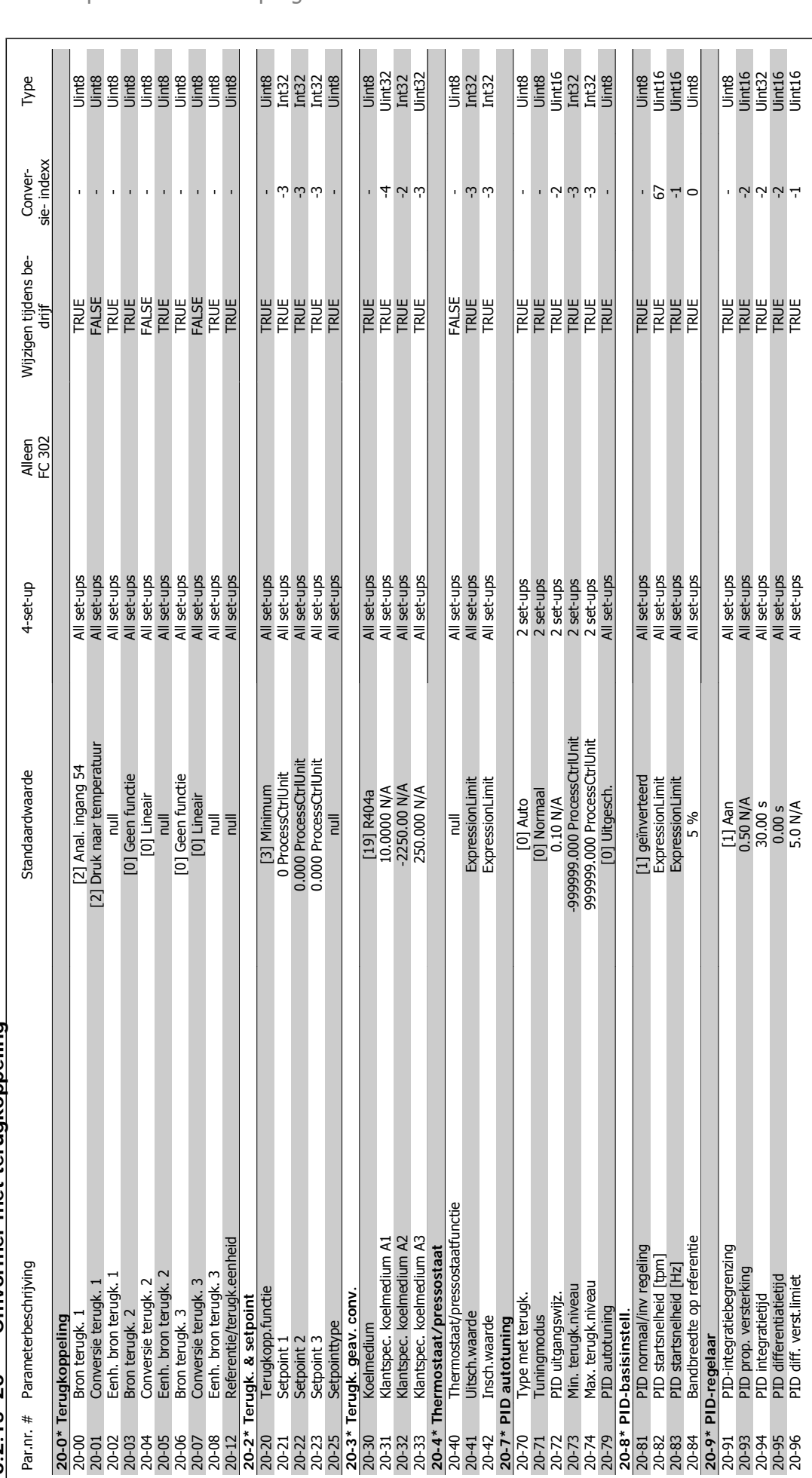

6.2.15 20-\*\* Omvormer met terugkoppeling **6.2.15 20-\*\* Omvormer met terugkoppeling**

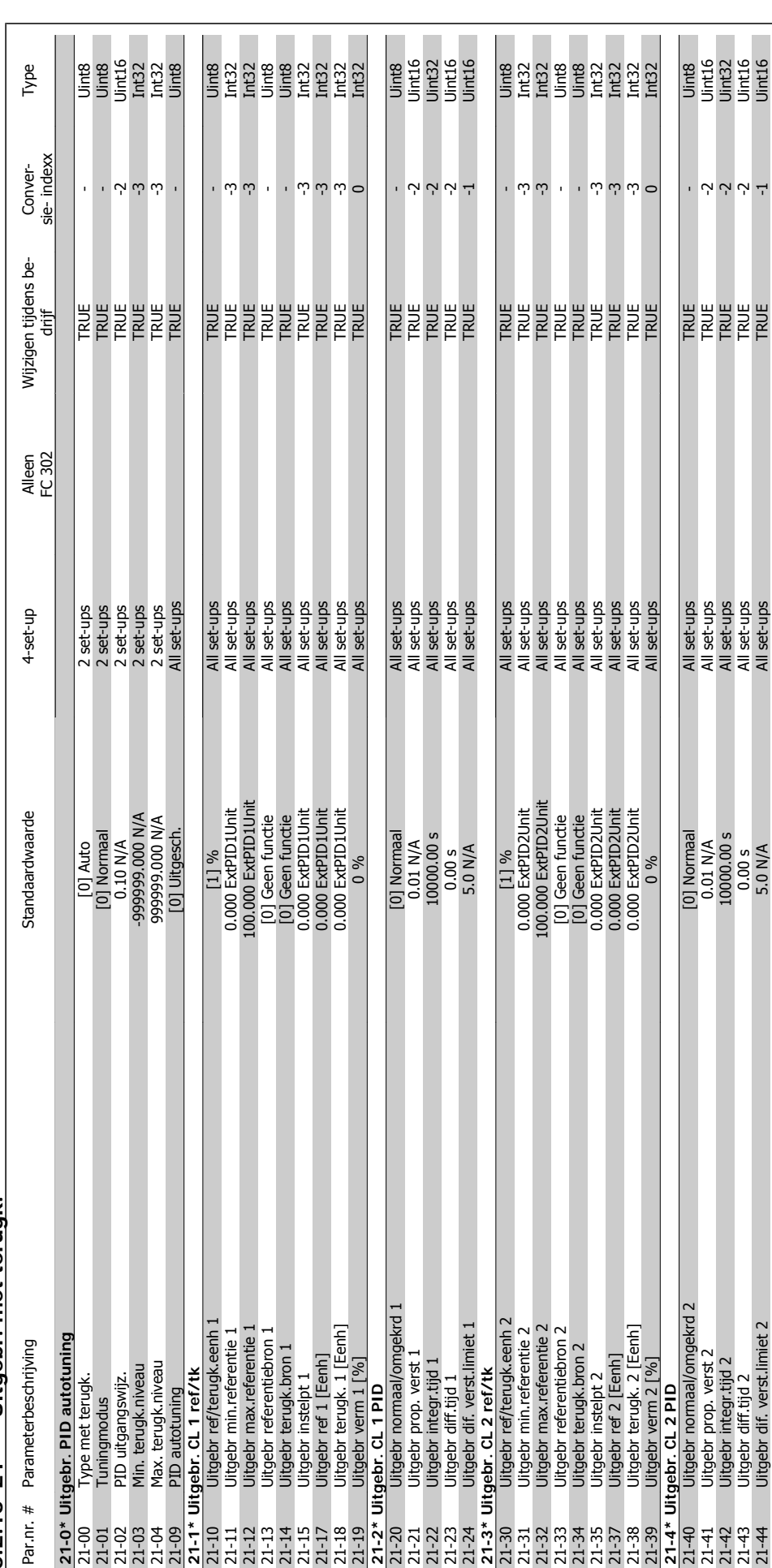

 $6.2.16$  21-\*\* Uitgebr. met terugk. **6.2.16 21-\*\* Uitgebr. met terugk.**

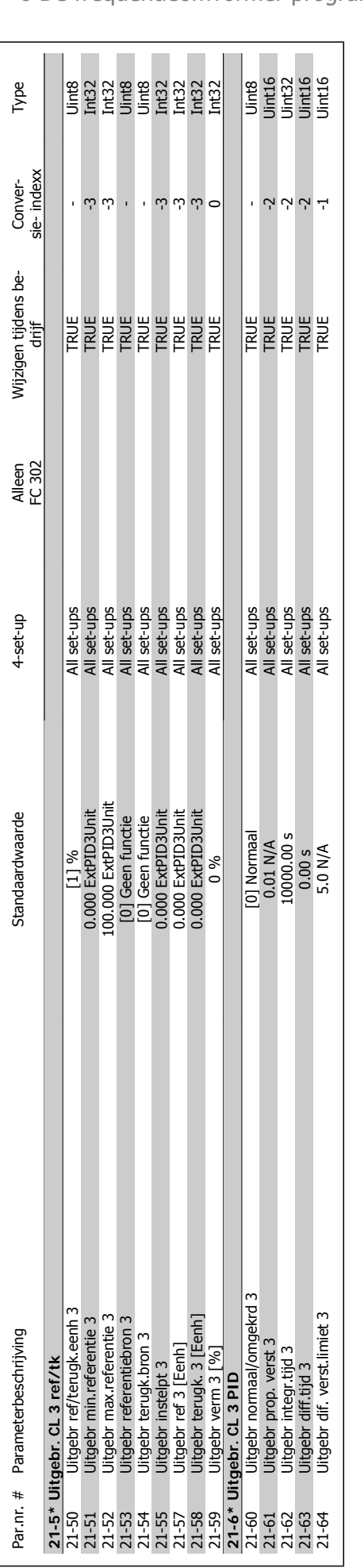
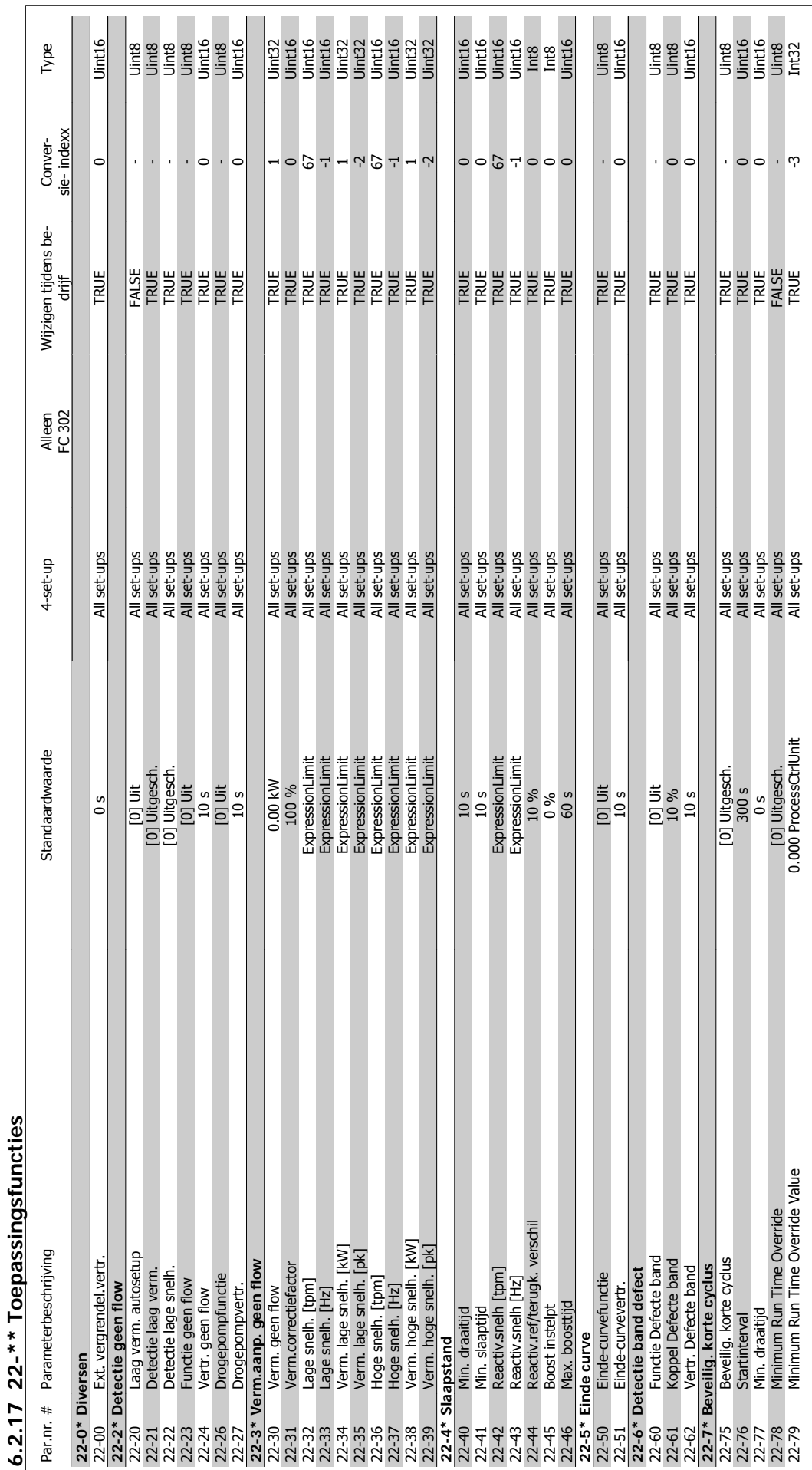

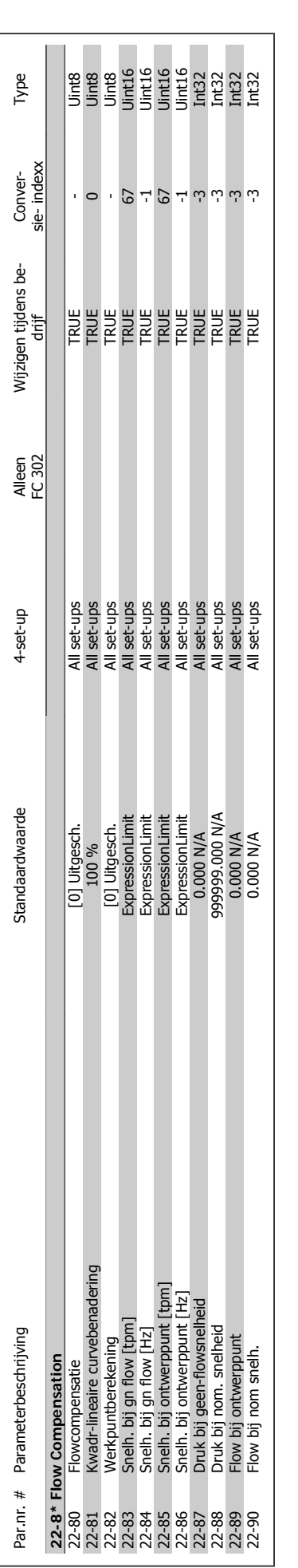

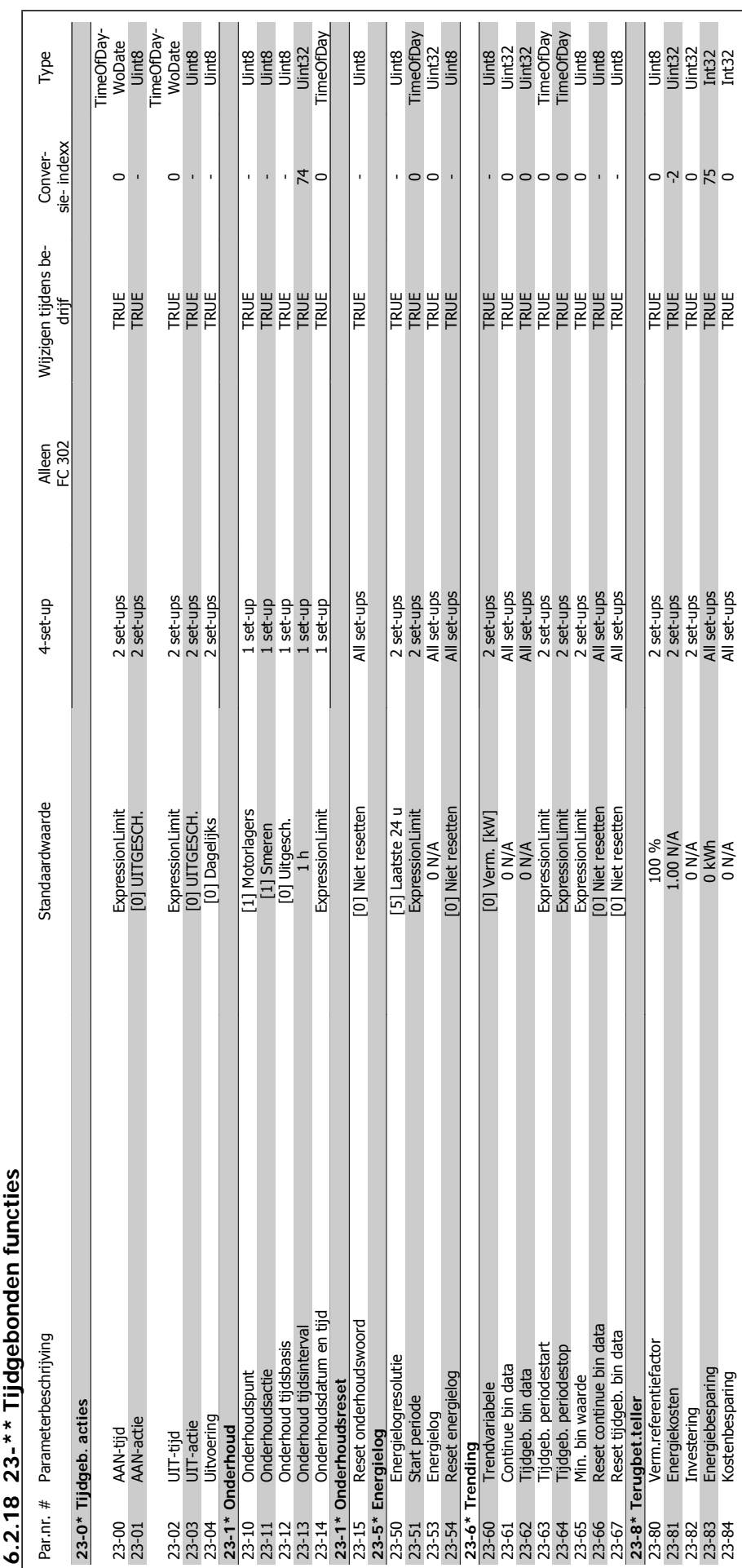

2 18 22-\*\* Tiidaebanden functies **6.2.18 23-\*\* Tijdgebonden functies**

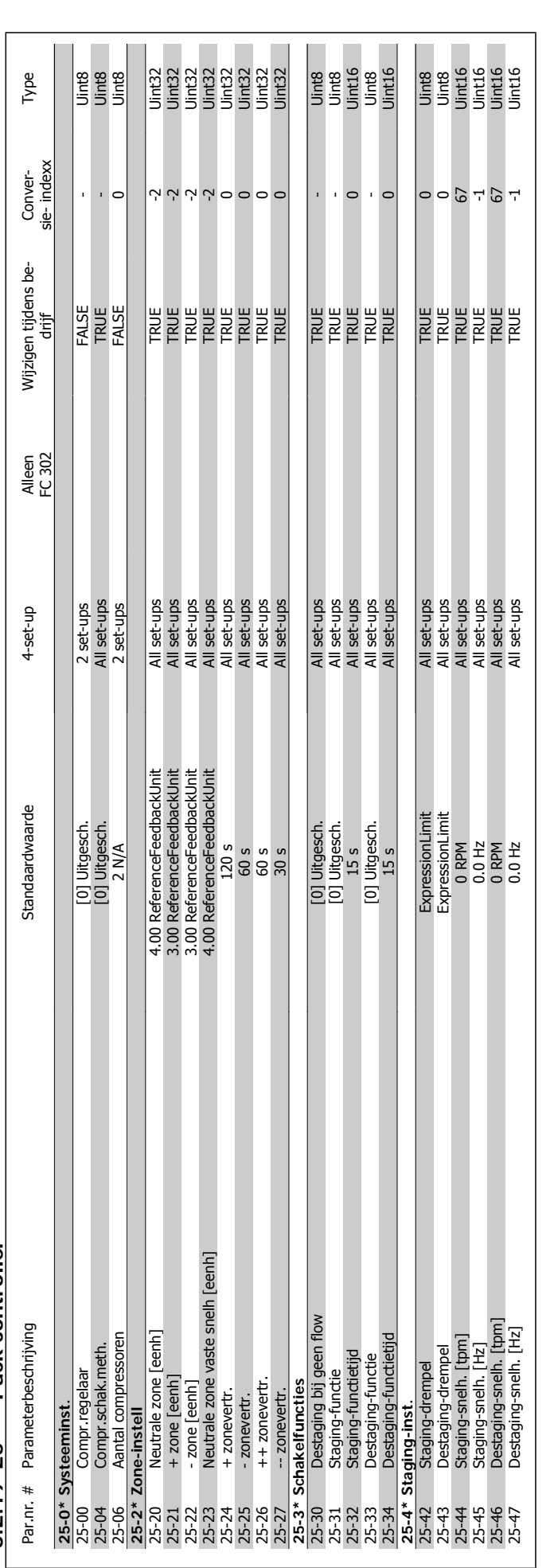

6.2.19 25-\*\* Pack controller **6.2.19 25-\*\* Pack controller**

**6** 

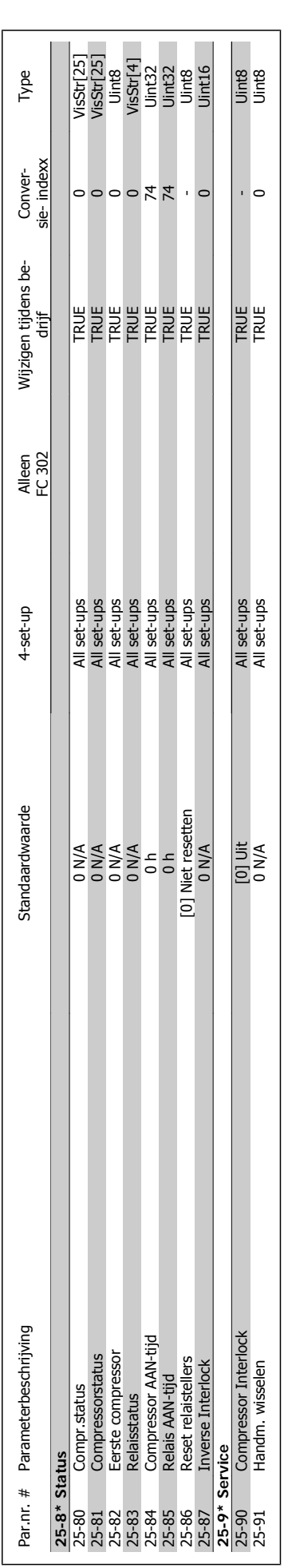

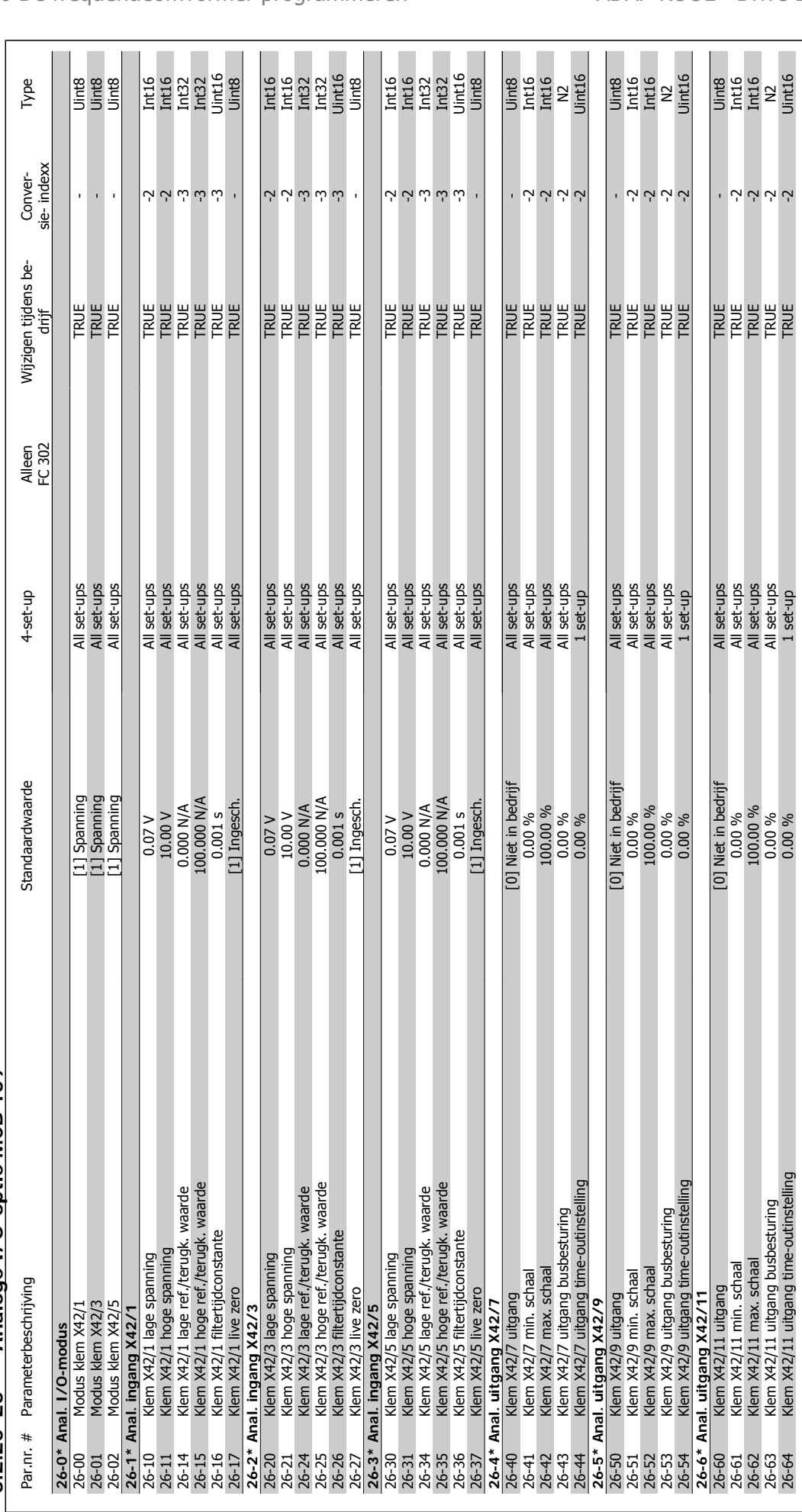

6.2.20 26-\*\* Analoge I/O-optie MCB 109 **6.2.20 26-\*\* Analoge I/O-optie MCB 109**

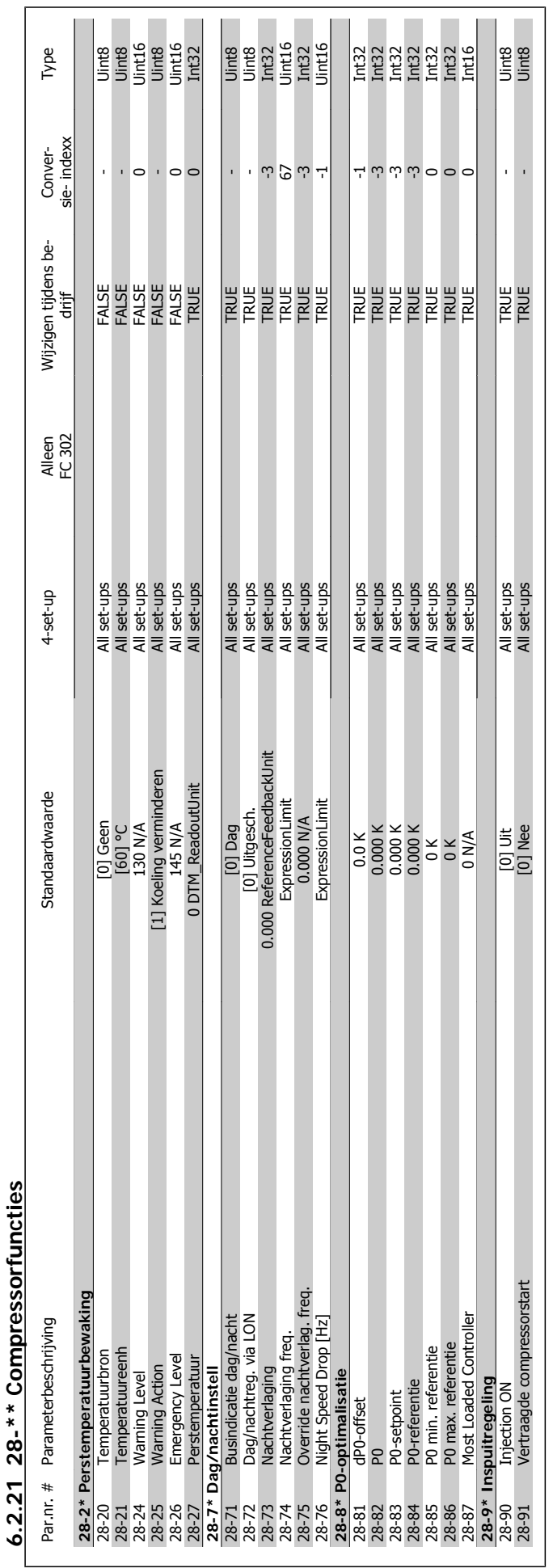

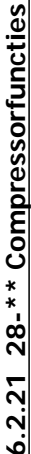

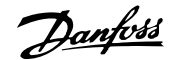

### **7 Problemen verhelpen**

### **7.1 Alarmen en waarschuwingen**

### **7.1.1 Alarmen en waarschuwingen**

Een waarschuwing of alarm wordt weergeven via de relevante LED aan de voorzijde van de frequentieomvormer en aangeduid via een code op het display.

Een waarschuwing blijft actief totdat het probleem is verholpen. In bepaalde omstandigheden kan de motor blijven werken. Waarschuwingen kunnen kritiek zijn, maar dit is niet altijd het geval.

Als er een alarm optreedt, betekent dit dat de frequentieomvormer automatisch is uitgeschakeld. Alarmen moeten worden gereset om de frequentieomvormer weer op te starten nadat de fout is verholpen. Dit is mogelijk op vier manieren:

- 1. Via de [Reset]-toets op het bedieningspaneel (LCP).
- 2. Via een digitale ingang met de functie 'Reset'.
- 3. Via seriële communicatie/optionele veldbus.
- 4. Door middel van een automatisch reset via de [Auto Reset]-functie, een standaardinstelling voor de ADAP-KOOL Drive. Zie par. 14-20 Resetmodus in AKD 102 Programmeerhandleiding, MG.11.Mx.yy.

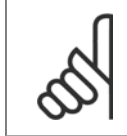

# **NB!**

Na een handmatige reset via de [Reset]-toets op het LCP is het nodig om de [Auto on]-toets in te drukken om de motor opnieuw te starten.

Als een alarm niet kan worden gereset, komt dit mogelijk doordat de oorzaak nog niet is weggenomen, of omdat er sprake was van een uitschakeling met blokkering (zie tevens de tabel op de volgende pagina).

Alarmen die gepaard gaan met een uitschakeling met blokkering bieden aanvullende beveiliging; in dat geval moet de netvoeding worden afgeschakeld voordat het alarm kan worden gereset. Nadat de netvoeding weer is ingeschakeld, is de frequentieomvormer niet langer geblokkeerd en kan hij op bovenstaande wijze worden gereset nadat de fout is opgeheven.

Alarmen zonder uitschakeling met blokkering kunnen tevens worden gereset via de automatische resetfunctie in par. 14-20 (waarschuwing: automatische opheffing slaapstand is mogelijk!).

Wanneer er in de tabel op de volgende pagina een kruisje staat bij zowel waarschuwing als alarm betekent dit dat een alarm wordt voorafgegaan door een waarschuwing of dat u kunt programmeren of een waarschuwing dan wel een alarm moet worden gegenereerd bij een bepaalde fout.

Dit is bijvoorbeeld mogelijk voor parameter 1-90 Therm. motorbeveiliging. Na een alarm of uitschakeling zal de motor blijven vrijlopen, terwijl op de frequentieomvormer een alarm en een waarschuwing zullen knipperen. Als het probleem is verholpen, blijft enkel het alarm knipperen.

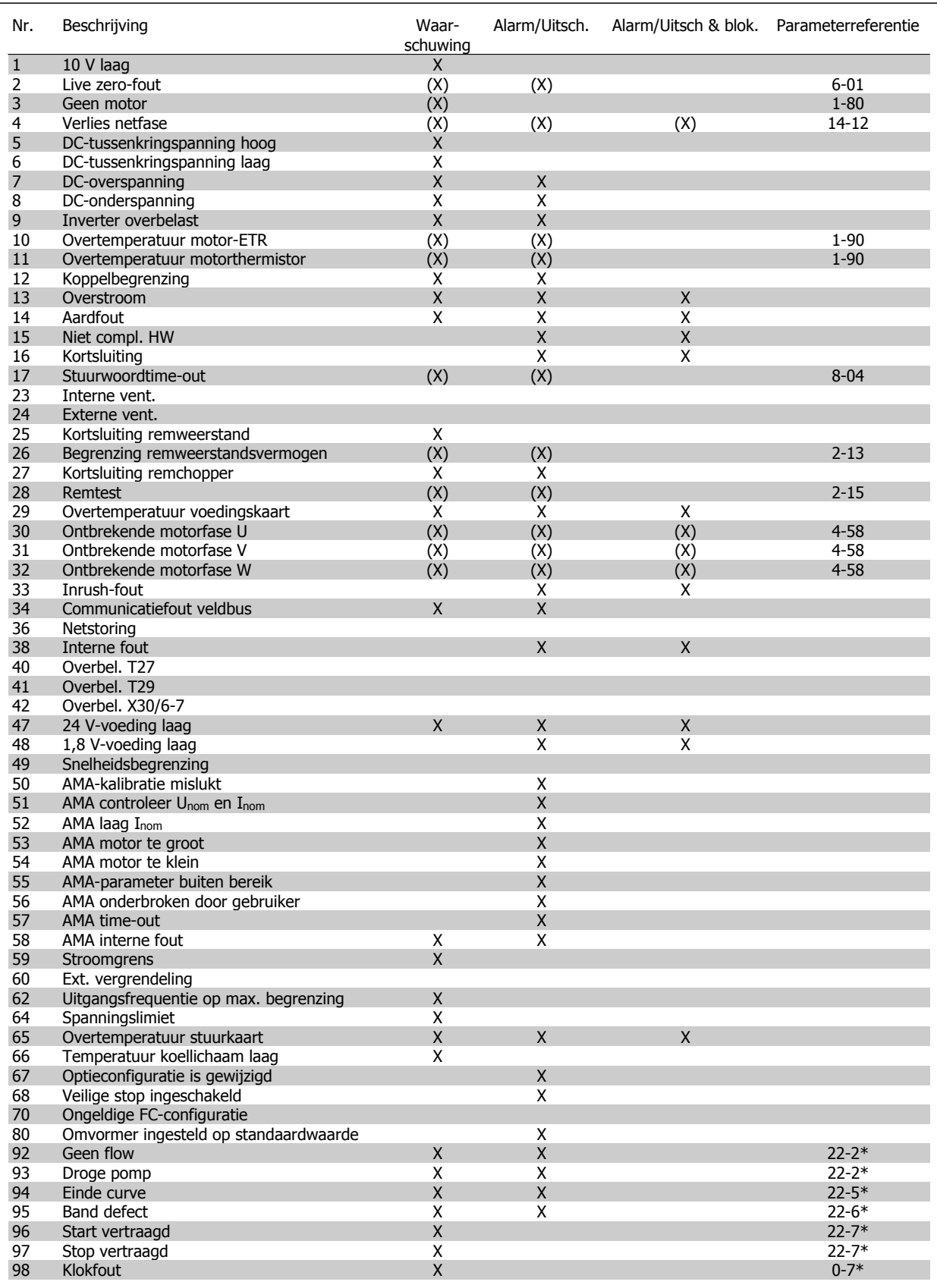

Tabel 7.1: Lijst met alarm/waarschuwingscodes

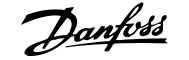

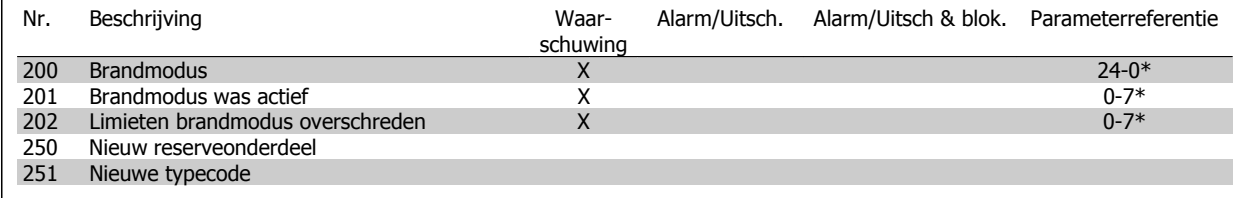

Tabel 7.2: Lijst met alarm/waarschuwingscodes, vervolg

(X) Afhankelijk van parameter

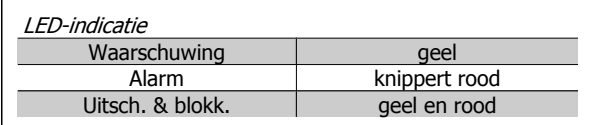

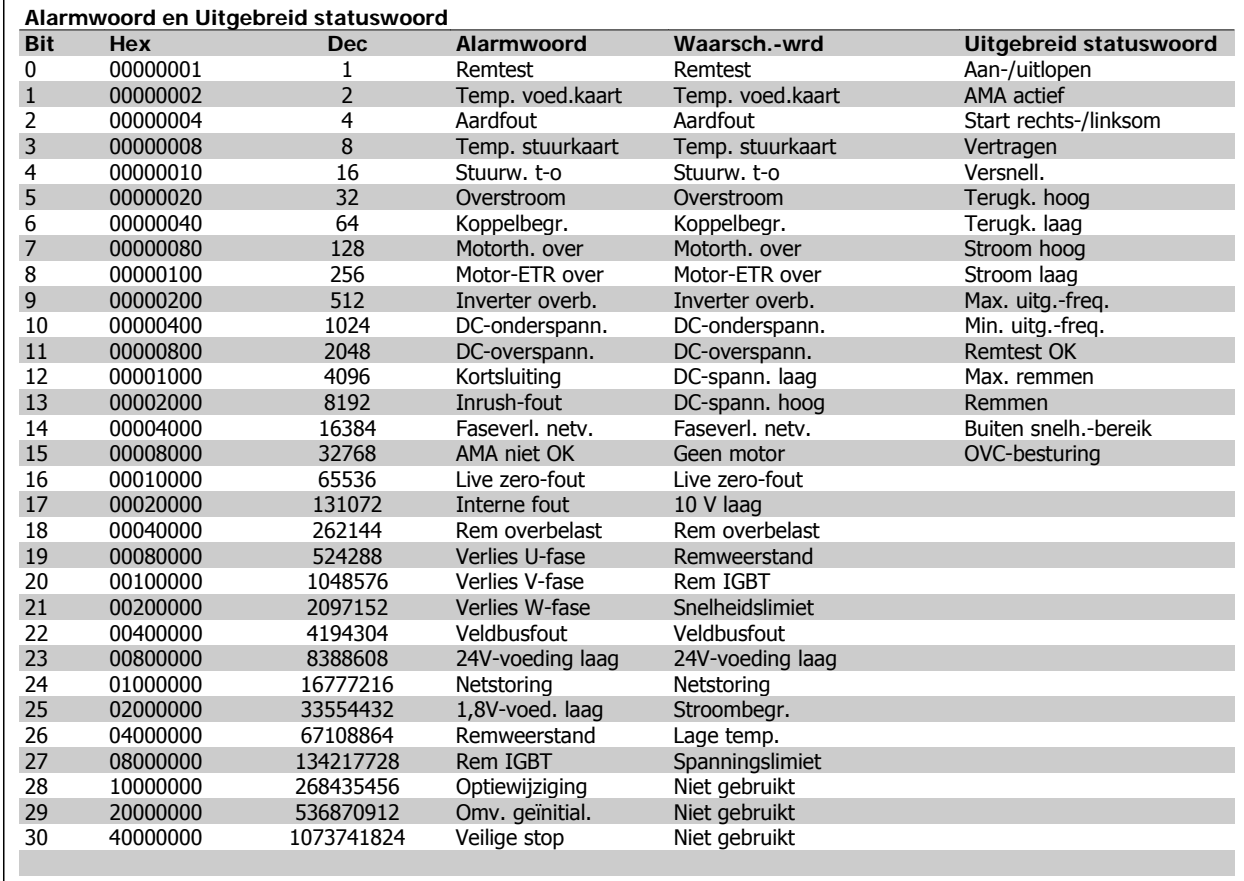

Tabel 7.3: Beschrijving van alarmwoord, waarschuwingswoord en uitgebreid statuswoord

De alarmwoorden, waarschuwingswoorden en uitgebreide statuswoorden kunnen voor diagnose worden uitgelezen via een seriële bus of een optionele veldbus. Zie ook par. 16-90, 16-92 en 16-94.

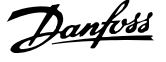

### **7.1.2 Lijst met alarmen/waarschuwingen**

#### **WAARSCHUWING 1, 10 Volt laag:**

De 10 V-spanning van klem 50 op de stuurkaart is minder dan 10 V. Verminder de belasting van klem 50, omdat de 10 V-spanning overbelast is. Maximaal 15 mA of minimaal 590 Ω.

### **WAARSCHUWING/ALARM 2, Live zero-fout:**

Het signaal op klem 53 of 54 is minder dan 50% van de waarde die is ingesteld in respectievelijk par. 6-10, 6-12, 6-20 of 6-22.

### **WAARSCHUWING/ALARM 3, Geen motor:**

Er is geen motor aangesloten op de uitgang van de frequentieomvormer.

#### **WAARSCHUWING/ALARM 4, Verlies netfase:**

Aan de voedingszijde ontbreekt een fase of de onbalans in de netspanning is te hoog.

Deze melding verschijnt ook als er een fout optreedt in de ingangsgelijkrichter op de frequentieomvormer.

Controleer de voedingsspanning en voedingsstromen naar de frequentieomvormer.

#### **WAARSCHUWING 5, DC-tussenkringspanning hoog:**

De spanning in de tussenkring (DC) is hoger dan de overspanningsbegrenzing van het stuursysteem. De frequentieomvormer is nog steeds actief.

### **WAARSCHUWING 6, DC-tussenkringspanning laag:**

De tussenkringspanning (DC) is lager dan de onderspanningsbegrenzing van het stuursysteem. De frequentieomvormer is nog steeds actief.

### **WAARSCHUWING/ALARM 7, DC-overspanning:**

Als de tussenkringspanning hoger is dan de overspanningsbegrenzing schakelt de frequentieomvormer na een bepaalde tijd uit. Sluit een remweerstand aan Verleng de aan/uitlooptijd.

#### **Mogelijke correcties:**

Sluit een remweerstand aan.

Verleng de aan/uitlooptijd.

Activeer functies in par. 2-10.

Verhoog par. 14-26.

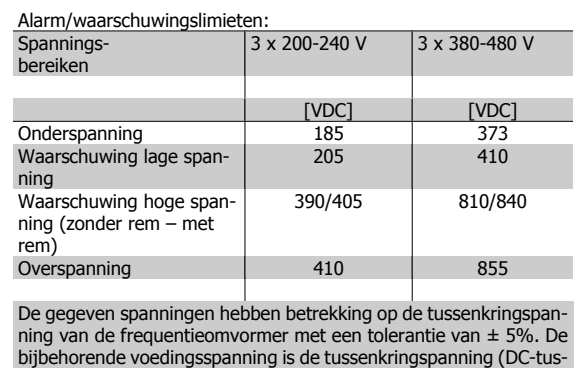

senkring) gedeeld door 1,35.

#### **WAARSCHUWING/ALARM 8, DC-onderspanning:**

Als de tussenkringspanning (DC) lager wordt dan de waarde voor 'Waarschuwing lage spanning' (zie bovenstaande tabel), zal de frequentieomvormer controleren of de 24 V-reservevoeding is aangesloten. Als geen 24 V-reservevoeding is aangesloten, schakelt de frequentieomvormer uit na een bepaalde tijd die afhankelijk is van de eenheid.

Zie Specificaties om te controleren of de voedingsspanning geschikt is voor de frequentieomvormer.

#### **WAARSCHUWING/ALARM 9, Omvormer overbelast:**

De frequentieomvormer staat op het punt van uitschakeling wegens overbelasting (te hoge stroom gedurende een te lange tijd). De teller voor de thermo-elektronische inverterbeveiliging geeft een waarschuwing bij 98% en schakelt uit bij 100%, waarbij een alarm wordt gegenereerd. Een reset is pas mogelijk wanneer de teller onder de 90% is gezakt.

De fout is dat de frequentieomvormer gedurende een te lange tijd voor meer dan 100% is overbelast.

#### **WAARSCHUWING/ALARM 10, Overtemperatuur motor-ETR:**

De thermo-elektronische beveiliging (ETR) geeft aan dat de motor te warm is. In par. 1-90 kan worden geselecteerd of de frequentieomvormer een waarschuwing of een alarm moet geven wanneer de teller 100% bereikt. De fout is dat de motor gedurende een te lange tijd voor meer dan 100% is overbelast. Controleer of motorparameter 1-24 juist is ingesteld.

### **WAARSCHUWING/ALARM 11, Overtemperatuur motorthermistor:**

De thermistor of de thermistoraansluiting is ontkoppeld. In par. 1-90 kan worden geselecteerd of de frequentieomvormer een waarschuwing of een alarm moet geven wanneer de teller 100% bereikt. Controleer of de thermistor juist is aangesloten tussen klem 53 of 54 (analoge spanningsingang) en klem 50 (+10 V-voeding), of tussen klem 18 of 19 (digitale ingang, alleen PNP) en klem 50. Als er een KTY-sensor wordt gebruikt, moet u controleren op een juiste aansluiting tussen klem 54 en 55.

### **WAARSCHUWING/ALARM 12, Koppelbegrenzing:**

Het koppel is hoger dan de ingestelde waarde in par. 4-16 (bij motorwerking) of hoger dan de waarde in par. 4-17 (bij generatorwerking).

#### **WAARSCHUWING/ALARM 13, Overstroom:**

De piekstroombegrenzing van de omvormer (circa 200% van de nominale stroom) is overschreden. De waarschuwing zal ongeveer 8-12 s aanhouden, waarna de frequentieomvormer uitschakelt en een alarm geeft. Schakel de frequentieomvormer uit en controleer of de motoras kan worden gedraaid en of de maat van de motor geschikt is voor de frequentieomvormer.

#### **ALARM 14, Aardfout:**

Er vindt een ontlading plaats van de uitgangsfasen naar de aarde, ofwel in de kabel tussen de frequentieomvormer en de motor of in de motor zelf.

Schakel de frequentieomvormer uit en hef de aardfout op.

#### **ALARM 15, Incomplete hardware:**

Een gemonteerde optie kan niet worden verwerkt door de huidige stuurkaart (hardware of software).

#### **ALARM 16, Kortsluiting:**

Er is kortsluiting op de motorklemmen of in de motor zelf. Schakel de frequentieomvormer uit en hef de kortsluiting op.

#### **WAARSCHUWING/ALARM 17, Stuurwoordtime-out:**

Er is geen communicatie met de frequentieomvormer.

Deze waarschuwing zal alleen actief zijn wanneer par. 8-04 NIET is ingesteld op Uit.

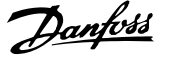

Als par. 8-04 is ingesteld op *Stop en uitsch*, zal er een waarschuwing worden gegeven. Na de uitlooptijd volgt de uitschakeling, waarbij een alarm wordt gegeven.

Par. 8-03 Time-out-tijd stuurwoord kan mogelijk worden verhoogd.

#### **WAARSCHUWING 25, Kortsluiting remweerstand:**

De remweerstand wordt bewaakt tijdens bedrijf. Als er kortsluiting optreedt, wordt de remfunctie afgeschakeld en wordt een waarschuwing gegeven. De frequentieomvormer functioneert nog wel, zij het zonder de remfunctie. Schakel de frequentieomvormer uit en vervang de remweerstand (zie par. 2-15 Remtest).

### **ALARM/WAARSCHUWING 26, Vermogensbegrenzing remweerstand:**

Het vermogen dat naar de remweerstand wordt overgebracht, wordt berekend als een percentage, als gemiddelde waarde over de laatste 120 s, op basis van de weerstandswaarde van de remweerstand (par. 2-11) en de tussenkringspanning. De waarschuwing wordt gegeven wanneer het afgegeven remvermogen hoger is dan 90%. Als *Uitsch*. [2] is geselecteerd in par. 2-13 schakelt de frequentieomvormer uit en wordt een alarm gegeven wanneer het afgegeven remvermogen hoger is dan 100%.

#### **WAARSCHUWING 27, Remchopperfout:**

De remtransistor wordt bewaakt tijdens bedrijf en bij kortsluiting wordt de remfunctie afgeschakeld en de waarschuwing weergegeven. De frequentieomvormer blijft nog wel actief, maar door de kortsluiting van de remtransistor gaat veel vermogen naar de remweerstand, ook als deze niet actief is. Schakel de frequentieomvormer uit en verwijder de remweerstand.

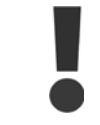

Waarschuwing: het gevaar bestaat dat er bij kortsluiting van de remtransistor veel vermogen naar de remweerstand gaat.

### **ALARM/WAARSCHUWING 28, Remtest mislukt:**

Remweerstandsfout: de remweerstand is niet aangesloten of werkt niet.

#### **ALARM 29, Overtemperatuur frequentieomvormer:**

Als de behuizing IP 20 of IP 21/Type 1 is, is de uitschakeltemperatuur van het koellichaam 95 °C ± 5 °C, afhankelijk van de grootte van de frequentieomvormer. De temperatuurfout kan niet worden gereset totdat de temperatuur van het koellichaam onder de 70 °C ± 5 °C is gezakt.

#### **De fout kan worden veroorzaakt door:**

- **-** Te hoge omgevingstemperatuur
- **-** Te lange motorkabel

#### **ALARM 30, Ontbrekende motorfase U:**

Motorfase U tussen frequentieomvormer en motor ontbreekt. Schakel de frequentieomvormer uit en controleer motorfase U.

#### **ALARM 31, Ontbrekende motorfase V:**

Motorfase V tussen frequentieomvormer en motor ontbreekt. Schakel de frequentieomvormer uit en controleer motorfase V.

#### **ALARM 32, Ontbrekende motorfase W:**

Motorfase W tussen frequentieomvormer en motor ontbreekt. Schakel de frequentieomvormer uit en controleer motorfase W.

#### **ALARM 33, Inrush-fout:**

Er zijn te veel inschakelingen geweest gedurende een korte tijd. Zie het hoofdstuk Specificaties voor het toegestane aantal inschakelingen binnen één minuut.

**WAARSCHUWING/ALARM 34, Veldbuscommunicatiefout:**

De veldbus op de communicatieoptiekaart werkt niet.

### **WAARSCHUWING 35, Buiten frequentiebereik:**

Deze waarschuwing is actief wanneer de uitgangsfrequentie de waarde heeft bereikt die is ingesteld in par. 4-52 Waarschuwing snelheid laag of par. 4-53 Waarschuwing snelheid hoog. Als par. 1-00 Configuratiemodus is ingesteld op een procesregeling met [3] zal de waarschuwing actief zijn op het display. Als de frequentieomvormer zich in een andere modus bevindt, zal bit 008000 Buiten frequentiebereik in het uitgebreide statuswoord actief zijn, maar zal er geen waarschuwing op het display verschijnen.

#### **ALARM 38, Interne fout:**

Neem contact op met uw lokale Danfoss-leverancier.

### **WAARSCHUWING 47, 24 V-voeding laag:**

De externe 24 V DC-reservevoeding kan overbelast zijn. Neem in andere gevallen contact op met uw lokale Danfoss-leverancier.

#### **WAARSCHUWING 48, 1,8 V-voeding laag:**

Neem contact op met uw lokale Danfoss-leverancier.

### **ALARM 50, AMA-kalibratie mislukt:**

Neem contact op met uw lokale Danfoss-leverancier.

**ALARM 51, AMA-test Unom en Inom:**

De instelling van de motorspanning, de motorstroom en het motorvermogen zijn waarschijnlijk fout. Controleer de instellingen.

### **ALARM 52, AMA lage Inom:**

De motorstroom is te laag. Controleer de instellingen.

### **ALARM 53, AMA-motor te groot:**

De motor is te groot om AMA te kunnen uitvoeren.

#### **ALARM 54, AMA-motor te klein:**

De motor is te klein om AMA te kunnen uitvoeren.

#### **ALARM 55, AMA-par. buiten bereik:**

De ingestelde parameterwaarden voor de motor vallen buiten het toegestane bereik.

#### **ALARM 56, AMA onderbroken door gebruiker:**

AMA is onderbroken door de gebruiker.

#### **ALARM 57, AMA time-out:**

Probeer AMA enkele keren helemaal opnieuw te starten, totdat AMA correct wordt uitgevoerd. Wanneer de AMA verschillende keren kort na elkaar wordt uitgevoerd, kan de motor zo warm worden dat de weerstanden Rs en Rr groter worden. In de meeste gevallen is dit echter niet kritiek.

### **ALARM 58, AMA interne fout:**

Neem contact op met uw lokale Danfoss-leverancier.

#### **WAARSCHUWING 59, Stroomgrens:**

Neem contact op met uw lokale Danfoss-leverancier.

### **WAARSCHUWING 62, Uitgangsfrequentie op maximumbegrenzing:**

De uitgangsfrequentie is hoger dan de ingestelde waarde in parameter 4-19.

#### **WAARSCHUWING 64, Spanningslimiet:**

De combinatie van belasting en snelheid vereisen een motorspanning die hoger is dan de actuele DC-tussenkringspanning.

### **WAARSCHUWING/ALARM/TRIP 65, Overtemperatuur stuurkaart:**

Overtemperatuur stuurkaart: de uitschakeltemperatuur voor de stuurkaart is 80 °C.

### **WAARSCHUWING 66, Temperatuur koellichaam laag:**

De gemeten temperatuur van het koellichaam is 0 °C. Dit zou kunnen betekenen dat de temperatuursensor defect is. Daarom wordt de ventilatorsnelheid maximaal verhoogd voor het geval het vermogensdeel of de stuurkaart erg warm is.

### **ALARM 67, Optieconfiguratie is gewijzigd:**

Een of meer opties zijn toegevoegd of verwijderd sinds de laatste uitschakeling.

### **ALARM 68, Veilige stop ingeschakeld:**

De veilige stop is ingeschakeld. Om terug te keren naar normaal bedrijf moet 24 V DC worden toegepast op klem 37. Vervolgens moet er een resetsignaal worden gegeven (via bus of digitale I/O, of door op [Reset] te drukken). Raadpleeg de betreffende informatie en instructies in de Design Guide voor een juist en veilig gebruik van de functie Veilige stop.

### **ALARM 70, Ongeldige frequentieconfiguratie:**

De huidige combinatie van stuurkaart en voedingskaart is niet toegestaan.

### **ALARM 80, Ingesteld op standaardwaarde:**

De parameterinstellingen zijn teruggezet naar de standaardinstellingen na een handmatige (drievingerige) reset.

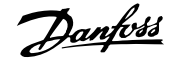

# **8 Specificaties**

# **8.1 Algemene specificaties**

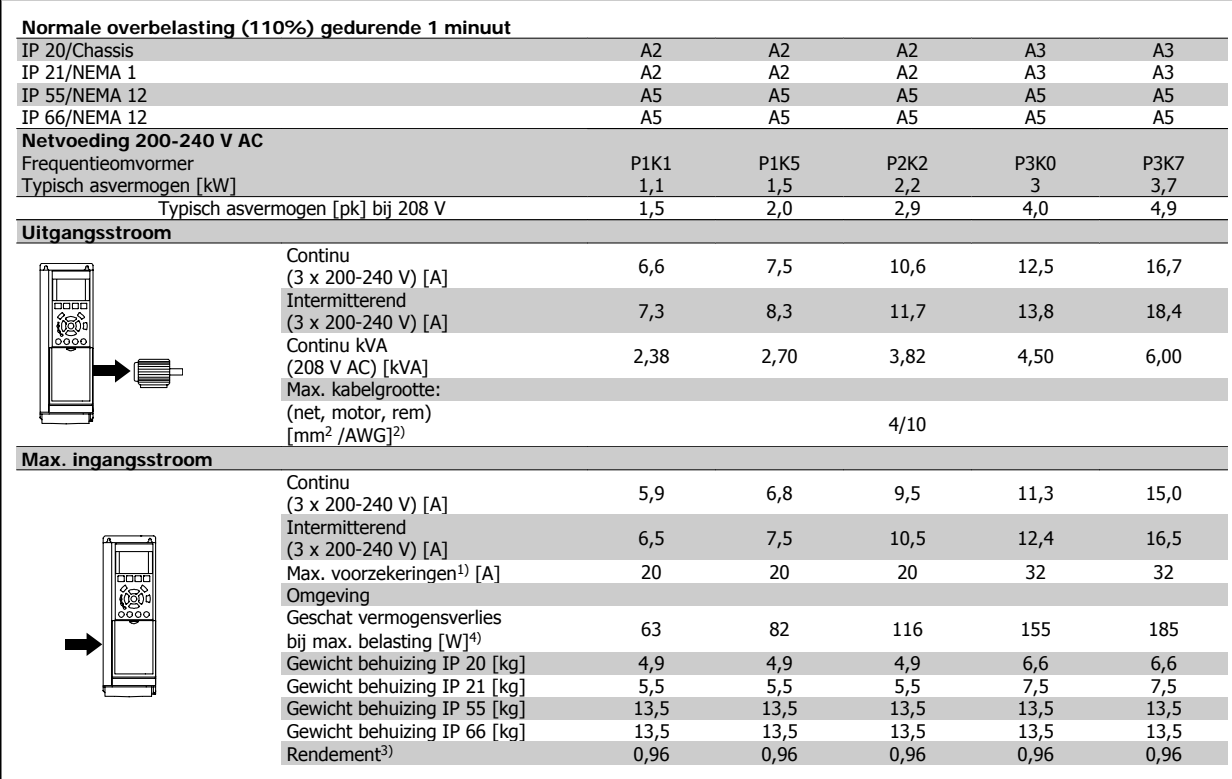

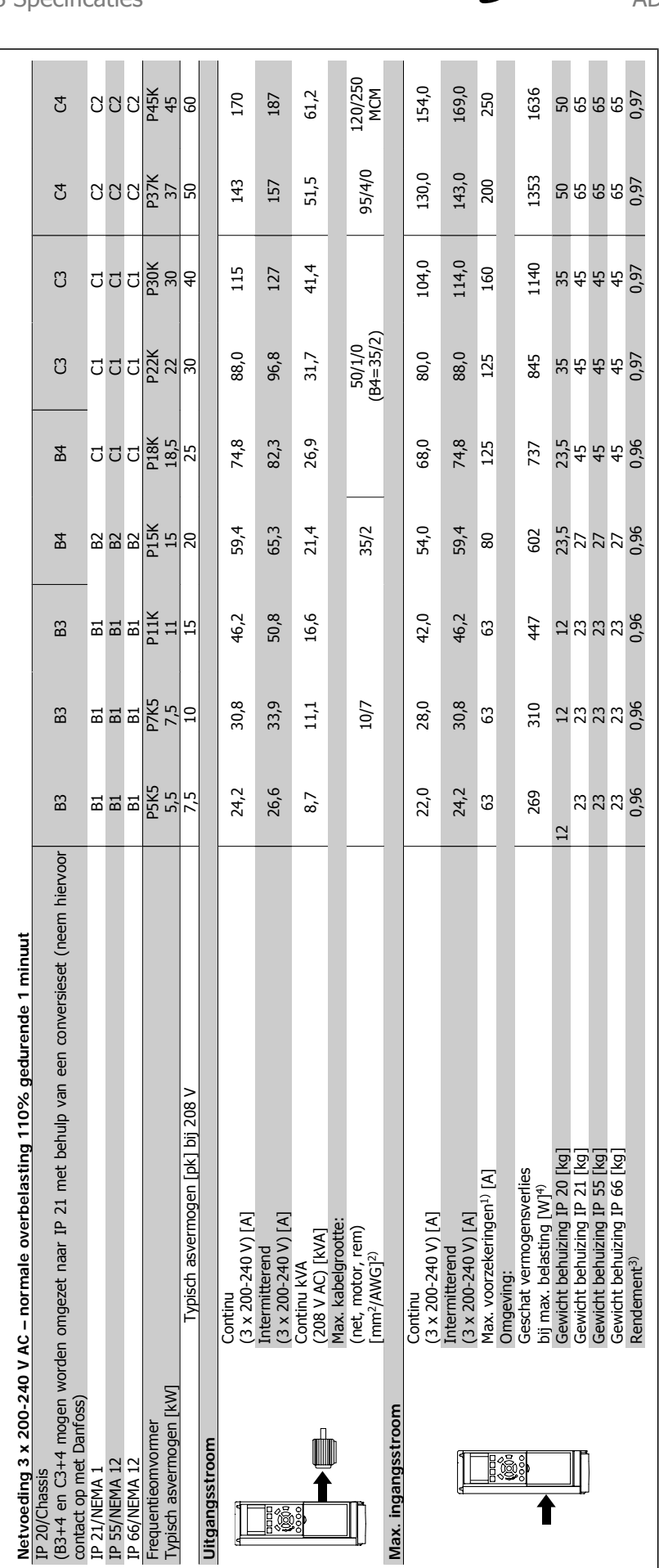

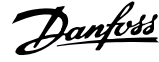

### **8.1.1 Netvoeding 3 x 380-480 V AC**

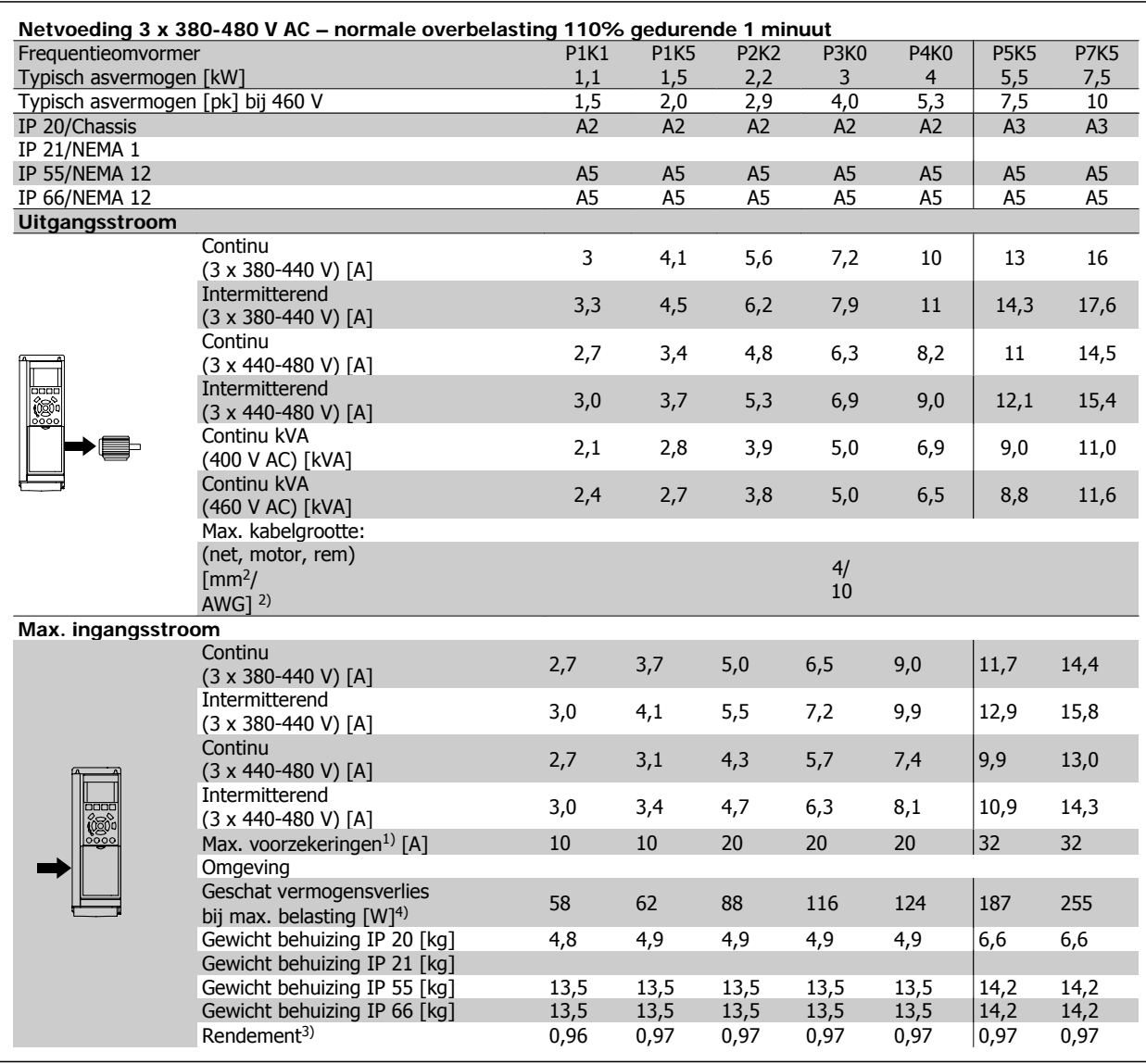

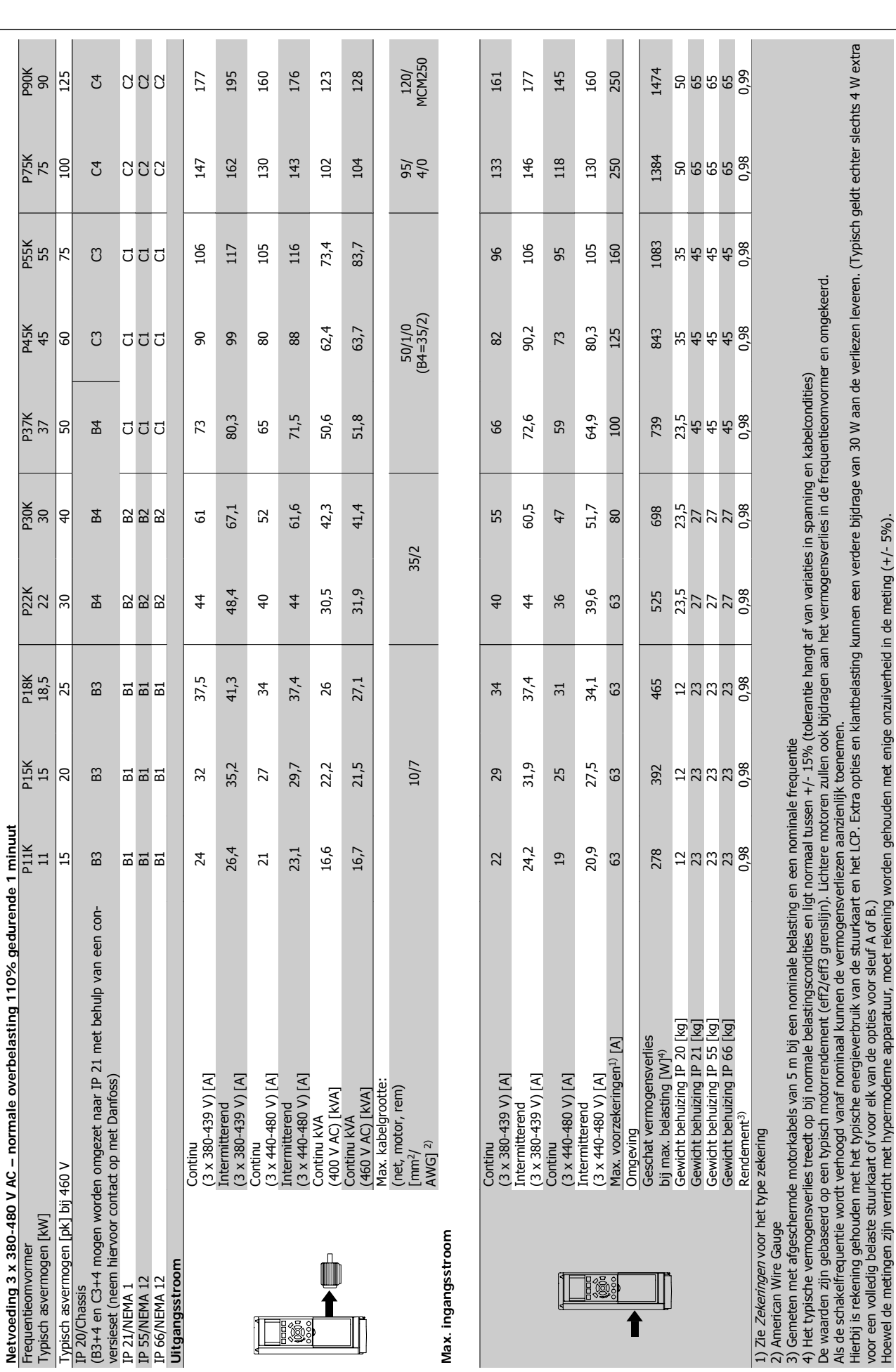

8 Specificaties **ADAP-KOOL®** Drive Bedieningshandleiding

 $126$  MG.11.L2.10 – ADAP-KOOL® Drive

**8** 

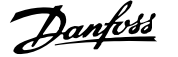

### **8.1.2 Algemene specificaties:**

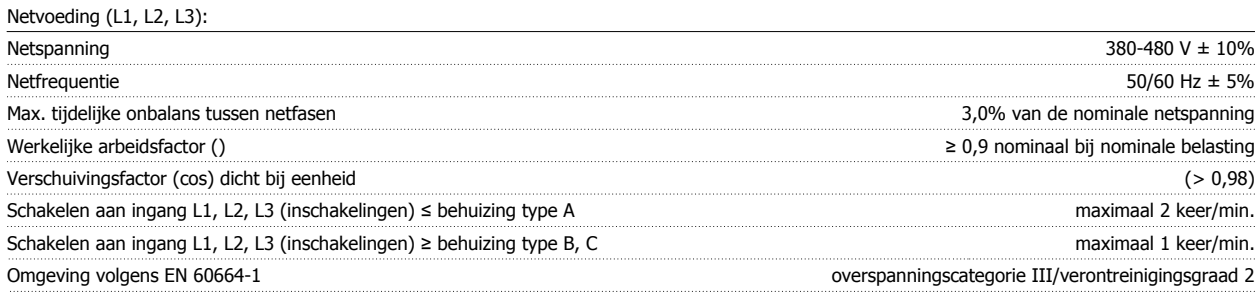

Het apparaat is geschikt voor gebruik in een circuit dat maximaal 100.000 A RMS symmetrisch en 480/600 V kan leveren.

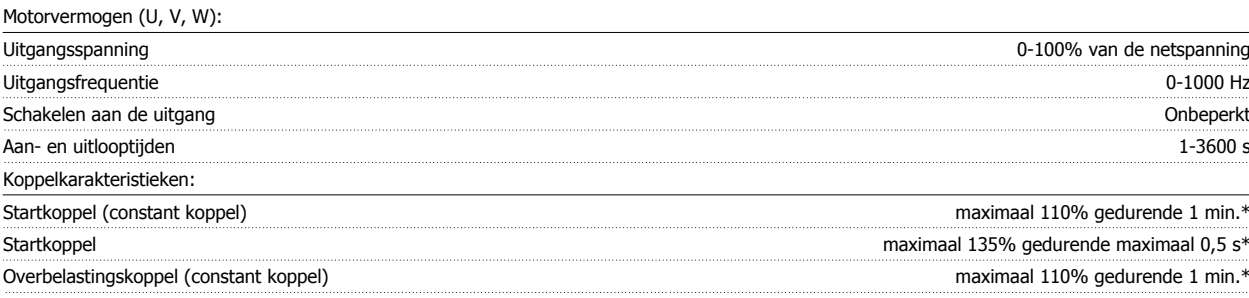

\*Percentage heeft betrekking op het nominale koppel van de ADAP-KOOL Drive.

Kabellengten en dwarsdoorsneden:

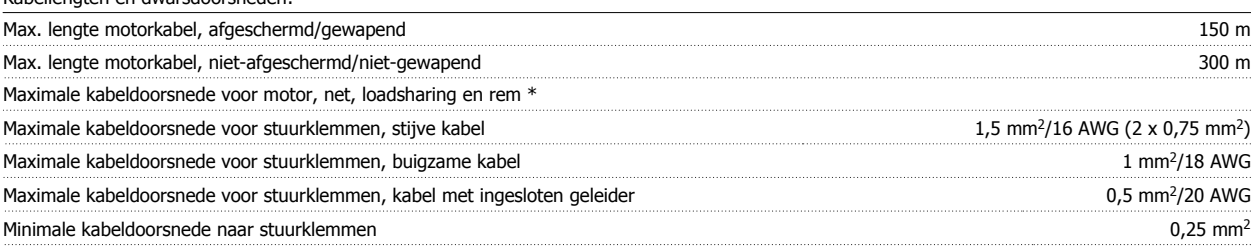

\* Zie Netvoedingstabellen voor meer informatie!

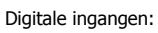

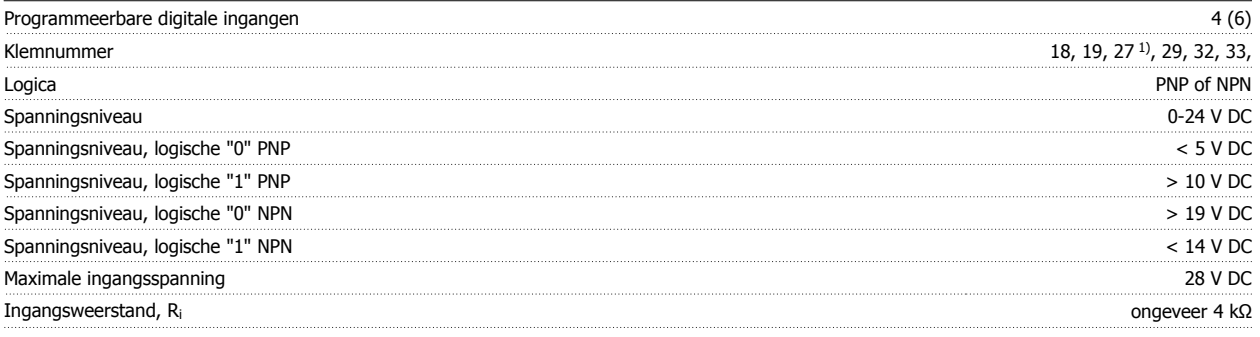

Alle digitale ingangen zijn galvanisch gescheiden van de netvoeding (PELV) en andere hoogspanningsklemmen.

1) De klemmen 27 en 29 kunnen ook worden geprogrammeerd als uitgangen.

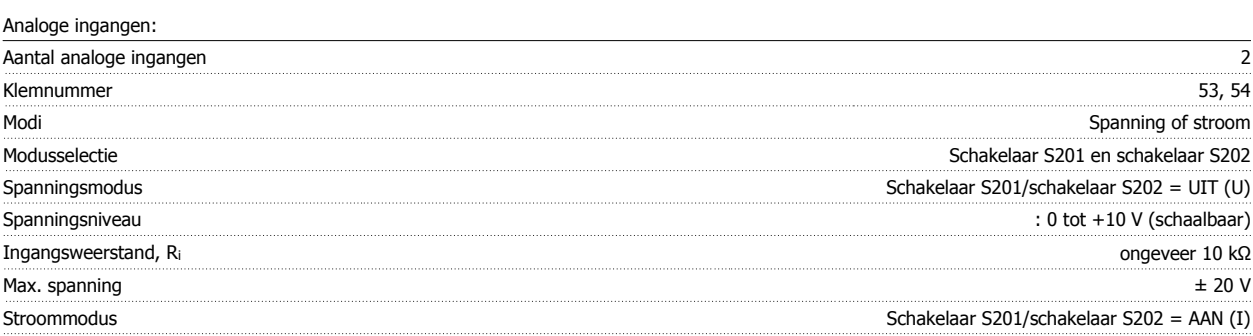

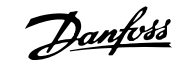

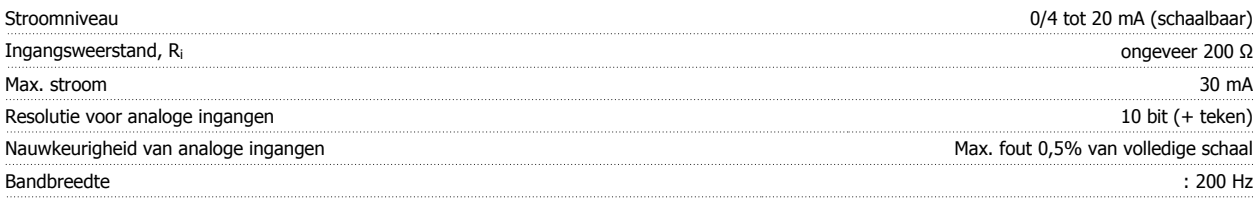

De analoge ingangen zijn galvanisch gescheiden van de netspanning (PELV) en andere hoogspanningsklemmen.

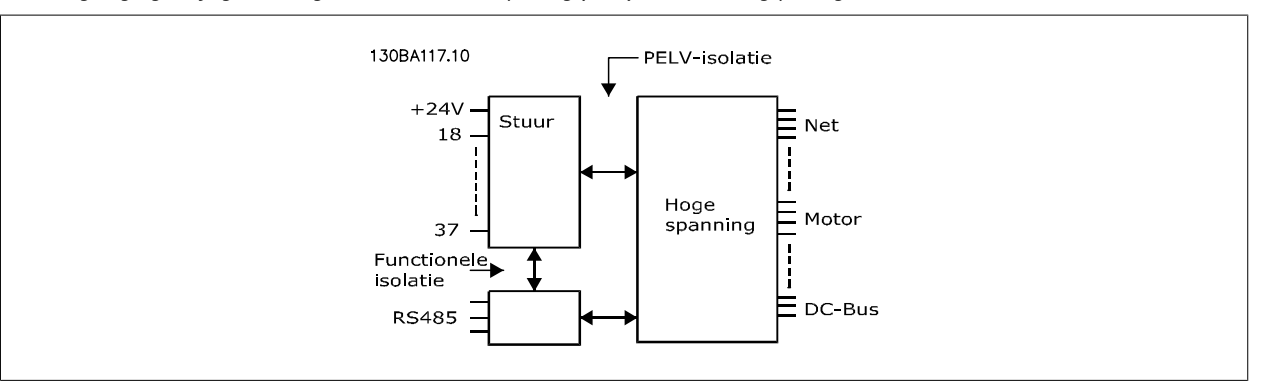

### Pulsingangen:

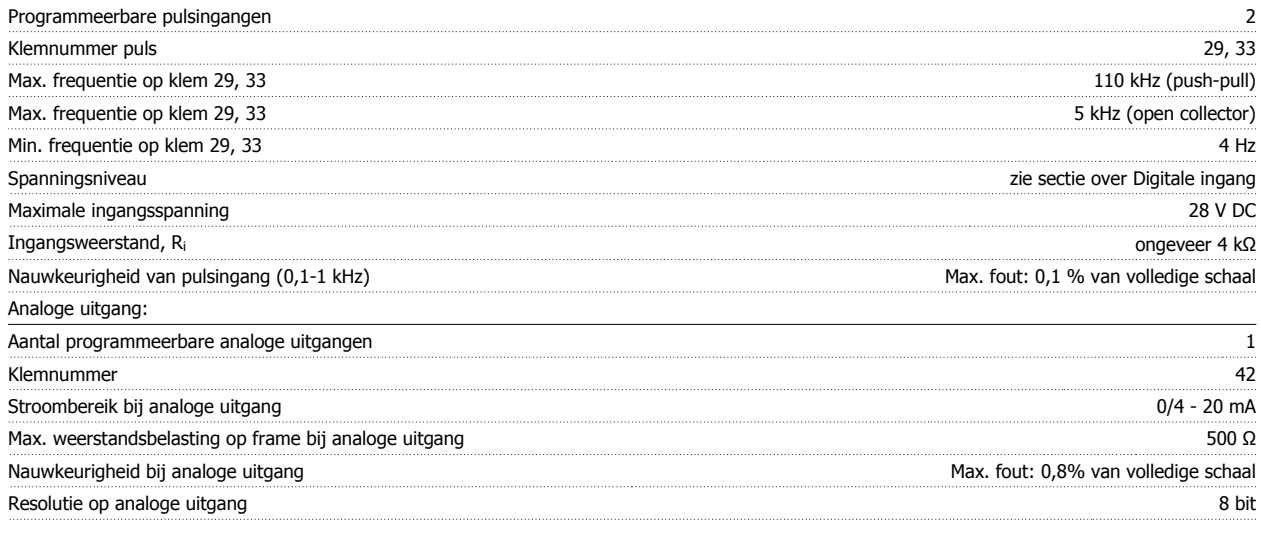

De analoge uitgang is galvanisch gescheiden van de netspanning (PELV) en andere hoogspanningsklemmen.

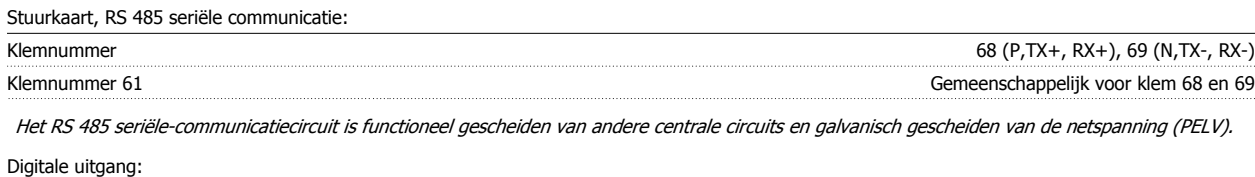

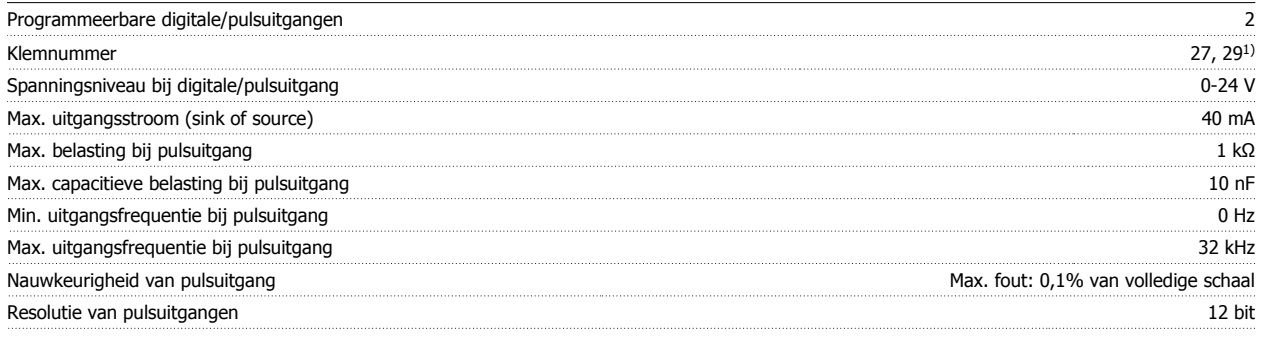

1) De klemmen 27 en 29 kunnen ook worden geprogrammeerd als ingangen.

De digitale uitgang is galvanisch gescheiden van de netspanning (PELV) en andere hoogspanningsklemmen.

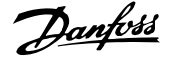

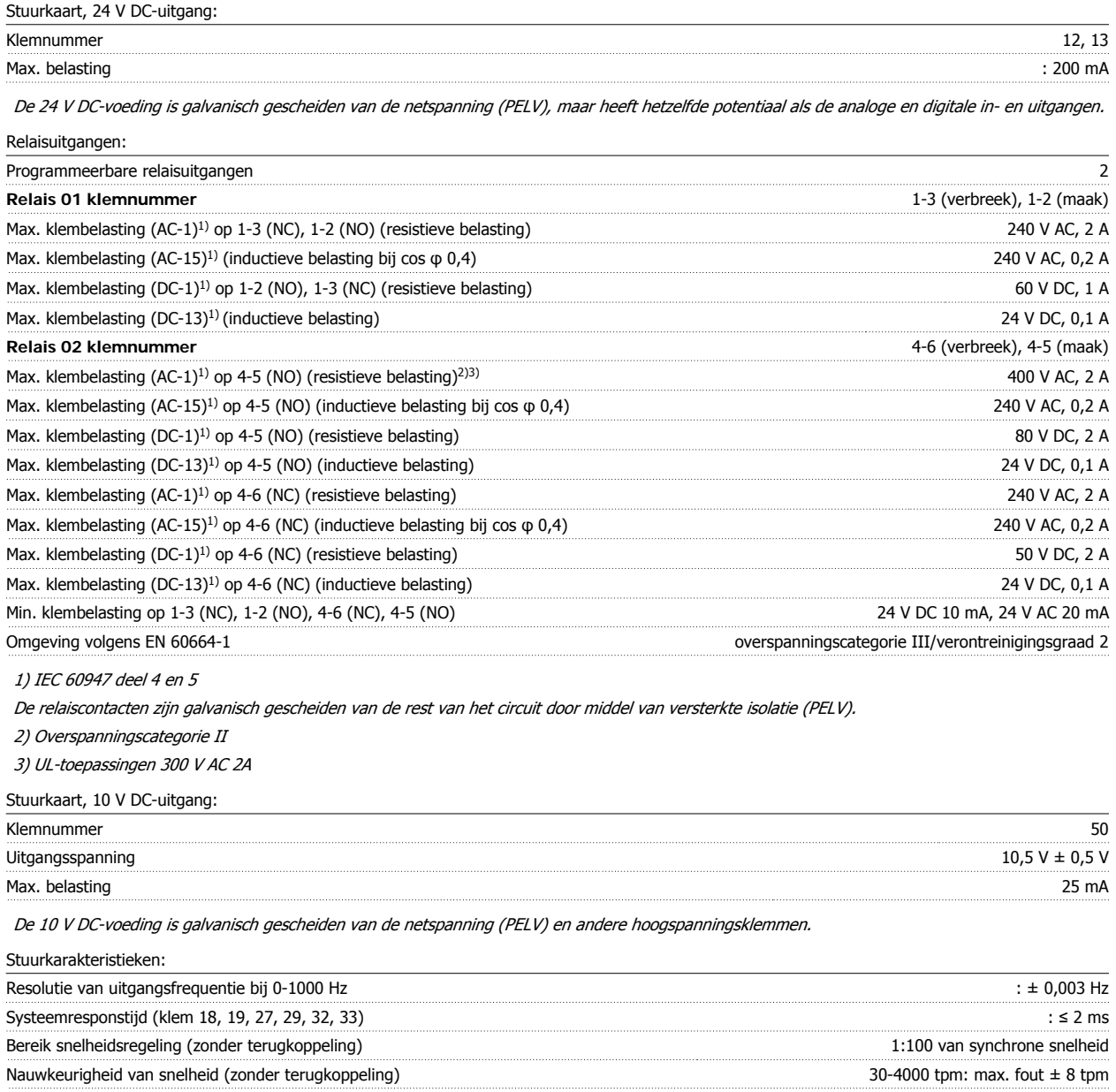

Alle stuurkarakteristieken zijn gebaseerd op een 4-polige asynchrone motor

### Omgeving:

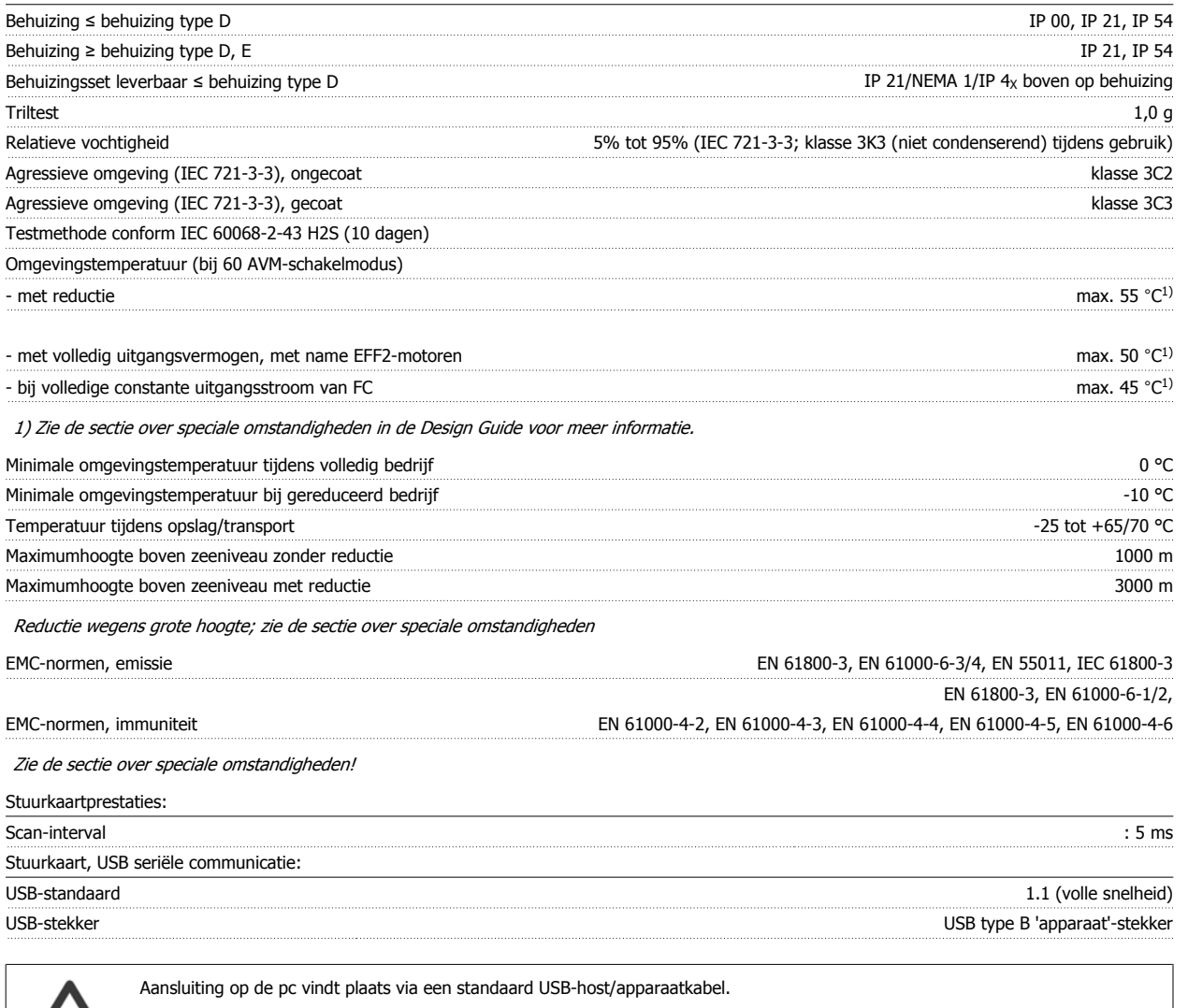

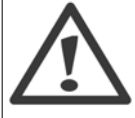

De USB-aansluiting is galvanisch gescheiden van de netspanning (PELV) en andere hoogspanningsklemmen.

De USB-aansluiting is niet galvanisch gescheiden van de aardverbinding. Sluit alleen geïsoleerde laptops aan op de USB-poort op de ADAP-KOOL Drive of op een geïsoleerde USB-kabel/omzetter.

Beveiliging en kenmerken:

- Thermo-elektronische motorbeveiliging tegen overbelasting.
- Temperatuurbewaking van het koellichaam zorgt ervoor dat de frequentieomvormer uitschakelt als een temperatuur van 95 °C ± 5 °C wordt bereikt. Een temperatuuroverbelasting kan pas worden gereset als de temperatuur van het koellichaam onder de 70 °C ± 5 °C is gezakt (richtlijn: deze temperatuur kan verschillen op basis van vermogensklasse, behuizing, enz.). De frequentieomvormer is uitgerust met een autoreductiefunctie om te voorkomen dat het koellichaam een temperatuur van 95 °C bereikt.
- De frequentieomvormer is beveiligd tegen kortsluiting op motorklemmen U, V, W.
- Als er een netfase ontbreekt, wordt de frequentieomvormer uitgeschakeld of geeft hij een waarschuwing (afhankelijk van de belasting).
- Bewaking van de tussenkringspanning zorgt ervoor dat de frequentieomvormer wordt uitgeschakeld als de tussenkringspanning te laag of te hoog is.
- De frequentieomvormer is beveiligd tegen aardfouten op motorklemmen U, V, W.

 **8**

### **8.2 Speciale omstandigheden**

### **8.2.1 Doel van reductie**

Er moet rekening worden gehouden met reductie bij gebruik van de frequentieomvormer bij een lage luchtdruk (hoogte), bij lage snelheden, bij gebruik van lange motorkabels of kabels met een grote dwarsdoorsnede, en bij hoge omgevingstemperaturen. In deze sectie worden de benodigde acties beschreven.

### **8.2.2 Reductie wegens omgevingstemperatuur**

De gemiddelde temperatuur (T<sub>AMB, AVG</sub>) over 24 uur moet minstens 5 °C lager zijn dan de maximaal toegestane omgevingstemperatuur (T<sub>AMB,MAX</sub>).

Als de frequentieomvormer in bedrijf is bij hoge omgevingstemperaturen moet de continue uitgangsstroom worden verminderd.

De mate van reductie hangt af van het schakelpatroon, dat kan worden ingesteld op 60 AVM of SFAVM in parameter 14-00.

### **Behuizing A**

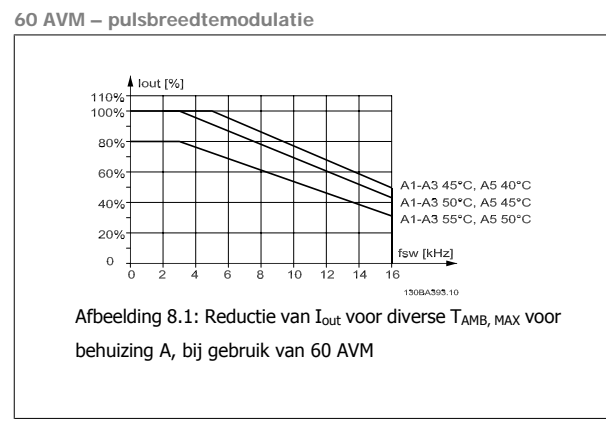

**SFAVM – Stator Flux-oriented Asynchronous Vector Modulatio**

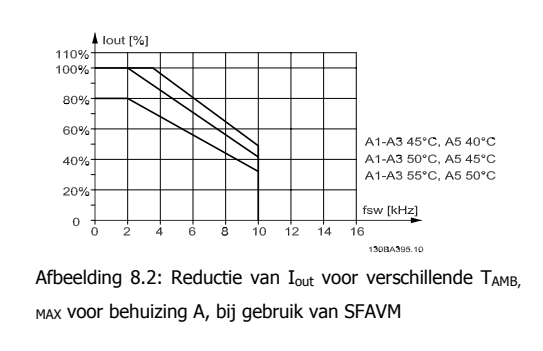

In behuizing A is de lengte van de motorkabel van relatief grote invloed op de aanbevolen reductie. Daarom wordt ook een aanbevolen reductie weergegeven voor een toepassing met een motorkabel van maximaal 10 m.

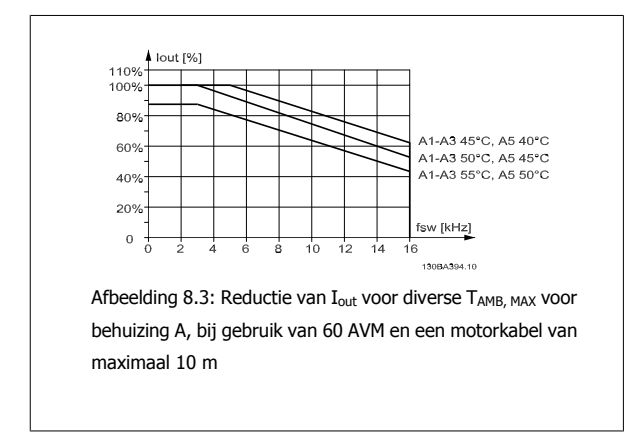

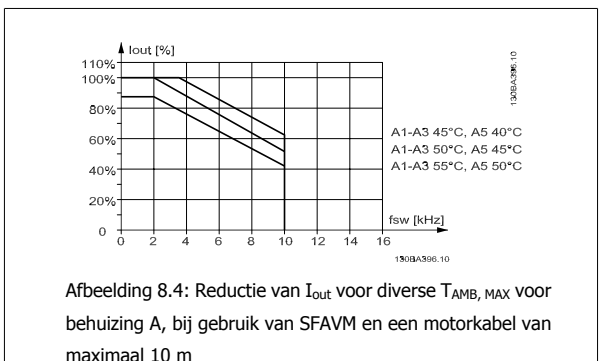

### **Behuizing B**

**60 AVM – pulsbreedtemodulatie**

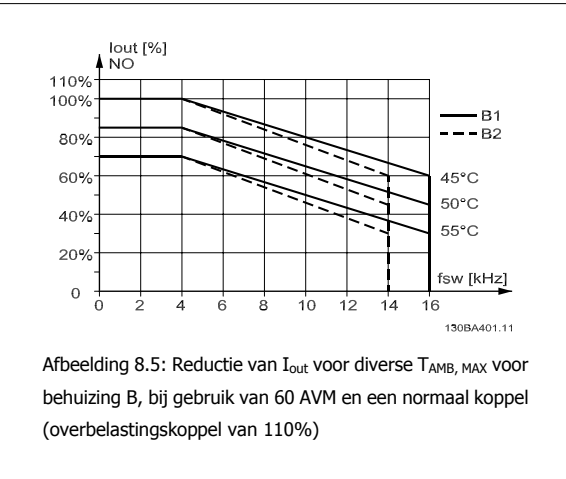

**SFAVM – Stator Flux-oriented Asynchronous Vector Modulation**

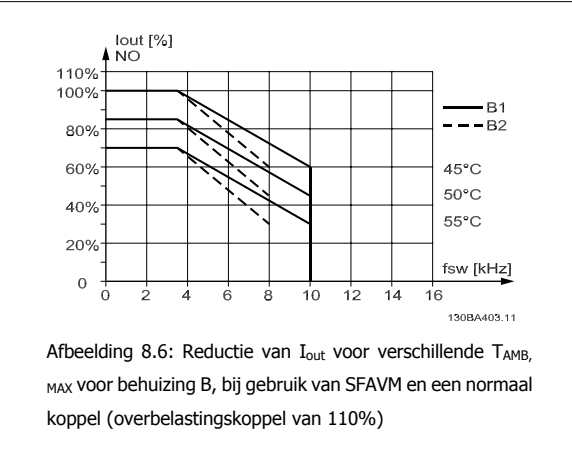

### **Behuizing C**

Let op: voor frequentieomvormers van 90 kW met behuizingsklasse IP 55 en IP 66 moet de omgevingstemperatuur 5 °C lager zijn.

**60 AVM – pulsbreedtemodulatie**

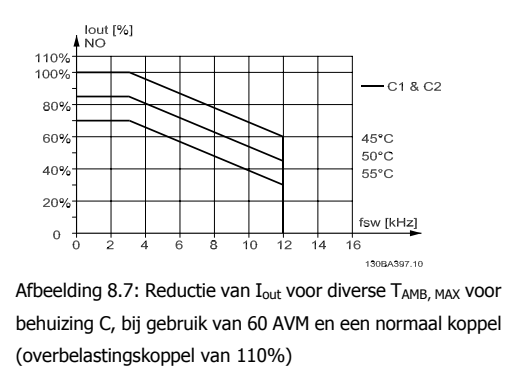

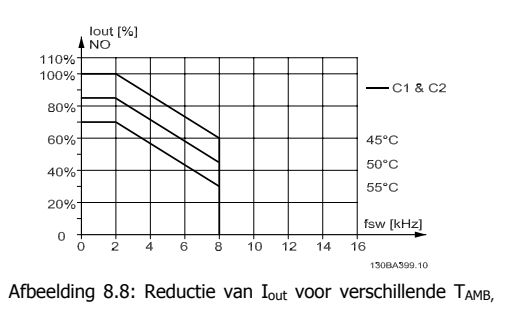

**SFAVM – Stator Flux-oriented Asynchronous Vector Modulation**

MAX voor behuizing C, bij gebruik van SFAVM en een normaal koppel (overbelastingskoppel van 110%)

### **8.2.3 Reductie wegens lage luchtdruk**

Bij een lage luchtdruk vermindert de koelcapaciteit van lucht.

Voor hoogtes boven 2000 m dient u contact op te nemen met Danfoss in verband met PELV.

Bij een hoogte onder 1000 m is geen reductie nodig, maar boven een hoogte van 1000 meter moet de omgevingstemperatuur (TAMB) of de maximale uitgangsstroom (I<sub>out</sub>) worden verlaagd overeenkomstig onderstaand schema.

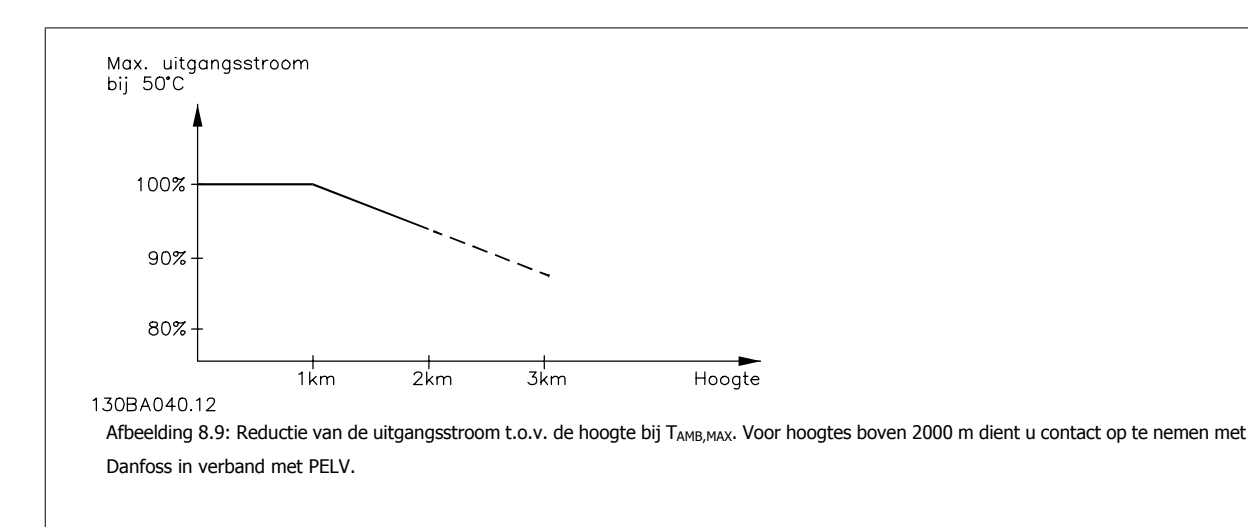

Een alternatief is om de omgevingstemperatuur op grote hoogtes te verlagen, waardoor een uitgangsstroom van 100% op grote hoogtes kan worden bereikt.

### **8.2.4 Reductie wegens lage bedrijfssnelheid**

Wanneer een motor op een frequentieomvormer is aangesloten, moet worden gecontroleerd of de koeling van de motor voldoende is. Het verwarmingsniveau hangt af van de belasting van de motor, en van de bedrijfssnelheid en -tijd.

### **Toepassing met constant koppel (CT-modus)**

Bij toepassingen met een constant koppel kunnen er problemen optreden bij lage toerentallen. Bij een toepassing met constant koppel kan de motor bij lage toerentallen oververhit raken omdat de ingebouwde ventilator van de motor minder koellucht levert. Indien de motor constant op een toerental moet lopen dat lager is dan de helft van de nominale waarde, moet de motor worden voorzien van extra luchtkoeling (of moet een motor worden gebruikt die is ontworpen voor dit type werking).

Een alternatief is om het belastingsniveau van de motor te verlagen door een grotere motor te kiezen. Het ontwerp van de frequentieomvormer legt echter beperkingen op voor het vermogen van de motor.

#### **Toepassingen met variabel (kwadratisch) koppel (VT-modus)**

In toepassingen met variabel koppel zoals centrifugaalpompen en -ventilatoren, waarbij het koppel evenredig is met het kwadraat van de snelheid en het vermogen evenredig is met de derde macht van de snelheid, is aanvullende koeling of reductie van de motor niet nodig.

In onderstaande schema's blijft de typische VT-curve bij alle snelheden onder het maximale koppel met reductie en het maximale koppel met geforceerde koeling.

**Maximale belasting bij 40 °C voor een standaardmotor die wordt aangedreven door een frequentieomvormer van het type VLT**

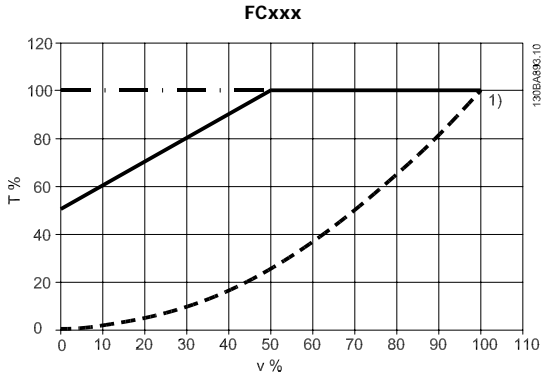

Legenda: — — — <sup>—</sup>Typisch koppel bij VT-belasting — • — • — • — Max. koppel met geforceerde koeling — — Max. koppel Noot 1) Werking in oversynchrone snelheid zal ertoe leiden dat het beschikbare motorkoppel omgekeerd evenredig afneemt met de toename in snelheid. Hiermee moet tijdens de ontwerpfase rekening worden gehouden om overbelasting van de motor te voorkomen.

### **8.2.5 Reductie wegens installatie van langere motorkabels of een grotere kabeldoorsnede**

De maximale kabellengte voor deze frequentieomvormer is 300 m niet-afgeschermde kabel en 150 m afgeschermde kabel.

De frequentieomvormer is ontworpen om te werken met motorkabels met een nominale dwarsdoorsnede. Als een kabel met een grotere dwarsdoorsnede wordt gebruikt, dan is het raadzaam de uitgangsstroom met 5% te verlagen voor iedere stap waarmee de dwarsdoorsnede toeneemt. (Toegenomen kabeldoorsnede leidt tot verhoogde capaciteit naar aarde en daardoor tot een hogere aardlekstroom.)

### **8.2.6 Een automatische aanpassing zorgt voor blijvende prestaties**

De frequentieomvormer controleert continu op kritische niveaus van interne temperatuur, belastingsstroom, hoge spanning op de tussenkring en lage motorsnelheden. Als reactie op een kritiek niveau kan de frequentieomvormer de schakelfrequentie aanpassen en/of het schakelpatroon wijzigen om een goede werking van de frequentieomvormer te garanderen. De mogelijkheid om de uitgangsstroom automatisch te verlagen, zorgt voor een verdere verbetering van aanvaardbare bedrijfscondities.

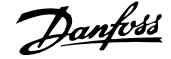

## **Trefwoordenregister**

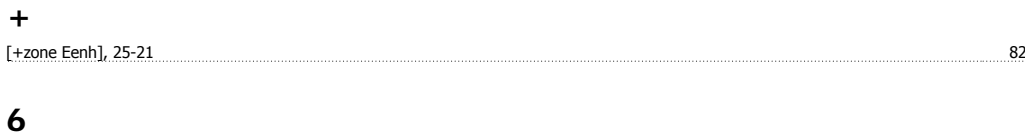

### <u>60 Avm 131</u>

### **A**

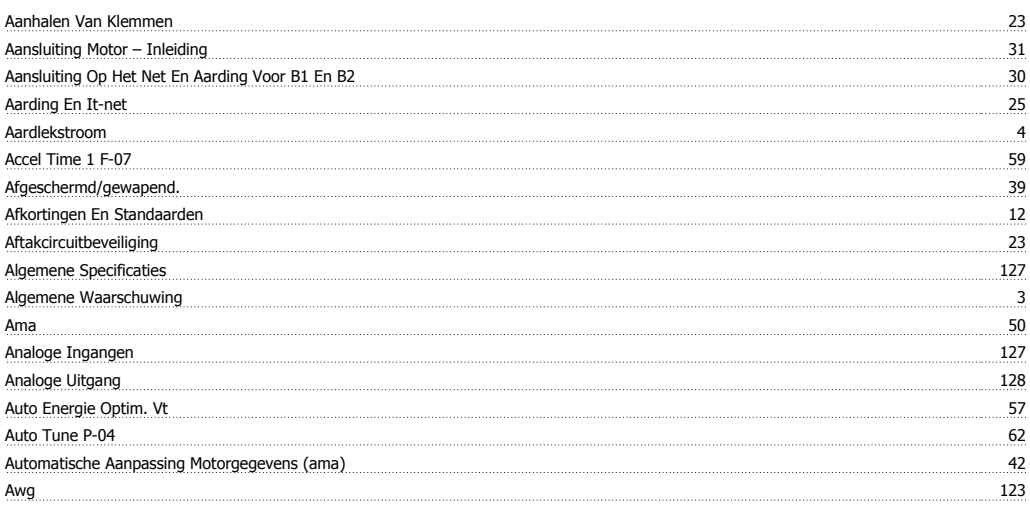

### **B**

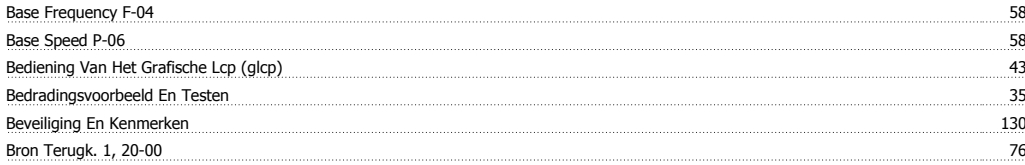

### **C**

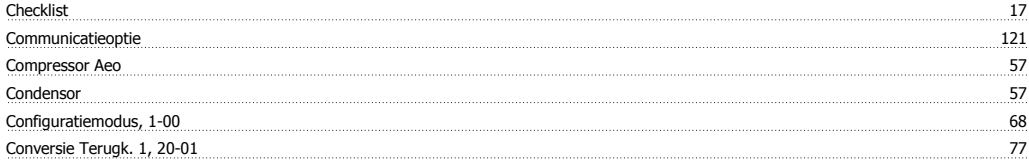

### **D**

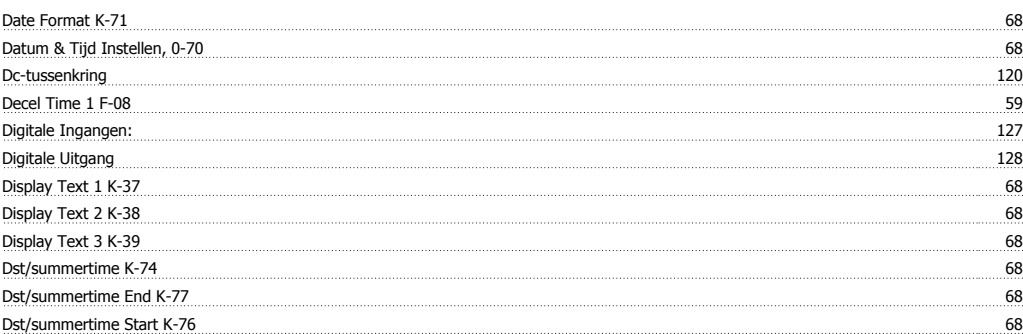

### **E**

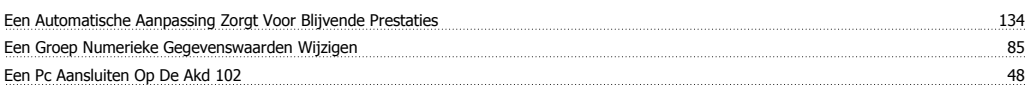

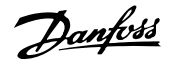

### Een Tekstwaarde Wijzigen 85 Eenh. Bron Terugk. 1, 20-02 77 Efficiënte Parametersetup Voor Adap-kool-toepassingen 55 toepan 1999 van die eerste van die seks onder die seks 155 Elektrische Installatie 39 Elektronisch Afval 7 Etr 71, 120

### **F**

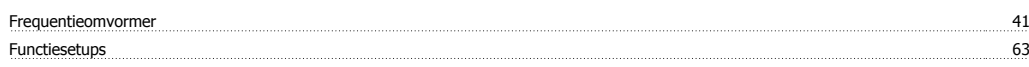

### **G**

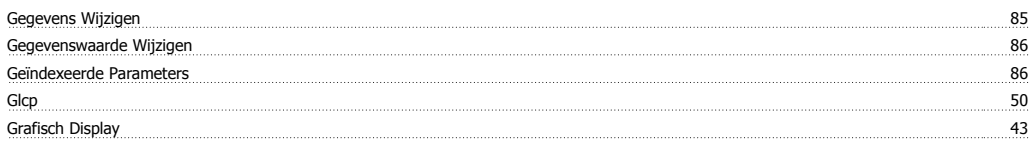

### **H**

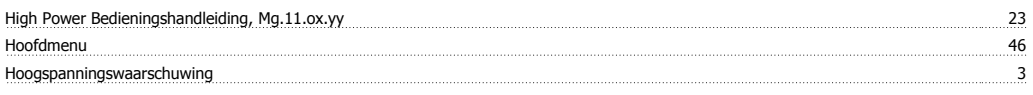

### **I**

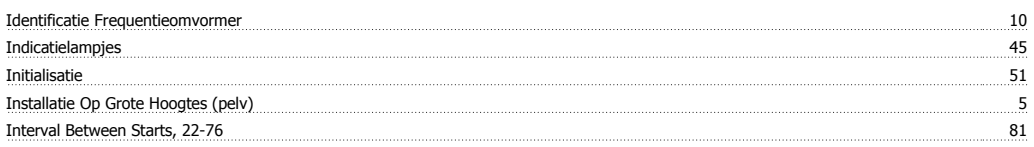

### **K**

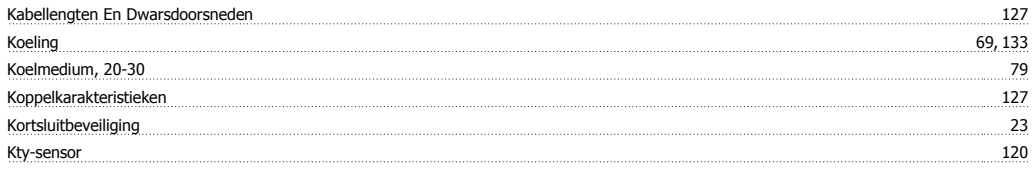

### **L**

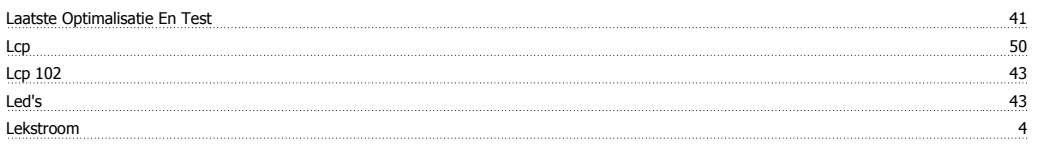

### **M**

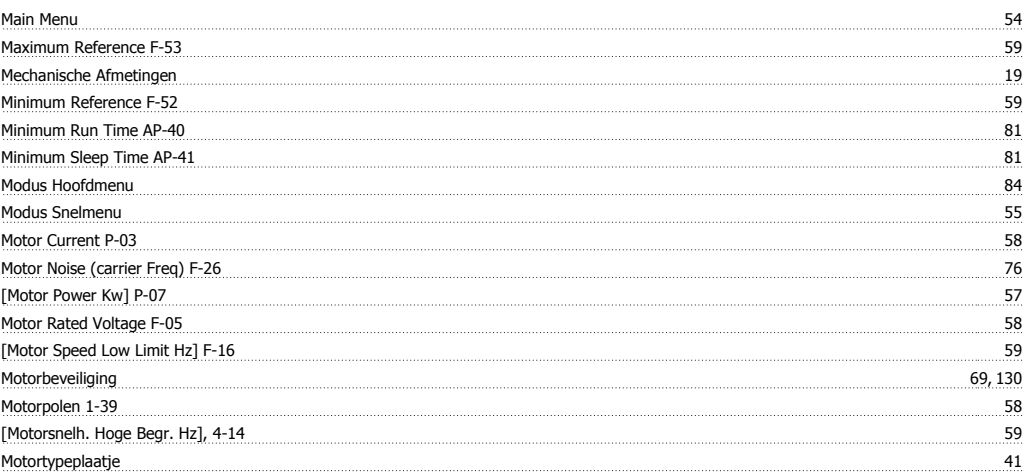

# ADAP-KOOL® Drive Bedieningshandleiding **Trefwoordenregister** Trefwoordenregister

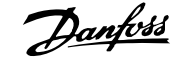

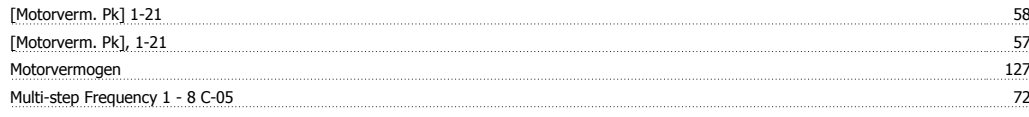

### **N**

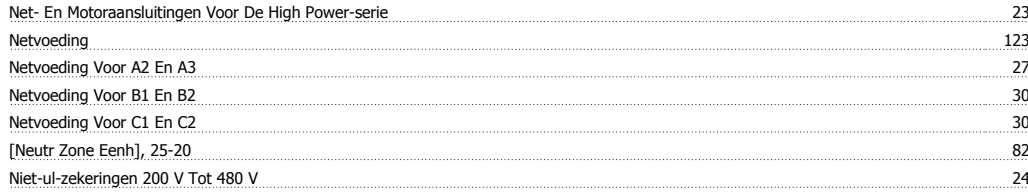

### **O**

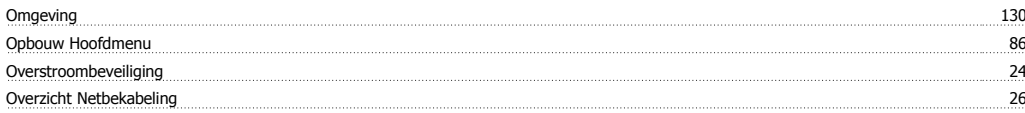

### **P**

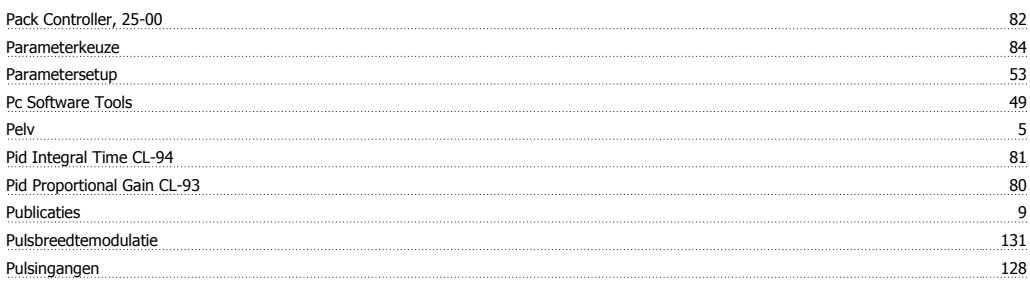

### **Q**

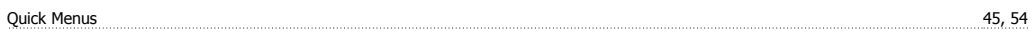

### **R**

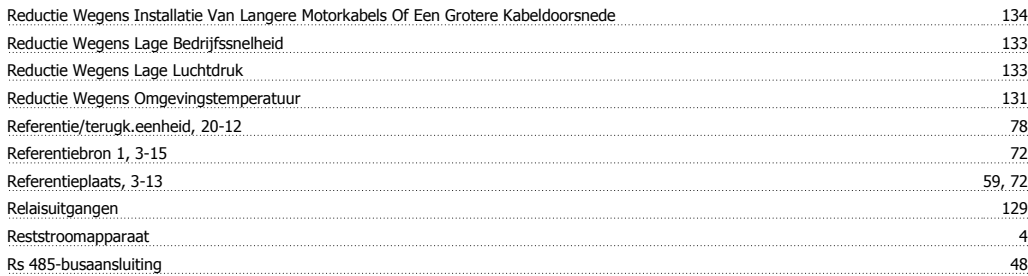

### **S**

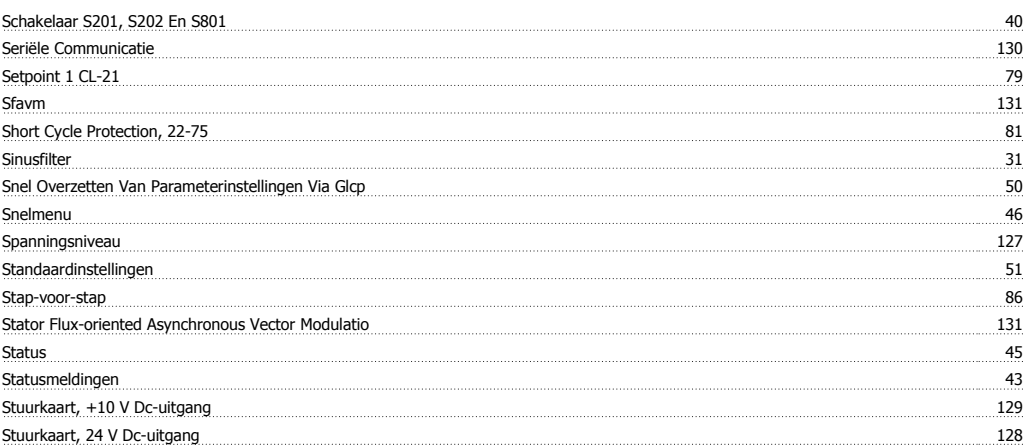

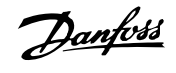

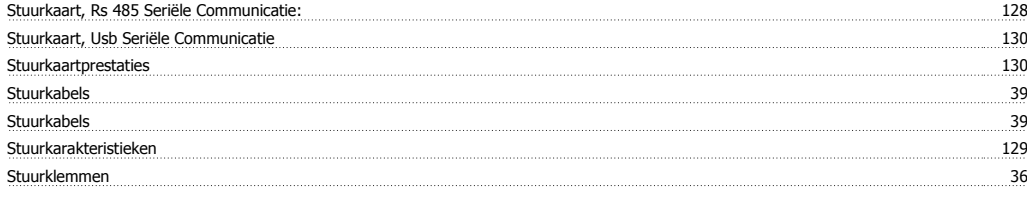

### **T**

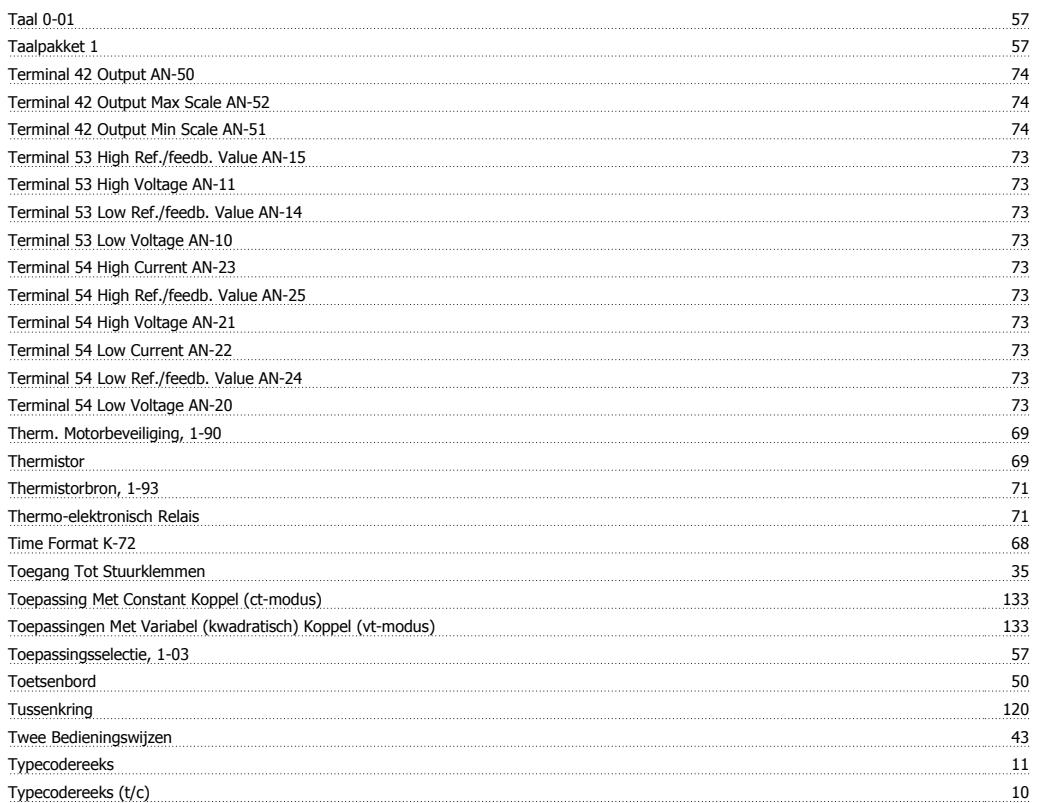

### **U**

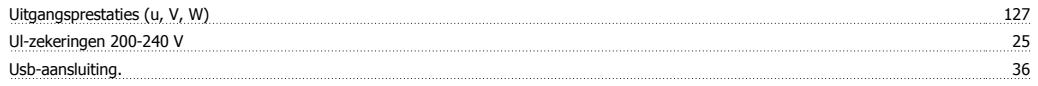

### **V**

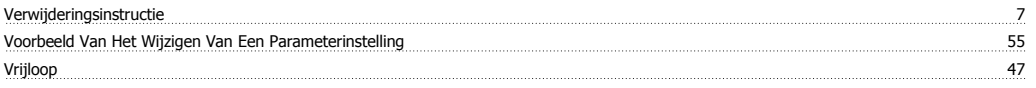

### **W**

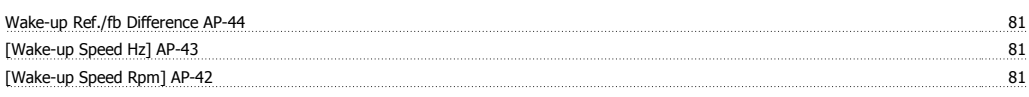

### **Z**

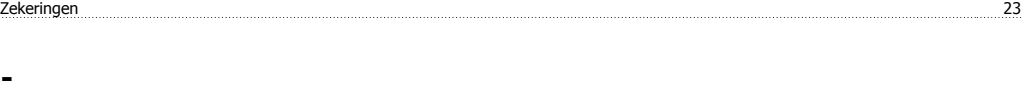